Power Systems

# *Hardware Management Console REST APIs*

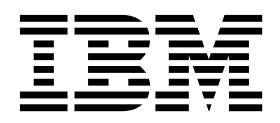

Power Systems

# *Hardware Management Console REST APIs*

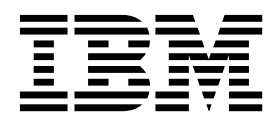

**Note**

Before using this information and the product it supports, read the information in ["Notices" on page 205.](#page-212-0)

This edition applies to IBM Hardware Management Console Version 8 Release 8.4.0 Maintenance Level 0 and to all subsequent releases and modifications until otherwise indicated in new editions.

**© Copyright IBM Corporation 2015, 2017.**

US Government Users Restricted Rights – Use, duplication or disclosure restricted by GSA ADP Schedule Contract with IBM Corp.

# **Contents**

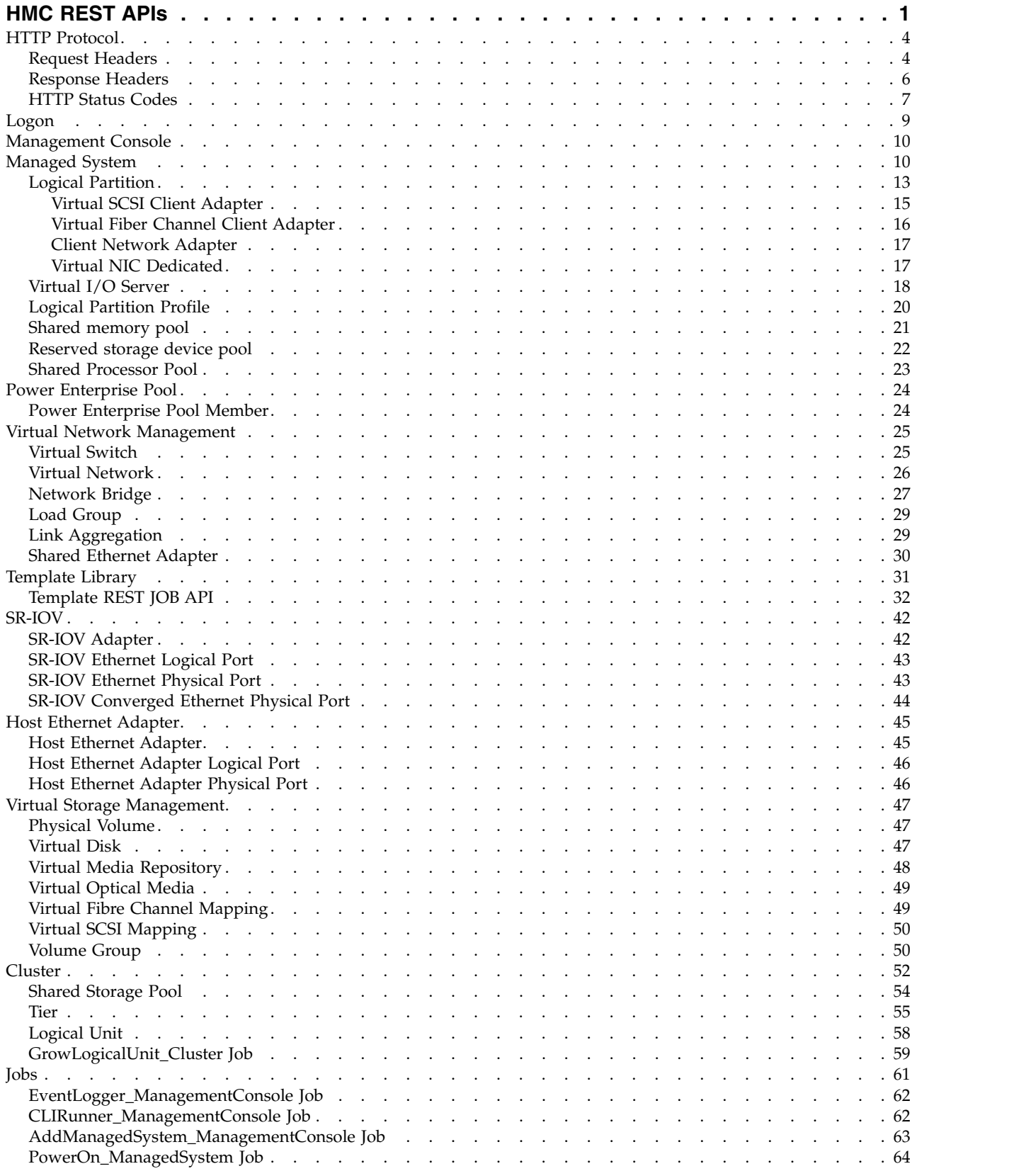

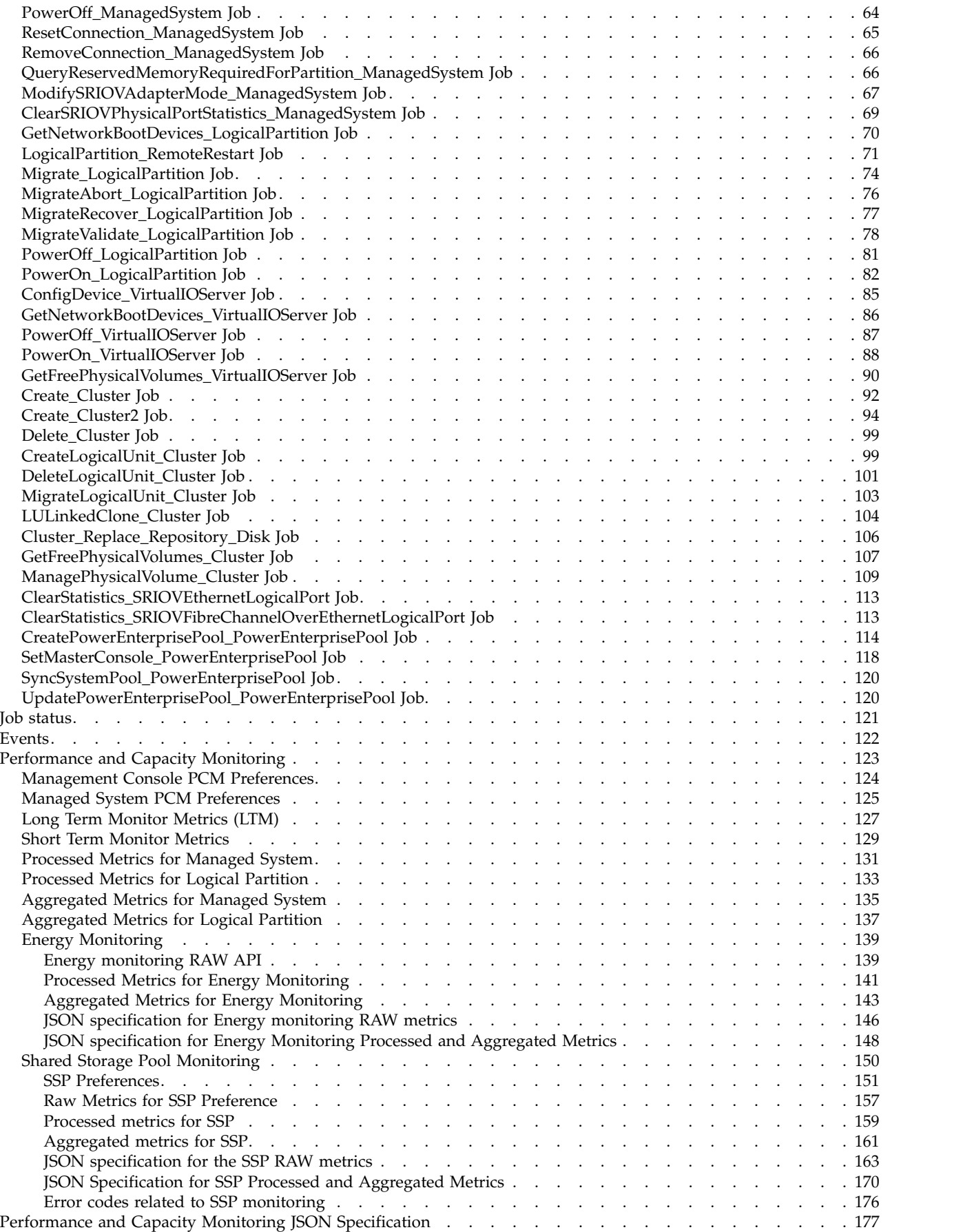

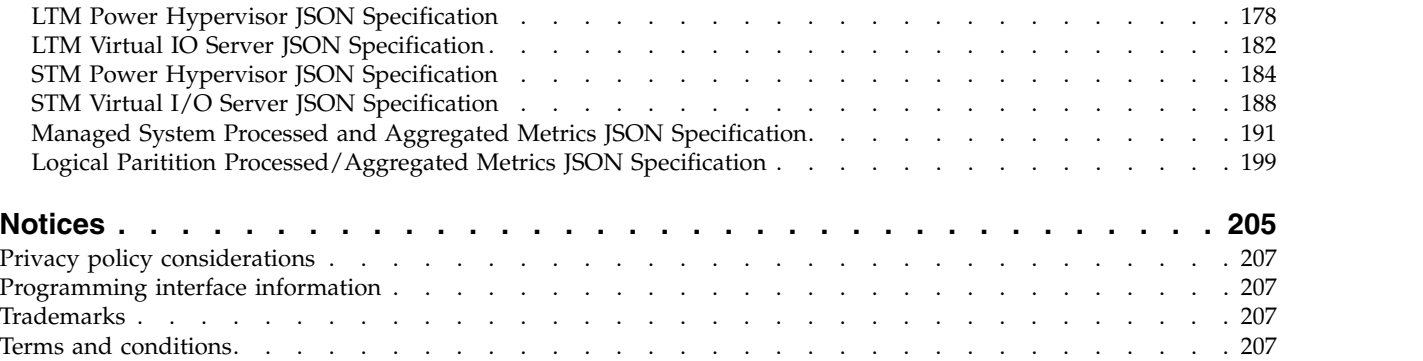

# <span id="page-8-0"></span>**HMC REST APIs**

Learn about IBM® Power Systems™ Hardware Management Console (HMC) Representational State Transfer (REST) application program interfaces (APIs). REST is a style of web service, hosted by a web server. In REST, the web server focus is on managing nouns. Nouns represent known things like logical partitions, managed systems. Each noun has a unique identity. GET, PUT, POST, and DELETE HTTP methods are used to act on the nouns. Internet Media Type (MIME Type) identifies the types of data. HTTP request headers, response headers, and status codes are a vital part of the application. The addition of hyper links into the data content of the nouns expands the REST web services into a richer web application.

The HMC provides systems administrators a tool for planning, deploying, and managing IBM Power Systems servers.

HMC provides functions such as IBM Power Systems hardware management and virtualization (partition) management.

The HMC REST web services provide the following services:

- 1. Power Systems server virtualization
- 2. Performance Capacity and Monitoring
- 3. Power® Enterprise Pools (CoD)

#### **Programmatic consumers of HMC REST web services are:**

- v A web-based client capable of using Atom Publishing Protocol and XML payloads.
- v A client that can communicate over HTTP protocol and parse XML content.
	- Examples include the following programming languages: Python, Java™, Ruby, PHP, C++, C#

### **URL Model**

- v **Design goals:**
	- Simple URL patterns
	- Polymorphic URL patterns
	- Use Atom Publishing Protocol
	- Enable rich web application
	- Use polymorphic job pattern when asynchronous or RPC style interactions required
- v **Concepts:**
	- Anchor URL patterns provide services for a type of root/child element
	- Instance URL patterns provide services for a uniquely identified root/child element

#### v **URL Pattern Grammar building blocks:**

- {R} root element type
- {C} child element type
- $\{D\}$  detail element type.  $\{D\}$  can be accessed as part of  $\{R\}$  or  $\{C\}$
- {UUID} a unique UUID value
- {OP} the name of a type of job (an operation)
- {QUERY} a search query
- {JOBID} the ID of a submitted job
- {QP} a quick path variable name
- {EXTENDED} extended group list

# **HTTP Port**

HMC REST web services operate on 12443 HTTP Port. The following URL is an example of the full URL that must be used to get the management console information:

https://*{HMC}*:12443/rest/api/uom/ManagementConsole. Here, *HMC* can be the IP address of the HMC or the host name of the HMC.

# **URL Model Use Cases for Root Elements**

- ROOT ANCHOR URL patterns:
	- /rest/api/uom/ ${R}$ /operations ---------> get the defined job operations for  ${R}$
	- $-$  /rest/api/uom/{R}/jobs ---------------> get all known jobs for {R}
	- $-$  /rest/api/uom/{R}/quick --------------> get the defined quick properties for {R}
	- $-$  /rest/api/uom/{R}/quick/all ----------> get a list of all defined quick properties for type {R}
	- $-$  /rest/api/uom/{R}/search -------------> get the defined search parameters for {R}
	- /rest/api/uom/ ${R}/\text{search}/\text{QUERY}$  ----> get the feed of instances of  ${R}$  matching the query
	- $-$  /rest/api/uom/{R} -------------------> get the feed of all known instances of {R}
- ROOT INSTANCE URL patterns:
	- /rest/api/uom/ $\{R\}/\{UUID\}/\{dO/\{OP\}$  -------> get a template for job of type  $\{OP\}$
	- $-$  /rest/api/uom/{R}/{UUID}/jobs -----------> get all known jobs for this element of {R}
	- /rest/api/uom/{R}/{UUID}/jobs/{JOBID} -> get the details for the one job
	- /rest/api/uom/{R}/{UUID}/quick/{QP} ----> get the quick property value of {QP}
	- $-$  /rest/api/uom/{R}/{UUID} ---------------> get the XML details of this instance of {R}

### **URL Model for Child Elements Uses the Same Patterns.** (Must be anchored to an instance of a parent Root Element)

- CHILD ANCHOR URL patterns:
	- /rest/api/uom/ $\{R\}/\{UUD\}/\{C\}$ /operations ---------> get the defined job operations for  $\{C\}$
	- /rest/api/uom/{R}/{UUID}/{C}/jobs ---------------> get all known jobs for {C}
	- /rest/api/uom/{R}/{UUID}/{C}/quick --------------> get the defined quick properties for {C}
	- /rest/api/uom/{R}/{UUID}/{C}/search --------------> get the defined search parameters for {C}
	- /rest/api/uom/{R}/{UUID}/{C}/search/{QUERY} -----> get the feed of instances of {C} matching the query
	- $-$  /rest/api/uom/{R}/{UUID}/{C}/ -------------------> get the feed of all known instances of {C}
- CHILD INSTANCE URL patterns:
	- /rest/api/uom/{R}/{UUID}/(C}/{UUID}/do/{OP} ------> get a template for job of type {OP}
	- $-$  /rest/api/uom/{R}/{UUID}/{C}/{UUID}/jobs ---------> get all known jobs for this element of {C}
	- /rest/api/uom/ $\{R\}/\{UUID\}/\{C\}/\{UUID\}/jobs/\{OBD\}$  -> get the details for the one job
	- $-$  /rest/api/uom/{R}/{UUID}/{C}/{UUID}/quick/{QP} ---> get the quick property value of {QP}
	- $-$  /rest/api/uom/{R}/{UUID}/{C}/{UUID}/ --------------> get the XML details of this instance of {C}

# **Schema Definition File**

Every {R} or {C} or detailed object is bound by rules defined in a corresponding XML schema file. Using the URL pattern described, any object schema definition can be fetched.

- /rest/api/web/schema/ ${R}$ .xsd ---> Substitute the  ${R}$  for Root Object
- /rest/api/web/schema/{C}.xsd ----> Substitute the {C} for Child Object
- /rest/api/web/schema/{D}.xsd ----> Substitute the {D} for Detailed Object

# **Extended Group**

The complete set of attributes that are defined under different HMC objects and supported by REST APIs are classified under different groups. List of all supported groups is provided below:

- None Get none of the supported extended group attributes for an object type. Get only the default attributes.
- v Advanced Group of attributes that are classified as Advanced.
- v SystemNetwork Attributes and objects that are related to Managed System's Virtual Network.
- ViosStorage Objects that are related to Storage managed by VIOS.
- v Hypervisor Attributes and objects that are retrieved from Hypervisor.
- ViosNetwork Objects that are related to Virtual Network managed by VIOS.
- ViosFCMapping List of configured VirtualFibreChannelMapping.
- ViosSCSIMapping List of configured VirtualSCSIMapping.

An attribute that is not classified under any of the defined groups is implicitly assumed to be classified under group Default. The users of the APIs can use the groups by passing one or more extended groups as query parameter. The extended group is supported by HTTP methods - GET, PUT, POST, and DELETE.

# **Usage**

If an object does not support any known extended group that is defined, calling the URL with group=None might result in HTTP Status code 400 Bad Request response

- v /rest/api/uom/{R}?group={EXTENDED} ---------------------> Supports one or more of query parameters gets {R} with mentioned extended group
- v /rest/api/uom/{R}/{UUID}?group={EXTENDED} ---------------------> Supports one or more of query parameters gets  $\{R\}/(UUID)$  with mentioned extended group
- v /rest/api/uom/{R}/{UUID}/{C}?group={EXTENDED} ---------------------> Supports one or more of query parameters gets {C} with mentioned extended group
- v /rest/api/uom/{R}/{UUID}/{C}/{UUID}?group={EXTENDED} ---------------------> Supports one or more of query parameters gets  $\langle C \rangle / (U U I D)$  with mentioned extended group

#### **Related concepts**:

["Virtual Network Management" on page 25](#page-32-0)

This section provides the description and APIs for virtual network management operations that can be performed within a managed system.

["Virtual Storage Management" on page 47](#page-54-0)

Virtual Storage Management provides end-to-end view of the storage assigned to client logical partition. ["Cluster" on page 52](#page-59-0)

A Cluster is a set of one or more networked Virtual I/O Server (VIOS) partitions, where each VIOS within the cluster has access to a common set of physical volumes.

#### **Related reference**:

["Managed System" on page 10](#page-17-0)

Managed System API provides a list of all system information managed by Hardware Management Console (HMC), such as system name, system machine type, model and serial number, system state, system capabilities, IP address, system migration information, system processor, system memory, and system I/O adapters information for all of the managed system. In addition, each managed system has a list of all child objects, such as:

["Logical Partition" on page 13](#page-20-0)

Logical Partition provides information about AIX® , Linux or IBM i partitions.

["Virtual I/O Server" on page 18](#page-25-0)

The Virtual I/O Server (VIOS) facilitates the sharing of physical I/O resources between client logical

<span id="page-11-0"></span>partitions within the server.

# **HTTP Protocol**

The Web Services API provides an extensive set of operations that client applications can invoke to obtain information about the manageable resources of the system, to change those resource characteristics, and to operate on them. Because the API is designed using a web services orientation, these operations are accessed by Hypertext Transport Protocol (HTTP) messages across TCP/IP network connections.

The Web Services API has been designed in accordance with the HTTP version 1.1 protocol, as defined in the W3C internet standards document **RFC 2616, Hypertext Transfer Protocol – HTTP version 1.1, June 1999**. This RFC can be found in HTML format at [Hypertext Transfer Protocol](http://www.w3.org/Protocols/rfc2616/rfc2616.htm) website (http://www.w3.org/Protocols/rfc2616/rfc2616.htm).

The API requires that all clients interact using the HTTP version 1.1 protocol. The API does not support clients that use HTTP version 1.0 protocol.

### **HTTP Header Field Usage**

HTTP request and response messages include elements known as headers fields (often referred to as headers) that provide request metadata. Certain headers are required or provided in all HTTP messages, while others are present in selected messages depending on the content.

#### **Related reference**:

"Request Headers"

The following HTTP request headers are relevant to all request methods (GET, PUT, POST and DELETE) and are required on all API requests.

["Response Headers" on page 6](#page-13-0)

The following section describes the required and optional response headers. The response headers are applicable to HTTP methods (PUT, GET, POST and DELETE).

#### ["HTTP Status Codes" on page 7](#page-14-0)

The MC API uses standard HTTP status codes in response to indicate the success or failure of the request. Unless stated otherwise in the description of an operation, the following general interpretations of the status code values apply.

# **Request Headers**

The following HTTP request headers are relevant to all request methods (GET, PUT, POST and DELETE) and are required on all API requests.

### **Required Request Header Fields**

*Table 1. HTTP Header*

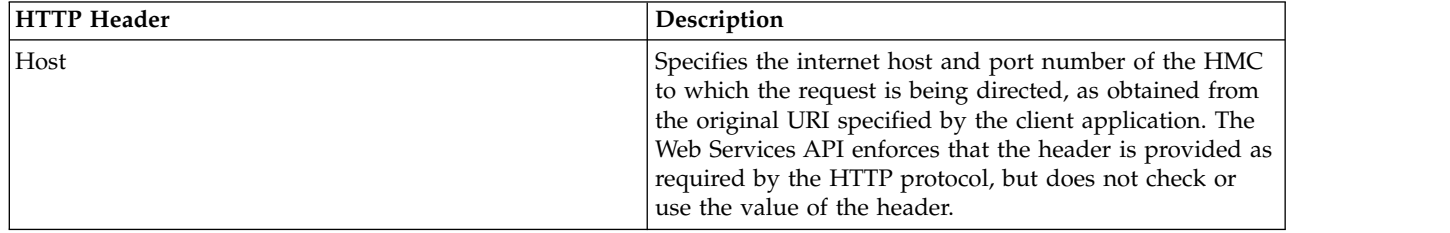

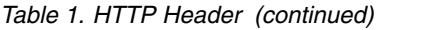

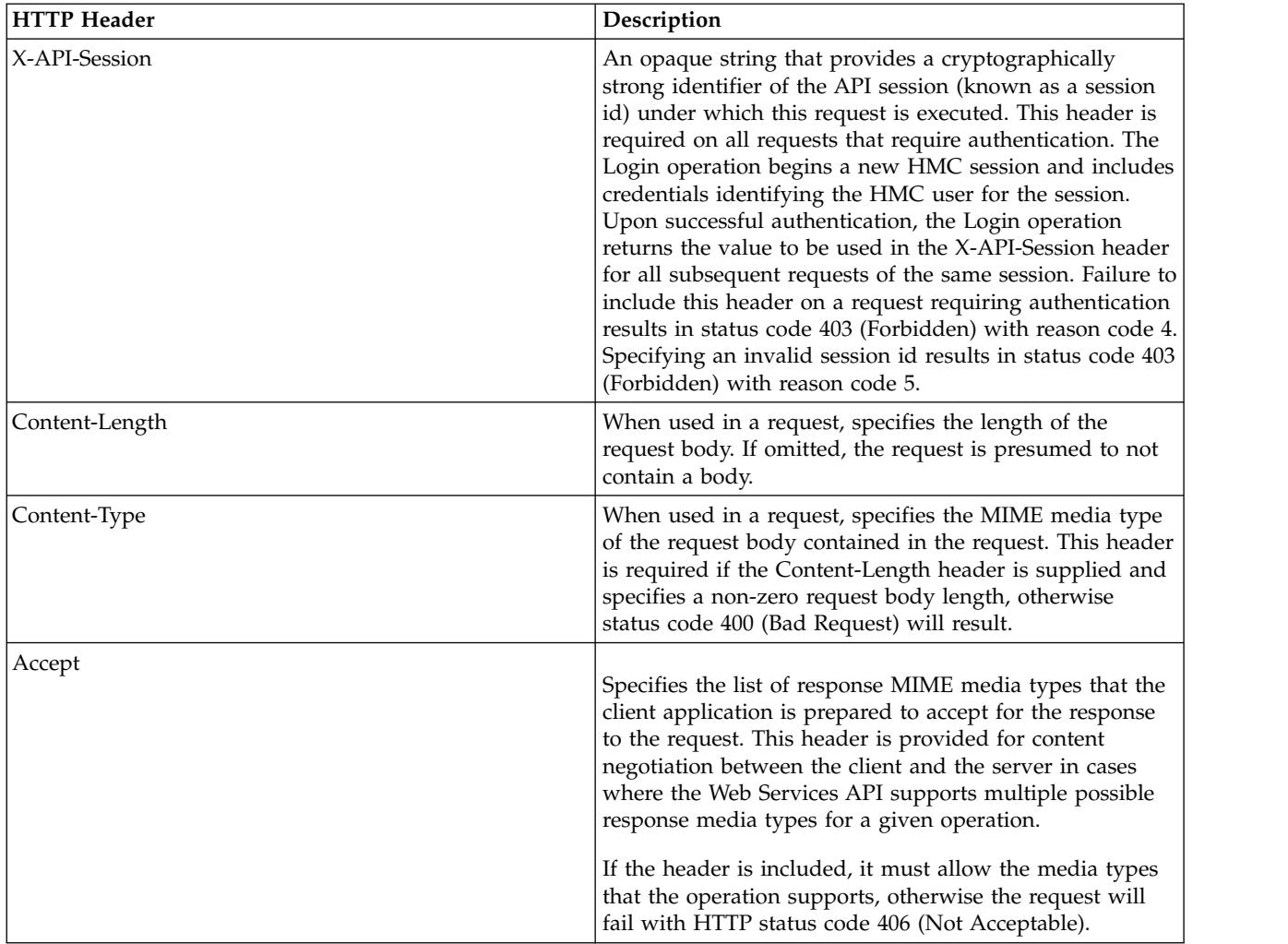

# **Optional Request Header Fields**

*Table 2. HTTP Header*.

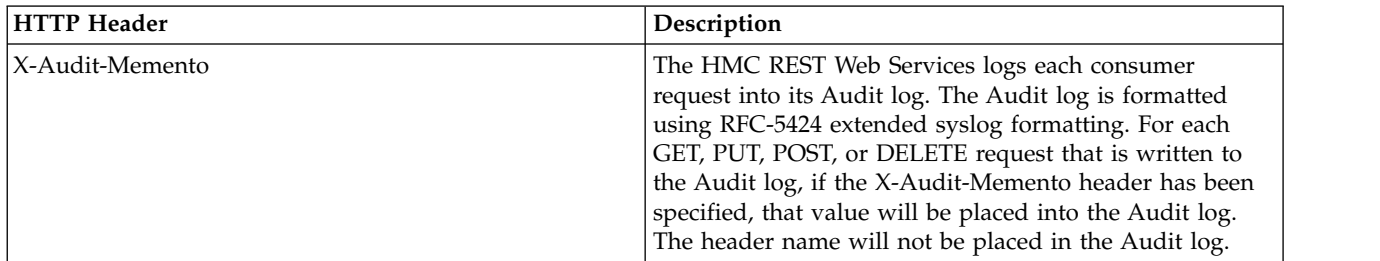

<span id="page-13-0"></span>*Table 2. HTTP Header (continued)*.

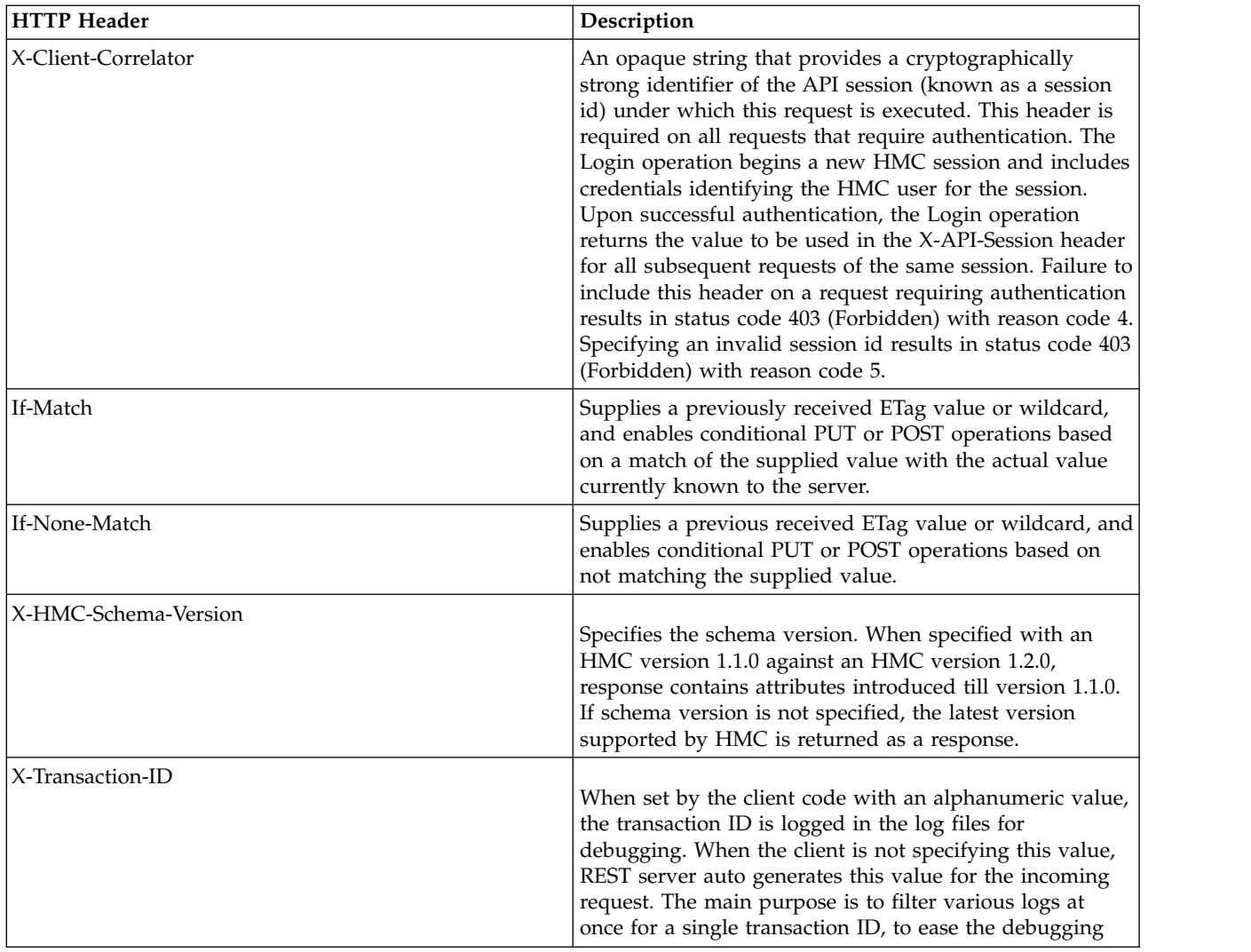

#### **Related reference**:

"Response Headers"

The following section describes the required and optional response headers. The response headers are applicable to HTTP methods (PUT, GET, POST and DELETE).

# **Response Headers**

The following section describes the required and optional response headers. The response headers are applicable to HTTP methods (PUT, GET, POST and DELETE).

# <span id="page-14-0"></span>**Response Headers**

The following HTTP response headers are always provided in the response to all requests.

*Table 3. Required Response Parameters*

| <b>HTTP Header</b> | Description                                                                                                    |
|--------------------|----------------------------------------------------------------------------------------------------|
| Date               | The date and time, from the perspective of the<br>management console clock, at which the response<br>message was generated. As required by the HTTP<br>protocol specification, this date is an HTTP full date sent<br>in the RFC 1123-defined fixed length format. Example:<br>Sun, 08 Oct 1961 10:08:00 GMT |
| X-Transaction-ID   | Returns the same X-Transaction-ID set by the client. If it<br>is set by the client, server auto-generated alpha numeric<br>value is returned.                                                                                                    |

## **Optional Response Headers**

The following HTTP response headers are provided in response to all requests except those that result in a 204 (No Content) HTTP status code.

*Table 4. Optional Response Parameters*

| <b>HTTP</b> Header   | Description                                                                                                    |
|----------------------|----------------------------------------------------------------------------------------------------|
| Content-Length       | When used in a response, specifies the length of the<br>response body. If omitted, the response does not contain<br>a body.                                                                                                    |
| X-HMC-Schema-Version | Specifies the schema version. When specified with an<br>HMC version 1.1.0 against an HMC version 1.2.0,<br>response contains attributes introduced till version 1.1.0.<br>If the schema version is not specified, the latest version<br>supported by HMC is returned as response. |
| ETag                 | Used to assist in caching of the response by the client.<br>Holds an opaque identifier or checksum of the returned<br>element.                                                                                                    |
| Last-Modified        | Used to assist in caching of the response by the client.<br>Holds an opaque timestamp of the returned element.<br>Granularity of the time stamp is one second.                                                                                                    |
| Location             | Returned on PUT. Holds the URL of the newly created<br>element.                                                                                                    |

#### **Related reference**:

["Response Headers" on page 6](#page-13-0)

The following section describes the required and optional response headers. The response headers are applicable to HTTP methods (PUT, GET, POST and DELETE).

# **HTTP Status Codes**

The MC API uses standard HTTP status codes in response to indicate the success or failure of the request. Unless stated otherwise in the description of an operation, the following general interpretations of the status code values apply.

*Table 5. HTTP Status Codes*

| <b>HTTP Status Code</b> | <b>HTTP Status Message</b> | Description                                                                                                    |
|-------------------------|----------------------------|----------------------------------------------------------------------------------------------------|
| 200                     | OK                         | The request has succeeded<br>completely. A response body is<br>provided that contains the results of<br>the request.                                                                                                    |
| 204                     | No Content                 | The request succeeded completely,<br>and no additional response<br>information is provided.                                                                                                    |
| 400                     | <b>Bad Request</b>         | The request was missing required<br>input, had errors in the provided<br>input, or included extraneous input.<br>Additional information regarding the<br>error is provided in an error response<br>body that includes a reason code<br>with additional information.                                                                                                    |
| 403                     | Forbidden                  | Multiple error conditions result in<br>this status code:<br>• The request requires authentication<br>but no X-API-Session header was<br>provided, or one was provided but<br>the session ID was invalid.<br>The user under which the API<br>request was authenticated is not<br>authorized to perform the                                                                 |
| 404                     | Not Found                  | requested operation.<br>Multiple error conditions result in<br>this status code:<br>• The URI does not designate an<br>extant resource, or designates a<br>resource for which the API user<br>does not have object-access<br>permission.<br>The URI designates a resource or<br>operation that is not supported by<br>the MC because it is currently the<br>alternate MC. |
| 405                     | Method Not Allowed         | The request specifies an HTTP<br>method that is not valid for the<br>designated URI.                                                                                                    |
| 409                     | Conflict                   | The managed resource is in an<br>incorrect state (status) for performing<br>the requested operation. Additional<br>information regarding the error is<br>provided in an error response body<br>that includes a reason code with<br>additional information.                                                                                                    |
| 412                     | Resource Modified          | Precondition Failed. If client supplied<br>ETag and server ETag match then<br>proceed with POST. Otherwise results<br>in 412 resource modified error.                                                                                                    |
| 413                     | Request Body Too Large     | The request includes a request body<br>that is too large.                                                                                                    |

<span id="page-16-0"></span>*Table 5. HTTP Status Codes (continued)*

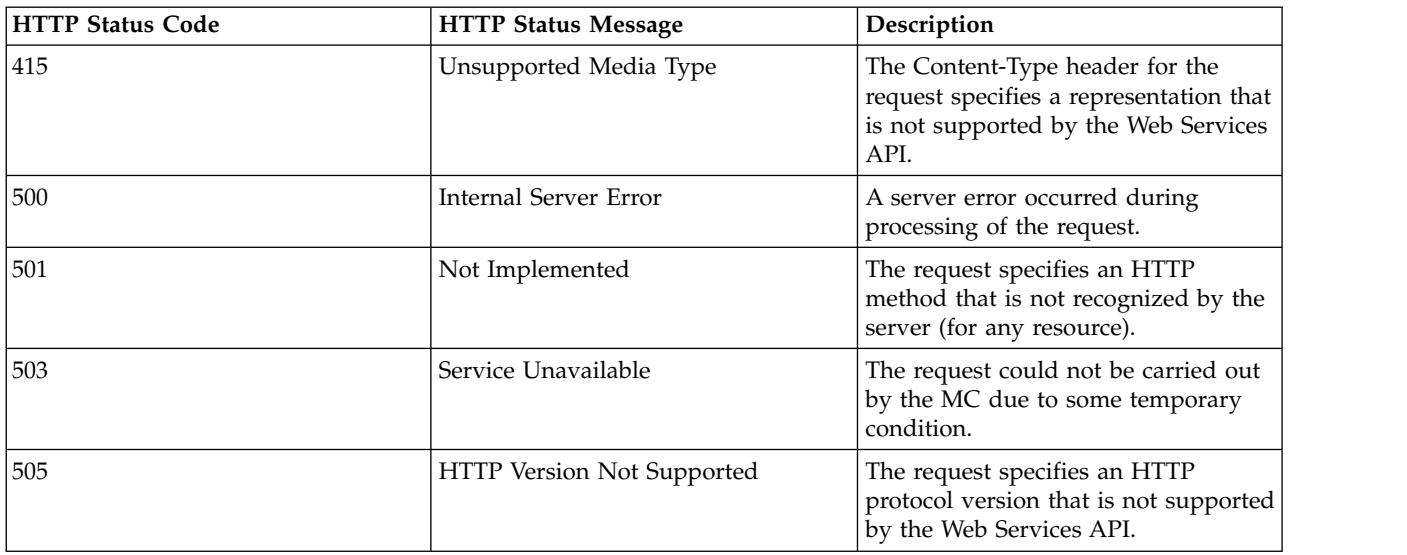

#### **Related reference**:

["Response Headers" on page 6](#page-13-0)

The following section describes the required and optional response headers. The response headers are applicable to HTTP methods (PUT, GET, POST and DELETE).

# **Logon**

Logon request establishes a trusted session with the Web Services APIs.

The API receives UserID and Password as Logon Request and responds with X-API-Session. This establishes a valid user session. The X-API-Session must be used for all subsequent REST API calls.

#### **Resource**

/rest/api/web/Logon

Since: Version 1\_1\_0

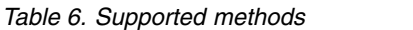

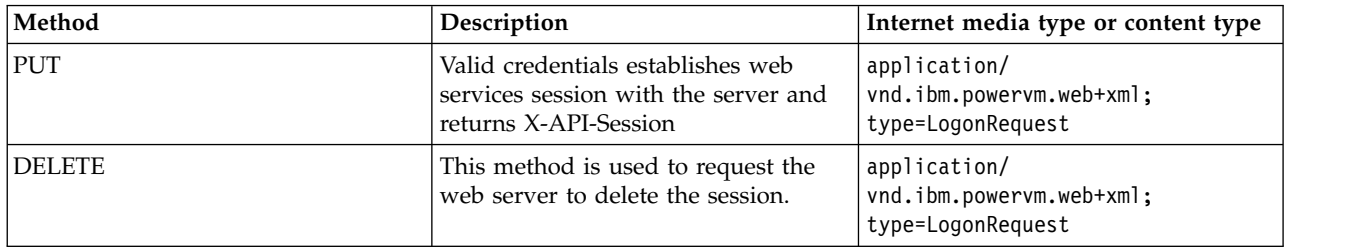

# **Example request**

```
<?xml version="1.0" encoding="UTF-8" standalone="yes"?>
<LogonRequest xmlns="http://www.ibm.com/xmlns/systems/power/firmware/web/mc/2012_10/"
schemaVersion="V1_1_0">
   <Metadata>
       <Atom/>
    </Metadata>
    <UserID kb="CUR" kxe="false">{hmc_user_id}</UserID>
    <Password kb="CUR" kxe="false">{hmc_password}</Password>
</LogonRequest>
```
# <span id="page-17-0"></span>**Example response**

In case of successful execution the server returns response with X-API-Session.

```
<?xml version="1.0" encoding="UTF-8" standalone="yes"?>
<LogonResponse xmlns="http://www.ibm.com/xmlns/systems/power/firmware/web/mc/2012_10/"
schemaVersion="V1_1_0">
   <Metadata>
       <Atom/></Metadata>
    <X-API-Session kxe="false" kb="ROR">
    gDHtF9lOmKjiHPkdaR0Bv4Ep1fXn8Qh4H8okf88pJgz9mVRT3hG_XD8Iu3d4fZ1KB95ytiNusdu
    hpKSdMFXCBQgY4YcABiPyztI8ZZSTqk33bqDrDnmdrmJdyCXLWDYgFCIGs6Cba_fs7_83JvaVAb
    V7zaTwmpiwfVD2r_8faiawZ2SiPNN9fDbvQHx0Z1S6KT92osIo4d09U2J1C4aJKtJWs65JcPkQD-wtunLa_j4=
    </X-API-Session>
</LogonResponse>
```
In your all subsequent REST calls add the X-API-Session as a request header parameter to maintain the session.

# **Management Console**

Management Console the Hardware Management Console (HMC), used to administer IBM Power Systems servers and related resources.

#### **Resource**

```
/rest/api/uom/ManagementConsole/{uuid}
/rest/api/uom/ManagementConsole
```
#### **Management Console lists the following information:**

- 1. Links to the systems managed by this management console.
- 2. Network information regarding the management Console.
- 3. Version of the management console.

#### **Related reference**:

"Managed System"

Managed System API provides a list of all system information managed by Hardware Management Console (HMC), such as system name, system machine type, model and serial number, system state, system capabilities, IP address, system migration information, system processor, system memory, and system I/O adapters information for all of the managed system. In addition, each managed system has a list of all child objects, such as:

# **Managed System**

Managed System API provides a list of all system information managed by Hardware Management Console (HMC), such as system name, system machine type, model and serial number, system state, system capabilities, IP address, system migration information, system processor, system memory, and system I/O adapters information for all of the managed system. In addition, each managed system has a list of all child objects, such as:

- ["Logical Partition" on page 13](#page-20-0)
- ["Virtual I/O Server" on page 18](#page-25-0)
- ["Shared memory pool" on page 21](#page-28-0)
- ["Shared Processor Pool" on page 23](#page-30-0)
- ["Host Ethernet Adapter" on page 45](#page-52-0)
- ["Reserved storage device pool" on page 22](#page-29-0)
- ["Virtual Network" on page 26](#page-33-0)
- ["Virtual Switch" on page 25](#page-32-0)
- ["Network Bridge" on page 27](#page-34-0)

# **Resource**

/rest/api/uom/ManagedSystem

This API provides all system information in the console. /rest/api/uom/ManagedSystem/{uuid}

This API provides system information of the given instance.

# **Quick properties**

User can fetch only the specified property.

## **Resource**

/rest/api/uom/ManagedSystem/{uuid}/quick/{Property Name}

Supported property names available at /rest/api/uom/ManagedSystem/quick URI.

*Table 7. List of quick properties*

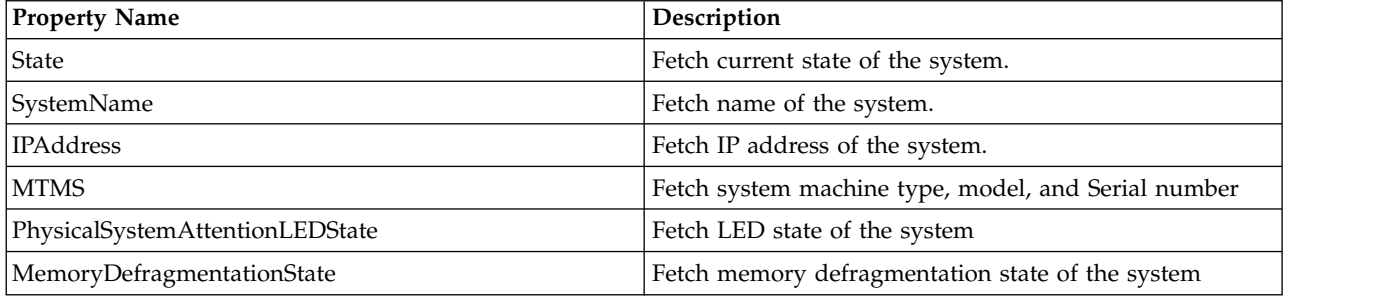

# **Extended groups**

Certain attribute always make calls to the underlying layer to get the data. These attributes will not be cached and populated in REST API unless user requested it.

### **Resource**

/rest/api/uom/ManagedSystem?group={Group Name}

This API provides system information of the specified extended group attributes.

/rest/api/uom/ManagedSystem/{uuid}?group={Group Name}

This API provides the specified extended group attributes of the given instance.

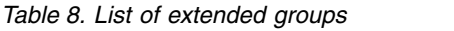

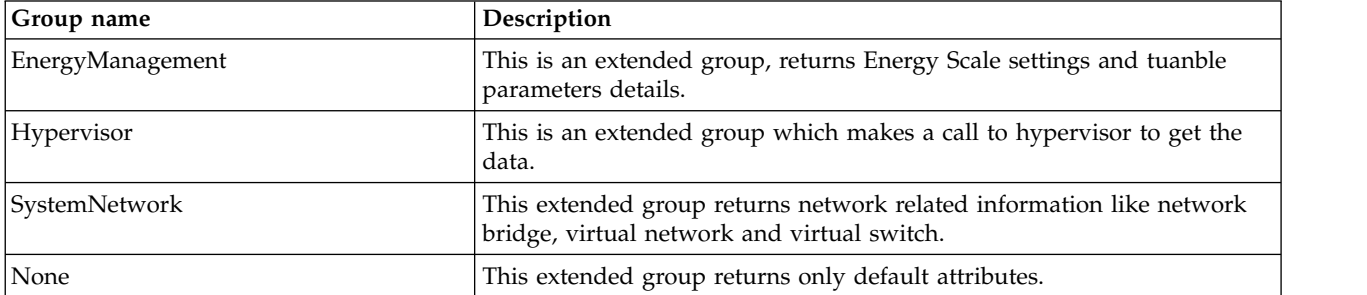

*Table 9. List of Methods*

| Method Name | Description                                                                                                    | <b>Internet Media Type</b>                                     |
|-------------|----------------------------------------------------------------------------------------------------|----------------------------------------------------------------|
| <b>GET</b>  | It retrieves information identified by<br>the Request-URI. Produced data is<br>returned as the entity in the response.                                | application/<br>vnd.ibm.powervm.uom+xml;<br>Type=ManagedSystem |
| <b>POST</b> | It is used to request the web server to application/<br>accept the entity enclosed in the<br>request and allow them to change<br>state of the entity. | vnd.ibm.powervm.uom+xml;<br>Type=ManagedSystem                 |

Since: Version 1.1.0

## **Search**

User can search a resource by specifying a property name and value in the managed system URI to get the matching instance.

## **Resource**

/rest/api/uom/ManagedSystem/search/({Property name}=={Property value})

Supported property name available at /rest/api/uom/ManagedSystem/search URI.

### **List of jobs supported for managed system**

- ["PowerOff\\_ManagedSystem Job" on page 64](#page-71-0)
- ["PowerOn\\_ManagedSystem Job" on page 64](#page-71-0)
- ["ResetConnection\\_ManagedSystem Job" on page 65](#page-72-0)
- ["RemoveConnection\\_ManagedSystem Job" on page 66](#page-73-0)
- v ["QueryReservedMemoryRequiredForPartition\\_ManagedSystem Job" on page 66](#page-73-0)
- ["ModifySRIOVAdapterMode\\_ManagedSystem Job" on page 67](#page-74-0)
- v ["ClearSRIOVPhysicalPortStatistics\\_ManagedSystem Job" on page 69](#page-76-0)

#### **Related reference**:

["Logical Partition" on page 13](#page-20-0)

Logical Partition provides information about AIX, Linux or IBM i partitions.

["Virtual I/O Server" on page 18](#page-25-0)

The Virtual I/O Server (VIOS) facilitates the sharing of physical I/O resources between client logical partitions within the server.

["Shared memory pool" on page 21](#page-28-0)

Active Memory Sharing (AMS) allows selected logical partitions to share memory from a single pool of physical memory. This new function is supported by a new level of abstraction managed by the Hypervisor.

["Shared Processor Pool" on page 23](#page-30-0)

Shared Processor Pool is a pool of shared processors whose processing capacity is shared among multiple logical partitions. Logical partition is allocated with the shared processor pool.

["Host Ethernet Adapter" on page 45](#page-52-0)

This API provides the details of the port configuration of the physical Host Ethernet Adapters on the managed system, and also allows to change the configuration of any of the ports on an HEA. Host Ethernet Adapter is child object of ManagedSystem.

["Reserved storage device pool" on page 22](#page-29-0)

Reserved storage device pool is a pool of physical memory made up of various discs. Logical partition is

<span id="page-20-0"></span>allocated with the reserved storage device pool.

["SR-IOV Adapter" on page 42](#page-49-0)

Single Root I/O Virtualization Adapter provides I/O virtualization capabilities for the managed system. The APIs provide the configuration of SR-IOV adapters.

["Virtual Network" on page 26](#page-33-0)

Virtual Network is a managed system level object representing the Virtual LAN connectivity across the logical partitions.

["Virtual Switch" on page 25](#page-32-0) PowerVM Virtual Switch APIs

["Network Bridge" on page 27](#page-34-0)

Network Bridge is the REST representation of the Shared Ethernet Adapters. NetworkBridge is a wrapper around the Shared Ethernet Adapter (SEA) and provides a unique way of managing the network bridge functionality for all configurations such as Failover, LoadBalancing, and Non-Failover.

# **Logical Partition**

Logical Partition provides information about AIX, Linux or IBM i partitions.

## **Resource**

This API provides information about all the logical partitions managed by a particular managed system given its UUID:

/rest/api/uom/ManagedSystem/{ManagedSystem\_uuid}/LogicalPartition

This API provides information about a particular logical partition which is being managed by a particular managed system given their respective UUIDs:

/rest/api/uom/ManagedSystem/{ManagedSystem\_uuid}/LogicalPartition/{LogicalPartition\_uuid}

This API provides information about all the logical partitions managed by the HMC: /rest/api/uom/LogicalPartition

This API provides information about a particular logical partition given the UUID: /rest/api/uom/LogicalPartition/{LogicalPartition\_uuid}

### **Resource**

/rest/api/uom/LogicalPartition/{LogicalPartition\_uuid}/quick/{Property name}

Supported property names available at /rest/api/uom/LogicalPartition/quick URI.

*Table 10. Quick properties*

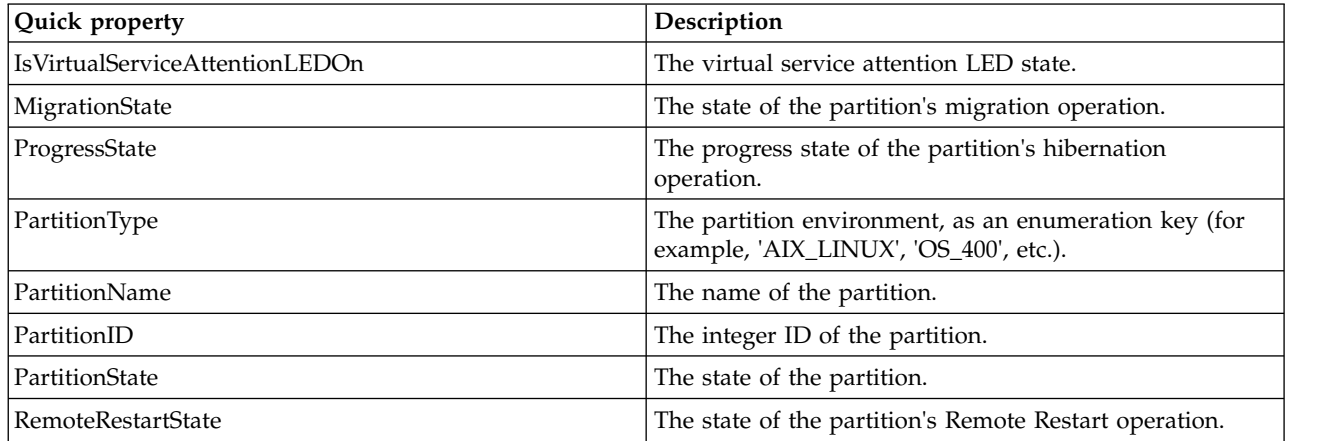

*Table 10. Quick properties (continued)*

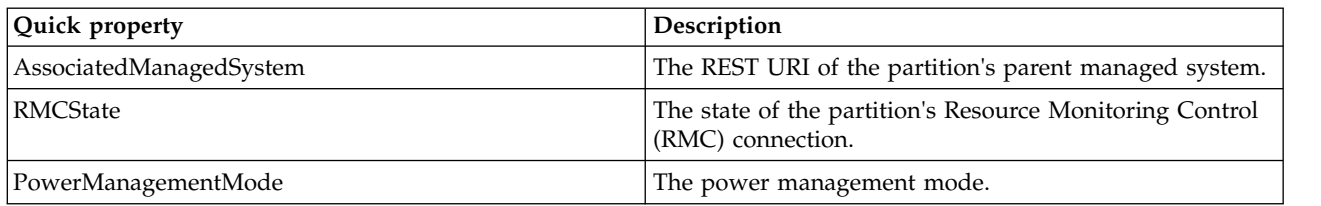

### **Extended groups**

There are certain attribute which always makes call to its underlying layer to get the data. Those attributes are not cached and populated in REST API unless the user requested for them.

### **Resource**

/rest/api/uom/LogicalPartition?group={Group Name}

This API provides all the Logical Partition information of the specified extended group attributes. /rest/api/uom/LogicalPartition/{LogicalPartition\_uuid}?group={Group Name}

This API provides the specified extended group attributes of the given instance.

```
/rest/api/uom/ManagedSystem/{ManagedSystem_uuid}/
LogicalPartition?group={Group Name}
```
This API provides the specified extended group attributes of the given instance.

/rest/api/uom/ManagedSystem/{ManagedSystem\_uuid}/LogicalPartition/ {LogicalPartition\_uuid}?group={Group Name}

This API provides the specified extended group attributes of the given instance.

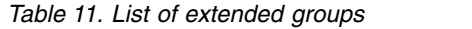

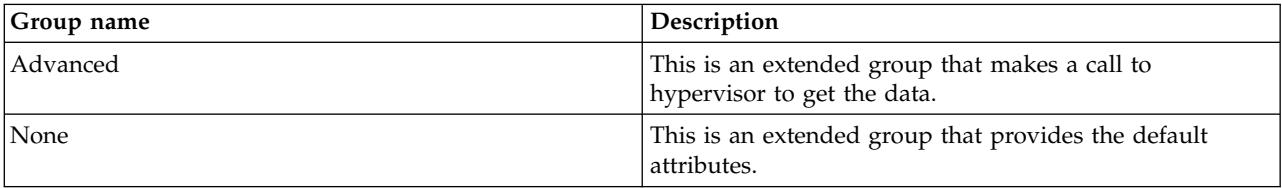

#### *Table 12. Supported methods*

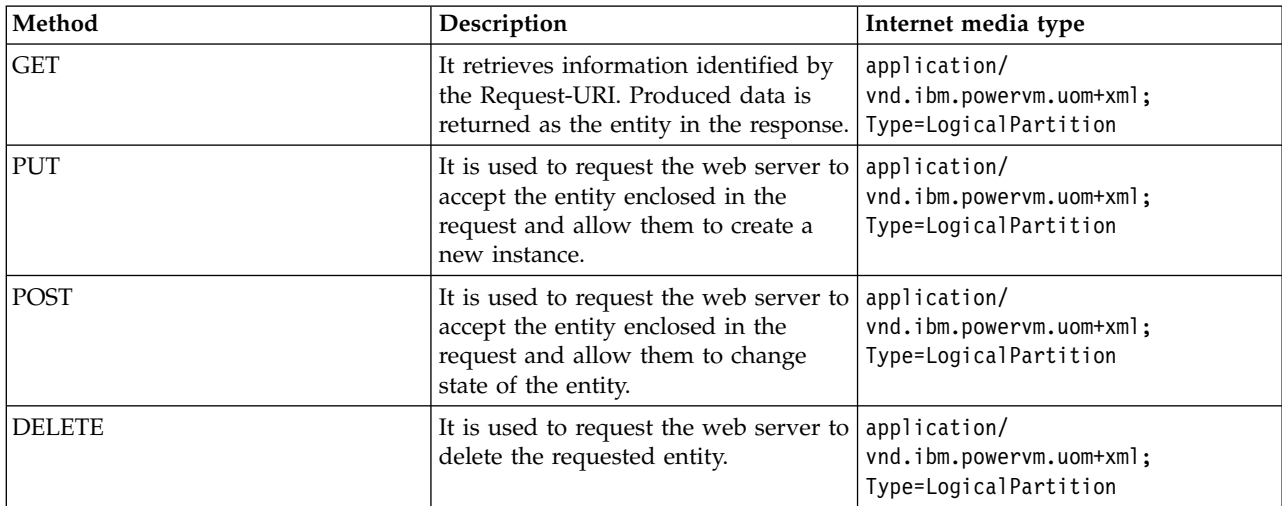

<span id="page-22-0"></span>Since: Version 1\_1\_0

# **Search**

User can search a resource by giving a property name and value in the LogicalPartition URI to get the matching instance.

### **Resource**

/rest/api/uom/LogicalPartition/search/({Property name}=={Property value})

Supported property name available at /rest/api/uom/LogicalPartition/search URI.

#### **List of jobs supported for logical partition**

- v ["GetNetworkBootDevices\\_LogicalPartition Job" on page 70](#page-77-0)
- v ["LogicalPartition\\_RemoteRestart Job" on page 71](#page-78-0)
- "Migrate LogicalPartition Job" on page 74
- v ["MigrateAbort\\_LogicalPartition Job" on page 76](#page-83-0)
- ["MigrateRecover\\_LogicalPartition Job" on page 77](#page-84-0)
- ["MigrateValidate\\_LogicalPartition Job" on page 78](#page-85-0)
- v ["PowerOff\\_LogicalPartition Job" on page 81](#page-88-0)
- v ["PowerOn\\_LogicalPartition Job" on page 82](#page-89-0)

#### **Related reference**:

["Managed System" on page 10](#page-17-0)

Managed System API provides a list of all system information managed by Hardware Management Console (HMC), such as system name, system machine type, model and serial number, system state, system capabilities, IP address, system migration information, system processor, system memory, and system I/O adapters information for all of the managed system. In addition, each managed system has a list of all child objects, such as:

["SR-IOV Ethernet Logical Port" on page 43](#page-50-0)

REST APIs for configuring SR-IOV Ethernet Logical Ports on LogicalParition and VirtualIOServer.

["Virtual I/O Server" on page 18](#page-25-0)

The Virtual I/O Server (VIOS) facilitates the sharing of physical I/O resources between client logical partitions within the server.

["Logical Partition Profile" on page 20](#page-27-0)

Logical partition profile is a record on the Hardware Management Console (HMC) that specifies a possible set of resource allocations and activation settings for a logical partition. Logical Partition Profile API is a child of Logical Partition API and Virtual IO Server API.

### **Virtual SCSI Client Adapter**

Virtual Small Computer Systems Interface (SCSI) is based on a client/server relationship. The Virtual I/O Server (VIOS) owns the physical resources and acts as server or, in SCSI terms, target device. The client logical partitions access the virtual SCSI backing storage devices provided by the VIOS as clients. The client partition accesses its assigned disks through a virtual SCSI client adapter. The virtual SCSI client adapter sees the disks, logical volumes or file-backed storage through this virtual adapter as virtual SCSI disk devices.

#### **Resource**

```
/rest/api/uom/LogicalPartition/{LogicalPartition_uuid}/VirtualSCSIClientAdapter/
{VirtualSCSIClientAdapter_uuid}
```
<span id="page-23-0"></span>*Table 13. Supported methods*

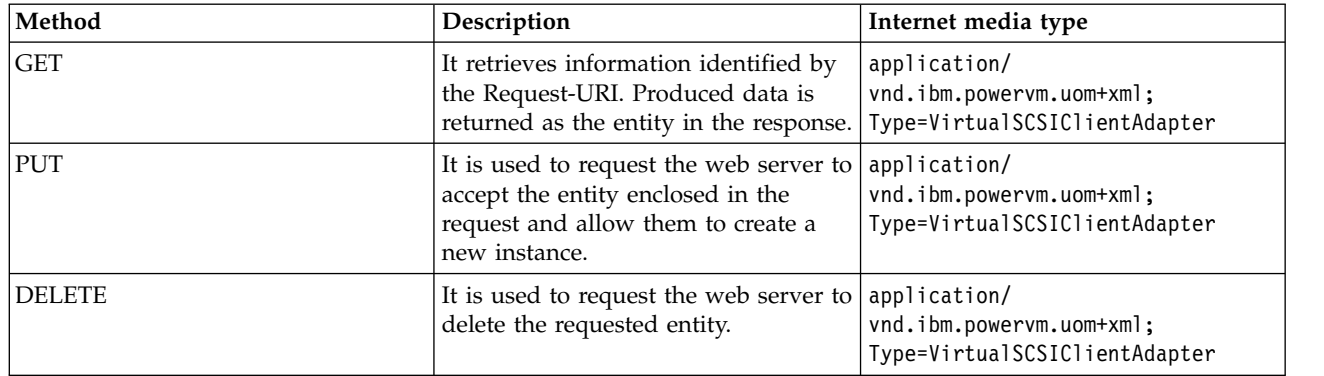

Since: Version 1.1.0

#### **Related reference**:

["Virtual I/O Server" on page 18](#page-25-0) The Virtual I/O Server (VIOS) facilitates the sharing of physical I/O resources between client logical partitions within the server.

["Logical Partition" on page 13](#page-20-0)

Logical Partition provides information about AIX, Linux or IBM i partitions.

# **Virtual Fiber Channel Client Adapter**

With N-Port ID Virtualization (NPIV), you can configure the managed system so that multiple logical partitions can access independent physical storage through the same physical Fiber Channel adapter. The Virtual Fiber Channel Client Adapter API is a child of Logical Partition API.

#### **Resource**

/rest/api/uom/LogicalPartition/{LogicalPartition\_uuid}/VirtualFibreChannelClientAdapter/ {VirtualFibreChannelClientAdapter\_uuid}

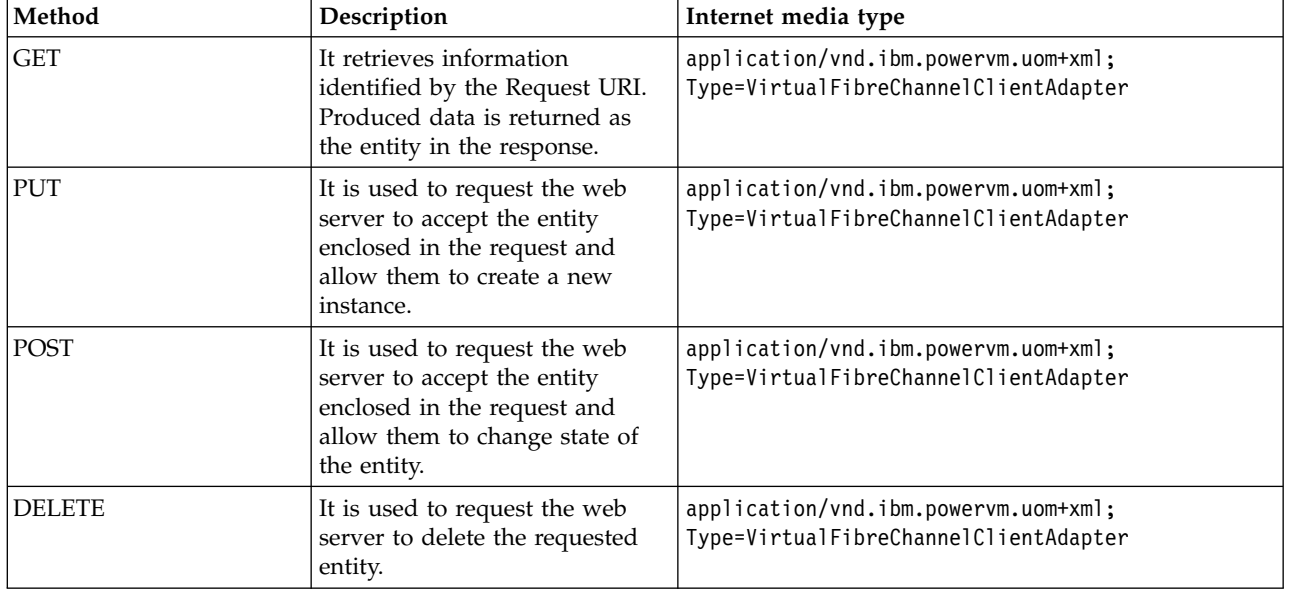

*Table 14. Supported methods*

Since: Version 1.1.0 **Related reference**:

<span id="page-24-0"></span>["Virtual I/O Server" on page 18](#page-25-0)

The Virtual I/O Server (VIOS) facilitates the sharing of physical I/O resources between client logical partitions within the server.

["Logical Partition" on page 13](#page-20-0)

Logical Partition provides information about AIX, Linux or IBM i partitions.

## **Client Network Adapter**

Client Network Adapter API allows logical partitions to communicate with each other without having to assign physical hardware to the logical partitions. Client Network Adapter API is a child of Logical Partition API.

#### **Resource**

/rest/api/uom/LogicalPartition/{LogicalPartition\_uuid}/ClientNetworkAdapter/{ClientNetworkAdapter\_uuid}

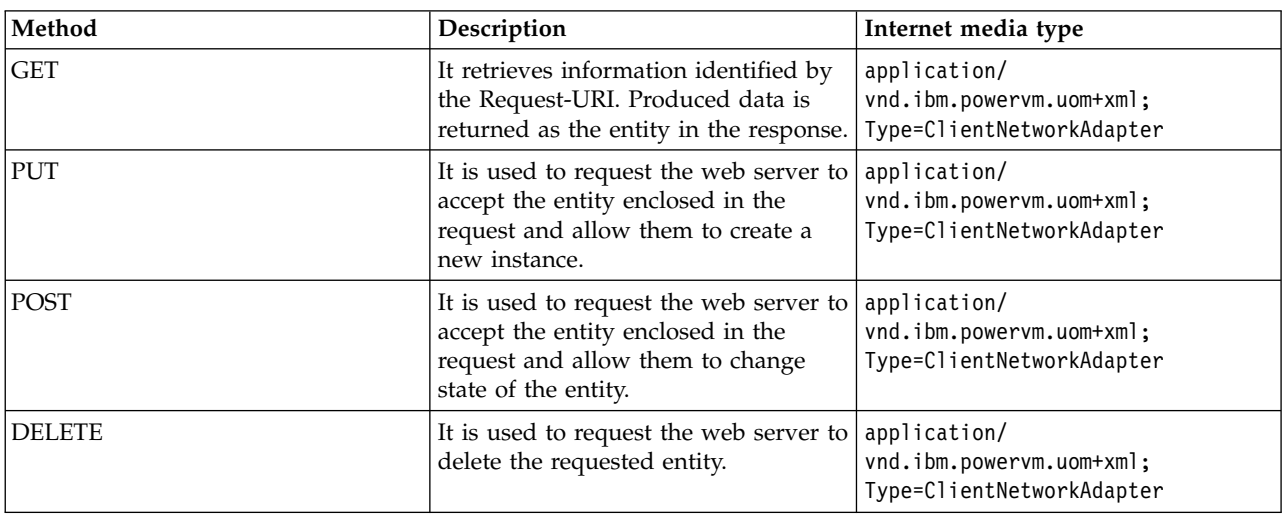

*Table 15. Supported methods*

#### Since: Version 1\_1\_0

#### **Related reference**:

["Virtual I/O Server" on page 18](#page-25-0)

The Virtual I/O Server (VIOS) facilitates the sharing of physical I/O resources between client logical partitions within the server.

["Logical Partition" on page 13](#page-20-0)

Logical Partition provides information about AIX, Linux or IBM i partitions.

["Virtual Switch" on page 25](#page-32-0)

PowerVM Virtual Switch APIs

["Network Bridge" on page 27](#page-34-0)

Network Bridge is the REST representation of the Shared Ethernet Adapters. NetworkBridge is a wrapper around the Shared Ethernet Adapter (SEA) and provides a unique way of managing the network bridge functionality for all configurations such as Failover, LoadBalancing, and Non-Failover.

["Virtual Network" on page 26](#page-33-0)

Virtual Network is a managed system level object representing the Virtual LAN connectivity across the logical partitions.

# **Virtual NIC Dedicated**

A VirtualNICDedicated element represents all the properties and features of a dedicated, virtualized network interface controller associated with an Ethernet port in a logical partition.

**Resource**

<span id="page-25-0"></span>/rest/api/uom/LogicalPartition/{LogicalPartition\_uuid}/VirtualNICDedicated/{VirtualNICDedicated\_uuid}

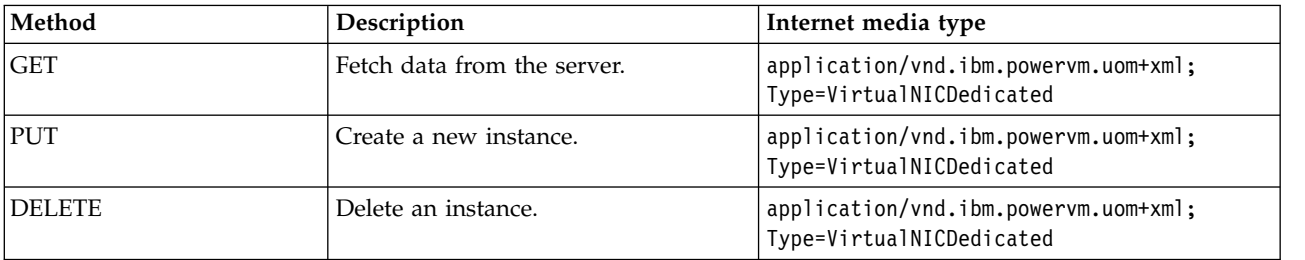

#### *Table 16. Supported methods*

Since: Version 1\_4\_0

#### **Related reference**:

["Logical Partition" on page 13](#page-20-0) Logical Partition provides information about AIX, Linux or IBM i partitions.

# **Virtual I/O Server**

The Virtual I/O Server (VIOS) facilitates the sharing of physical I/O resources between client logical partitions within the server.

### **Resource**

The Virtual IO Server API provides information about all the VIOS managed by a particular managed system given the UUID:

/rest/api/uom/ManagedSystem/{ManagedSystem\_uuid}/VirtualIOServer

This API provides information about the specific VIOS that is being managed by the specific managed system given their respective UUIDs:

/rest/api/uom/ManagedSystem/{ManagedSystem\_uuid}/VirtualIOServer/{VirtualIOServer\_uuid}

This API provides information about all the VIOS managed by the HMC: /rest/api/uom/VirtualIOServer

This API provides information about a particular VIOS given its UUID: /rest/api/uom/VirtualIOServer/{VirtualIOServer\_uuid}

# **Quick properties**

User can fetch the only specified property.

#### **Resource**

/rest/api/uom/VirtualIOServer/{VirtualIOServer\_uuid}/quick/{Property name}

Supported property names available at /rest/api/uom/VirtualIOServer/quick URI.

*Table 17. Quick properties*

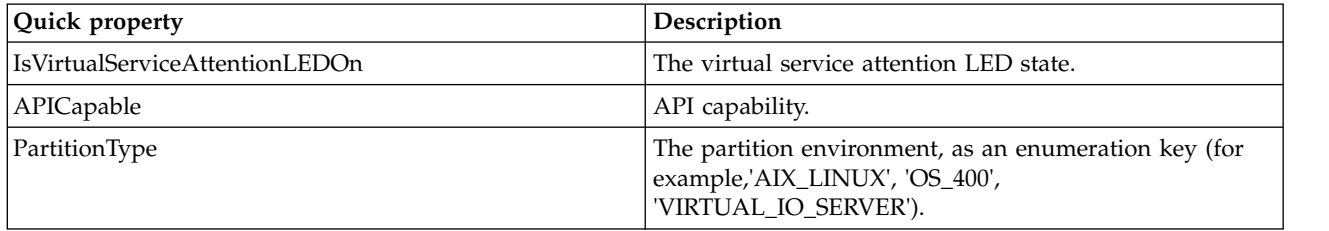

*Table 17. Quick properties (continued)*

| Quick property          | Description                                                                   |
|-------------------------|-------------------------------------------------------------------------------|
| PartitionName           | The name of the partition.                                                    |
| PartitionID             | The integer ID of the partition.                                              |
| PartitionState          | The state of the partition.                                                   |
| AssociatedManagedSystem | The REST URI of the partition's parent managed system.                        |
| RMCState                | The state of the partition's Resource Monitoring Control<br>(RMC) connection. |

# **Extended groups**

There are certain attribute which always makes call to its underlying layer to get the data. Those attributes are not cached and populated in REST API unless user requested for them.

# **Resource**

This API provides VIOS information of specified extended group attributes: /rest/api/uom/VirtualIOServer?group={Group Name}

This API provides information of specified extended group attributes of the given instance: /rest/api/uom/VirtualIOServer/{VirtualIOServer\_uuid}?group={Group Name}

This API provides information of specified extended group attributes of the given instance: /rest/api/uom/ManagedSystem/{ManagedSystem\_uuid}/VirtualIOServer?group={Group Name}

This API provides information of specified extended group attributes of the given instance: /rest/api/uom/ManagedSystem/{ManagedSystem\_uuid}/VirtualIOServer/{VirtualIOServer\_uuid}?group={Group Name}

| Group name      | Description                                                                                               |
|-----------------|----------------------------------------------------------------------------------------------------|
| ViosStorage     | This is an extended group that gets data related to<br>storage by making a call to VIOS.                  |
| None            | This is an extended group that provides the default<br>attributes.                                        |
| ViosNetwork     | This is an extended group that gets data related to<br>network by making a call to VIOS.                  |
| ViosFCMapping   | This is an extended group that will provide the client<br>and server Fiber Channel mapping details.       |
| ViosSCSIMapping | This is an extended group that will provide the client<br>and server SCSI client adapter mapping details. |

*Table 18. List of extended groups*

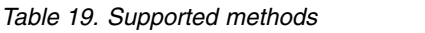

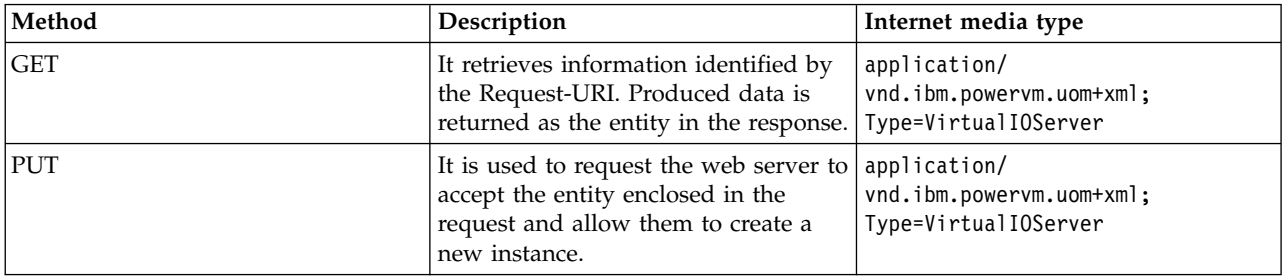

<span id="page-27-0"></span>*Table 19. Supported methods (continued)*

| Method        | Description                                                                                                    | Internet media type                              |
|---------------|----------------------------------------------------------------------------------------------------|--------------------------------------------------|
| <b>POST</b>   | It is used to request the web server to application/<br>accept the entity enclosed in the<br>request and allow them to change<br>state of the entity. | vnd.ibm.powervm.uom+xml;<br>Type=VirtualIOServer |
| <b>DELETE</b> | It is used to request the web server to $\alpha$ application/<br>delete the requested entity.                                                         | vnd.ibm.powervm.uom+xml;<br>Type=VirtualIOServer |

Since: Version 1\_1\_0

# **Search**

User can search a resource by giving a property name and value in the VIOS URI to get the matching instance.

# **Resource**

/rest/api/uom/VirtualIOserver/search/({Property name}=={Property value})

Supported property name available at /rest/api/uom/VirtualIOServer/search URI.

### **Related reference**:

["Managed System" on page 10](#page-17-0)

Managed System API provides a list of all system information managed by Hardware Management Console (HMC), such as system name, system machine type, model and serial number, system state, system capabilities, IP address, system migration information, system processor, system memory, and system I/O adapters information for all of the managed system. In addition, each managed system has a list of all child objects, such as:

["Logical Partition" on page 13](#page-20-0)

Logical Partition provides information about AIX, Linux or IBM i partitions.

# **Logical Partition Profile**

Logical partition profile is a record on the Hardware Management Console (HMC) that specifies a possible set of resource allocations and activation settings for a logical partition. Logical Partition Profile API is a child of Logical Partition API and Virtual IO Server API.

### **Resource**

/rest/api/uom/LogicalPartition/{LogicalPartition\_uuid}/LogicalPartitionProfile

This API provides all the partition profiles information for the given logical partition. /rest/api/uom/LogicalPartition/{LogicalPartition\_uuid}/LogicalPartitionProfile/ {LogicalPartitionProfile\_uuid}

This API provides the profile information of the given instance for a logical partition. /rest/api/uom/VirtualIOServer/{VirtualIOServer\_uuid}/LogicalPartitionProfile

This API provides all the partition profiles information for the given Virtual I/O Server (VIOS). /rest/api/uom/VirtualIOServer/{VirtualIOServer\_uuid}/LogicalPartitionProfile/ {LogicalPartitionProfile\_uuid}

This API provides the profile information of the given instance for a Virtual IO Server API.

Since: Version 1\_1\_0

#### <span id="page-28-0"></span>**Resource**

/rest/api/uom/LogicalPartition/{LogicalPartition\_uuid}/LogicalPartitionProfile/quick/{Property name} /rest/api/uom/LogicalPartition/{LogicalPartition\_uuid}/LogicalPartitionProfile/ {LogicalPartitionProfile\_uuid}/quick/{Property name}

/rest/api/uom/VirtualIOSerever/{VirtualIOSerever\_uuid}/LogicalPartitionProfile/quick/{Property name}

/rest/api/uom/VirtualIOSerever/{VirtualIOSerever\_uuid}/LogicalPartitionProfile/ {LogicalPartitionProfile\_uuid}/quick/{Property name}

Since: Version 1\_1\_0

*Table 20. Quick property*

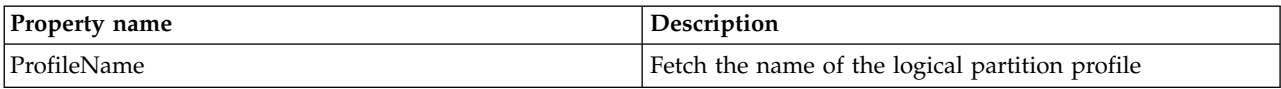

*Table 21. Supported methods*

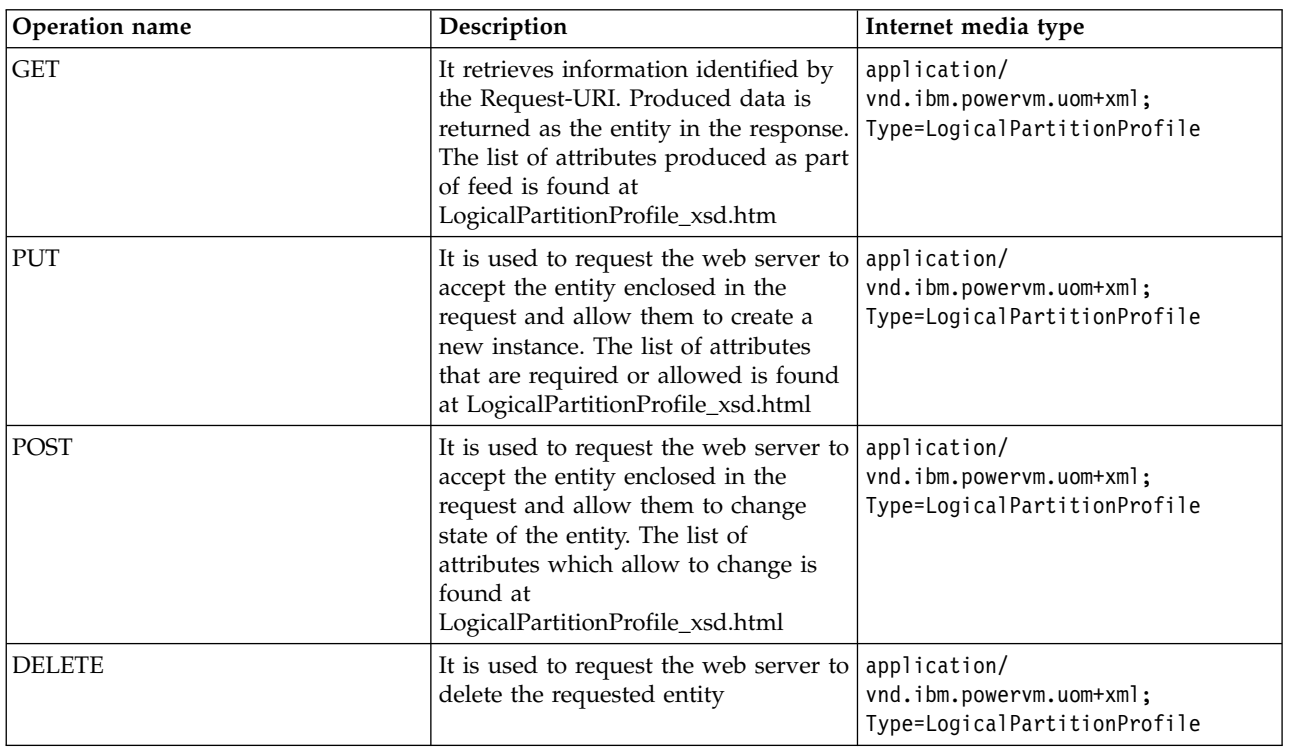

#### **Related reference**:

["Virtual I/O Server" on page 18](#page-25-0) The Virtual I/O Server (VIOS) facilitates the sharing of physical I/O resources between client logical partitions within the server. ["Logical Partition" on page 13](#page-20-0) Logical Partition provides information about AIX, Linux or IBM i partitions.

# **Shared memory pool**

Active Memory Sharing (AMS) allows selected logical partitions to share memory from a single pool of physical memory. This new function is supported by a new level of abstraction managed by the Hypervisor.

### **Resource**

rest/api/uom/ManagedSystem/[ManagedSystem\_uuid]/SharedMemoryPool/[SharedMemoryPool\_uuid]

<span id="page-29-0"></span>The real physical memory is part of the shared memory pool that is virtualized by the Hypervisor to allocate physical memory to the shared memory partitions and the Hypervisor.

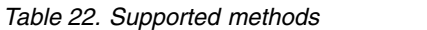

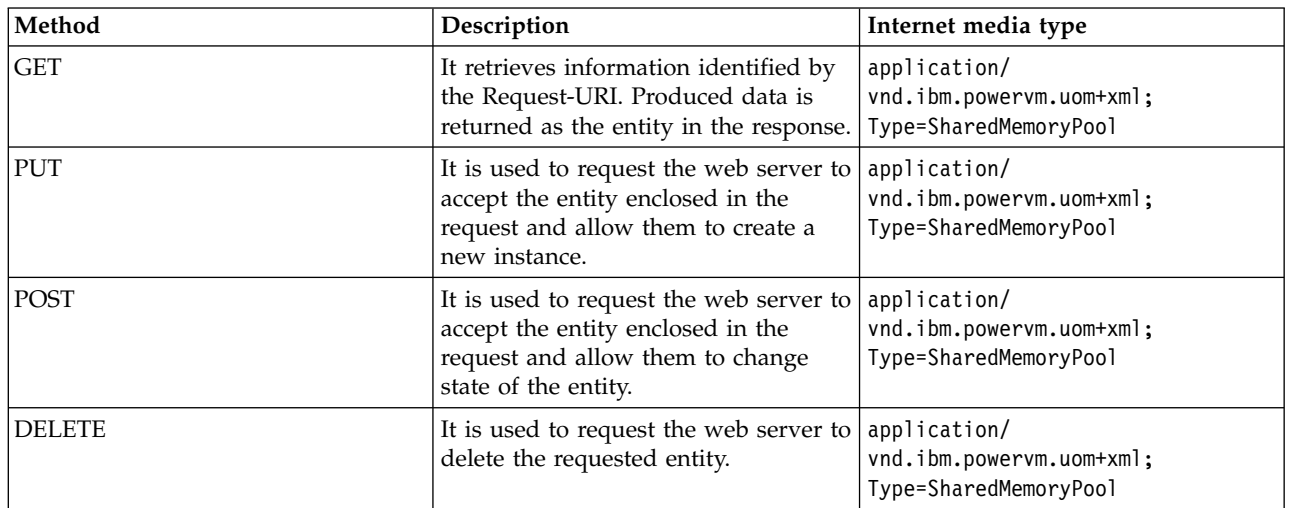

Since: Version 1.1.0

# **Reserved storage device pool**

Reserved storage device pool is a pool of physical memory made up of various discs. Logical partition is allocated with the reserved storage device pool.

#### **Resource**

rest/api/uom/ManagedSystem/[ManagedSystem\_uuid]/ReservedStorageDevicePool/[ReservedStorageDevicePool\_uuid]

Reserved storage device pool is collection of reserved storage devices. A reserved storage device can exist in many reserved storage device pools. When you create a reserved storage device, ensure that you add the reserved storage device to only one reserved storage device pool on the host. Otherwise, multiple LPARs might use the same reserved storage device. However, you cannot use a reserved storage device that exists in multiple reserved storage device pools.

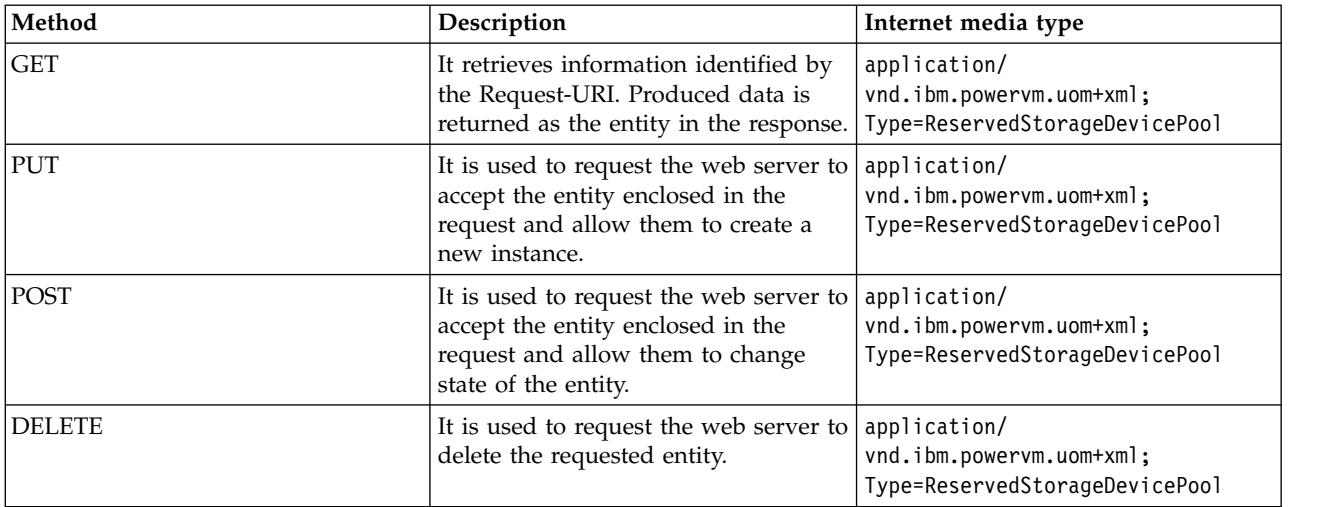

*Table 23. Supported methods*

Since: Version 1.1.0

# <span id="page-30-0"></span>**Shared Processor Pool**

Shared Processor Pool is a pool of shared processors whose processing capacity is shared among multiple logical partitions. Logical partition is allocated with the shared processor pool.

## **Resource**

/rest/api/uom/ManagedSystem/{ManagedSystem\_uuid}/SharedProcessorPool

This API provides all the shared processor pool information of the given managed system. /rest/api/uom/ManagedSystem/{ManagedSystem\_uuid}/SharedProcessorPool/{SharedProcessorPool\_uuid}

This API provides the shared processor pool information of the given instance.

Since: Version 1.1.0

### **Resource**

/rest/api/uom/ManagedSystem/{ManagedSystem\_uuid}/SharedProcessorPool/quick/{Property name} /rest/api/uom/ManagedSystem/{ManagedSystem\_uuid}/SharedProcessorPool/{SharedProcessorPool\_uuid}/ quick/{Property name}

Since: Version 1.1.0

*Table 24. Quick property*

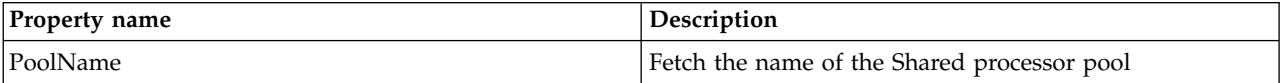

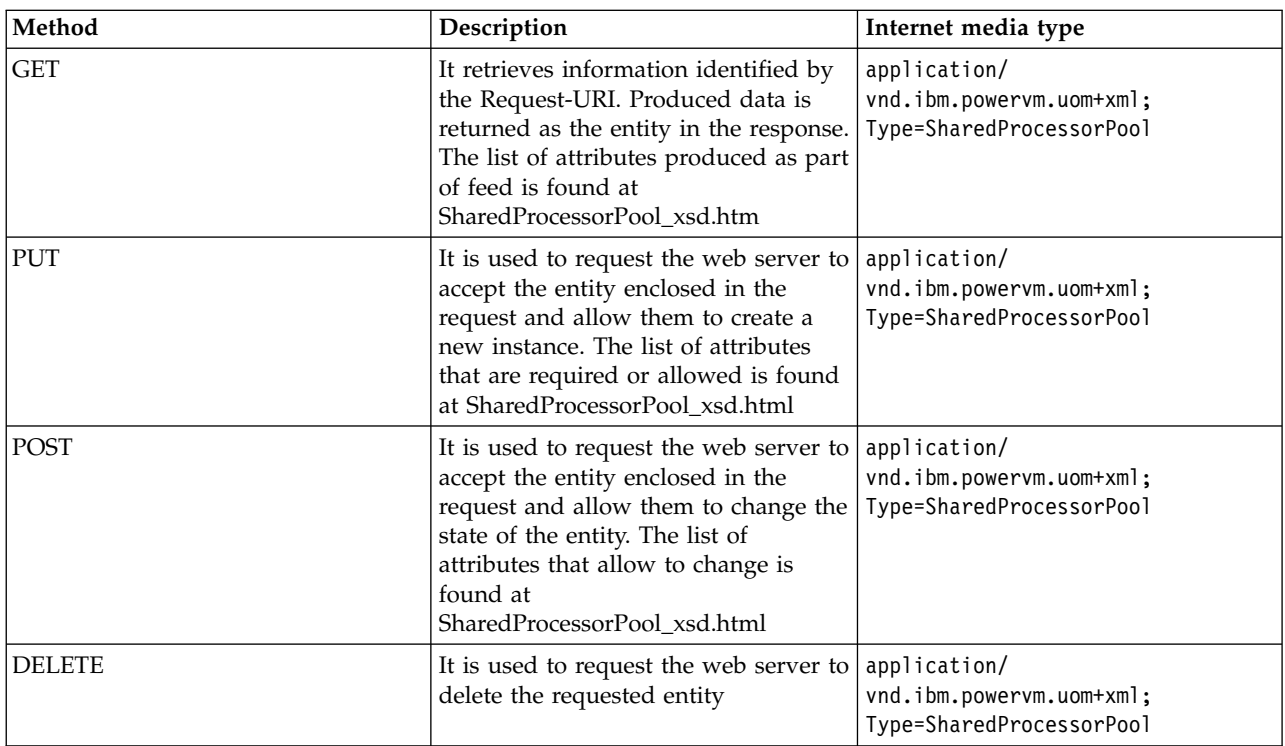

*Table 25. Supported methods*

**Related reference**:

#### <span id="page-31-0"></span>["Managed System" on page 10](#page-17-0)

Managed System API provides a list of all system information managed by Hardware Management Console (HMC), such as system name, system machine type, model and serial number, system state, system capabilities, IP address, system migration information, system processor, system memory, and system I/O adapters information for all of the managed system. In addition, each managed system has a list of all child objects, such as:

# **Power Enterprise Pool**

Power Enterprise Pool is a group of managed systems that can share mobile Capacity on Demand (CoD) processor resources and memory resources. In addition, each pool can have a list of pool member child objects:

• "Power Enterprise Pool Member"

#### **Resource**

/rest/api/uom/PowerEnterprisePool

This API provides all Power Enterprise Pools managed by the management console. /rest/api/uom/PowerEnterprisePool/{uuid}

This API provides Power Enterprise Pool information for the specified instance.

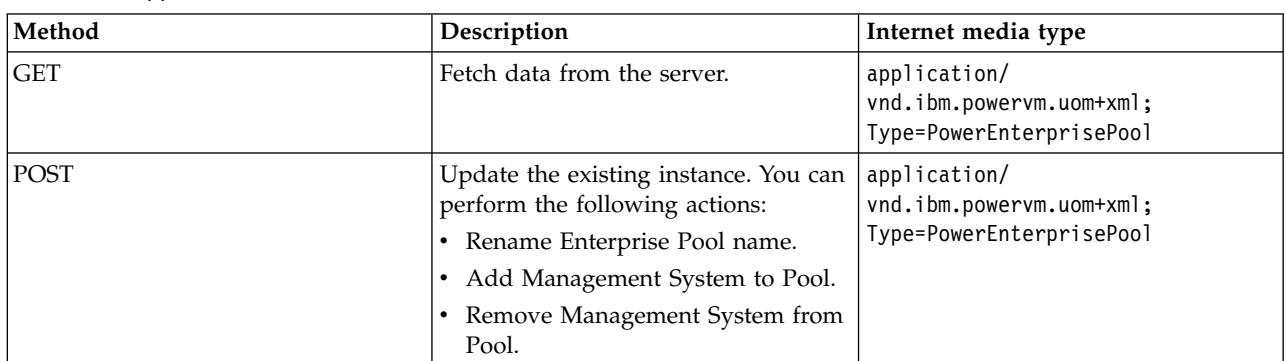

*Table 26. Supported methods*

Since: Version 1.1.0

#### **List of jobs supported for power enterprise pool**

- v ["CreatePowerEnterprisePool\\_PowerEnterprisePool Job" on page 114](#page-121-0)
- v ["SetMasterConsole\\_PowerEnterprisePool Job" on page 118](#page-125-0)
- v ["SyncSystemPool\\_PowerEnterprisePool Job" on page 120](#page-127-0)
- v ["UpdatePowerEnterprisePool\\_PowerEnterprisePool Job" on page 120](#page-127-0)

#### **Related reference**:

"Power Enterprise Pool Member" Power Enterprise Pool Member is a managed system that is a member of a Power Enterprise Pool.

# **Power Enterprise Pool Member**

Power Enterprise Pool Member is a managed system that is a member of a Power Enterprise Pool.

### **Resource**

/rest/api/uom/PowerEnterprisePool/{uuid}/PowerEnterprisePoolMember

<span id="page-32-0"></span>This API provides the list of the Power Enterprise Pool members that are managed by the specified Power Enterprise Pool.

/rest/api/uom/PowerEnterprisePool/{uuid}/PowerEnterprisePoolMember/{uuid}

This API provides the Power Enterprise Pool Member information for the specified Power Enterprise Pool.

*Table 27. Supported methods*

| Method      | Description                                                                                                    | Internet media type                                                        |
|-------------|----------------------------------------------------------------------------------------------------|----------------------------------------------------------------------------|
| <b>GET</b>  | Fetch data from the server.                                                                                                    | application/<br>vnd.ibm.powervm.uom+xml;<br>Type=PowerEnterprisePoolMember |
| <b>POST</b> | Update the Pool member.<br>Add processor to pool member.<br>Remove processor from pool<br>member.<br>Add memory to pool member.<br>Remove memory from pool<br>member. | application/<br>vnd.ibm.powervm.uom+xml;<br>Type=PowerEnterprisePoolMember |

Since: Version 1.1.0

# **Virtual Network Management**

This section provides the description and APIs for virtual network management operations that can be performed within a managed system.

Virtual Network Management APIs allows the users to configure and setup all of the network infrastructure required for the client partitions and VIOSs within the managed system.

#### **Related concepts**:

["Virtual Storage Management" on page 47](#page-54-0)

Virtual Storage Management provides end-to-end view of the storage assigned to client logical partition.

#### **Related reference**:

["Managed System" on page 10](#page-17-0)

Managed System API provides a list of all system information managed by Hardware Management Console (HMC), such as system name, system machine type, model and serial number, system state, system capabilities, IP address, system migration information, system processor, system memory, and system I/O adapters information for all of the managed system. In addition, each managed system has a list of all child objects, such as:

["Logical Partition" on page 13](#page-20-0)

Logical Partition provides information about AIX, Linux or IBM i partitions.

["Virtual I/O Server" on page 18](#page-25-0)

The Virtual I/O Server (VIOS) facilitates the sharing of physical I/O resources between client logical partitions within the server.

# **Virtual Switch**

PowerVM Virtual Switch APIs

### **Resource**

/rest/api/uom/ManagedSystem/{ManagedSystem\_uuid}/VirtualSwitch/{VirtualSwitch\_uuid} /rest/api/uom/ManagedSystem/{ManagedSystem\_uuid}/VirtualSwitch

<span id="page-33-0"></span>Since Version 1\_1\_0

By default, the managed system has one virtual switch configured on a VSwitch capable managed system.

Virtual Switch has the following properties:

- 1. SwitchID
- 2. SwitchName
- 3. SwitchMode

Valid SwitchModes are VEB and VEPA.

Switch Mode is applicable only for the VirtualServerNetworkingPhase2Capable managed systems.

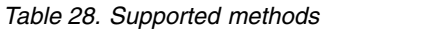

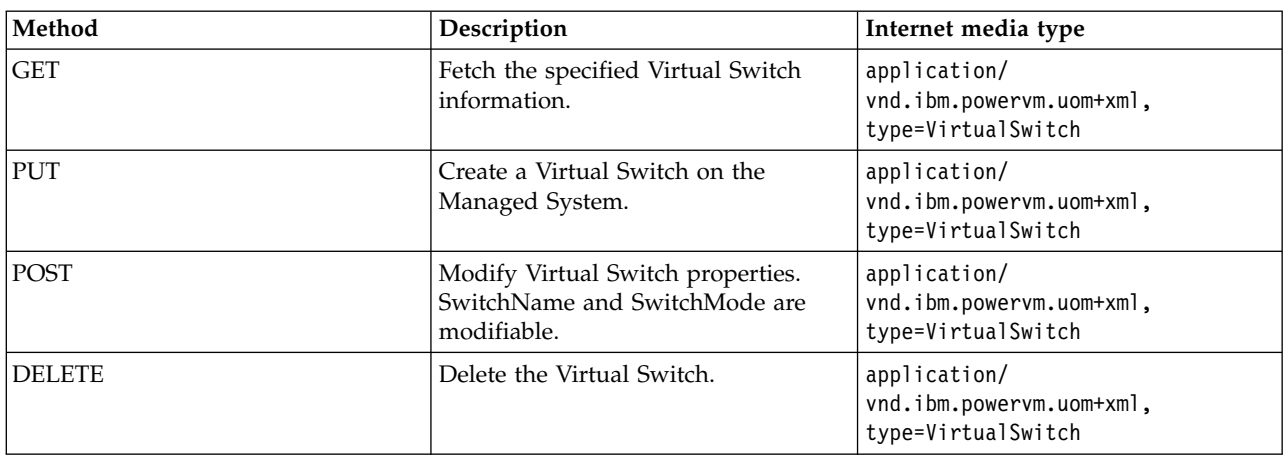

#### **Related reference**:

"Virtual Network"

Virtual Network is a managed system level object representing the Virtual LAN connectivity across the logical partitions.

["Network Bridge" on page 27](#page-34-0)

Network Bridge is the REST representation of the Shared Ethernet Adapters. NetworkBridge is a wrapper around the Shared Ethernet Adapter (SEA) and provides a unique way of managing the network bridge functionality for all configurations such as Failover, LoadBalancing, and Non-Failover.

["Client Network Adapter" on page 17](#page-24-0)

Client Network Adapter API allows logical partitions to communicate with each other without having to assign physical hardware to the logical partitions. Client Network Adapter API is a child of Logical Partition API.

# **Virtual Network**

Virtual Network is a managed system level object representing the Virtual LAN connectivity across the logical partitions.

#### **Resource**

```
/rest/api/uom/ManagedSystem/{ManagedSystem_uuid}/VirtualNetwork/{VirtualNetwork_uuid}
/rest/api/uom/ManagedSystem/{ManagedSystem_uuid}/VirtualNetwork
```
Since: Version 1.1.0

The Virtual Network has the following properties:

- <span id="page-34-0"></span>• NetworkName - User defined name
- v NetworkVLANID VLAN ID of the Network
- v VSwitch The associated VirtualSwitch
- TaggedNetwork specifies whether the network must be tagged or untagged.

The Tagged/Untagged property impacts only when the network is bridged. If the virtual network is untagged and bridged, it indicates that the traffic from all the partitions that are connected to this network are routed to the external physical network without the VLAN tagging. If the virtual network is tagged and bridged, it indicates that the traffic from all the partitions that are connected to this network are routed to the external physical network with the VLAN tag.

Note the following points while deleting a virtual network:

- Deletion of a Virtual Network that is equivalent to the Trunk Adapter PVID will fail
- v Users need to delete the NetworkBridge containing this Virtual Network first and then attempt to delete the Virtual Network

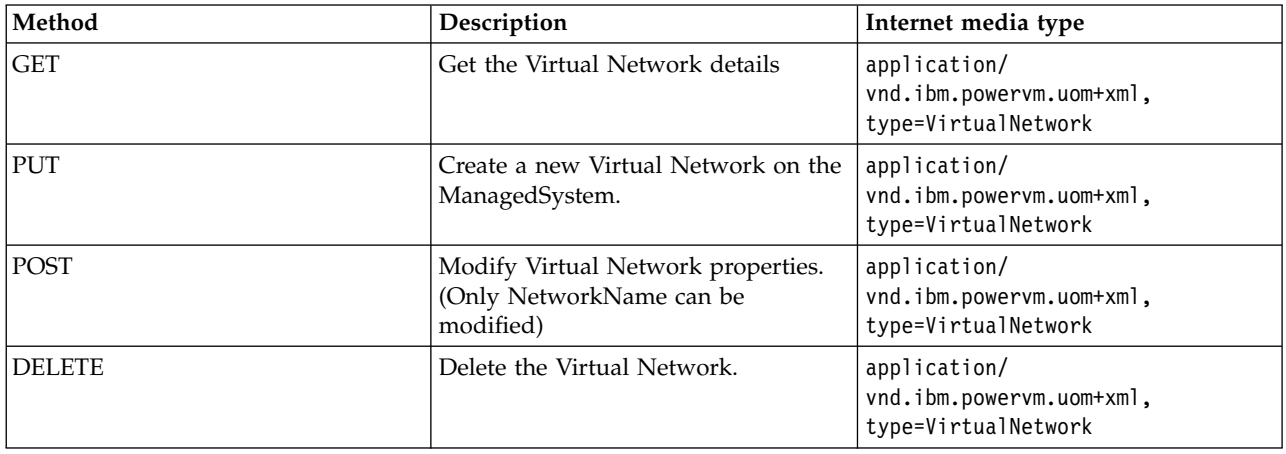

*Table 29. Supported methods*

#### **Related reference**:

["Virtual Switch" on page 25](#page-32-0) PowerVM Virtual Switch APIs

"Network Bridge"

Network Bridge is the REST representation of the Shared Ethernet Adapters. NetworkBridge is a wrapper around the Shared Ethernet Adapter (SEA) and provides a unique way of managing the network bridge functionality for all configurations such as Failover, LoadBalancing, and Non-Failover.

#### ["Client Network Adapter" on page 17](#page-24-0)

Client Network Adapter API allows logical partitions to communicate with each other without having to assign physical hardware to the logical partitions. Client Network Adapter API is a child of Logical Partition API.

# **Network Bridge**

Network Bridge is the REST representation of the Shared Ethernet Adapters. NetworkBridge is a wrapper around the Shared Ethernet Adapter (SEA) and provides a unique way of managing the network bridge functionality for all configurations such as Failover, LoadBalancing, and Non-Failover.

#### **Resource**

/rest/api/uom/ManagedSystem/{ManagedSystem\_uuid}/NetworkBridge/{NetworkBridge\_uuid} /rest/api/uom/ManagedSystem/{ManagedSystem\_uuid}/NetworkBridge

Since: Version 1.1.0

The NetworkBridge APIs provide the interface for configuring the SEA(s) without requiring the user to log on to VIOS console. NetworkBridge is a wrapper functionality for SEAs provided as API from Management Console. The API provides configuration of NetworkBridge in the following modes:

- 1. NonFailover
- 2. Failover
- 3. LoadBalancing

To configure Network Bridge, the XML should have the following basic attributes:

- 1. FailoverEnabled Boolean (true/false)
- 2. LoadBalancingEnabled Boolean (true/false)
- 3. ControlChannelID Required when failover is enabled (For 'ManagementVLANForControlChannelCapable' managed systems, this field is optional even if failover is enabled)
- 4. PortVLANID The Untagged VLAN ID for the SEA(s)
- 5. SharedEthernetAdapters A collection of SEAs (For Failover Enabled 2 SEAs, For Failover Disabled 1 SEA)
- 6. LoadGroups A collection of LoadGroup objects
	- v Minimum of One LoadGroup for NonFailover and Failover NetworkBridge.
	- v For LoadBalancingEnabled, a minimum of two load groups must be specified.
	- v One of the LoadGroup's PVID must be same as that of NetworkBridge PortVLANID.

When a VIOS does not have active RMC connection, the Network Bridge information is not returned. For a failover enabled NetworkBridge, if one of the VIOSs does not have active RMC connection or VIOS is shutdown, the MC will provide only one SEA in the NetworkBridge.

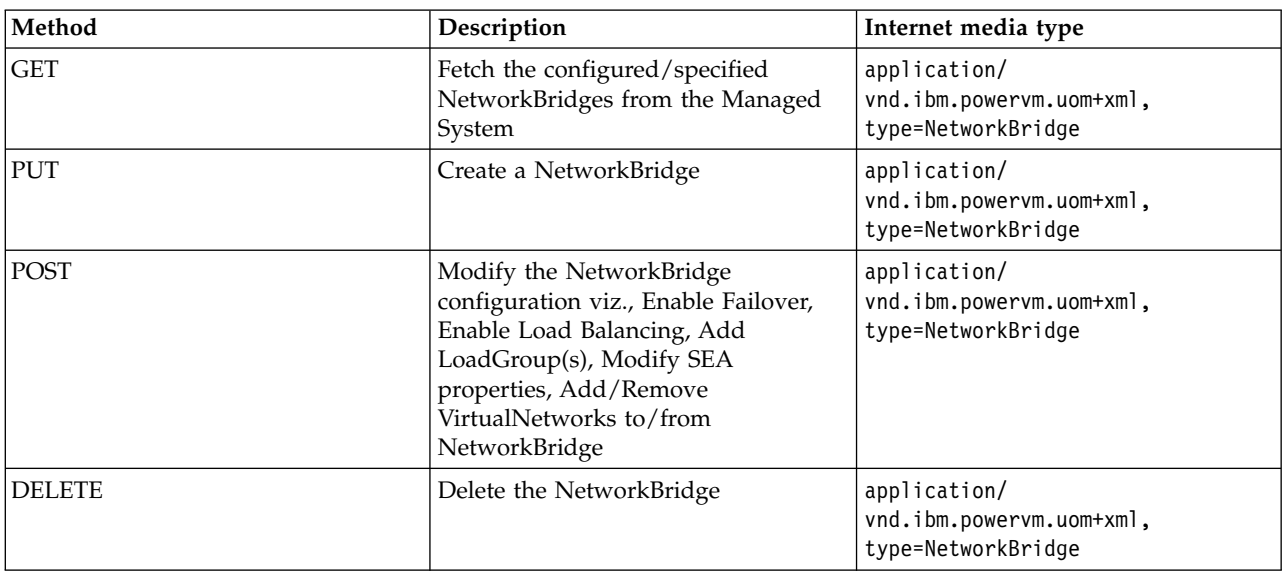

*Table 30. Supported methods*

### **Related reference**:

### ["Managed System" on page 10](#page-17-0)

Managed System API provides a list of all system information managed by Hardware Management Console (HMC), such as system name, system machine type, model and serial number, system state, system capabilities, IP address, system migration information, system processor, system memory, and system I/O adapters information for all of the managed system. In addition, each managed system has a
list of all child objects, such as: ["Virtual I/O Server" on page 18](#page-25-0) The Virtual I/O Server (VIOS) facilitates the sharing of physical I/O resources between client logical partitions within the server. ["Virtual Network" on page 26](#page-33-0) Virtual Network is a managed system level object representing the Virtual LAN connectivity across the logical partitions. ["Virtual Switch" on page 25](#page-32-0) PowerVM Virtual Switch APIs "Link Aggregation"

Link Aggregation APIs for the configuring EtherChannel devices on the VIOS

# **Load Group**

Detailed object within NetworkBridge API provides configuration for load sharing of virtual network traffic across the physical adapters in failover setup.

### **Resource**

/rest/api/uom/ManagedSystem/{ManagedSystem\_uuid}/NetworkBridge/{NetworkBridge\_uuid}

Since: Version 1.1.0

LoadGroup is a detailed element within the NetworkBridge. LoadGroup represents the pair of TrunkAdapters in a Failover and LoadBalancing enabled NetworkBridge. With a POST operation on NetworkBridge, user can add or remove the LoadGroups in a NetworkBridge. For a NonFailover NetworkBridge each LoadGroup represents one TrunkAdapter within the SEA. On a particular LoadGroup, user can add or remove virtual networks.

LoadGroup details can be viewed as a GET operation on the NetworkBridge.

PUT operation on NetworkBridge creates the corresponding LoadGroups.

POST operation on NetworkBridge allows to add, remove the load groups within the NetworkBridge. User can add or remove the associated VirtualNetworks from the LoadGroup.

### **Related reference**:

["Network Bridge" on page 27](#page-34-0)

Network Bridge is the REST representation of the Shared Ethernet Adapters. NetworkBridge is a wrapper around the Shared Ethernet Adapter (SEA) and provides a unique way of managing the network bridge functionality for all configurations such as Failover, LoadBalancing, and Non-Failover.

["Virtual Network" on page 26](#page-33-0)

Virtual Network is a managed system level object representing the Virtual LAN connectivity across the logical partitions.

# **Link Aggregation**

Link Aggregation APIs for the configuring EtherChannel devices on the VIOS

### **Resource**

```
rest/api/uom/VirtualIOServer/{VirtualIOServer_uuid}/LinkAggregation/{LinkAggregation_uuid}
rest/api/uom/VirtualIOServer/{VirtualIOServer_uuid}/LinkAggregation
```
Since: Version 1.1.0

*Table 31. Supported methods*

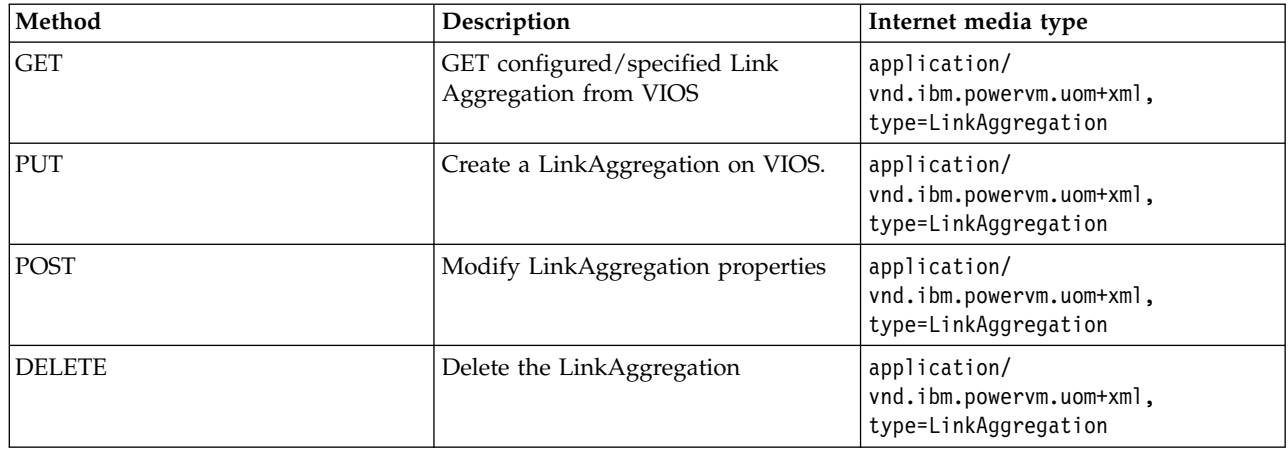

### **Related reference**:

["Virtual I/O Server" on page 18](#page-25-0)

The Virtual I/O Server (VIOS) facilitates the sharing of physical I/O resources between client logical partitions within the server.

["Network Bridge" on page 27](#page-34-0)

Network Bridge is the REST representation of the Shared Ethernet Adapters. NetworkBridge is a wrapper around the Shared Ethernet Adapter (SEA) and provides a unique way of managing the network bridge functionality for all configurations such as Failover, LoadBalancing, and Non-Failover.

# **Shared Ethernet Adapter**

Detailed object within NetworkBridge provides configuration of Shared Ethernet Adapter (SEA) properties on a VIOS.

### **Resource**

rest/api/uom/ManagedSystem/{ManagedSystem\_uuid}/NetworkBridge/{NetworkBridge\_uuid}

Since: Version 1.1.0

SharedEthernetAdapter is a detailed element within the NetworkBridge. The SEA attributes can be modified with a POST operation on NetworkBridge. While creating the NetworkBridge the SEA needs to be specified within the NetworkBridge with associated VirtualIOServer atom link within it. The following SEA attributes are mandatory for configuring a NetworkBridge:

- 1. IsPrimary Indicates whether the SEA is primary or secondary in a failover configuration
- 2. AssignedVirtualIOServer The VirtualIOServer AtomLink
- 3. BackingDeviceChoice.EthernetBackingDevice The Ethernet Device used for physical network connectivity

The following properties of the SharedEthernetAdapter can be modified with a POST operation on NetworkBridge:

- 1. JumboFramesEnabled
- 2. QualityOfServiceMode
- 3. QueueSize
- 4. ThreadModeEnabled

*Table 32. Supported methods*

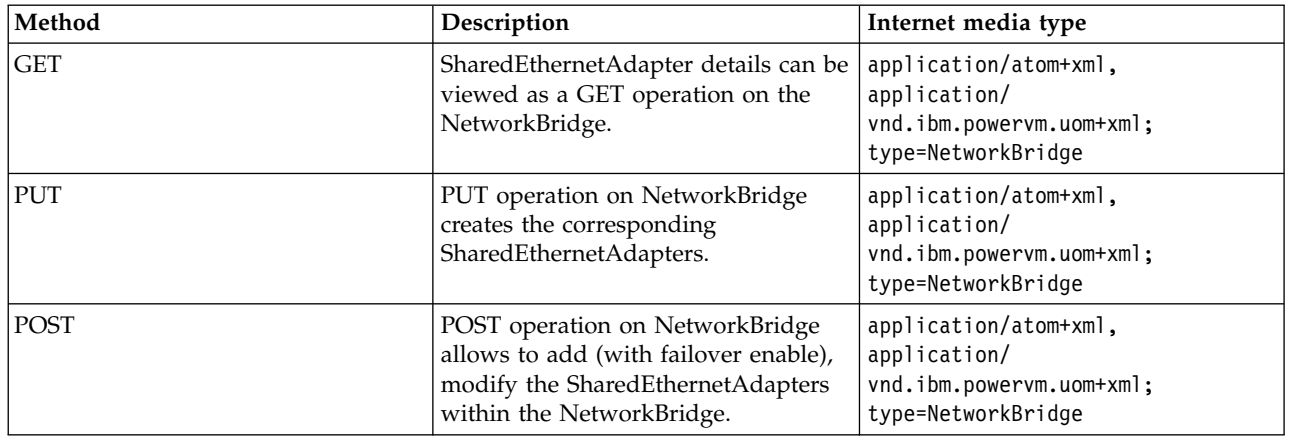

### **Related reference**:

["Network Bridge" on page 27](#page-34-0)

Network Bridge is the REST representation of the Shared Ethernet Adapters. NetworkBridge is a wrapper around the Shared Ethernet Adapter (SEA) and provides a unique way of managing the network bridge functionality for all configurations such as Failover, LoadBalancing, and Non-Failover.

["Virtual I/O Server" on page 18](#page-25-0)

The Virtual I/O Server (VIOS) facilitates the sharing of physical I/O resources between client logical partitions within the server.

## **Template Library**

Learn about the Template Library APIs that can be used to query templates that contain system or logical partition configuration information.

## **System Templates**

REST API for querying all system templates:

/rest/api/templates/SystemTemplate

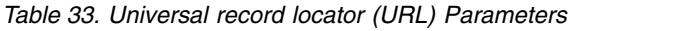

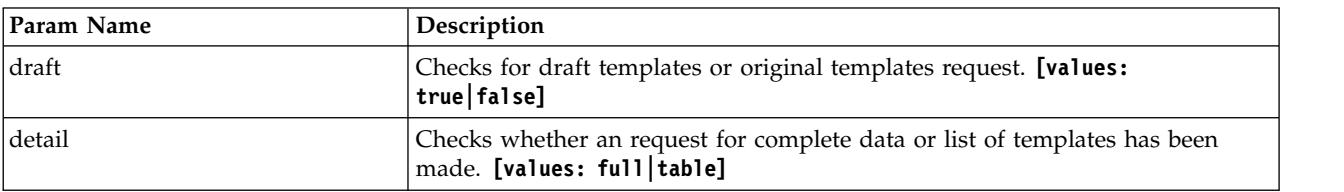

REST API for querying a particular system template: /rest/api/templates/SystemTemplate/{UUID}

REST API for deleting a particular system template: /rest/api/templates/SystemTemplate/{UUID}

REST API for adding a new template to template library: /rest/api/templates/SystemTemplate {template xml as payload}

*Table 34. Supported methods*

| Method         | Description                                   | Internet media type                                                   |
|----------------|-----------------------------------------------|-----------------------------------------------------------------------|
| <b>GET</b>     | To retrieve the template or<br>templates.     | application/atom+xml                                                  |
| <b>PUT</b>     | To add a new template to<br>template library. | application/<br>vnd.ibm.powervm.templates+xml;type=SystemTemplate     |
| <b>IDELETE</b> |                                               | To delete a partition template.   application/vnd.ibm.powervm.web+xml |

## **Partition Templates**

REST API for querying all partition templates: /rest/api/templates/PartitionTemplate

*Table 35. URL Parameters*

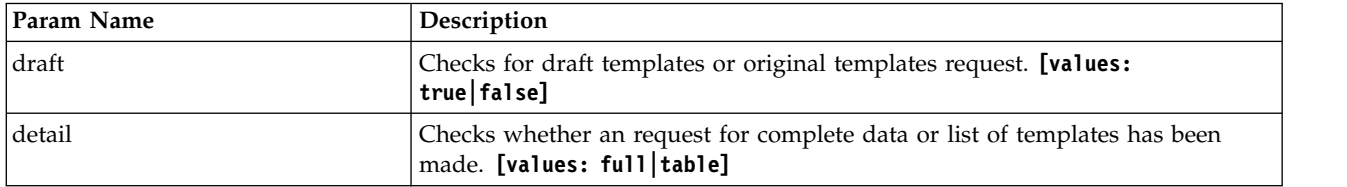

REST API for querying a particular partition template: /rest/api/templates/PartitionTemplate/{UUID}

REST API for deleting a particular partition template: /rest/api/templates/PartitionTemplate/{UUID}

REST API for adding a new template to template library:

/rest/api/templates/PartitionTemplate {template xml as payload}

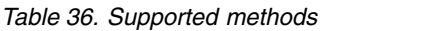

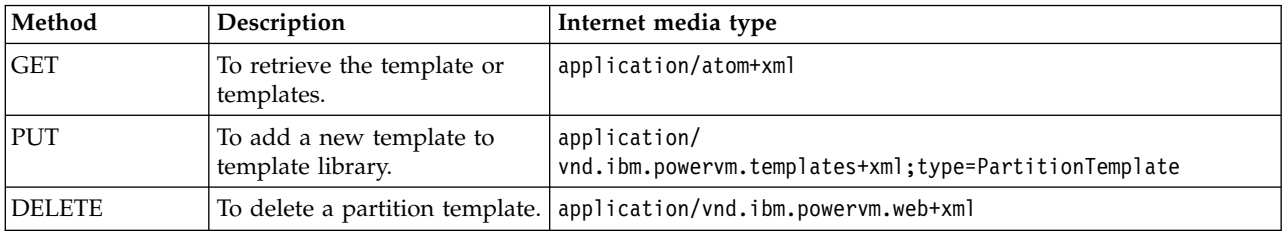

# **Template REST JOB API**

Learn about capturing a particular system or logical partition configuration on a managed system using REST APIs.

## **Capture Partition configuration job**

Capture a partition job that is used to capture a particular partition configuration as template.

### **Resource:**

/rest/api/templates/PartitionTemplate/do/capture

### **Content Type:**

application/vnd.ibm.powervm.web+xml; type=JobRequest

#### **Request:**

Invoke this job to capture partition configuration as template.

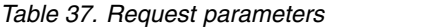

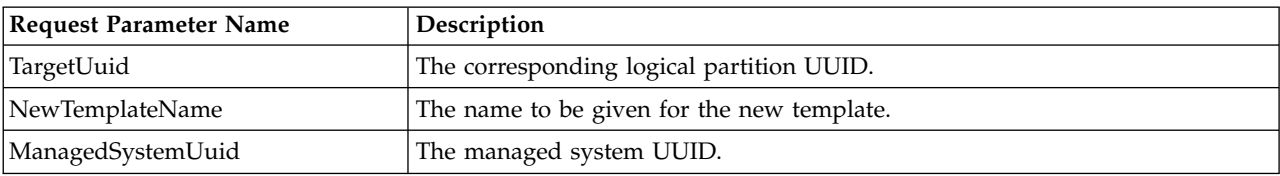

#### **Response:**

This job returns the job id that is used to poll the job status.

```
http://www.ibm.com/xmlns/systems/power/firmware/web/mc/2012_10/
xmlns:JobRequest="http://www.ibm.com/xmlns/systems/power/firmware/web/mc/2012_10/"
xmlns="http://www.ibm.com/xmlns/systems/power/firmware/web/mc/2012_10/"
xmlns:ns2="http://www.w3.org/XML/1998/namespace/k2" schemaVersion="V1_0">
     <Metadata>
         <Atom/>
     </Metadata>
     <RequestedOperation kxe="false" kb="CUR" schemaVersion="V1_0">
         <Metadata>
             <Atom/>
         </Metadata>
         <OperationName kxe="false" kb="ROR">ClearStatistics</OperationName>
         <GroupName kxe="false" kb="ROR">SRIOVFibreChannelOverEthernetLogicalPort</GroupName>
     </RequestedOperation>
     <JobParameters kxe="false" kb="CUR" schemaVersion="V1_0">
         <Metadata>
             <Atom/></Metadata>
     </JobParameter ns2:id="xpaimemento" schemaVersion="V1_2_0">
         <Metadata>
             <Atom/>
         </Metadata>
     <ParameterName kb="ROR"
kxe="false">K_X_API_SESSION_MEMENTO</ParameterName>
     <ParameterValue kb="CUR" kxe="false">jBzF36NqAvgEqS5dH3_w5UA3x6RS2UhE-nx6NfsBAYpoo_
p9dl3ExmNNblWM6_eABoZ8r89Zy2u9VTTn0lsiPa2StdEIVzF_bgQYcRuZLX4lvEm3-8RkHSC51o9fcSMKvHBx7DO_
qKfiIbMKhYC_6c5SaoCFGmSJO3roNkn0G6tUROXgdBV2gg8cotnM1VRmnFsQmAym2E79IoE5kDGQ8w==&1t;/
ParameterVa\overline{1}ue</JobParameter>
     </JobParameter ns2:id="jp11" schemaVersion="V1_2_0">
         <Metadata>
             <Atom/></Metadata>
     <ParameterName kb="ROR" kxe="false">TargetUuid</ParameterName>
     <ParameterValue kb="CUR" kxe="false">afc0d74a-8157-3e55-803e-d6884a0f6c11</ParameterValue>
   </JobParameter>
     </JobParameter ns2:id="jp12" schemaVersion="V1_2_0">
         <Metadata>
             <Atom/>
         </Metadata>
     <ParameterName kb="ROR" kxe="false">NewTemplateName</ParameterName>
     <ParameterValue kb="CUR" kxe="false">syser567</ParameterValue>
   </JobParameter>
```

```
</JobParameter ns2:id="jp14" schemaVersion="V1_2_0">
```

```
<Metadata>
            <Atom/>
        </Metadata>
    <ParameterName kb="ROR" kxe="false">WithPhysicalIO</ParameterName>
    <ParameterValue kb="CUR" kxe="false">true</ParameterValue>
 </JobParameter>
 </JobParameters>
</JobRequest>
```
## **Capture system configuration job**

Capture system configuration job is used to capture a particular system configuration as template.

#### **Resource:**

/rest/api/templates/SystemTemplate/do/capture

#### **Content type:**

application/vnd.ibm.powervm.web+xml; type=JobRequest

#### **Request:**

Invoke this job to capture a system configuration as a template.

*Table 38. Request parameters*

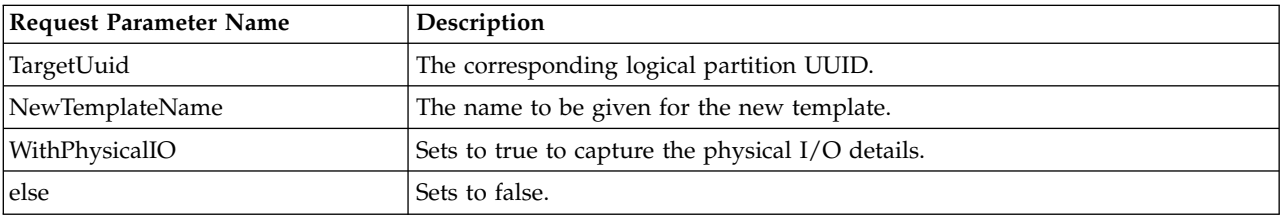

#### **Response:**

This job returns the job id that is used to poll the job status.

```
<?xml version="1.0" encoding="UTF-8" standalone="yes"?>
<JobRequest="http://www.ibm.com/xmlns/systems/power/firmware/web/mc/2012_10/"
xmlns:ns2="http://www.w3.org/XML/1998/namespace/k2" schemaVersion="V1_2">
    <Metadata>
       <Atom/></Metadata>
    <RequestedOperation kxe="CUR" kb="fasle" ns2:base="B" ns2:id="rop" schemaVersion="V1_2">
        <Metadata>
            <Atom/>
        </Metadata>
        <OperationName kb="ROR" kxe="false">Capture</OperationName>
        <GroupName kb="ROR" kxe="false">SystemTemplate</GroupName>
    <ProgressType kb="ROR" kxe="false">DISCRETE</ProgressType>
    </RequestedOperation>
    <JobParameters kb="CUR" kxe="false" schemaVersion="V1_2">
       <Metadata>
            <Atom/>
       </Metadata>
    </JobParameter ns2:id="xpaimemento" schemaVersion="V1_2_0">
        <Metadata>
            <Atom/>
       </Metadata>
    <ParameterName kb="ROR"
```

```
kxe="false">K_X_API_SESSION_MEMENTO</ParameterName>
     <ParameterValue kb="CUR" kxe="false">jBzF36NqAvgEqS5dH3_w5UA3x6RS2UhE-nx6NfsBAYpoo_
p9dl3ExmNNblWM6_eABoZ8r89Zy2u9VTTn0lsiPa2StdEIVzF_bgQYcRuZLX4lvEm3-8RkHSC51o9fcSMKvHBx7DO_
qKfiIbMKhYC_6c5SaoCFGmSJ03roNkn0G6tUROXgdBV2gg8cotnM1VRmnFsQmAym2E79IoE5kDGQ8w==</
ParameterVa\overline{1}ue</JobParameter>
     </JobParameter ns2:id="jp11" schemaVersion="V1_2_0">
         <Metadata>
             <Atom/>
         </Metadata>
     <ParameterName kb="ROR" kxe="false">TargetUuid</ParameterName>
     <ParameterValue kb="CUR" kxe="false">afc0d74a-8157-3e55-803e-d6884a0f6c11</ParameterValue>
   </JobParameter>
     </JobParameter ns2:id="jp12" schemaVersion="V1_2_0">
         <Metadata>
             <Atom/>
         </Metadata>
     <ParameterName kb="ROR" kxe="false">NewTemplateName</ParameterName>
     <ParameterValue kb="CUR" kxe="false">syser567</ParameterValue>
   </JobParameter>
     </JobParameter ns2:id="jp14" schemaVersion="V1_2_0">
         <Metadata>
             <Atom/</Metadata>
     <ParameterName kb="ROR" kxe="false">WithPhysicalIO</ParameterName>
     <ParameterValue kb="CUR" kxe="false">true</ParameterValue>
  </JobParameter>
  </JobParameters>
</JobRequest>
```
## **SystemTemplateCheck job**

This is the first step in the process for deploying a system. This job validates all the capabilities and configuration in a template against the system on which it is deployed. If the validation is successful, then a draft template is created and the UUID for the same is set in the response.

### **Resource:**

/rest/api/templates/SystemTemplate/{Template\_UUID}/do/check

*Table 39. Request parameters*

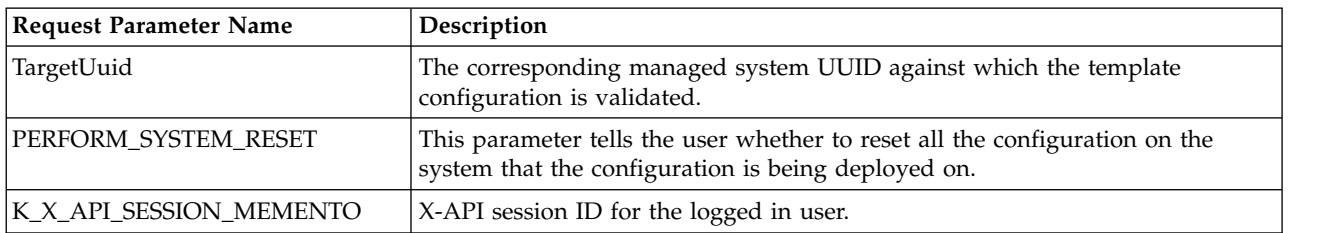

### **Response:**

This job returns the below parameters and the valid status such as Completed\_OK and Failed\_Before\_Complete.

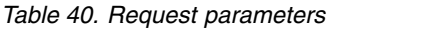

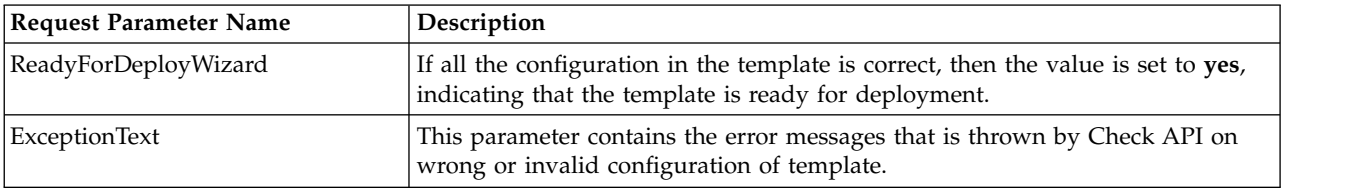

*Table 40. Request parameters (continued)*

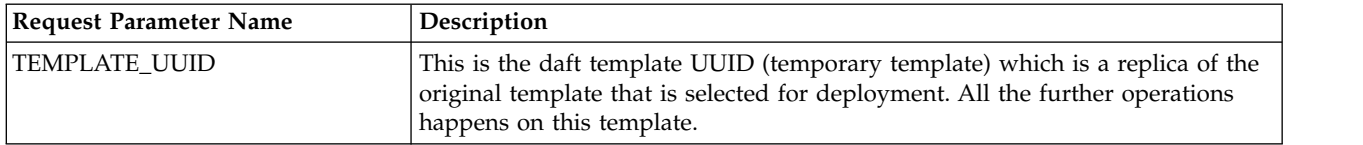

#### **Sample Job request:**

```
<JobRequest="http://www.ibm.com/xmlns/systems/power/firmware/web/mc/2012_10/"
 xmlns:ns2="http://www.w3.org/XML/1998/namespace/k2" schemaVersion="V1_2">
     <Metadata>
         <Atom/>
     </Metadata>
     <RequestedOperation kxe="CUR" kb="fasle" ns2:base="B" ns2:id="rop" schemaVersion="V1_2">
        <Metadata>
             <Atom/>
         </Metadata>
         <OperationName kb="ROR" kxe="false">Capture</OperationName>
         <GroupName kb="ROR" kxe="false">SystemTemplate</GroupName>
     <ProgressType kb="ROR" kxe="false">DISCRETE</ProgressType>
     </RequestedOperation>
     <JobParameters kb="CUR" kxe="false" schemaVersion="V1_2">
         <Metadata>
             <Atom/></Metadata>
     </JobParameter ns2:id="xpaimemento" schemaVersion="V1_2_0">
         <Metadata>
             <Atom/></Metadata>
     <ParameterName kb="ROR"
 kxe="false">K_X_API_SESSION_MEMENTO</ParameterName>
     <ParameterValue kb="CUR" kxe="false">Y5V4xELtPfyGj1SZi3KgOl1jfMyVRKf1dozL_CF-cZ1resHhP3VsUZA
emHVT5x7eoID-nNiClIpRtl4ncJoSYoslGkrcA9u4H4poEIJyR-By91tprh8XJbxG-e9b-WLWCKGmp2FJsfwu_LKXFSb5ZIiNVyMoN
d3uqQipLRmhG6kF7zF36KcjizJL0JGoAbwymUYNqNzlrSw0PsBLf46Byw==</ParameterValue>
   </JobParameter>
     </JobParameter ns2:id="jp11" schemaVersion="V1_2_0">
        <Metadata>
             <Atom/>
         </Metadata>
     <ParameterName kb="ROR" kxe="false">TargetUuid</ParameterName>
     <ParameterValue kb="CUR" kxe="false">4cce8ab8-2241-384c-861e-876e1be24561</ParameterValue>
   </JobParameter>
     </JobParameter ns2:id="jp12" schemaVersion="V1_2_0">
         <Metadata>
             <Atom/>
         </Metadata>
     <ParameterName kb="ROR" kxe="false">PERFORM_SYSTEM_RESET</ParameterName>
     <ParameterValue kb="CUR" kxe="false">false</ParameterValue>
  </JobParameter>
  </JobParameters>
 </JobRequest>
```
## **SystemTemplateTransform job**

Transform is the second step in the process of the system template deployment. This job fills up the required default or findable values into the template.

#### **Resource:**

```
/rest/api/templates/SystemTemplate/{DraftTemplate_UUID}/do/transform
```
*Table 41. Request parameters*

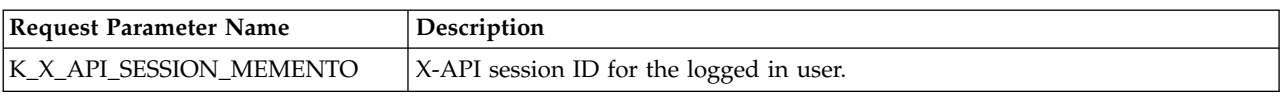

### **Response:**

This job returns the valid status such as Completed\_OK and Failed\_Before\_Complete.

#### **Sample Job request:**

```
<JobRequest="http://www.ibm.com/xmlns/systems/power/firmware/web/mc/2012_10/"
  xmlns:ns2="http://www.w3.org/XML/1998/namespace/k2" schemaVersion="V1_2_0">
     <Metadata>
         <Atom/>
     </Metadata>
     <RequestedOperation kxe="CUR" kb="fasle" ns2:base="B" ns2:id="rop" schemaVersion="V1_2_0">
         <Metadata>
             <Atom/>
         </Metadata>
         <OperationName kb="ROR" kxe="false">Transform</OperationName>
         <GroupName kb="ROR" kxe="false">SystemTemplate</GroupName>
     <ProgressType kb="ROR" kxe="false">DISCRETE</ProgressType>
     </RequestedOperation>
     <JobParameters kb="CUR" kxe="false" schemaVersion="V1_2_0">
         <Metadata>
             <Atom/>
         </Metadata>
     </JobParameter ns2:id="xpaimemento" schemaVersion="V1_2_0">
         <Metadata>
             <Atom/>
         </Metadata>
     <ParameterName kb="ROR"
kxe="false">K_X_API_SESSION_MEMENTO</ParameterName>
     <ParameterValue kb="CUR" kxe="false">Y5V4xELtPfyGj1SZi3KgOl1jfMyVRKf1dozL_CF-cZ1resHhP3VsUZA
emHVT5x7eoID-nNiClIpRtl4ncJoSYoslGkrcA9u4H4poEIJyR-By91tprh8XJbxG-e9b-WLWCKGmp2FJsfwu_LKXFSb5ZIiNVyMoN
d3uqQipLRmhG6kF7zF36KcjizJL0JGoAbwymUYNqNzlrSw0PsBLf46Byw==</ParameterValue>
   </JobParameter>
  </JobParameters>
</JobRequest>
```
## **SystemTemplateDeploy job**

This job initiates the deployment and the system is configured with the templates configuration.

#### **Resource:**

/rest/api/templates/SystemTemplate/{DraftTemplate\_UUID}/do/deploy

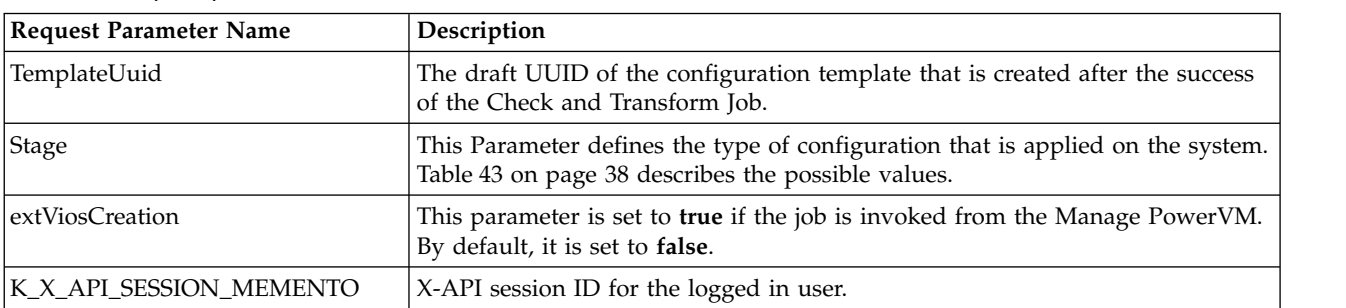

*Table 42. Request parameters*

<span id="page-45-0"></span>*Table 43. Deployment configuration*

| Deployment configuration                | Stage (request parameter value) |
|-----------------------------------------|---------------------------------|
| Basic system configuration              |                                 |
| VIOS installation                       | ົ                               |
| VIOS license acceptance                 | 3                               |
| Shared memory pool creation             | 4                               |
| Network and storage configuration $ 5 $ |                                 |
| Reserved storage pool creation          |                                 |

### **Response:**

This job returns the valid status such as Completed\_OK and Failed\_Before\_Complete.

```
<JobRequest="http://www.ibm.com/xmlns/systems/power/firmware/web/mc/2012_10/"
  xmlns:ns2="http://www.w3.org/XML/1998/namespace/k2" schemaVersion="V1_2">
     <Metadata>
         <Atom/></Metadata>
     <RequestedOperation kxe="CUR" kb="fasle" ns2:base="B" ns2:id="rop" schemaVersion="V1_2">
         <Metadata>
             <Atom/>
         </Metadata>
         <OperationName kb="ROR" kxe="false">Deploy</OperationName>
         <GroupName kb="ROR" kxe="false">SystemTemplate</GroupName>
     <ProgressType kb="ROR" kxe="false">DISCRETE</ProgressType>
     </RequestedOperation>
     <JobParameters kb="CUR" kxe="false" schemaVersion="V1_2">
         <Metadata>
             <Atom/>
         </Metadata>
     </JobParameter ns2:id="xpaimemento" schemaVersion="V1_2_0">
         <Metadata>
             <Atom/>
         </Metadata>
     <ParameterName kb="ROR"
 kxe="false">K_X_API_SESSION_MEMENTO</ParameterName>
     <ParameterValue kb="CUR" kxe="false">Y5V4xELtPfyGj1SZi3KgOl1jfMyVRKf1dozL_CF-cZ1resHhP3VsUZA
emHVT5x7eoID-nNiClIpRtl4ncJoSYoslGkrcA9u4H4poEIJyR-By91tprh8XJbxG-e9b-WLWCKGmp2FJsfwu_LKXFSb5ZIiNVyMoN
d3uqQipLRmhG6kF7zF36KcjizJL0JGoAbwymUYNqNzlrSw0PsBLf46Byw==</ParameterValue>
   </JobParameter>
     </JobParameter ns2:id="jp11" schemaVersion="V1_2_0">
         <Metadata>
             <Atom/>
         </Metadata>
     <ParameterName kb="ROR" kxe="false">TemplateUuid</ParameterName>
     <ParameterValue kb="CUR" kxe="false">58288f99-1c8a-45f7-a882-2a47635045b9</ParameterValue>
   </JobParameter>
     </JobParameter ns2:id="jp12" schemaVersion="V1_2_0">
         <Metadata>
             <Atom/>
         </Metadata>
     <ParameterName kb="ROR" kxe="false">Stage</ParameterName>
     <ParameterValue kb="CUR" kxe="false">1</ParameterValue>
   </JobParameter>
     </JobParameter ns2:id="jp16" schemaVersion="V1_2_0">
         <Metadata>
             <Atom/>
         </Metadata>
     <ParameterName kb="ROR" kxe="false">extViosCreation</ParameterName>
```

```
<ParameterValue kb="CUR" kxe="false">false</ParameterValue>
  </JobParameter>
</JobParameters>
</JobRequest>
```
## **PartitionTemplateCheck job**

This job validates the configuration in the template against the system that the partition is being created on.

#### **Resource:**

/rest/api/templates/PartitionTemplate/{Template\_UUID}/do/check

*Table 44. Request parameters*

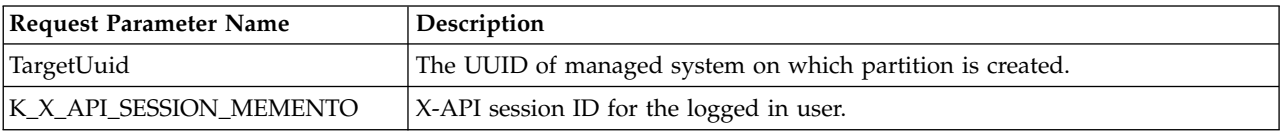

#### *Table 45. Request parameters*

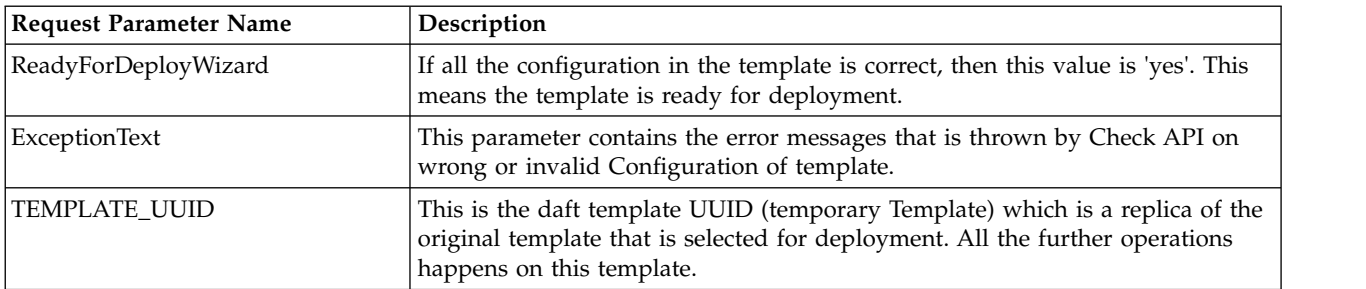

```
<JobRequest="http://www.ibm.com/xmlns/systems/power/firmware/web/mc/2012_10/"
  xmlns:ns2="http://www.w3.org/XML/1998/namespace/k2" schemaVersion="V1_2_0">
     <Metadata>
         <Atom/>
     </Metadata>
     <RequestedOperation kxe="CUR" kb="fasle" ns2:base="B" ns2:id="rop" schemaVersion="V1_2_0">
         <Metadata>
             <Atom/>
         </Metadata>
         <OperationName kb="ROR" kxe="false">Check</OperationName>
         <GroupName kb="ROR" kxe="false">PartitionTemplate</GroupName>
     <ProgressType kb="ROR" kxe="false">DISCRETE</ProgressType>
     </RequestedOperation>
     <JobParameters kb="CUR" kxe="false" schemaVersion="V1_2_0">
         <Metadata>
             <Atom/>
         </Metadata>
     </JobParameter ns2:id="xpaimemento" schemaVersion="V1_2_0">
         <Metadata>
             <Atom/>
         </Metadata>
     <ParameterName kb="ROR"
kxe="false">K_X_API_SESSION_MEMENTO</ParameterName>
     <ParameterValue kb="CUR" kxe="false">jBzF36NqAvgEqS5dH3_w5UA3x6RS2UhE-nx6NfsBAYoXDxFZaSh3wAc
8k8Zmzh3fbQhl_AOxwK3dzxa45wUtLLuPLOcXyXNbqjEUrctES8WIGgbzQuj6JzOxNIH7KW1BsllvKuqNNTBXj4jCabO0eAqXvCClh
2yLj2YCMakkaEnyty90RI10oSpUP0TTfTjE3lKCWMgRkfZSgOy9n21h0Q==</ParameterValue>
   </JobParameter>
     </JobParameter ns2:id="jp1" schemaVersion="V1_2_0">
         <Metadata>
```

```
<Atom/>
        </Metadata>
    <ParameterName kb="ROR" kxe="false">TemplateUuid</ParameterName>
    <ParameterValue kb="CUR" kxe="false">4cce8ab8-2241-384c-861e-876e1be24561</ParameterValue>
  </JobParameter>
  </JobParameters>
</JobRequest>
```
## **PartitionTemplateTransform job**

Transform is the second step in the process of the partition template deployment. This job fills up the required default or findable values into the template.

### **Resource:**

/rest/api/templates/PartitionTemplate/{DraftTemplate\_UUID}/do/transform

*Table 46. Request parameters*

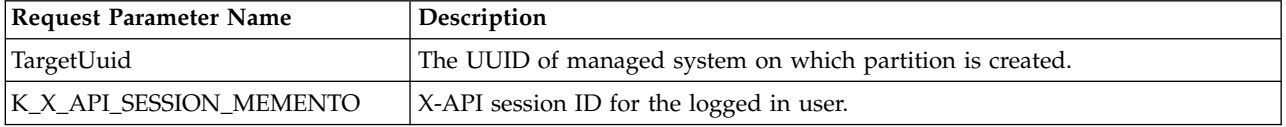

#### **Response:**

This job returns the valid status such as Completed\_OK and Failed\_Before\_Complete.

```
<JobRequest="http://www.ibm.com/xmlns/systems/power/firmware/web/mc/2012_10/"
  xmlns:ns2="http://www.w3.org/XML/1998/namespace/k2" schemaVersion="V1_2_0">
     <Metadata>
         <Atom/>
     </Metadata>
     <RequestedOperation kxe="CUR" kb="fasle" ns2:base="B" ns2:id="rop" schemaVersion="V1_2_0">
         <Metadata>
             <Atom/>
         </Metadata>
         <OperationName kb="ROR" kxe="false">Transform</OperationName>
         <GroupName kb="ROR" kxe="false">PartitionTemplate</GroupName>
     <ProgressType kb="ROR" kxe="false">DISCRETE</ProgressType>
     </RequestedOperation>
     <JobParameters kb="CUR" kxe="false" schemaVersion="V1_2_0">
        <Metadata>
             <Atom/>
         </Metadata>
     </JobParameter ns2:id="xpaimemento" schemaVersion="V1_2_0">
         <Metadata>
             <Atom/></Metadata>
     <ParameterName kb="ROR"
 kxe="false">K_X_API_SESSION_MEMENTO</ParameterName>
     <ParameterValue kb="CUR" kxe="false">jBzF36NqAvgEqS5dH3_w5UA3x6RS2UhE-nx6NfsBAYoXDxFZaSh3wAc
8k8Zmzh3fbQhl_AOxwK3dzxa45wUtLLuPLOcXyXNbqjEUrctES8WIGgbzQuj6JzOxNIH7KW1BsllvKuqNNTBXj4jCabO0eAqXvCClh
2yLj2YCMakkaEnyty90RI10oSpUP0TTfTjE3lKCWMgRkfZSgOy9n21h0Q==</ParameterValue>
   </JobParameter>
     </JobParameter ns2:id="jp1" schemaVersion="V1_2_0">
         <Metadata>
             <Atom/></Metadata>
     <ParameterName kb="ROR" kxe="false">TemplateUuid</ParameterName>
```

```
<ParameterValue kb="CUR" kxe="false">4cce8ab8-2241-384c-861e-876e1be24561</ParameterValue>
  </JobParameter>
  </JobParameters>
</JobRequest>
```
## **PartitionTemplateDeploy job**

This job starts the creation of the partition and configures the properties on the system.

### **Resource:**

/rest/api/templates/PartitionTemplate/{DraftTemplate\_UUID}/do/deploy

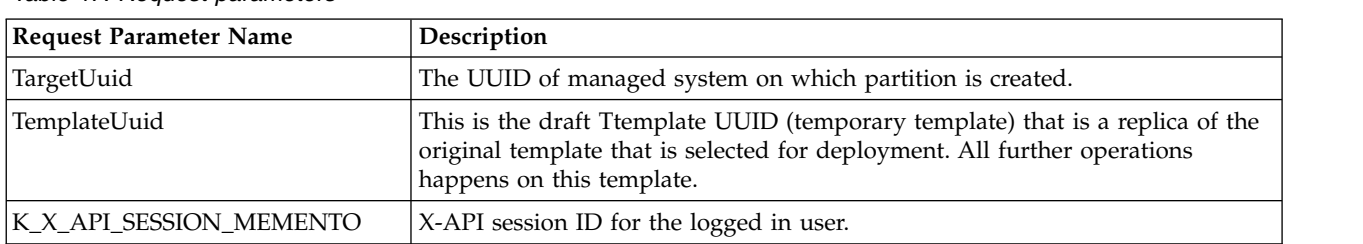

*Table 47. Request parameters*

### **Response:**

This job returns the valid status such as Completed\_OK and Failed\_Before\_Complete.

```
<JobRequest="http://www.ibm.com/xmlns/systems/power/firmware/web/mc/2012_10/"
  xmlns:ns2="http://www.w3.org/XML/1998/namespace/k2" schemaVersion="V1_2_0">
     <Metadata>
         <Atom/></Metadata>
     <RequestedOperation kxe="CUR" kb="fasle" ns2:base="B" ns2:id="rop" schemaVersion="V1_2_0">
         <Metadata>
             <Atom/></Metadata>
         <OperationName kb="ROR" kxe="false">Deploy</OperationName>
         <GroupName kb="ROR" kxe="false">PartitionTemplate</GroupName>
     <ProgressType kb="ROR" kxe="false">DISCRETE</ProgressType>
     </RequestedOperation>
     <JobParameters kb="CUR" kxe="false" schemaVersion="V1_2_0">
         <Metadata>
             <Atom/>
         </Metadata>
     </JobParameter ns2:id="xpaimemento" schemaVersion="V1_2_0">
         <Metadata>
             <Atom/>
         </Metadata>
     <ParameterName kb="ROR"
kxe="false">K_X_API_SESSION_MEMENTO</ParameterName>
     <ParameterValue kb="CUR" kxe="false">jBzF36NqAvgEqS5dH3_w5UA3x6RS2UhE-nx6NfsBAYoXDxFZaSh3wAc
8k8Zmzh3fbQhl_AOxwK3dzxa45wUtLLuPLOcXyXNbqjEUrctES8WIGgbzQuj6JzOxNIH7KW1BsllvKuqNNTBXj4jCabO0eAqXvCClh
2yLj2YCMakkaEnyty90RI10oSpUP0TTfTjE3lKCWMgRkfZSgOy9n21h0Q==</ParameterValue>
   </JobParameter>
     </JobParameter ns2:id="jp11" schemaVersion="V1_2_0">
         <Metadata>
             <Atom/>
         </Metadata>
     <ParameterName kb="ROR" kxe="false">TemplateUuid</ParameterName>
```

```
<ParameterValue kb="CUR" kxe="false">398548a9-4fc4-484c-a50c-b0e6cd9702e6</ParameterValue>
  </JobParameter>
  </JobParameters>
</JobRequest>
```
# **SR-IOV**

This section describes the Single Root I/O Virtualization (SR-IOV) configuration APIs.

SR-IOV provides the I/O virtualization within the managed system. This section provides the required APIs for configuring the SR-IOV adapters, physical ports and logical ports.

### **Related concepts**:

["Virtual Storage Management" on page 47](#page-54-0)

Virtual Storage Management provides end-to-end view of the storage assigned to client logical partition.

### **Related reference**:

["Managed System" on page 10](#page-17-0)

Managed System API provides a list of all system information managed by Hardware Management Console (HMC), such as system name, system machine type, model and serial number, system state, system capabilities, IP address, system migration information, system processor, system memory, and system I/O adapters information for all of the managed system. In addition, each managed system has a list of all child objects, such as:

["Logical Partition" on page 13](#page-20-0)

Logical Partition provides information about AIX, Linux or IBM i partitions.

["Virtual I/O Server" on page 18](#page-25-0)

The Virtual I/O Server (VIOS) facilitates the sharing of physical I/O resources between client logical partitions within the server.

# **SR-IOV Adapter**

Single Root I/O Virtualization Adapter provides I/O virtualization capabilities for the managed system. The APIs provide the configuration of SR-IOV adapters.

## **Resource**

/rest/api/uom/ManagedSystem/{ManagedSystem\_uuid}

Since: Version 1.1.0

SRIOVAdapter is a detailed element within the ManagedSystem. The adapter details are retrieved by executing GET operation on the ManagedSystem. The adapter mode can be transformed from Dedicated to SR-IOV and from SR-IOV to Dedicated with a Job operation.

## **Supported methods**

This is a detailed object. GET, PUT, POST, DELETE operations are not supported directly. Users can perform the operation by using ManagedSystem REST URI Get Operations.

## **Related reference**:

["ModifySRIOVAdapterMode\\_ManagedSystem Job" on page 67](#page-74-0) Operation to modify the state of SRIOV Adapter of a Managed System. ["SR-IOV Ethernet Physical Port" on page 43](#page-50-0) Ethernet ports present on the SR-IOV adapter. ["SR-IOV Converged Ethernet Physical Port" on page 44](#page-51-0) Converged Ethernet ports present on the SR-IOV adapter. ["SR-IOV Ethernet Logical Port" on page 43](#page-50-0) REST APIs for configuring SR-IOV Ethernet Logical Ports on LogicalParition and VirtualIOServer.

# <span id="page-50-0"></span>**SR-IOV Ethernet Logical Port**

REST APIs for configuring SR-IOV Ethernet Logical Ports on LogicalParition and VirtualIOServer.

### **Resource**

/rest/api/uom/LogicalPartition/{LogicalPartition\_uuid}/SRIOVEthernetLogicalPort/ {SRIOVEthernetLogicalPort\_uuid}

/rest/api/uom/VirtualIOServer/{VirtualIOServer\_uuid}/SRIOVEthernetLogicalPort/ {SRIOVEthernetLogicalPort\_uuid}

Since: Version 1\_1\_0

*Table 48. Supported methods*

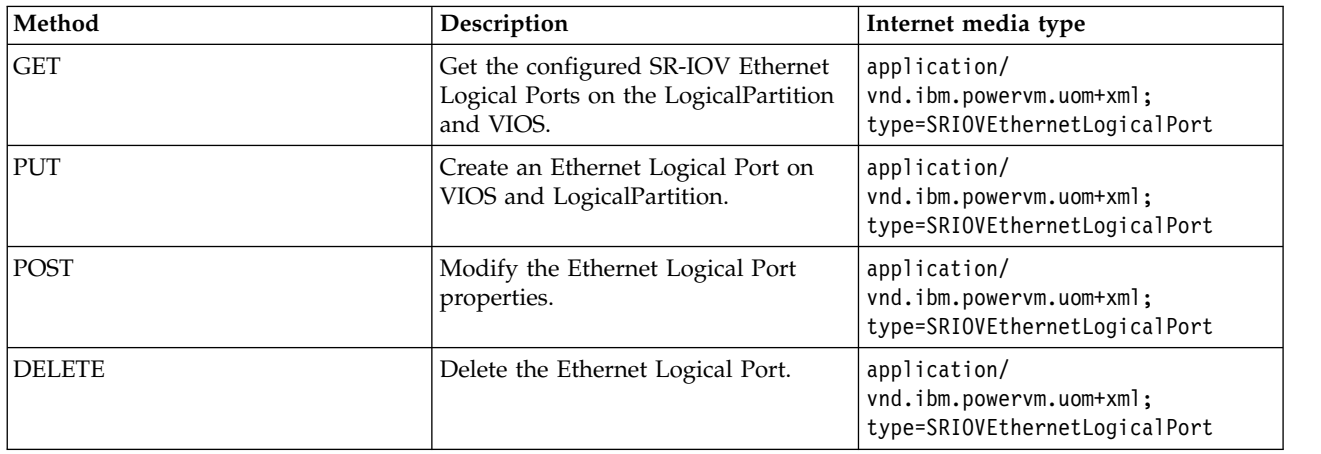

### **Related reference**:

["Virtual I/O Server" on page 18](#page-25-0)

The Virtual I/O Server (VIOS) facilitates the sharing of physical I/O resources between client logical partitions within the server.

["Logical Partition" on page 13](#page-20-0)

Logical Partition provides information about AIX, Linux or IBM i partitions.

["SR-IOV Adapter" on page 42](#page-49-0)

Single Root I/O Virtualization Adapter provides I/O virtualization capabilities for the managed system. The APIs provide the configuration of SR-IOV adapters.

"SR-IOV Ethernet Physical Port"

Ethernet ports present on the SR-IOV adapter.

["SR-IOV Converged Ethernet Physical Port" on page 44](#page-51-0) Converged Ethernet ports present on the SR-IOV adapter.

# **SR-IOV Ethernet Physical Port**

Ethernet ports present on the SR-IOV adapter.

### **Resource**

/rest/api/uom/ManagedSystem/{ManagedSystem\_uuid}

Since: Version 1.1.0

SRIOVEthernetPhysicaPort is a detailed element within the SRIOVAdapter. The physical ports are retrieved by executing GET operation on the ManagedSystem (associated within the SRIOVAdapter).

SRIOVEthernetPhysicalPort properties are configured with a POST operation on the ManagedSystem.

<span id="page-51-0"></span>**Supported methods** Physical port details are retrieved with GET operation on the ManagedSystem contained within the SRIOVAdapter.

Modify the physical port properties with a POST operation on the containing ManagedSystem.

### **Related reference**:

["Managed System" on page 10](#page-17-0)

Managed System API provides a list of all system information managed by Hardware Management Console (HMC), such as system name, system machine type, model and serial number, system state, system capabilities, IP address, system migration information, system processor, system memory, and system I/O adapters information for all of the managed system. In addition, each managed system has a list of all child objects, such as:

["SR-IOV Adapter" on page 42](#page-49-0)

Single Root I/O Virtualization Adapter provides I/O virtualization capabilities for the managed system. The APIs provide the configuration of SR-IOV adapters.

"SR-IOV Converged Ethernet Physical Port"

Converged Ethernet ports present on the SR-IOV adapter.

["SR-IOV Ethernet Logical Port" on page 43](#page-50-0)

REST APIs for configuring SR-IOV Ethernet Logical Ports on LogicalParition and VirtualIOServer.

# **SR-IOV Converged Ethernet Physical Port**

Converged Ethernet ports present on the SR-IOV adapter.

### **Resource**

/rest/api/uom/ManagedSystem/{ManagedSystem\_uuid}

Since: Version 1.1.0

SRIOVConvergedNetworkAdapterPhysicalPort is a detailed element within the SRIOVAdapter. The Physical ports are retrieved by executing GET operation on the ManagedSystem (associated within the SRIOVAdapter).

SRIOVConvergedNetworkAdapterPhysicalPort properties are configured with a POST operation on the ManagedSystem.

**Supported methods** Physical port details are retrieved with GET operation on the ManagedSystem contained within the SRIOVAdapter.

Modify the physical port properties with a POST operation on the containing ManagedSystem.

### **Related reference**:

["Managed System" on page 10](#page-17-0)

Managed System API provides a list of all system information managed by Hardware Management Console (HMC), such as system name, system machine type, model and serial number, system state, system capabilities, IP address, system migration information, system processor, system memory, and system I/O adapters information for all of the managed system. In addition, each managed system has a list of all child objects, such as:

["SR-IOV Adapter" on page 42](#page-49-0)

Single Root I/O Virtualization Adapter provides I/O virtualization capabilities for the managed system. The APIs provide the configuration of SR-IOV adapters.

["SR-IOV Ethernet Physical Port" on page 43](#page-50-0)

Ethernet ports present on the SR-IOV adapter.

["SR-IOV Ethernet Logical Port" on page 43](#page-50-0)

REST APIs for configuring SR-IOV Ethernet Logical Ports on LogicalParition and VirtualIOServer.

# **Host Ethernet Adapter**

Host Ethernet Adapter (HEA) which is a physical Ethernet adapter that is integrated directly into the system (GX+ bus) on a managed system. HEAs are also known as Integrated Virtual Ethernet adapters (IVE adapters).

HEAs offer high throughput, low latency, and virtualization support for Ethernet connections. HEAs have the same uses as other types of physical Ethernet adapters. For example, you can use an HEA to establish a console connection to a logical partition.

Unlike most other types of I/O devices, you can not assign the HEA to a logical partition. Instead, multiple logical partitions can connect directly to the HEA and use the HEA resources. This allows the logical partitions to access external networks through the HEA without having to go through an Ethernet bridge on another logical partition.

### **Related reference**:

["Managed System" on page 10](#page-17-0)

Managed System API provides a list of all system information managed by Hardware Management Console (HMC), such as system name, system machine type, model and serial number, system state, system capabilities, IP address, system migration information, system processor, system memory, and system I/O adapters information for all of the managed system. In addition, each managed system has a list of all child objects, such as:

["Logical Partition" on page 13](#page-20-0) Logical Partition provides information about AIX, Linux or IBM i partitions.

["Virtual I/O Server" on page 18](#page-25-0)

The Virtual I/O Server (VIOS) facilitates the sharing of physical I/O resources between client logical partitions within the server.

# **Host Ethernet Adapter**

This API provides the details of the port configuration of the physical Host Ethernet Adapters on the managed system, and also allows to change the configuration of any of the ports on an HEA. Host Ethernet Adapter is child object of ManagedSystem.

## **Resource**

/rest/api/uom/ManagedSystem/{ManagedSystem\_uuid}/HostEthernetAdapter

This API provides all the HostEthernetAdapters information for the given ManagedSystem /rest/api/uom/ManagedSystem/{ManagedSystem\_uuid}/HostEthernetAdapter/{HostEthernetAdapter\_uuid}

This API provides the HostEthernetAdapters information of the given instance for a ManagedSystem

Since: Version 1.1.0

### **Resource**

/rest/api/uom/ManagedSystem/{ManagedSystem\_uuid}/HostEthernetAdapter/quick/{Property name} /rest/api/uom/ManagedSystem/{ManagedSystem\_uuid}/HostEthernetAdapter/{HostEthernetAdapter\_uuid}/ quick/{Property name}

Since: Version 1.1.0

*Table 49. Quick property*

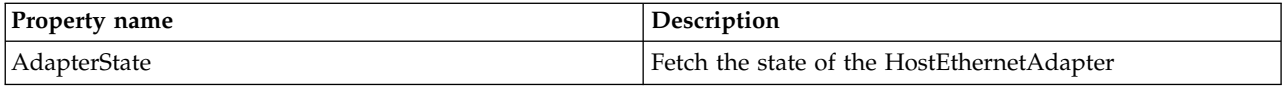

*Table 50. Supported methods*

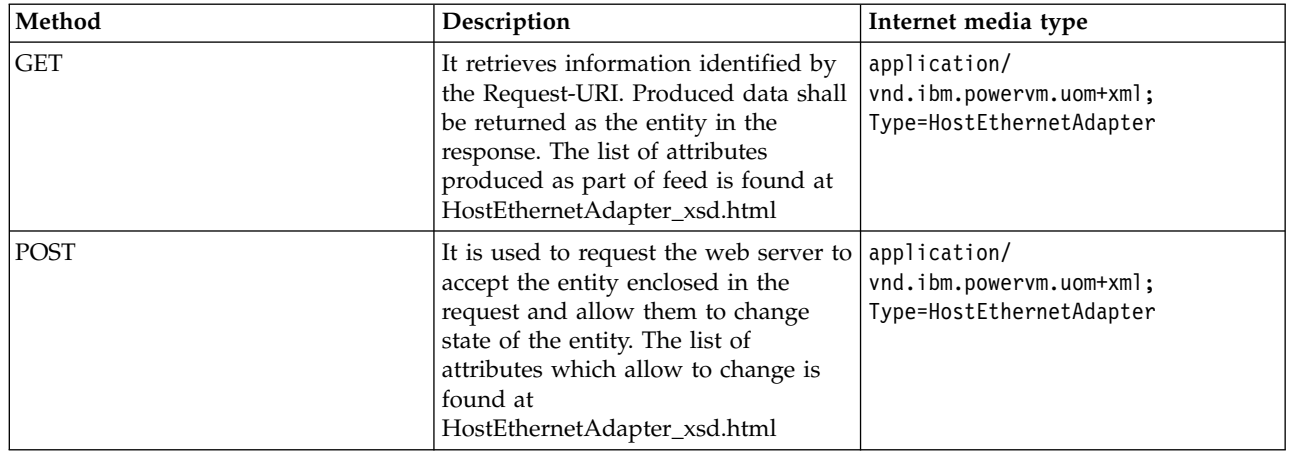

## **Host Ethernet Adapter Logical Port**

An Host Ethernet Adapter Logical Port is a representation of a physical HostEthernetAdapter on a logical partition. Virtual Local Area Networks (VLANs) in which the selected logical port can participate. This allows you to connect VLANs on your managed system to external networks through a Host Ethernet Adapter.

The LogicalPartition/VirtualIOServer will be able to connect to the physical port on the Host Ethernet Adapter using the logical port that you select.

Host Ethernet Adapter Logical port is detail object of Logical partition and VirtualIOServer.

Host Ethernet Adapter Logical Port information can be obtained as part of GET LogicalPartition and VirtualIOServer. Operations on Host Ethernet Adapter Logical Port are done as part of PUT/POST LogicalPartition and VirtualIOServer. The different operations which can be done on Host Ethernet Adapter Logical Port using LogicalPartition and VirtualIOServer API are as follows:

- v GET Host Ethernet Adapter Logical Port
- PUT Host Ethernet Adapter Logical Port
- POST Host Ethernet Adapter Logical Port
- DELETE Host Ethernet Adapter Logical Port

Since: Version 1.1.0

# **Host Ethernet Adapter Physical Port**

Host Ethernet Adpater Physical Port is detail object of HostEthernetAdater. Configure the required settings for Host Ethernet Adapter Physical port using HostEthernetAdapter API.

Host Ethernet Adapter Physical Port information can be obtained as part of GET HostEthernetAdapter. Operations on Host Ethernet Adapter Physical Port are done as part of POST HostEthernetAdapter. The different operations that can be done on Host Ethernet Adapter Physical Port using HostEthernetAdapter API are as follows:

- GET Host Ethernet Adapter physical port
- POST Host Ethernet Adapter physical port

Since: Version 1.1.0

## <span id="page-54-0"></span>**Virtual Storage Management**

Virtual Storage Management provides end-to-end view of the storage assigned to client logical partition.

The detailed objects used for this purpose are Virtual SCSI Mapping and Virtual FC Mapping. Virtual SCSI Mapping provides end-to-end mapping between client and server adapters. This contains the following attributes: associatedLogicalPartition, clientAdapter, serverAdapter, storage, targetDevice. Virtual FC Mapping provides end-to-end mapping between client and server adapters. This contains the following attributes: associatedLogicalPartition, clientAdapter, serverAdapter, fibre channel port.

### **Related concepts**:

["Virtual Network Management" on page 25](#page-32-0)

This section provides the description and APIs for virtual network management operations that can be performed within a managed system.

### **Related reference**:

["Managed System" on page 10](#page-17-0)

Managed System API provides a list of all system information managed by Hardware Management Console (HMC), such as system name, system machine type, model and serial number, system state, system capabilities, IP address, system migration information, system processor, system memory, and system I/O adapters information for all of the managed system. In addition, each managed system has a list of all child objects, such as:

["Logical Partition" on page 13](#page-20-0) Logical Partition provides information about AIX, Linux or IBM i partitions.

["Virtual I/O Server" on page 18](#page-25-0)

The Virtual I/O Server (VIOS) facilitates the sharing of physical I/O resources between client logical partitions within the server.

# **Physical Volume**

A physical volume is a collection of regions on one or more disks. Data is stored in physical volumes and administrative operations are performed on physical volumes.

Physical Volume information can be obtained as part of GET VirtualIOServer.

Operations on Physical Volume are done as part of POST VirtualIOServer. This is a detailed object of VirtualIOServer Object

The different operations which can be done on Physical Volume are as follows:

• Add / Change Reserve Policy to Physical Volume.

Since: Version 1.1.0

### **Related reference**:

["Volume Group" on page 50](#page-57-0)

Volume Group is a storage pool created from one or more physical volumes.

["Virtual I/O Server" on page 18](#page-25-0) The Virtual I/O Server (VIOS) facilitates the sharing of physical I/O resources between client logical partitions within the server.

["Logical Partition" on page 13](#page-20-0) Logical Partition provides information about AIX, Linux or IBM i partitions.

# **Virtual Disk**

A Virtual Disk is a portion of a physical volume. It is also known as Logical Volume.

<span id="page-55-0"></span>Within each volume group, one or more logical volumes are defined. Logical volumes are groups of information located on physical volumes. Data on logical volumes appears to the user to be contiguous but can be discontiguous on the physical volume.

Virtual Disk is a detailed object and can be obtained as part of GET Volume Group. Virtual Disks inside Volume Group rootvg will not be listed. Operations on Virtual Disk are done as part of POST Volume Group. The different operations which can be done on Virtual Disk are as follows:

- Create Virtual Disk
- Delete Virtual Disk
- Extend Virtual Disk

Since: Version 1.1.0

### **Related reference**:

["Volume Group" on page 50](#page-57-0) Volume Group is a storage pool created from one or more physical volumes. ["Virtual I/O Server" on page 18](#page-25-0) The Virtual I/O Server (VIOS) facilitates the sharing of physical I/O resources between client logical partitions within the server.

["Logical Partition" on page 13](#page-20-0)

Logical Partition provides information about AIX, Linux or IBM i partitions.

# **Virtual Media Repository**

The Virtual Media Repository provides a single container to store and manage file-backed Virtual Optical Media files.

Media stored in the repository can be loaded into file-backed virtual optical devices for exporting to client partitions. Only one repository can be created within a Virtual I/O Server.

Virtual Media Repository gives the following information:

- Name of virtual media repository, which is always VMLibrary
- Virtual media repository size
- Virtual optical media disks in the virtual media repository

Virtual Media Repository is a detailed object and can be obtained as part of GET VirtualIOServer as well as GET VolumeGroup. Operations on Virtual Media Repository are done as part of POST Volume Group. The different operations that can be done on Virtual Media Repository are as follows:

- Create Media Repository
- Delete Media Repository
- Change Media Repository size
- v Create Virtual Optical Media : Only Blank Optical Media can be created as part of POST Volume Group
- Delete Virtual Optical Media

Since: Version 1.1.0

### **Related reference**:

["Virtual Optical Media" on page 49](#page-56-0) Any optical device equipped on the Virtual I/O Server partition (either CD-ROM, DVD-ROM, or

DVD-RAM) can be virtualized and assigned at any logical partition.

["Volume Group" on page 50](#page-57-0)

Volume Group is a storage pool created from one or more physical volumes.

<span id="page-56-0"></span>["Virtual I/O Server" on page 18](#page-25-0)

The Virtual I/O Server (VIOS) facilitates the sharing of physical I/O resources between client logical partitions within the server.

## **Virtual Optical Media**

Any optical device equipped on the Virtual I/O Server partition (either CD-ROM, DVD-ROM, or DVD-RAM) can be virtualized and assigned at any logical partition.

Virtual Optical Media is a detailed object. Virtual Optical Media is information can be obtained in GET VirtualIOServer or GET Volume Group inside Virtual Media Repository.

Operations on Virtual Optical Media are done as part of POST Volume Group. The different operations which can be done on Virtual Optical Media are as follows:

- Create Virtual Optical Media
- Delete Virtual Optical Media

Since: Version 1.1.0

#### **Related reference**:

["Virtual Media Repository" on page 48](#page-55-0) The Virtual Media Repository provides a single container to store and manage file-backed Virtual Optical Media files.

["Volume Group" on page 50](#page-57-0)

Volume Group is a storage pool created from one or more physical volumes.

["Virtual I/O Server" on page 18](#page-25-0)

The Virtual I/O Server (VIOS) facilitates the sharing of physical I/O resources between client logical partitions within the server.

# **Virtual Fibre Channel Mapping**

Virtual FC Mapping provides end-to-end mapping between client and server adapter and its association with fibre channel port.

The clientAdapter and serverAdapter are optional. If not provided, then the client and server adapters are created by using the next available free virtual slot.

Port needs to be provided that indicates the Fibrechannel Port to be used to communicate with the storage.

While creating the newer fibre channel objects the client and server adapters are optional.

This is a detailed object of VirtualIOServer Object

### **Resource**

/rest/api/uom/VirtualIOServer/{vios\_uuid}

## **Supported methods**

This is the detailed object. Hence GET, PUT, POST, DELETE operations are not supported directly. Getting FC mapping is done through GET of VIOS API and POST is done through POST of VIOS API.

Since: Version 1.1.0

### **Related reference**:

["Virtual I/O Server" on page 18](#page-25-0) The Virtual I/O Server (VIOS) facilitates the sharing of physical I/O resources between client logical <span id="page-57-0"></span>partitions within the server. ["Logical Partition" on page 13](#page-20-0) Logical Partition provides information about AIX, Linux or IBM i partitions.

# **Virtual SCSI Mapping**

Virtual SCSI Mapping provides end-to-end mapping between client and server adapter and its association with storage.

The clientAdapter and serverAdapter are optional. If not provided, the client and server adapters are created by using the next available free slot IDs.

The storage provided by the user could be one of the following:

- LogicalUnit
- PhysicalVolume
- VirtualDisk
- VirtualOpticalMedia

Physical optical device is not supported through this URI.

The targetDevice provided by the user could be one of the following:

- LogicalVolumeVirtualTargetDevice
- PhysicalVolumeVirtualTargetDevice
- SharedStoragePoolLogicalUnitVirtualTargetDevice
- VirtualOpticalTargetDevice

The targetDevice is an optional attribute. If this attribute is not provided, the Virtual IO Server creates corresponding target device for the storage provided.

This is a detailed object of VirtualIOServer Object.

## **Resource**

/rest/api/uom/VirtualIOServer/{VirtualIOServer\_uuid}

## **Supported methods**

This is the detailed object. Hence GET, PUT, POST, DELETE operations are not supported directly. Getting SCSI mapping is done through GET of VirtualIOServer API and POST is done through POST of VirtualIOServer API.

Since: Version 1.1.0

### **Related reference**:

["Virtual I/O Server" on page 18](#page-25-0) The Virtual I/O Server (VIOS) facilitates the sharing of physical I/O resources between client logical partitions within the server.

["Logical Partition" on page 13](#page-20-0) Logical Partition provides information about AIX, Linux or IBM i partitions.

# **Volume Group**

Volume Group is a storage pool created from one or more physical volumes.

### **Resource**

/rest/api/uom/VirtualIOServer/{VirtualIOServer\_uuid}/VolumeGroup

This API provides information about all the VolumeGroups in the VirtualIOServer. /rest/api/uom/VirtualIOServer/{VirtualIOServer\_uuid}/VolumeGroup/{VolumeGroup\_uuid}

This API provides information about a particular VolumeGroup in the VirtualIOServer given its UUID.

When you install a VirtualIOServer, one volume group (the root volume group, called rootvg) is automatically created that contains the base set of logical volumes required to start the system, and any other logical volumes you specify to the installation script. The rootvg includes paging space, the journal log, boot data, and dump storage, each in its own separate logical volume. No operations can be performed on rootvg. Virtual Disks inside rootvg are not be listed.

The REST API for volume Group provides the following information:

- Free Space in the Volume Group in MBytes
- Media Repository in Volume Group, if any
- Physical Volumes from which Volume Group is created
- Virtual Disks created in the Volume Group

*Table 51. Supported methods*

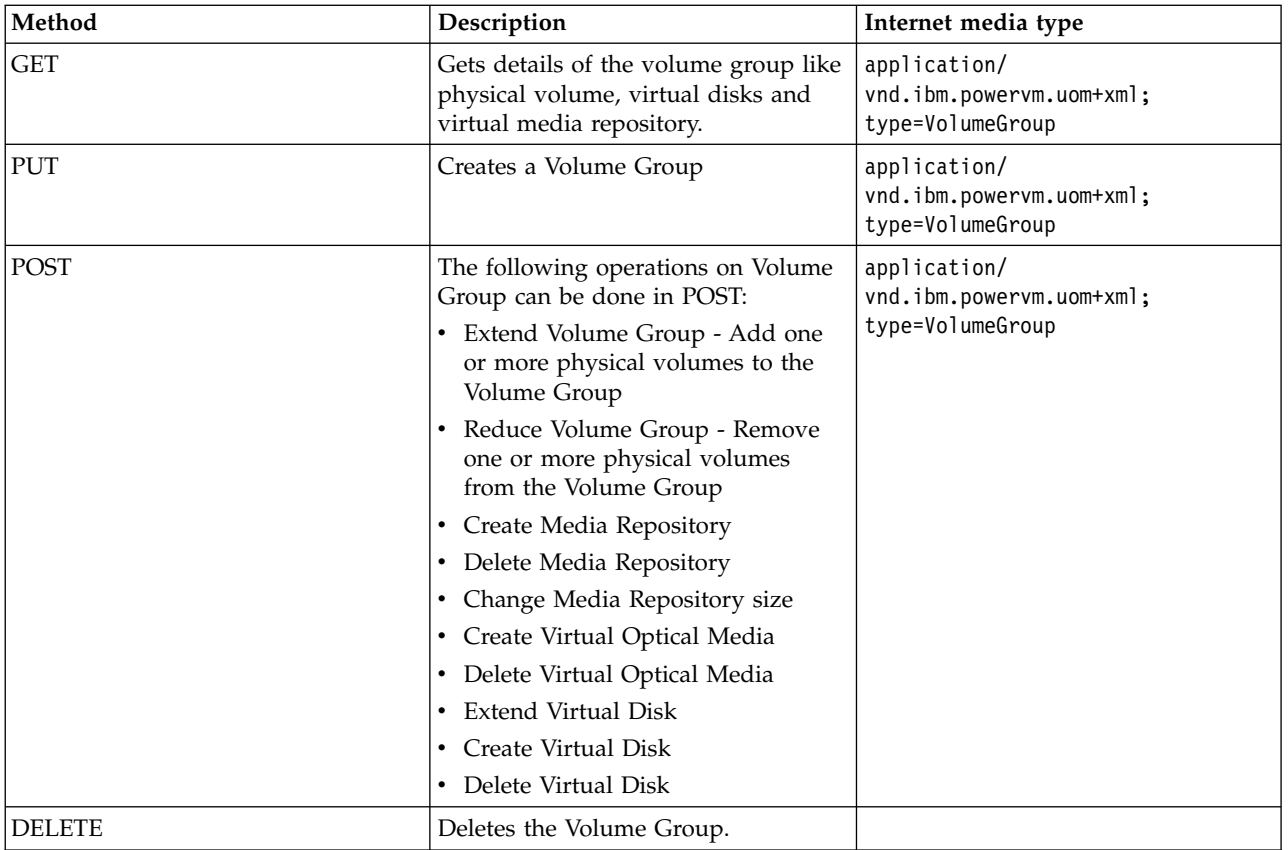

Since: Version 1.1.0

### **Related reference**:

["Physical Volume" on page 47](#page-54-0)

A physical volume is a collection of regions on one or more disks. Data is stored in physical volumes and administrative operations are performed on physical volumes.

["Virtual Media Repository" on page 48](#page-55-0)

The Virtual Media Repository provides a single container to store and manage file-backed Virtual Optical Media files.

<span id="page-59-0"></span>["Virtual Disk" on page 47](#page-54-0) A Virtual Disk is a portion of a physical volume. It is also known as Logical Volume. ["Virtual I/O Server" on page 18](#page-25-0) The Virtual I/O Server (VIOS) facilitates the sharing of physical I/O resources between client logical partitions within the server. ["Logical Partition" on page 13](#page-20-0)

Logical Partition provides information about AIX, Linux or IBM i partitions.

## **Cluster**

A Cluster is a set of one or more networked Virtual I/O Server (VIOS) partitions, where each VIOS within the cluster has access to a common set of physical volumes.

Cluster provides a distributed storage repository for Power systems. The Cluster is formed by shared storage pool which is a collection of physical volumes that can be accessed by every VIOS that is a part of the Cluster. A VIOS that is a part of the Cluster is called as a Node in the Cluster. All Nodes in the Cluster can read, write, and access data on physical volumes that are part of the shared storage pool.

The cluster repository disk is used as the central repository for the cluster configuration data. The minimal size of the repository is dependent on the cluster configuration.

The cluster capabilities attribute specifies whether the cluster is Tier capable and Tier Mirror capable

The major attributes in the Cluster are :

- v ClusterName : User defined name for Cluster
- ClusterID : VIOS generated ID for Cluster
- RepositoryDisk : Physical volume used for book keeping
- ClusterSharedStoragePool : Atom-link generated for associated Shared Storage Pool created for Cluster
- Node : Collection of VIOS that are part of Cluster
- ClusterCapabilities : Capabilities to show if Cluster is Tier & Tier Mirror Capable

### **Resource**

/rest/api/uom/Cluster/{Cluster\_uuid}

*Table 52. Supported methods*

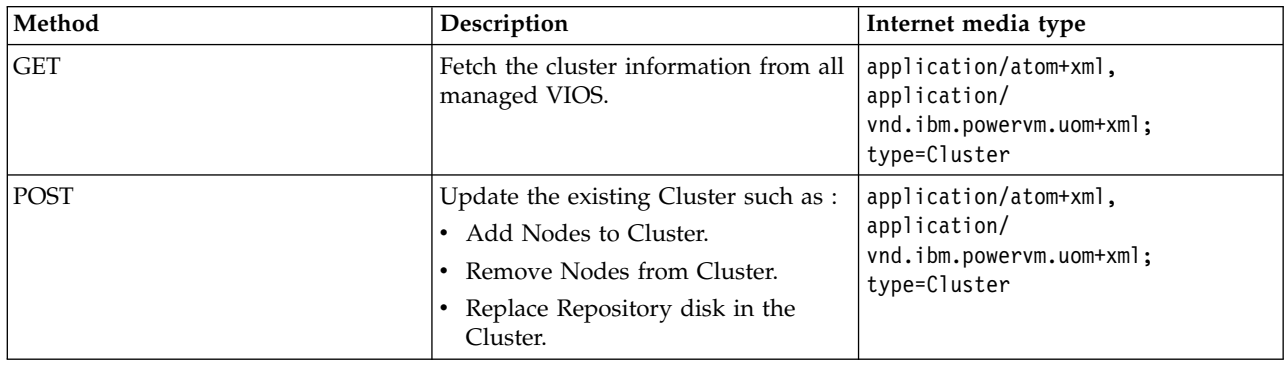

### **Quick Properties**

User can fetch the only specified property.

### **Resource**

/rest/api/uom/Cluster/quick/All

Supported property names available at /rest/api/uom/Cluster/quick/All URI.

*Table 53. List of Quick properties*

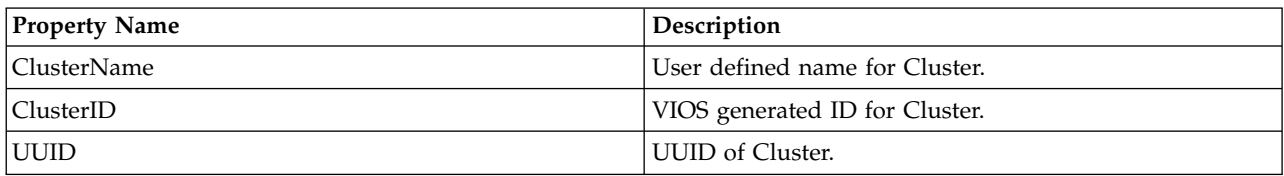

#### **Resource**

/rest/api/uom/Cluster/{Cluster\_uuid}/quick

Supported property names available at /rest/api/uom/Cluster/{Cluster\_uuid}/quick URI.

*Table 54. List of Quick properties*

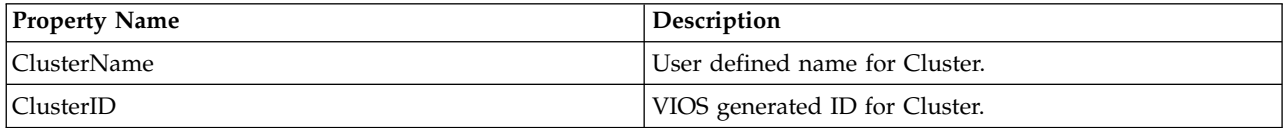

#### **Resource**

/rest/api/uom/Cluster/{Cluster\_uuid}/quick/{Property Name}

Supported property names available at /rest/api/uom/Cluster/{Cluster\_uuid}/quick/{Property Name} URI.

*Table 55. List of Quick properties*

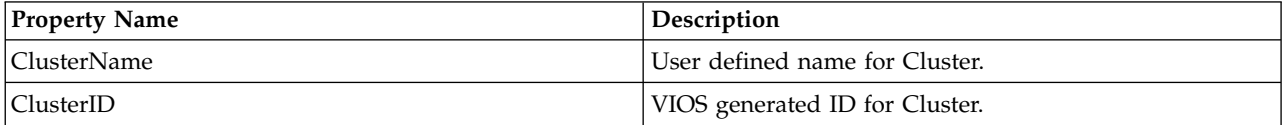

### **Note :**

The Cluster does not support PUT and DELETE operation, kindly use below Jobs to create and delete Cluster.

- ["Create\\_Cluster Job" on page 92](#page-99-0)
- ["Delete\\_Cluster Job" on page 99](#page-106-0)

Replacing repository disk of the Cluster is also supported by Job

v ["Cluster\\_Replace\\_Repository\\_Disk Job" on page 106](#page-113-0)

Since: Version 1\_1\_0

### **Related tasks**:

["Create\\_Cluster Job" on page 92](#page-99-0)

The cluster create job is used to create a cluster with shared storage pool. The cluster and shared storage pool details are available in an XML format.

### **Related reference**:

["Delete\\_Cluster Job" on page 99](#page-106-0) Delete\_Cluster Job is used to delete a cluster with Shared Storage Pool (SSP).

# <span id="page-61-0"></span>**Shared Storage Pool**

Shared storage pool contains a logical organization of one or more physical volumes that will be used to provide block storage.

The shared storage pool is composed of collection of physical volumes that can be accessed by every Virtual I/O Server (VIOS) that is part of Cluster to which shared storage pool belongs. Shared storage pools extend storage virtualization to multiple VIOS on multiple Power servers. This storage is used to create logical units (LUs) that can be mapped to logical partitions as storage.

The attributes in shared storage pool are :

- StoragePoolName : User defined name for the shared storage pool.
- UniqueDeviceID : VIOS generated ID for the shared storage pool.
- Capacity : Total capacity of the shared storage pool in GB.
- v FreeSpace : Total free space left out in the shared storage pool in GB.
- OverCommitSpace : Amount of space overcommited by the shared storage pool to provide thin provisioning.
- AlertThreshold : Specifies alert set on total percentage of capacity being used by the shared storage pool.
- v PhysicalVolumes : Collection of physical volumes that are part of the shared storage pool.
- v LogicalUnits : Collection of logical volumes that are created from the shared storage pool.
- v MultiDataTierConfigured : Specifies if multi-data tier is configured for the shared storage pool.
- v MultiFailureGroupConfigured : Specifies if multi-failure group configured for the shared storage pool.

#### **Resource**

/rest/api/uom/SharedStoragePool/{SharedStoragePool\_uuid}

#### *Table 56. Supported methods*

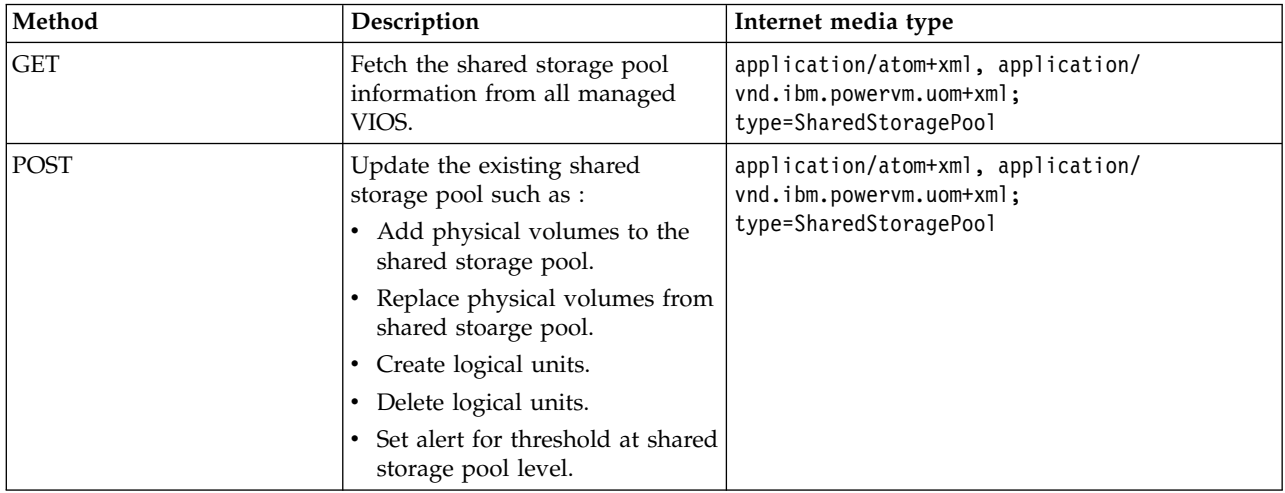

### **Resource**

/rest/api/uom/SharedStoragePool/quickAll

All the property names are listed at /rest/api/uom/SharedStoragePool/quickAll URI.

### **Resource**

/rest/api/uom/SharedStoragePool/{SharedStoragePool\_uuid}/quick/{Property Name}

Supported property names available at /rest/api/uom/SharedStoragePool/{SharedStoragePool\_uuid}/ quick/{Property Name} URI.

*Table 57. List of Quick properties*

| <b>Property Name</b> | Description                                    |
|----------------------|------------------------------------------------|
| StoragePoolName      | User defined name for the shared storage pool. |
| UniqueDeviceID       | UDID of shared storage pool.                   |
| Capacity             | Capacity of shared storage pool.               |
| FreeSpace            | Free space available in shared storage pool.   |
| <b>UUID</b>          | UUID of shared storage pool.                   |
| AlertThreshold       | Alert threshold of shared storage pool.        |

### **Note :**

The shared storage pool is created by default when a cluster is created and deleted when a cluster is deleted.

Since: Version 1\_1\_0

### **Related tasks**:

["Logical Unit" on page 58](#page-65-0)

Logical unit is a file in the pool that provides file-backed storage for Power systems.

### **Related reference**:

["CreateLogicalUnit\\_Cluster Job" on page 99](#page-106-0)

CreateLogicalUnit\_Cluster Job is used to create a logical unit (LU) in a cluster or Shared Storage Pool (SSP).

["LULinkedClone\\_Cluster Job" on page 104](#page-111-0)

Logical Unit Clone job is used to create a clone of link clone of logical units.

## **Tier**

Tier is collection of physical disk that have similar performance characteristics.

Data isolation is an important requirement for segregating storage based on the workloads. Grouping of physical volumes having similar characteristics is critical to provide data isolation. Virtual I/O Server (VIOS) allows data isolation for shared storage pool by grouping the physical disks of a tier. There can be multiple tiers in the same shared storage pool thus providing data isolation based on the requirement of workload.

The other requirement is data mirroring. If applications use logical units from the shared storage pool in a data critical system need data mirroring. This can be achieved by enabling the failure group at the tier level. The VIOS allows physical disks to be associated with a failure group and assign it to a tier. So, you can mirror only the data that is critical.

The major attributes in Tier are :

- Name : User defined name for tier.
- UniqueDeviceID : VIOS generated ID for tier.
- Type : Specifies it tier is System or User tier.
- v IsDefault : Specifies if tier is a default tier.
- Capacity : Total capacity of Tier in GB.
- FreeSpace : Total free space left out in Tier in GB.
- OverCommitSpace : Amount of space over-committed by the tier to provide thin provisioning.
- v FreeSpaceThreshold : Specifies alert set on total percentage of frees pace available in tier.
- v OverCommitSpaceThreshold : Specifies alert set on total percentage of space over-commited by tier.
- TotalLogicalUnitSize : Total size of logical units created under tier
- MirrorState : Specifies if mirrioring is enabled on tier
- FailureGroups : Collection of failgure configured for tier
- v FailureGroup Name: Specifies the user defined name of failure group
- FailureGroup UniqueDeviceID: VIOS generated ID for tier.
- v FailureGroup Capacity : Total capacity of FailureGroup in GB.
- v FailureGroup State : Specifies the state of failure group
- PhysicalVolumes : Collection of Physical Volume that are part of Shared storage pool.
- v AssociatedLogicalUnits : Collection of Logical units that are carved out of tier.
- AssociatedSharedStoragePool : Specifies the Shared storage pool to which tier belong

#### **Resource**

/rest/api/uom/Tier

This API provides information about the tiers that are a part of the shared storage pool managed by the hardware management console (HMC).

/rest/api/uom/Tier/{Tier\_uuid}

This API provides information about a particular tier given its UUID. /rest/api/uom/SharedStoragePool/SharedStoragePool\_uuid/Tier

This API provides information about the tiers that are a part of the specified shared storage pool. /rest/api/uom/SharedStoragePool/SharedStoragePool\_uuid/Tier/{Tier\_uuid}

This API provides information about a particular tier given its UUID, which is present in the specified shared storage pool.

### **Ignore error or Partial response**

This option ignores the error generated from bad clusters and populates the tier information from the healthy clusters by populating **partialresponseexception** attribute at the feed level.

### **Resource**

/rest/api/uom/Tier?ignoreError=true

This option ignores the error from bad clusters and populates the tier information from the other healthy clusters by populating the **partialresponseexception** attribute at feed level. /rest/api/uom/SharedStoragePool/SharedStoragePool\_uuid/Tier?ignoreError=true

This option ignores the error from the bad clusters and populates the tier information only from the specified healthy cluster by populating the **partialresponseexception** attribute at feed level.

### **Quick properties**

You can fetch the only the specified property.

### **Resource**

/rest/api/uom/Tier/{Tier\_uuid}/quick/{Property name}

Supported property names are available at /rest/api/uom/Tier/quick URI.

*Table 58. Quick properties*

| Quick property        | Description                                                                                                    |
|-----------------------|----------------------------------------------------------------------------------------------------|
| Type                  | The tier type as an enumeration key. For example, RestrictedSystemTier,<br>UnrestrictedSystemTier, UserTier, or Unknown). |
| Capacity              | The capacity of the tier.                                                                                                 |
| <b>UniqueDeviceId</b> | The unique device ID of the Tier.                                                                                         |
| MirrorState           | The tier MirrorState as an enumeration key. For example, AIX LINUX or<br>OS 400.                                          |
| Name                  | The name of the tier.                                                                                                    |

### **Extended groups**

Some attribute make calls to the underlying layer to get the data. These attributes are not cached and populated in REST API unless you specifically requested for them.

### **Resource**

/rest/api/uom/Tier?group={Group Name}

This API provides the tier information about the specified extended group attributes. /rest/api/uom/Tier/{Tier\_uuid}?group={Group Name}

This API provides information about the specified extended group attributes of the given tier instance. /rest/api/uom/SharedStoragePool/{SharedStoragePool\_uuid}/Tier?group={Group Name}

This API provides information about the specified extended group attributes of the given instance. /rest/api/uom/SharedStoragePool/{SharedStoragePool\_uuid}/Tier/{Tier\_uuid}?group={Group Name}

This API provides information about the specified extended group attributes of the given instance.

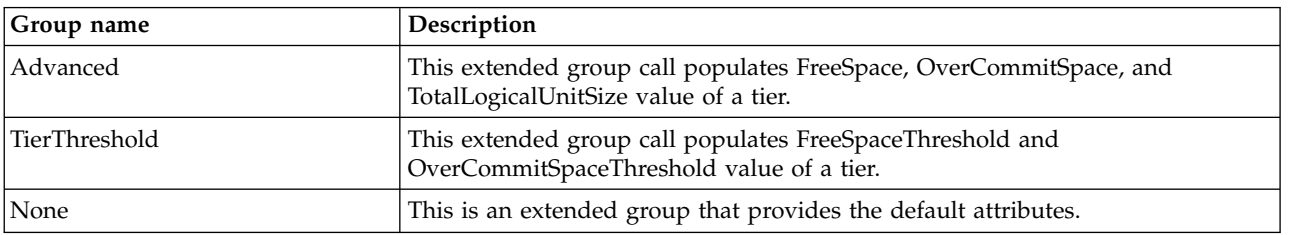

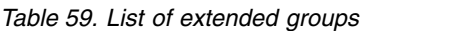

*Table 60. Supported methods*

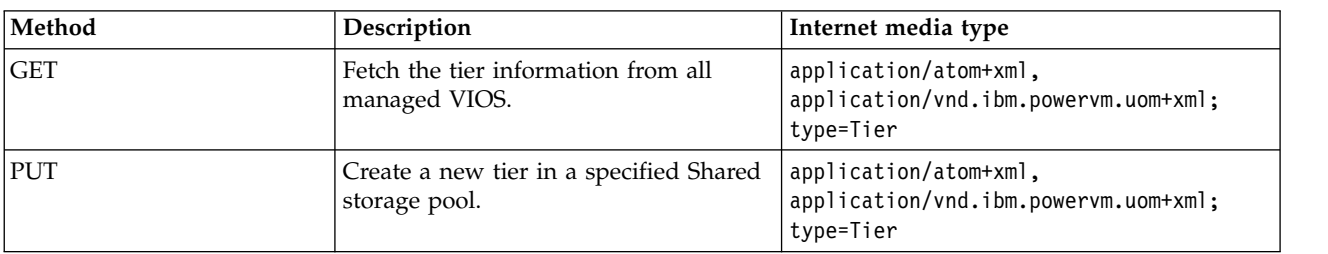

<span id="page-65-0"></span>*Table 60. Supported methods (continued)*

| Method        | Description                                                           | Internet media type                                                        |
|---------------|-----------------------------------------------------------------------|----------------------------------------------------------------------------|
| POST          | Update the existing tier. You can do<br>any of the following actions: | application/atom+xml,<br>application/vnd.ibm.powervm.uom+xml;              |
|               | Modify tier name.<br>٠                                                | type=Tier                                                                  |
|               | Modify tier type.<br>٠                                                |                                                                            |
|               | Set tier as default tier.<br>٠                                        |                                                                            |
|               | Modify FreeSpaceThreshold of Tier.                                    |                                                                            |
|               | Modify OverCommitSpaceThreshold<br>of Tier.                           |                                                                            |
|               | Add new failure group to Tier.                                        |                                                                            |
|               | Modify failure group name in a Tier.                                  |                                                                            |
|               | Add Physcial Volumes to failure<br>group.                             |                                                                            |
|               | Remove Physical Volumes from<br>failure group.                        |                                                                            |
|               | • Replace Physical Volumes in failure<br>group.                       |                                                                            |
|               | Remove failure group from a Tier.<br>٠                                |                                                                            |
| <b>DELETE</b> | Delete the specified tier.                                            | application/atom+xml,<br>application/vnd.ibm.powervm.uom+xml;<br>type=Tier |

### **Note :**

There exists a default tier of SYSTEM type which gets created when cluster is created without specifying multiple tier.

Since: Version 1\_3\_0

### **Related tasks**:

"Logical Unit"

Logical unit is a file in the pool that provides file-backed storage for Power systems.

### **Related reference**:

["CreateLogicalUnit\\_Cluster Job" on page 99](#page-106-0)

CreateLogicalUnit\_Cluster Job is used to create a logical unit (LU) in a cluster or Shared Storage Pool (SSP).

["LULinkedClone\\_Cluster Job" on page 104](#page-111-0) Logical Unit Clone job is used to create a clone of link clone of logical units.

# **Logical Unit**

Logical unit is a file in the pool that provides file-backed storage for Power systems.

Logical volumes are created from the shared storage pool to which they belongs. Logical units can be of different types, but all are files in the pool. The hardware management console (HMC) supports the following types of logical units :

- v VirtualIO\_Disk : A disk logical unit simulates a disk and is mapped to a client partition.
- v VirtualIO\_Image : An Image logical unit is a part of image management and can be used to rapidly deploy client logical partitions. An image logical unit contains the operating system image. Image logical units can not directly be mapped to a client logical partition.

A logical unit can be created as either with a THICK or a THIN provisioning capability.

- THIN : THIN logical units might present a much larger image than the current or actual physical use. These logical units are not fully backed by physical storage if the blocks are not in actual use.
- THICK : THICK logical units do not allow to commit beyond the available physical storage. These logical units are fully backed by physical storage, irrespective of the actual usage.

Logical units also support cloning. The HMC provides option to perform linked clone of logical units.

If the **ClonedFrom** attribute is mentioned when the logical unit is created, then the newly created logical unit will also be cloned from the specified source logical unit.

### **List of jobs supported for Logical unit.**

- ["CreateLogicalUnit\\_Cluster Job" on page 99](#page-106-0)
- v ["DeleteLogicalUnit\\_Cluster Job" on page 101](#page-108-0)
- ["LULinkedClone\\_Cluster Job" on page 104](#page-111-0)
- ["MigrateLogicalUnit\\_Cluster Job" on page 103](#page-110-0)
- v "GrowLogicalUnit\_Cluster Job"

Since: Version 1\_1\_0

#### **Related tasks**:

["Shared Storage Pool" on page 54](#page-61-0)

Shared storage pool contains a logical organization of one or more physical volumes that will be used to provide block storage.

["DeleteLogicalUnit\\_Cluster Job" on page 101](#page-108-0)

The DeleteLogicalUnit\_Cluster job is used to remove or delete a logical unit from the cluster or a shared storage pool.

["MigrateLogicalUnit\\_Cluster Job" on page 103](#page-110-0)

The MigrateLogicalUnit\_Cluster job is used to move a logical unit from one tier to another tier within the same cluster.

"GrowLogicalUnit\_Cluster Job" The GrowLogicalUnit job is used to increase the size of the logical unit in a cluster or shared storage pool.

### **Related reference**:

["CreateLogicalUnit\\_Cluster Job" on page 99](#page-106-0)

CreateLogicalUnit\_Cluster Job is used to create a logical unit (LU) in a cluster or Shared Storage Pool (SSP).

["LULinkedClone\\_Cluster Job" on page 104](#page-111-0) Logical Unit Clone job is used to create a clone of link clone of logical units.

## **GrowLogicalUnit\_Cluster Job**

The GrowLogicalUnit job is used to increase the size of the logical unit in a cluster or shared storage pool.

### **Resource**

/rest/api/uom/Cluster/{Cluster\_UUID}/do/GrowLogicalUnit

### **Request**

The details of the logical unit such as the unique device identifier (UDID) and the new capacity are required.

*Table 61. Request parameters*

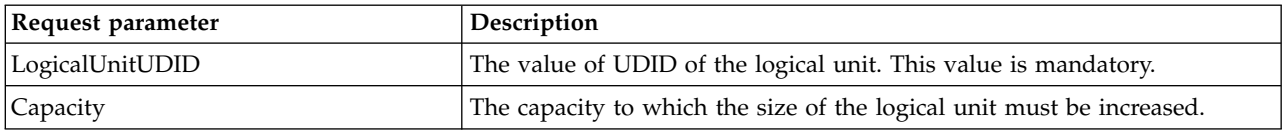

#### **Response**

This job returns the UDID and capacity of the logical unit, and the valid job status values such as Complete Ok and Failed Before Complete.

*Table 62. Response parameters*

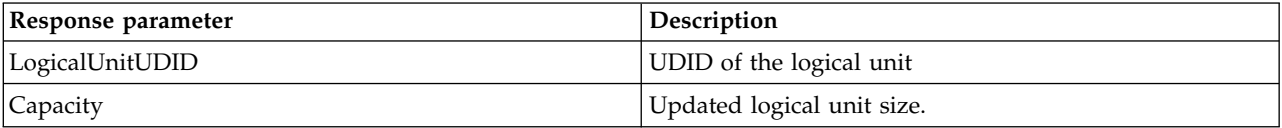

#### **Sample Job Request(s)**

<<JobRequest xmlns="http://www.ibm.com/xmlns/systems/power/firmware/web/mc/2012\_10/"

```
xmlns:ns2="http://www.w3.org/XML/1998/namespace/k2" schemaVersion="V1_0">
```
<Metadata>

<Atom/>

</Metadata>

<RequestedOperation kxe="false" kb="CUR" schemaVersion="V1\_0">

<Metadata>

<Atom/>

</Metadata>

<OperationName kxe="false" kb="ROR">GrowLogicalUnit</OperationName>

<GroupName kxe="false" kb="ROR">Cluster</GroupName>

<ProgressType kxe="false" kb="ROR">LINEAR</ProgressType>

</RequestedOperation>

<JobParameters kxe="false" kb="CUR" schemaVersion="V1\_0">

<Metadata>

<Atom/>

</Metadata>

<JobParameter schemaVersion="V1\_0">

<Metadata>

<Atom/>

</Metadata>

<ParameterName kb="ROR" kxe="false">LogicalUnitUDID</ParameterName>

<ParameterValue kxe="false" kb="CUR">25cd6928608fe811e48fa740f2e91329

50a087e7d483d711d4</ParameterValue>

</JobParameter>

<JobParameter schemaVersion="V1\_0">

<Metadata>

<Atom/>

</Metadata>

<ParameterName kb="ROR" kxe="false">Capacity</ParameterName>

<ParameterValue kxe="false" kb="CUR">20480</ParameterValue>

</JobParameter>

</JobParameters>

</JobRequest>

### **Related concepts**:

["Cluster" on page 52](#page-59-0)

A Cluster is a set of one or more networked Virtual I/O Server (VIOS) partitions, where each VIOS within the cluster has access to a common set of physical volumes.

### **Related tasks**:

["Shared Storage Pool" on page 54](#page-61-0) Shared storage pool contains a logical organization of one or more physical volumes that will be used to provide block storage.

["Logical Unit" on page 58](#page-65-0) Logical unit is a file in the pool that provides file-backed storage for Power systems.

## **Jobs**

HMC REST API Framework supports invocation of long running operations through the use of Jobs.

For every Job there are two main semantics:

1. Job Object

2. Job Operation

On invoking any Job, a Job ID is returned to the user. This Job ID is to be used to poll the Status of the Job.

## **Resource to obtain Job Status using Job ID**

rest/api/uom/jobs/{job\_id}

## **Methods**

*Table 63. List of methods*.

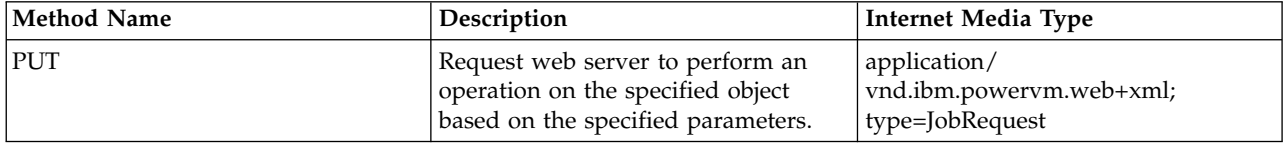

# **EventLogger\_ManagementConsole Job**

Operation can be invoked to Log events to Developers Logs till the Job is Cancelled.

### **Resource**

/rest/api/uom/ManagementConsole/{ManagementConsole\_UUID}/do/EventLogger

## **Overview of EventLogger\_ManagementConsole Job**

We can invoke this job to log all the Generated Core Events to Developer Logs.

User needs to **Cancel** the job to terminate it. If not cancelled, the job continue indefinitely.

## **Sample Job Request**

```
<JobRequest
 xmlns="http://www.ibm.com/xmlns/systems/power/firmware/web/mc/2012_10/"
 xmlns:ns2="http://www.w3.org/XML/1998/namespace/k2" schemaVersion="V1_0">
    <Metadata>
        <Atom/>
    </Metadata>
    <RequestedOperation kxe="false" kb="CUR" schemaVersion="V1_0">
        <Metadata>
           <Atom/>
        </Metadata>
        <OperationName kxe="false" kb="ROR">EventLogger</OperationName>
        <GroupName kxe="false" kb="ROR">ManagementConsole</GroupName>
        <ProgressType kxe="false" kb="ROR">DISCRETE</ProgressType>
    </RequestedOperation>
    <JobParameters kxe="false" kb="CUR" schemaVersion="V1_0">
        <Metadata>
            <Atom/>
        </Metadata>
    </JobParameters>
</JobRequest>
```
## **CLIRunner\_ManagementConsole Job**

Operation to run CLI Commands using REST Framework on Hardware Management Console.

## **Resource**

/rest/api/uom/ManagementConsole/{ManagementConsole\_UUID}/do/CLIRunner

## **Overview of CLIRunner\_ManagementConsole Job**

On a Hardware Management Console, we can invoke this job, as a substitute for invoking CLI Commands on the command line interface. CLI commands that can be run through the CLIRunner job are as follows:

```
bkprofdata, chcod, chhmc, chhmcencr, chhmcfs.
chhmcldap, chhmcusr, chipsec, chled, chnportlogin.
chproxy, chpsm, chpwdpolicy, chsvc, chsvcevent.
chtskey, chusrtca, cpdump, cpfile, getdump.
getfile, hmcshutdown, hwdbg, lpcfgop, lscod.
lsdump, lsfru, lshmc, lshmcencr, lshmcfs.
lshmcusr, lsipsec, lslic, lslock, lslogon.
lsmediadev, lsproxy, lspsm, lspwdpolicy, lssacfg.
lssvcevents, lssysconn, lstskey, lsusrtca, lsvet.
migrlpar, mkauthkeys, mkprofdata, refdev, rmfile.
rmlock, rmprofdata, rmpwdpolicy, rmsyscfg, rmsysconn.
rmvterm, rsthwres, rstprofdata, rstupgdata, startdump.
termtask, updlic, viosvrcmd.
```
## **Sample Job Request**

```
<JobRequest:JobRequest
xmlns:JobRequest="http://www.ibm.com/xmlns/systems/power/firmware/web/mc/2012_10/"
xmlns="http://www.ibm.com/xmlns/systems/power/firmware/web/mc/2012_10/"
xmlns:ns2="http://www.w3.org/XML/1998/namespace/k2" schemaVersion="V1_2">
    <Metadata>
        <Atom/></Metadata>
    <RequestedOperation kxe="false" kb="CUR" schemaVersion="V1_2">
        <Metadata>
            <Atom/>
        </Metadata>
        <OperationName kxe="false" kb="ROR">CLIRunner</OperationName>
        <GroupName kxe="false" kb="ROR">ManagementConsole</GroupName>
    </RequestedOperation>
    <JobParameters kxe="false" kb="CUR" schemaVersion="V1_2">
        <Metadata>
            <Atom/>
        </Metadata>
      <JobParameter schemaVersion="V1_0">
            <Metadata>
                <Atom/></Metadata>
            <ParameterName kxe="false" kb="ROR">cmd</ParameterName>
            <ParameterValue kxe="false" kb="CUR">lssyscfg -r sys</ParameterValue>
        </JobParameter>
      <JobParameter schemaVersion="V1_0">
            <Metadata>
                <Atom/>
            </Metadata>
            <ParameterName kxe="false" kb="ROR">acknowledgeThisAPIMayGoAwayInTheFuture</ParameterName>
            <ParameterValue kxe="false" kb="CUR">true</ParameterValue>
        </JobParameter>
    </JobParameters>
</JobRequest:JobRequest>
```
# **AddManagedSystem\_ManagementConsole Job**

Operation to add a particular Managed System to Management Console.

## **Resource**

/rest/api/uom/ManagementConsole/{ManagementConsole\_UUID}/do/AddManagedSystem

## **Overview of AddManagedSystem\_ManagementConsole Job**

On a Management Console, we can invoke this job, to add a Managed System to it.

## **Sample Job Request(s)**

```
<JobRequest:JobRequest
xmlns:JobRequest="http://www.ibm.com/xmlns/systems/power/firmware/web/mc/2012_10/"
xmlns="http://www.ibm.com/xmlns/systems/power/firmware/web/mc/2012_10/"
xmlns:ns2="http://www.w3.org/XML/1998/namespace/k2" schemaVersion="V1_0">
    <Metadata>
        <Atom/>
    </Metadata>
    <RequestedOperation kb="CUR" kxe="false" schemaVersion="V1_0">
        <Metadata>
            <Atom/>
        </Metadata>
        <OperationName kb="ROR" kxe="false">AddManagedSystem</OperationName>
        <GroupName kb="ROR" kxe="false">ManagementConsole</GroupName>
    </RequestedOperation>
    <JobParameters kb="CUR" kxe="false" schemaVersion="V1_0">
        <Metadata>
```

```
<Atom/>
        </Metadata>
  <JobParameter schemaVersion="V1_0"><Metadata><Atom/></Metadata>
         <ParameterName kb="ROR" \bar{k}xe="false">host</ParameterName>
         <ParameterValue kb="CUR" kxe="false">9.3.180.18</ParameterValue>
      </JobParameter>
   <JobParameter schemaVersion="V1_0"><Metadata><Atom/></Metadata>
         <ParameterName kb="ROR" kxe="false">password</ParameterName>
         <ParameterValue kb="CUR" kxe="false">Passw0rd</ParameterValue>
      </JobParameter>
   <JobParameter schemaVersion="V1_0"><Metadata><Atom/></Metadata>
         <ParameterName kb="ROR" kxe="false">autoDiscover</ParameterName>
         <ParameterValue kb="CUR" kxe="false">auto</ParameterValue>
      </JobParameter>
   <JobParameter schemaVersion="V1_0"><Metadata><Atom/></Metadata>
         <ParameterName kb="ROR" kxe="false">force</ParameterName>
         <ParameterValue kb="CUR" kxe="false">true</ParameterValue>
      </JobParameter>
    </JobParameters>
</JobRequest:JobRequest>
```
# **PowerOn\_ManagedSystem Job**

Operation to PowerOn a particular ManagedSystem.

## **Resource**

/rest/api/uom/ManagedSystem/{ManagedSystem\_UUID}/do/PowerOn

## **Overview of PowerOn\_ManagedSystem Job**

For any ManagedSystem, we can invoke this job, to power it on.

## **Sample Job Request(s)**

```
<JobRequest
xmlns="http://www.ibm.com/xmlns/systems/power/firmware/web/mc/2012_10/"
xmlns:ns2="http://www.w3.org/XML/1998/namespace/k2" schemaVersion="V1_0">
    <Metadata>
        <Atom/>
    </Metadata>
    <RequestedOperation kxe="false" kb="CUR" schemaVersion="V1_0">
        <Metadata>
            <Atom/>
        </Metadata>
        <OperationName kxe="false" kb="ROR">PowerOn</OperationName>
        <GroupName kxe="false" kb="ROR">ManagedSystem</GroupName>
        <ProgressType kxe="false" kb="ROR">LINEAR</ProgressType>
    </RequestedOperation>
    <JobParameters kxe="false" kb="CUR" schemaVersion="V1_0">
        <Metadata>
            <Atom/>
        </Metadata>
        <JobParameter schemaVersion="V1_0">
            <Metadata>
                <Atom/>
            </Metadata>
            <ParameterName kxe="false" kb="ROR">operation</ParameterName>
            <ParameterValue kxe="false" kb="CUR">on</ParameterValue>
        </JobParameter>
    </JobParameters>
</JobRequest>
```
# **PowerOff\_ManagedSystem Job**

Operation to power off a particular managed system.
### **Resource**

/rest/api/uom/ManagedSystem/{ManagedSystem\_UUID}/do/PowerOff

## **Overview of PowerOff\_ManagedSystem Job**

For any ManagedSystem, we can invoke this job, to power off the managed system.

## **Sample Job Request(s)**

```
<JobRequest
xmlns="http://www.ibm.com/xmlns/systems/power/firmware/web/mc/2012_10/"
xmlns:ns2="http://www.w3.org/XML/1998/namespace/k2" schemaVersion="V1_0">
    <Metadata>
        <Atom/></Metadata>
    <RequestedOperation kxe="false" kb="CUR" schemaVersion="V1_0">
        <Metadata>
            <Atom/>
        </Metadata>
        <OperationName kxe="false" kb="ROR">PowerOff</OperationName>
        <GroupName kxe="false" kb="ROR">ManagedSystem</GroupName>
        <ProgressType kxe="false" kb="ROR">LINEAR</ProgressType>
    </RequestedOperation>
    <JobParameters kb="CUR" kxe="false" schemaVersion="V1_0">
        <Metadata>
            <Atom/>
        </Metadata>
        <JobParameter schemaVersion="V1_0">
            <Metadata>
                <Atom/>
            </Metadata>
            <ParameterName kb="ROR" kxe="false">immediate</ParameterName>
            <ParameterValue kxe="false" kb="CUR">true</ParameterValue>
        </JobParameter>
        <JobParameter schemaVersion="V1_0">
            <Metadata>
                <Atom/</Metadata>
            <ParameterName kb="ROR" kxe="false">restart</ParameterName>
            <ParameterValue kxe="false" kb="CUR">true</ParameterValue>
        </JobParameter>
    </JobParameters>
</JobRequest>
```
# **ResetConnection\_ManagedSystem Job**

Operation to remove a particular Managed System connection from a Management Console.

#### **Resource**

/rest/api/uom/ManagementConsole/{ManagementConsole\_UUID}/ManagedSystem/{ManagedSystem\_UUID}/ do/ResetConnection

## **Overview of ResetConnection\_ManagedSystem Job**

On any Managed System, we can invoke this job to reset its connection with the Management Console.

```
<?xml version="1.0" encoding="UTF-8" standalone="yes"?>
<JobRequest:JobRequest
xmlns:JobRequest="http://www.ibm.com/xmlns/systems/power/firmware/web/mc/2012_10/"
xmlns="http://www.ibm.com/xmlns/systems/power/firmware/web/mc/2012_10/"
xmlns:ns2="http://www.w3.org/XML/1998/namespace/k2" schemaVersion="V1_0">
    <Metadata>
```

```
<Atom/>
    </Metadata>
    <RequestedOperation kb="CUR" kxe="false" schemaVersion="V1_0">
        <Metadata>
            <Atom/>
        </Metadata>
        <OperationName kb="ROR" kxe="false">ResetConnection</OperationName>
        <GroupName kb="ROR" kxe="false">ManagedSystem</GroupName>
    </RequestedOperation>
    <JobParameters kb="CUR" kxe="false" schemaVersion="V1_0">
        <Metadata>
            <Atom/>
        </Metadata>
    </JobParameters>
</JobRequest:JobRequest>
```
# **RemoveConnection\_ManagedSystem Job**

Operation to remove a particular Managed System connection from a Management Console.

#### **Resource**

/rest/api/uom/ManagementConsole/{ManagementConsole\_UUID}/ManagedSystem/{ManagedSystem\_UUID}/ do/RemoveConnection

## **Overview of RemoveConnection\_ManagedSystem Job**

On any Managed System, we can invoke this job to remove it from the Management Console.

## **Sample Job Request**

```
<?xml version="1.0" encoding="UTF-8" standalone="yes"?>
<JobRequest:JobRequest
xmlns:JobRequest="http://www.ibm.com/xmlns/systems/power/firmware/web/mc/2012_10/"
xmlns="http://www.ibm.com/xmlns/systems/power/firmware/web/mc/2012_10/"
xmlns:ns2="http://www.w3.org/XML/1998/namespace/k2" schemaVersion="V1_0">
    <Metadata>
       <Atom/>
    </Metadata>
    <RequestedOperation kb="CUR" kxe="false" schemaVersion="V1_0">
       <Metadata>
            <Atom/>
       </Metadata>
        <OperationName kb="ROR" kxe="false">RemoveConnection</OperationName>
        <GroupName kb="ROR" kxe="false">ManagedSystem</GroupName>
    </RequestedOperation>
    <JobParameters kb="CUR" kxe="false" schemaVersion="V1_0">
        <Metadata>
            <Atom/>
        </Metadata>
    </JobParameters>
</JobRequest:JobRequest>
```
## **QueryReservedMemoryRequiredForPartition\_ManagedSystem Job**

Operation to QueryReservedMemoryRequiredForPartition for a Managed System.

#### **Resource**

/rest/api/uom/ManagedSystem/{ManagedSystem\_UUID}/do/QueryReservedMemoryRequiredForPartition

## **Overview of QueryReservedMemoryRequiredForPartition\_ManagedSystem Job**

On any Managed System, we can invoke this job to query for values that should be specified for memory attributes such asRequiredMinimumMemory, CurrentAvailableSystemMemory, CurrentAvailableMirroredMemory, RequiredMemory, or RequiredMirroredMemory.

For the job arameter **LogicalPartitonEnvironment**, the value must be one of the following: AIX/Linux, OS400, Virtual I/O Server.

## **Sample Job Request(s)**

```
<JobRequest
xmlns="http://www.ibm.com/xmlns/systems/power/firmware/web/mc/2012_10/" schemaVersion="V1_0">
 <Metadata>
 <Atom/>
 </Metadata>
 <RequestedOperation kb="CUR" kxe="false" schemaVersion="V1_0">
  <Metadata>
  <Atom/>
  </Metadata>
  <OperationName kxe="false" kb="ROR">QueryReservedMemoryRequiredForPartition</OperationName>
  <GroupName kxe="false" kb="ROR">ManagedSystem</GroupName>
  <ProgressType kxe="false" kb="ROR">NONE</ProgressType>
 </RequestedOperation>
 <JobParameters kb="CUR" kxe="false" schemaVersion="V1_0">
  <Metadata>
  <Atom/></Metadata>
  <JobParameter schemaVersion="V1_0">
   <Metadata>
   <Atom/>
   </Metadata>
   <ParameterName kxe="false" kb="ROR">LogicalPartitionEnvironment</ParameterName>
   <ParameterValue kxe="false" kb="CUR">OS400</ParameterValue>
  </JobParameter>
  <JobParameter schemaVersion="V1_0">
   <Metadata>
   <Atom/>
   </Metadata>
   <ParameterName kxe="false" kb="ROR">MaximumMemory</ParameterName>
   <ParameterValue kxe="false" kb="CUR">102400</ParameterValue>
  </JobParameter>
  <JobParameter schemaVersion="V1_0">
   <Metadata>
   <Atom/>
   </Metadata>
   <ParameterName kxe="false" kb="ROR">DesiredMemory</ParameterName>
  <ParameterValue kxe="false" kb="CUR">1024</ParameterValue>
  </JobParameter>
 </JobParameters>
</JobRequest>
```
# **ModifySRIOVAdapterMode\_ManagedSystem Job**

Operation to modify the state of SRIOV Adapter of a Managed System.

#### **Resource**

/rest/api/uom/ManagedSystem/{ManagedSystem\_UUID}/do/ModifySRIOVAdapterMode

## **Overview of ModifySRIOVAdapterMode\_ManagedSystem Job**

For a Managed System that has SRIOV Adapter Card installed on it, we can switch the configuration state of the SRIOV Adapter.

The Possible configurations for the adapter are:

```
1. Configured (SRIOV) mode.
```
2. Un-Configured (Dedicated) mode.

By invoking this job on SRIOV Adapter, we can switch the configuration from Configured (SRIOV) mode to Un-Configured (Dedicated) mode and vice-versa.

To switch the configuration from Configured (SRIOV) mode to Un-Configured (Dedicated) mode, set the value of the **operation** job parameter to remove (see Example 1).

To switch the configuration from Un-Configured (Dedicated) mode to Configured (SRIOV) mode, set the value of the **operation** job parameter to add (see Example 2).

## **Sample Job Request(s)**

#### **Example 1**:

```
<JobRequest
xmlns="http://www.ibm.com/xmlns/systems/power/firmware/web/mc/2012_10/"
xmlns:ns2="http://www.w3.org/XML/1998/namespace/k2" schemaVersion="V1_0">
    <Metadata>
        <Atom/>
    </Metadata>
    <RequestedOperation kxe="false" kb="CUR" schemaVersion="V1_0">
        <Metadata>
            <Atom/>
        </Metadata>
        <OperationName kxe="false" kb="ROR">ModifySRIOVAdapterMode</OperationName>
        <GroupName kxe="false" kb="ROR">ManagedSystem</GroupName>
        <ProgressType kxe="false" kb="ROR">LINEAR</ProgressType>
    </RequestedOperation>
    <JobParameters kxe="false" kb="CUR" schemaVersion="V1_0">
        <Metadata>
            <Atom/>
        </Metadata>
        <JobParameter schemaVersion="V1_0">
            <Metadata>
                <Atom/>
            </Metadata>
            <ParameterName kxe="false" kb="ROR">adapterId</ParameterName>
            <ParameterValue kxe="false" kb="CUR">553844769</ParameterValue>
        </JobParameter>
        <JobParameter schemaVersion="V1_0">
            <Metadata>
                <Atom/>
            </Metadata>
            <ParameterName kxe="false" kb="ROR">operation</ParameterName>
            <ParameterValue kxe="false" kb="CUR">remove</ParameterValue>
        </JobParameter>
    </JobParameters>
</JobRequest>
```
#### **Example 2**:

```
<JobRequest
xmlns="http://www.ibm.com/xmlns/systems/power/firmware/web/mc/2012_10/"
xmlns:ns2="http://www.w3.org/XML/1998/namespace/k2" schemaVersion="V1_0">
    <Metadata>
        <Atom/>
    </Metadata>
    <RequestedOperation kxe="false" kb="CUR" schemaVersion="V1_0">
        <Metadata>
            <Atom/</Metadata>
        <OperationName kxe="false" kb="ROR">ModifySRIOVAdapterMode</OperationName>
```

```
<GroupName kxe="false" kb="ROR">ManagedSystem</GroupName>
        <ProgressType kxe="false" kb="ROR">LINEAR</ProgressType>
    </RequestedOperation>
    <JobParameters kxe="false" kb="CUR" schemaVersion="V1_0">
        <Metadata>
            <Atom/></Metadata>
        <JobParameter schemaVersion="V1_0">
            <Metadata>
                <Atom/>
            </Metadata>
            <ParameterName kxe="false" kb="ROR">adapterId</ParameterName>
            <ParameterValue kxe="false" kb="CUR">553844769</ParameterValue>
        </JobParameter>
        <JobParameter schemaVersion="V1_0">
            <Metadata>
                <Atom/</Metadata>
            <ParameterName kxe="false" kb="ROR">operation</ParameterName>
            <ParameterValue kxe="false" kb="CUR">add</ParameterValue>
        </JobParameter>
    </JobParameters>
</JobRequest>
```
# **ClearSRIOVPhysicalPortStatistics\_ManagedSystem Job**

Operation to clear the statistical data available on a particular SRIOV physical port of the Managed System.

#### **Resource**

/rest/api/uom/ManagedSystem/{ManagedSystem\_UUID}/do/ClearSRIOVPhysicalPortStatistics

### **Overview of ClearSRIOVPhysicalPortStatistics\_ManagedSystem Job**

For a Managed System that has SRIOV Adapter Card installed on it, there are one or more physical ports available. For each of the physical ports, you can invoke this job to reset the statistics maintained regarding its Usage/Traffic-flow.

```
<JobRequest:JobRequest
xmlns:JobRequest="http://www.ibm.com/xmlns/systems/power/firmware/web/mc/2012_10/"
xmlns="http://www.ibm.com/xmlns/systems/power/firmware/web/mc/2012_10/"
xmlns:ns2="http://www.w3.org/XML/1998/namespace/k2" schemaVersion="V1_0">
    <Metadata>
        <Atom/>
    </Metadata>
    <RequestedOperation kxe="false" kb="CUR" schemaVersion="V1_0">
        <Metadata>
            <Atom/>
        </Metadata>
        <OperationName kxe="false" kb="ROR">ClearSRIOVPhysicalPortStatistics</OperationName>
        <GroupName kxe="false" kb="ROR">ManagedSystem</GroupName>
    </RequestedOperation>
    <JobParameters kxe="false" kb="CUR" schemaVersion="V1_0">
        <Metadata>
            <Atom/>
        </Metadata>
      <JobParameter schemaVersion="V1_0"><Metadata><Atom/></Metadata>
         <ParameterName kb="ROR" kxe="false">physPortId</ParameterName>
         <ParameterValue kb="CUR" kxe="false">1</ParameterValue>
      </JobParameter>
      <JobParameter schemaVersion="V1_0"><Metadata><Atom/></Metadata>
         <ParameterName kb="ROR" kxe="false">sriovAdapterId</ParameterName>
```
<ParameterValue kb="CUR" kxe="false">1</ParameterValue> </JobParameter> </JobParameters> </JobRequest:JobRequest>

## **GetNetworkBootDevices\_LogicalPartition Job**

Get Network Boot devices job is used to get network devices from the profile of logical partition.

#### **Resource**

/rest/api/uom/LogicalPartition/{LogicalPartitionUUID}/do/GetNetworkBootDevices

### **Request**

User gets the list of network boot devices.

*Table 64. Request Parameters*

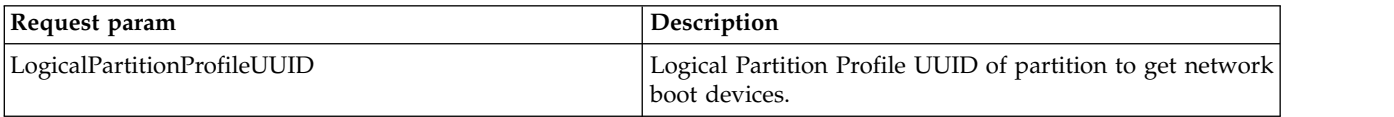

## **Response**

This job would return the list of network boot devices belonging to partition.

```
<JobRequest:JobRequest
xmlns:JobRequest="http://www.ibm.com/xmlns/systems/power/firmware/web/mc/2012_10/"
xmlns="http://www.ibm.com/xmlns/systems/power/firmware/web/mc/2012_10/"
 xmlns:ns2="http://www.w3.org/XML/1998/namespace/k2" schemaVersion="V1_1">
 <Metadata>
 <Atom />
 </Metadata>
 <RequestedOperation kb="CUR" kxe="false"
 schemaVersion="V1_1">
 <Metadata>
  <Atom />
 </Metadata>
 <OperationName kb="ROR" kxe="false">GetNetworkBootDevices
 </OperationName>
 <GroupName kb="ROR" kxe="false">LogicalPartition</GroupName>
 </RequestedOperation>
 <JobParameters kb="CUR" kxe="false" schemaVersion="V1_1">
  <Metadata>
  <Atom />
  </Metadata>
  <JobParameter schemaVersion="V1_1">
   <Metadata>
   <Atom />
  </Metadata>
  <ParameterName kxe="false" kb="ROR">LogicalPartitionProfileUUID
  </ParameterName>
  <ParameterValue kxe="false" kb="CUR">7778f188-bdb0-3fed-8ac6-2b255b8a11a7
  </ParameterValue>
 </JobParameter>
 </JobParameters>
</JobRequest:JobRequest>
```
# **LogicalPartition\_RemoteRestart Job**

Logical Partition remote restart Job is used to perform the remote restart operations on the logical partition. You can perform validate, recover, restart, cleanup, and cancel operations using this job.

### **Resource**

/rest/api/uom/ManagedSystem/{ManagedSystem\_UUID}/LogicalPartition/{LogicalPartition\_UUID}/do/RemoteRestart /rest/api/uom/LogicalPartition/{LogicalPartition\_UUID}/do/RemoteRestart

### **Overview of LogicalPartition\_RemoteRestart Job**

On a PowerVM-partition-restart-capable Managed System, we can invoke this job on a PowerVM-partition-restart-capable LPAR to restart the partition on a destination Managed System.

Prior to invoking the restart operation, user can invoke the validate operation, to determine whether the restart operation is valid for the Logical Partition from source Managed System to the specified target Managed System.

#### **Possible Job Parameters:**

Operation targetManagedSystemUUID targetManagedSystem Redundancy Verbose vlanbridge force usecurrdata retaindev targetRemoteHMCIPAddress targetRemoteHMCUserId sharedProcessorPoolName sharedProcessorPoolID virtualFCMappings noconnection

#### **Request**

The source managed system and target managed system UUID must be given. Other optional parameters can be specified based on the operation type.

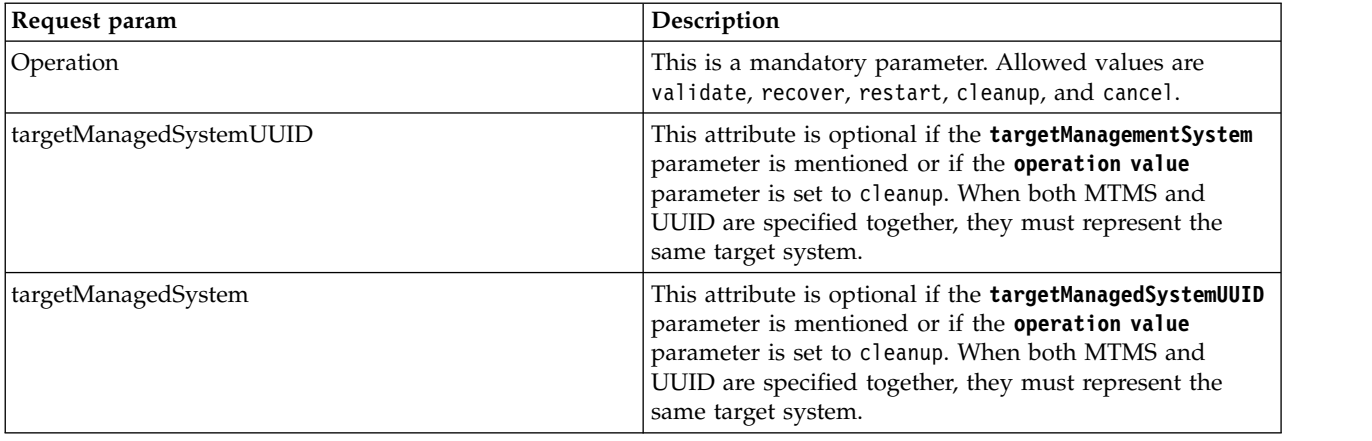

*Table 65. Request parameters*

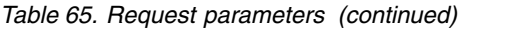

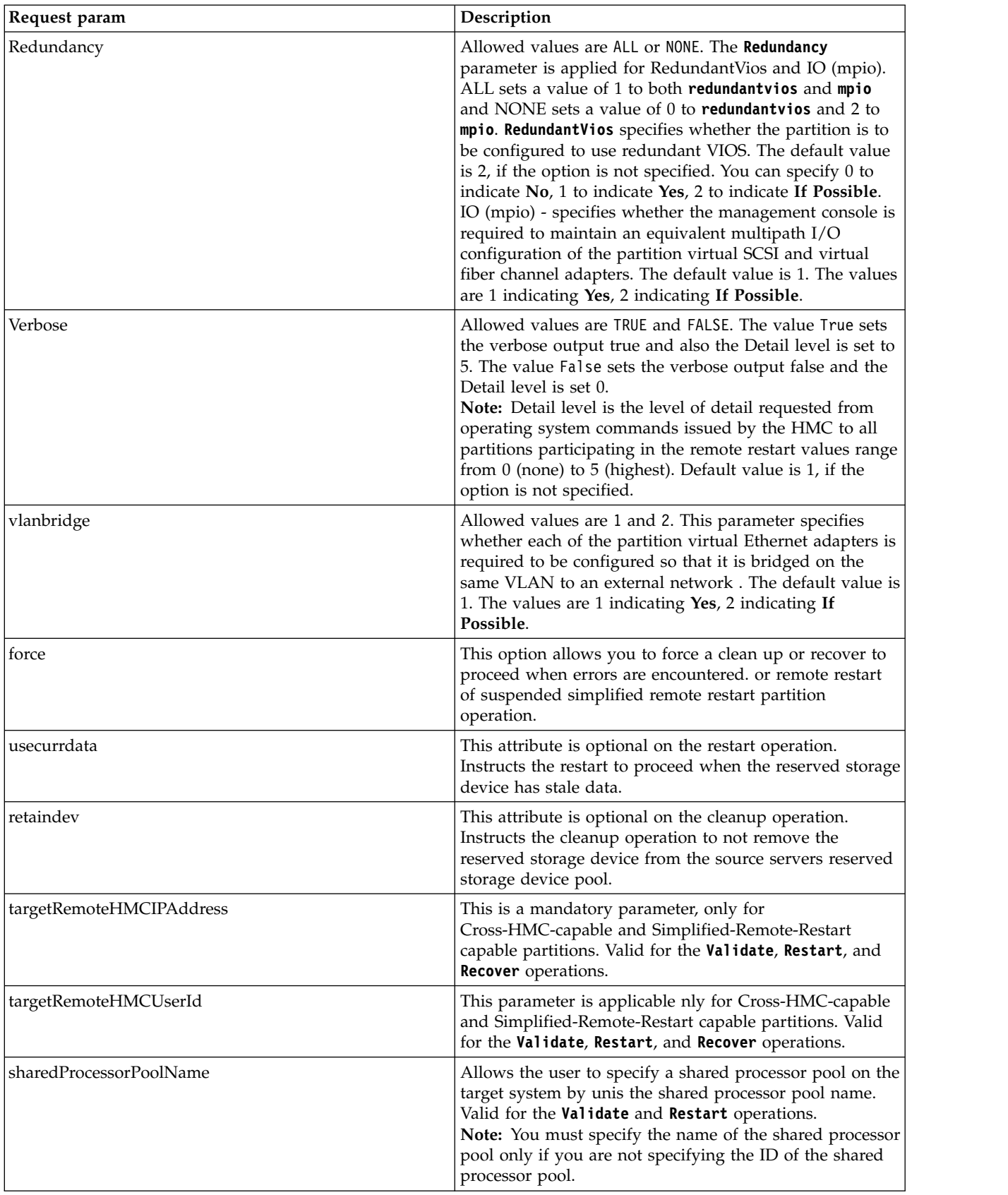

*Table 65. Request parameters (continued)*

| Request param         | Description                                                                                                    |
|-----------------------|----------------------------------------------------------------------------------------------------|
| sharedProcessorPoolID | Allows the user to specify a specific shared processor<br>pool on the target system by using shared processor pool<br>ID. Valid for the Validate and Restart operations.<br>Note: You must specify the ID of the shared processor<br>pool only if you are not specifying the name of the<br>shared processor pool. |
| virtualFCMappings     | Allows the users to specify mappings for Virtual FC<br>adapters on target system, such as target VIOS and target<br>FC port. The mappings can be specified in the same<br>format as in CLL Valid for the Validate and Restart<br>operations.                                                                       |
| noconnection          | Allows the user to proceed with the remote restart<br>operations when the source Managed system is in no<br>connection state. Valid for the Validate and Restart<br>operations.                                                                                                    |

### **Response**

This job would return the Job status like Complete\_Ok, Failed\_Before\_Complete and so on.

*Table 66. Response parameters*

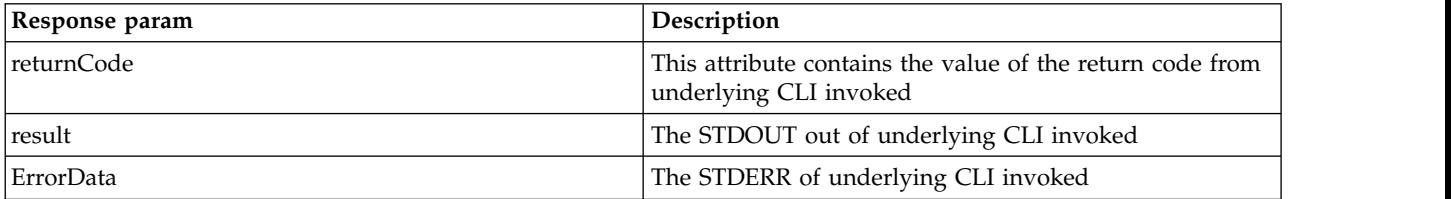

```
<JobRequest:JobRequest
xmlns:JobRequest="http://www.ibm.com/xmlns/systems/power/firmware/web/mc/2012_10/"
xmlns="http://www.ibm.com/xmlns/systems/power/firmware/web/mc/2012_10/"
xmlns:ns2="http://www.w3.org/XML/1998/namespace/k2" schemaVersion="V1_1_0">
   <Metadata>
       <Atom/>
   </Metadata>
   <RequestedOperation kb="CUR" kxe="false" schemaVersion="V1_1_0">
       <Metadata>
           <Atom/>
       </Metadata>
       <OperationName kb="ROR" kxe="false">RemoteRestart</OperationName>
       <GroupName kb="ROR" kxe="false">LogicalPartition</GroupName>
   </RequestedOperation>
   <JobParameters kb="CUR" kxe="false" schemaVersion="V1_1_0">
       <Metadata>
           <Atom/></Metadata>
      <JobParameter schemaVersion="V1_0">
     <Metadata>
        <Atom/>
     </Metadata>
     <ParameterName kb="ROR" kxe="false">targetManagedSystem</ParameterName>
     <ParameterValue kxe="false" kb="CUR">HV4-221</ParameterValue>
 </JobParameter>
     <JobParameter schemaVersion="V1_0">
     <Metadata>
```

```
<Atom/>
      </Metadata>
     <ParameterName kb="ROR" kxe="false">targetManagedSystemUUID</ParameterName>
      <ParameterValue kxe="false" kb="CUR">b73f1565-0ae4-3070-8eac-58f35a81e898</ParameterValue>
  </JobParameter>
     <JobParameter schemaVersion="V1_0">
     <Metadata>
          <Atom/>
      </Metadata>
      <ParameterName kb="ROR" kxe="false">operation</ParameterName>
      <ParameterValue kxe="false" kb="CUR">validate</ParameterValue>
  </JobParameter>
    </JobParameters>
</JobRequest:JobRequest>
```
#### **Related reference**:

["Logical Partition" on page 13](#page-20-0) Logical Partition provides information about AIX, Linux or IBM i partitions.

# **Migrate\_LogicalPartition Job**

Operation to Migrate a particular Logical Partition from one Managed System to another.

## **Resource**

/rest/api/uom/LogicalPartition/{LogicalPartition\_UUID}/do/Migrate

## **Overview of Migrate\_LogicalPartition Job**

On a Migration Capable ManagedSystem, we can invoke this job on a Migration Capable LPAR to migrate it from one Managed System to another.

Prior to invoking Migrate Job, user can invoke MigrateValidate Job, to determine whether the Migrate Job is valid for this LogicalPartition from Source Managed System to the specified Target ManagedSystem.

#### **Possible Job Parameters:**

TargetManagedSystemName TargetRemoteHMCIPAddress TargetRemoteHMCUserID DestinationLparID TargetProfileName RedundantVIOS MultipathIOOverride VLANBridgeOverride VSIOverride ProtectStorage VirtualFCMappings VirtualSCSIMappings SourceMSPID SourceMSPIPaddr DestMSPID DestMSPIPaddr SharedProcPoolID PrimaryRSViosID DetailedLevel WaitTime

## **Sample Job Request(s)**

## **Example 1**:

```
<JobRequest
xmlns="http://www.ibm.com/xmlns/systems/power/firmware/web/mc/2012_10/"
xmlns:ns2="http://www.w3.org/XML/1998/namespace/k2" schemaVersion="V1_0">
    <Metadata>
```

```
<Atom/>
    </Metadata>
    <RequestedOperation kxe="false" kb="CUR" schemaVersion="V1_0">
        <Metadata>
            <Atom/>
        </Metadata>
        <OperationName kxe="false" kb="ROR">Migrate</OperationName>
        <GroupName kxe="false" kb="ROR">LogicalPartition</GroupName>
        <ProgressType kxe="false" kb="ROR">DISCRETE</ProgressType>
    </RequestedOperation>
    <JobParameters kxe="false" kb="CUR" schemaVersion="V1_0">
        <Metadata>
            <Atom/></Metadata>
        <JobParameter schemaVersion="V1_0">
            <Metadata>
                <Atom/</Metadata>
            <ParameterName kxe="false" kb="ROR">TargetManagedSystemName</ParameterName>
            <ParameterValue kxe="false" kb="CUR">vrml12-fsp</ParameterValue>
        </JobParameter>
    </JobParameters>
</JobRequest>
```
#### **Example 2**:

```
<JobRequest
xmlns="http://www.ibm.com/xmlns/systems/power/firmware/web/mc/2012_10/"
xmlns:ns2="http://www.w3.org/XML/1998/namespace/k2" schemaVersion="V1_0">
   <Metadata>
       <Atom/></Metadata>
   <RequestedOperation kxe="false" kb="CUR" schemaVersion="V1_0">
       <Metadata>
           <Atom/>
       </Metadata>
       <OperationName kxe="false" kb="ROR">Migrate</OperationName>
       <GroupName kxe="false" kb="ROR">LogicalPartition</GroupName>
       <ProgressType kxe="false" kb="ROR">DISCRETE</ProgressType>
   </RequestedOperation>
   <JobParameters kxe="false" kb="CUR" schemaVersion="V1_0">
       <Metadata>
           <Atom/>
       </Metadata>
       <JobParameter schemaVersion="V1_0">
           <Metadata>
               <Atom/>
           </Metadata>
           <ParameterName kxe="false" kb="ROR">TargetManagedSystemName</ParameterName>
           <ParameterValue kxe="false" kb="CUR">firebird110</ParameterValue>
       </JobParameter>
       <JobParameter schemaVersion="V1_0">
           <Metadata>
               <Atom/>
           </Metadata>
           <ParameterName kxe="false" kb="ROR">DestinationLparID</ParameterName>
           <ParameterValue kxe="false" kb="CUR">20</ParameterValue>
       </JobParameter>
     </JobParameters>
</JobRequest>
```
#### **Example 3**:

```
<JobRequest xmlns="http://www.ibm.com/xmlns/systems/power/firmware/web/mc/2012_10/"
xmlns:ns2="http://www.w3.org/XML/1998/namespace/k2" schemaVersion="V1_0">
   <Metadata>
       <Atom/>
   </Metadata>
```

```
<RequestedOperation kxe="false" kb="CUR" schemaVersion="V1_0">
    <Metadata>
        <Atom/>
    </Metadata>
    <OperationName kxe="false" kb="ROR">Migrate</OperationName>
    <GroupName kxe="false" kb="ROR">LogicalPartition</GroupName>
    <ProgressType kxe="false" kb="ROR">DISCRETE</ProgressType>
</RequestedOperation>
<JobParameters kxe="false" kb="CUR" schemaVersion="V1_0">
   <Metadata>
        <Atom/>
    </Metadata>
    <JobParameter schemaVersion="V1_0">
       <Metadata>
            <Atom/>
       </Metadata>
       <ParameterName kxe="false" kb="ROR">TargetManagedSystemName</ParameterName>
        <ParameterValue kxe="false" kb="CUR">vrml12-fsp</ParameterValue>
    </JobParameter>
    <JobParameter schemaVersion="V1_0">
        <Metadata>
            <Atom/></Metadata>
        <ParameterName kxe="false" kb="ROR">TargetRemoteHMCIPAddress</ParameterName>
        <ParameterValue kxe="false" kb="CUR">9.124.63.149</ParameterValue>
    </JobParameter>
    <JobParameter schemaVersion="V1_0">
       <Metadata>
           <Atom/>
       </Metadata>
        <ParameterName kxe="false" kb="ROR">TargetRemoteHMCUserID</ParameterName>
        <ParameterValue kxe="false" kb="CUR">hscroot</ParameterValue>
    </JobParameter>
    <JobParameter schemaVersion="V1_0">
       <Metadata>
            <Atom/>
        </Metadata>
        <ParameterName kxe="false" kb="ROR">DestinationLparID</ParameterName>
        <ParameterValue kxe="false" kb="CUR">20</ParameterValue>
    </JobParameter>
    <JobParameter schemaVersion="V1_0">
        <Metadata>
            <Atom/>
       </Metadata>
        <ParameterName kxe="false" kb="ROR">VirtualSCSIMappings</ParameterName>
        <ParameterValue kxe="false" kb="CUR">1/vrml12-vios1//3</ParameterValue>
    </JobParameter>
    <JobParameter schemaVersion="V1_0">
       <Metadata>
            <Atom/>
        </Metadata>
       <ParameterName kxe="false" kb="ROR">SourceMSPIPaddr</ParameterName>
        <ParameterValue kxe="false" kb="CUR">9.3.46.29</ParameterValue>
    </JobParameter>
    <JobParameter schemaVersion="V1_0">
       <Metadata>
            <Atom/>
       </Metadata>
        <ParameterName kxe="false" kb="ROR">DestMSPIPaddr</ParameterName>
        <ParameterValue kxe="false" kb="CUR">9.3.46.39</ParameterValue>
    </JobParameter>
  </JobParameters>
</JobRequest>
```
# **MigrateAbort\_LogicalPartition Job**

Operation to Abort the previously invoked Migration of a Logical Partition.

### **Resource**

/rest/api/uom/LogicalPartition/{LogicalPartition\_UUID}/do/MigrateAbort

## **Overview of MigrateAbort\_LogicalPartition Job**

On a Migration Capable ManagedSystem, we can invoke this job on a LPAR, which is in one of the intermediate states of Migration.

We can specify the "timeout" value in the Job request in units of Seconds.

This example shows we specified that the Job has to complete within 60 Seconds of invocation.

## **Sample Job Request(s)**

```
<JobRequest
xmlns="http://www.ibm.com/xmlns/systems/power/firmware/web/mc/2012_10/"
xmlns:ns2="http://www.w3.org/XML/1998/namespace/k2" schemaVersion="V1_0">
    <Metadata>
        <Atom/></Metadata>
    <RequestedOperation kxe="false" kb="CUR" schemaVersion="V1_0">
        <Metadata>
            <Atom/>
        </Metadata>
        <OperationName kxe="false" kb="ROR">MigrateAbort</OperationName>
        <GroupName kxe="false" kb="ROR">LogicalPartition</GroupName>
        <ProgressType kxe="false" kb="ROR">DISCRETE</ProgressType>
    </RequestedOperation>
    <JobParameters kxe="false" kb="CUR" schemaVersion="V1_0">
       <Metadata>
           <Atom/></Metadata>
        <JobParameter schemaVersion="V1_0">
            <Metadata>
                <Atom/>
            </Metadata>
            <ParameterName kxe="false" kb="ROR">timeout</ParameterName>
            <ParameterValue kxe="false" kb="CUR">60</ParameterValue>
        </JobParameter>
    </JobParameters>
</JobRequest>
```
# **MigrateRecover\_LogicalPartition Job**

Operation to recover a logical partition that has been stuck in an intermediate state after failure of the preceding migrate operation.

## **Resource**

/rest/api/uom/LogicalPartition/{LogicalPartition\_UUID}/do/MigrateRecover

## **Overview of MigrateRecover\_LogicalPartition Job**

On a Migration Capable ManagedSystem, we can invoke this job on a LPAR that is stuck in one of the intermediate states of Migration.

```
<JobRequest
xmlns="http://www.ibm.com/xmlns/systems/power/firmware/web/mc/2012_10/"
xmlns:ns2="http://www.w3.org/XML/1998/namespace/k2" schemaVersion="V1_0">
   <Metadata>
       <Atom/>
   </Metadata>
```

```
<RequestedOperation kxe="false" kb="CUR" schemaVersion="V1_0">
        <Metadata>
            <Atom/>
        </Metadata>
        <OperationName kxe="false" kb="ROR">MigrateRecover</OperationName>
        <GroupName kxe="false" kb="ROR">LogicalPartition</GroupName>
        <ProgressType kxe="false" kb="ROR">DISCRETE</ProgressType>
    </RequestedOperation>
    <JobParameters kxe="false" kb="CUR" schemaVersion="V1_0">
       <Metadata>
            <Atom/>
       </Metadata>
        <JobParameter schemaVersion="V1_0">
           <Metadata>
                <Atom/>
           </Metadata>
            <ParameterName kxe="false" kb="ROR">Force</ParameterName>
            <ParameterValue kxe="false" kb="CUR">true</ParameterValue>
        </JobParameter>
    </JobParameters>
</JobRequest>
```
# **MigrateValidate\_LogicalPartition Job**

Operation to Validate the Migrate operation of a particular Logical Partition from one Managed System to another.

#### **Resource**

/rest/api/uom/LogicalPartition/{LogicalPartition\_UUID}/do/MigrateValidate

#### **Overview of MigrateValidate\_LogicalPartition Job**

On a Migration Capable ManagedSystem, we can invoke this job on an LPAR to validate if it can be migrated to the Target ManagedSystem in the manner scpecified.

Prior to invoking Migrate Job, user can invoke MigrateValidate Job, to determine whether the Migrate Job is valid for this LogicalPartition from Source Managed System to the specified Target ManagedSystem.

#### **Possible Job Parameters:**

TargetManagedSystemName TargetRemoteHMCIPAddress TargetRemoteHMCUserID DestinationLparID TargetProfileName RedundantVIOS MultipathIOOverride VLANBridgeOverride VSIOverride ProtectStorage VirtualFCMappings VirtualSCSIMappings SourceMSPID SourceMSPIPaddr DestMSPID DestMSPIPaddr SharedProcPoolID PrimaryRSViosID DetailedLevel WaitTime

## **Sample Job Request(s)**

#### **Example 1**:

```
<JobRequest
xmlns="http://www.ibm.com/xmlns/systems/power/firmware/web/mc/2012_10/"
xmlns:ns2="http://www.w3.org/XML/1998/namespace/k2" schemaVersion="V1_0">
    <Metadata>
        <Atom/</Metadata>
   <RequestedOperation kxe="false" kb="CUR" schemaVersion="V1_0">
       <Metadata>
           <Atom/>
       </Metadata>
       <OperationName kxe="false" kb="ROR">MigrateValidate</OperationName>
       <GroupName kxe="false" kb="ROR">LogicalPartition</GroupName>
       <ProgressType kxe="false" kb="ROR">DISCRETE</ProgressType>
   </RequestedOperation>
   <JobParameters kxe="false" kb="CUR" schemaVersion="V1_0">
       <Metadata>
           <Atom/>
       </Metadata>
       <JobParameter schemaVersion="V1_0">
           <Metadata>
               <Atom/></Metadata>
           <ParameterName kxe="false" kb="ROR">TargetManagedSystemName</ParameterName>
           <ParameterValue kxe="false" kb="CUR">vrml12-fsp</ParameterValue>
       </JobParameter>
    </JobParameters>
    </JobRequest>
```
#### **Example 2**:

```
<JobRequest xmlns="http://www.ibm.com/xmlns/systems/power/firmware/web/mc/2012_10/"
xmlns:ns2="http://www.w3.org/XML/1998/namespace/k2" schemaVersion="V1_0">
   <Metadata>
       <Atom/>
   </Metadata>
   <RequestedOperation kxe="false" kb="CUR" schemaVersion="V1_0">
       <Metadata>
           <Atom/>
       </Metadata>
       <OperationName kxe="false" kb="ROR">MigrateValidte</OperationName>
       <GroupName kxe="false" kb="ROR">LogicalPartition</GroupName>
       <ProgressType kxe="false" kb="ROR">DISCRETE</ProgressType>
   </RequestedOperation>
   <JobParameters kxe="false" kb="CUR" schemaVersion="V1_0">
       <Metadata>
           <Atom/></Metadata>
       <JobParameter schemaVersion="V1_0">
           <Metadata>
               <Atom/>
           </Metadata>
           <ParameterName kxe="false" kb="ROR">TargetManagedSystemName</ParameterName>
           <ParameterValue kxe="false" kb="CUR">firebird110</ParameterValue>
       </JobParameter>
       <JobParameter schemaVersion="V1_0">
           <Metadata>
               <Atom/>
           </Metadata>
           <ParameterName kxe="false" kb="ROR">DestinationLparID</ParameterName>
           <ParameterValue kxe="false" kb="CUR">20</ParameterValue>
       </JobParameter>
     </JobParameters>
</JobRequest>
```
#### **Example 3**:

```
<JobRequest xmlns="http://www.ibm.com/xmlns/systems/power/firmware/web/mc/2012_10/"
xmlns:ns2="http://www.w3.org/XML/1998/namespace/k2" schemaVersion="V1_0">
   <Metadata>
       <Atom/>
   </Metadata>
   <RequestedOperation kxe="false" kb="CUR" schemaVersion="V1_0">
       <Metadata>
           <Atom/>
       </Metadata>
       <OperationName kxe="false" kb="ROR">MigrateValidate</OperationName>
       <GroupName kxe="false" kb="ROR">LogicalPartition</GroupName>
       <ProgressType kxe="false" kb="ROR">DISCRETE</ProgressType>
   </RequestedOperation>
   <JobParameters kxe="false" kb="CUR" schemaVersion="V1_0">
       <Metadata>
           <Atom/>
       </Metadata>
       <JobParameter schemaVersion="V1_0">
           <Metadata>
               <Atom/></Metadata>
           <ParameterName kxe="false" kb="ROR">TargetManagedSystemName</ParameterName>
           <ParameterValue kxe="false" kb="CUR">vrml12-fsp</ParameterValue>
       </JobParameter>
       <JobParameter schemaVersion="V1_0">
           <Metadata>
               <Atom/>
           </Metadata>
           <ParameterName kxe="false" kb="ROR">TargetRemoteHMCIPAddress</ParameterName>
           <ParameterValue kxe="false" kb="CUR">9.124.63.149</ParameterValue>
       </JobParameter>
       <JobParameter schemaVersion="V1_0">
           <Metadata>
               <Atom/>
           </Metadata>
           <ParameterName kxe="false" kb="ROR">TargetRemoteHMCUserID</ParameterName>
           <ParameterValue kxe="false" kb="CUR">hscroot</ParameterValue>
       </JobParameter>
       <JobParameter schemaVersion="V1_0">
           <Metadata>
               <Atom/></Metadata>
           <ParameterName kxe="false" kb="ROR">DestinationLparID</ParameterName>
           <ParameterValue kxe="false" kb="CUR">20</ParameterValue>
       </JobParameter>
       <JobParameter schemaVersion="V1_0">
           <Metadata>
               <Atom/>
           </Metadata>
           <ParameterName kxe="false" kb="ROR">VirtualSCSIMappings</ParameterName>
           <ParameterValue kxe="false" kb="CUR">1/vrml12-vios1//3</ParameterValue>
       </JobParameter>
       <JobParameter schemaVersion="V1_0">
           <Metadata>
               <Atom/></Metadata>
           <ParameterName kxe="false" kb="ROR">SourceMSPIPaddr</ParameterName>
           <ParameterValue kxe="false" kb="CUR">9.3.46.29</ParameterValue>
       </JobParameter>
       <JobParameter schemaVersion="V1_0">
           <Metadata>
               <Atom/>
           </Metadata>
           <ParameterName kxe="false" kb="ROR">DestMSPIPaddr</ParameterName>
           <ParameterValue kxe="false" kb="CUR">9.3.46.39</ParameterValue>
```

```
</JobParameter>
 </JobParameters>
</JobRequest>
```
# **PowerOff\_LogicalPartition Job**

Operation to Power Off a particular Logical Partition of a Managed System.

#### **Resource**

/rest/api/uom/LogicalPartition/{LogicalPartition\_UUID}/do/PowerOff

### **Overview of PowerOff\_LogicalPartition Job**

On any Logical Partition of a ManagedSystem, we can invoke this job to power off the partition.

The possible values for Job Parameter "Operation" are:

- shutdown
- osshutdown
- dumprestart
- retrydump

```
<JobRequest
xmlns="http://www.ibm.com/xmlns/systems/power/firmware/web/mc/2012_10/"
xmlns:ns2="http://www.w3.org/XML/1998/namespace/k2" schemaVersion="V1_0">
    <Metadata>
        <Atom/></Metadata>
    <RequestedOperation kxe="false" kb="CUR" schemaVersion="V1_0">
        <Metadata>
            <Atom/>
        </Metadata>
        <OperationName kxe="false" kb="ROR">PowerOff</OperationName>
        <GroupName kxe="false" kb="ROR">LogicalPartition</GroupName>
        <ProgressType kxe="false" kb="ROR">DISCRETE</ProgressType>
    </RequestedOperation>
    <JobParameters kxe="false" kb="CUR" schemaVersion="V1_0">
        <Metadata>
            <Atom/>
        </Metadata>
        <JobParameter schemaVersion="V1_0">
            <Metadata>
                <Atom/>
            </Metadata>
            <ParameterName kxe="false" kb="ROR">immediate</ParameterName>
            <ParameterValue kxe="false" kb="CUR">false</ParameterValue>
        </JobParameter>
        <JobParameter schemaVersion="V1_0">
            <Metadata>
                <Atom/>
            </Metadata>
            <ParameterName kxe="false" kb="ROR">restart</ParameterName>
            <ParameterValue kxe="false" kb="CUR">false</ParameterValue>
        </JobParameter>
        <JobParameter schemaVersion="V1_0">
            <Metadata>
                <Atom/</Metadata>
            <ParameterName kxe="false" kb="ROR">operation</ParameterName>
```

```
<ParameterValue kxe="false" kb="CUR">shutdown</ParameterValue>
        </JobParameter>
    </JobParameters>
</JobRequest>
```
# **PowerOn\_LogicalPartition Job**

The PowerOn\_LogicalPartition job is used to power on a logical partition.

#### **Resource**

/rest/api/uom/LogicalPartition/LogicalPartitionUid/do/PowerOn

### **Request**

You must power on a logical partition to start managing it.

*Table 67. Request parameters*

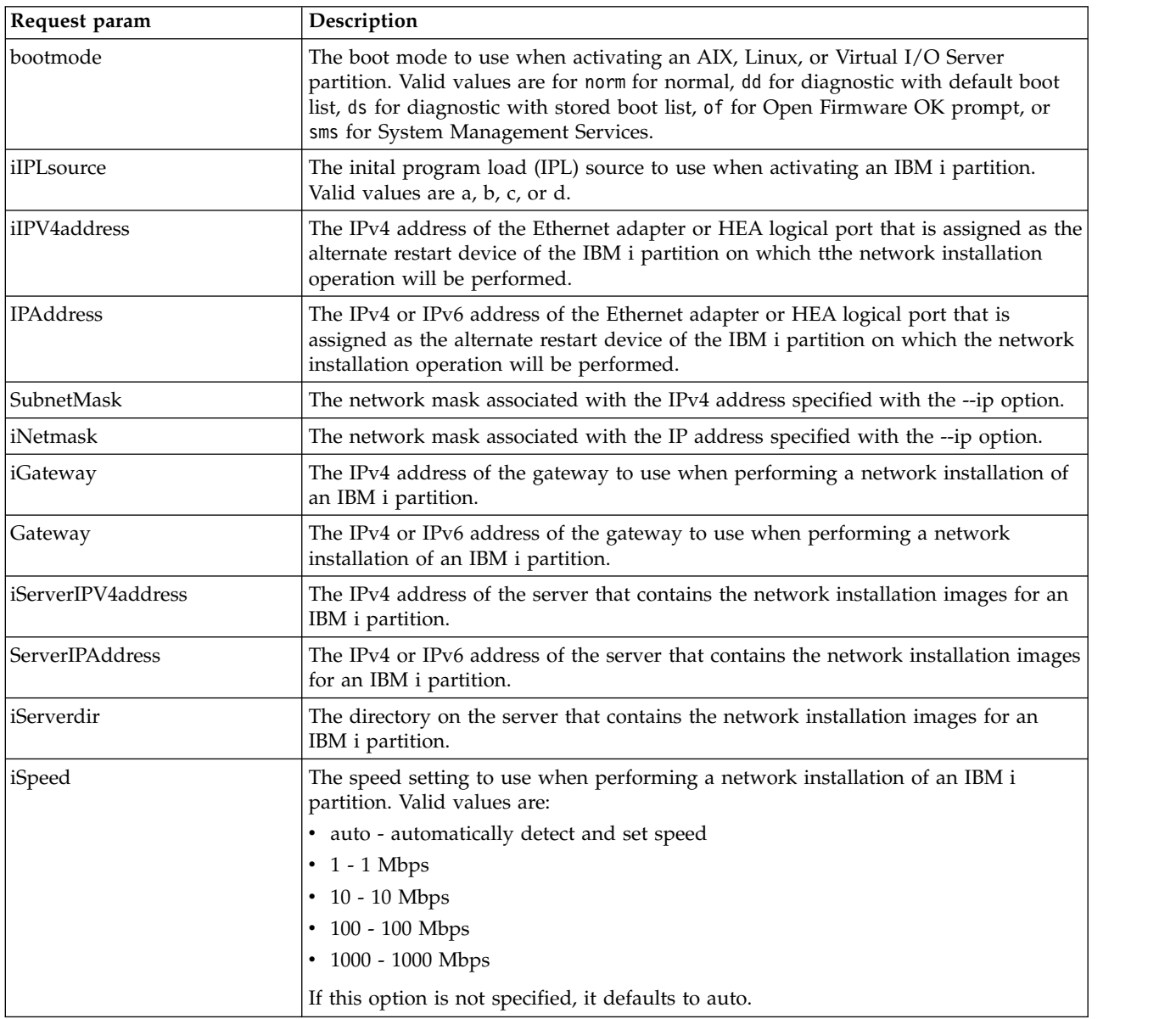

*Table 67. Request parameters (continued)*

| Request param            | Description                                                                                                    |
|--------------------------|----------------------------------------------------------------------------------------------------|
| ConnectionSpeed          | The speed setting to use when performing a network installation of an IBM i<br>partition. Valid values are:                                                                                                    |
|                          | • auto - automatically detect and set speed                                                                                                    |
|                          | $\cdot$ 1 - 1 Mbps                                                                                                    |
|                          | • 10 - 10 Mbps                                                                                                    |
|                          | • 100 - 100 Mbps                                                                                                    |
|                          | • 1000 - 1000 Mbps                                                                                                    |
|                          | If this option is not specified, it defaults to auto.                                                                                                    |
| iDuplex                  | The duplex setting to use when performing a network installation of an IBM i<br>partition. Valid values are:                                                                                                    |
|                          | • auto - automatically detect and set duplex                                                                                                    |
|                          | • half - half duplex                                                                                                    |
|                          | • full - full duplex                                                                                                    |
|                          | If this option is not specified, it defaults to auto.                                                                                                    |
| DuplexMode               | The duplex setting to use when performing a network installation of an IBM i<br>partition. Valid values are:                                                                                                    |
|                          | • auto - automatically detect and set duplex                                                                                                    |
|                          | • half - half duplex                                                                                                    |
|                          | • full - full duplex                                                                                                    |
|                          | If this option is not specified, it defaults to auto.                                                                                                    |
| SlotPhysicalLocationCode | The physical location code to be used for a Netboot operation (-l option in CLI).                                                                                                    |
| BootImageFileName        | Network boot image file name, mandatory parameter only for IPv6 Netboot (-B)<br>option in CLI).                                                                                                    |
| IBMiImageServerDirectory | The server directory containing IBM i image.                                                                                                    |
| iMtu                     | The maximum transmission unit, in bytes, to use when performing a network<br>installation of an IBM i partition. Valid values are 1500 bytes or 9000 bytes. If this<br>option is not specified, it defaults to 1500 bytes.                                                                                       |
| MaximumTransmissionUnit  | The maximum transmission unit, in bytes, to use when performing a network<br>installation of an IBM i partition. Valid values are 1500 bytes or 9000 bytes. The<br>default value is 1500 bytes.                                                                                                    |
| Timeout                  | If this value is not specified, by default the value is set to 3600000 milli seconds (60<br>minutes).                                                                                                    |
| novsi                    | When activating a partition that uses virtual Ethernet adapter, Virtual Station<br>Interface (VSI) profiles, use this option to allow the partition to be activated without<br>VSI profiles. Note that when this option is specified, the partition continues to be<br>activated with VSI profiles, if possible. |
| <b>VLAN</b>              | The VLAN ID to be used when performing a network installation of an IBM i<br>partition. The valid values are 1 (lowest) - 4094 (highest). This attribute is optional.                                                                                                    |

*Table 67. Request parameters (continued)*

| Request param           | Description                                                                                                    |
|-------------------------|----------------------------------------------------------------------------------------------------|
| force                   | This option allows you to shut down a Virtual IO Server (VIOS) partition which is<br>the only VIOS partition providing access to the paging device or reserved storage<br>device for one or more partitions. This option also allows you to activate a shared<br>memory partition during the following conditions:                                           |
|                         | The partition is configured to use redundant paging VIOS partitions, but only<br>one paging VIOS partition is currently available and that paging VIOS partition<br>has access to an available paging space device in the shared memory pool.                                                                                                    |
|                         | The partition is configured to use redundant paging VIOS partitions, but no<br>paging space is available device in the shared memory pool that can be accessed<br>by both paging VIOS partitions. However, a paging space device is available in<br>the shared memory pool that can be accessed by one of the paging VIOS<br>partitions.                     |
|                         | The partition is configured to use a single paging VIOS partition that is not<br>currently available or does not have access to an available paging space device in<br>the shared memory pool, but another paging VIOS partition is available in the<br>shared memory pool that has access to an available paging space device in the<br>shared memory pool. |
| keylock                 | The keylock position to set. Valid values are manual and norm for normal. This<br>option is required while setting the keylock position for a partition or a managed<br>system. This option is optional when powering on a managed system or activating<br>a partition.                                                                                      |
| LogicalPartitionProfile | The name of the profile against which the partition will be powered on.                                                                                                    |

### **Response**

This job returns the job ID to be used to poll the iob status.

```
<JobRequest:JobRequest
xmlns:JobRequest="http://www.ibm.com/xmlns/systems/power/firmware/web/mc/2012_10/"
xmlns="http://www.ibm.com/xmlns/systems/power/firmware/web/mc/2012_10/"
xmlns:ns2="http://www.w3.org/XML/1998/namespace/k2" schemaVersion="V1_1">
    <Metadata>
       <Atom/>
    </Metadata>
    <RequestedOperation kb="CUR" kxe="false" schemaVersion="V1_0">
        <Metadata>
           <Atom/>
       </Metadata>
        <OperationName kb="ROR" kxe="false">PowerOn</OperationName>
        <GroupName kb="ROR" kxe="false">LogicalPartition</GroupName>
    </RequestedOperation>
    <JobParameters kb="CUR" kxe="false" schemaVersion="V1_0">
        <Metadata>
            <Atom/>
        </Metadata>
   <JobParameter schemaVersion="V1_0">
           <Metadata>
               <Atom/></Metadata>
           <ParameterName kxe="false" kb="ROR">force</ParameterName>
           <ParameterValue kxe="false" kb="CUR">false</ParameterValue>
      </JobParameter>
      <JobParameter schemaVersion="V1_0">
           <Metadata>
                <Atom/>
```

```
</Metadata>
            <ParameterName kxe="false" kb="ROR">LogicalPartitionProfile</ParameterName>
            <ParameterValue kxe="false" kb="CUR">lpar_prof</ParameterValue>
        </JobParameter>
  <JobParameter schemaVersion="V1_0">
            <Metadata>
                <Atom/>
            </Metadata>
            <ParameterName kxe="false" kb="ROR">novsi</ParameterName>
            <ParameterValue kxe="false" kb="CUR">true</ParameterValue>
        </JobParameter>
  <JobParameter schemaVersion="V1_0">
            <Metadata>
                <Atom/>
            </Metadata>
            <ParameterName kxe="false" kb="ROR">bootmode</ParameterName>
            <ParameterValue kxe="false" kb="CUR">norm</ParameterValue>
        </JobParameter>
  <JobParameter schemaVersion="V1_0">
            <Metadata>
                <Atom/>
            </Metadata>
            <ParameterName kxe="false" kb="ROR">keylock</ParameterName>
            <ParameterValue kxe="false" kb="CUR">manual</ParameterValue>
        </JobParameter>
   </JobParameters>
</JobRequest:JobRequest>
```
# **ConfigDevice\_VirtualIOServer Job**

Configure device Job on Virtual IO Server will help to configure the devices on VirtualIOServers.

#### **Resource**

/rest/api/uom/VirtualIOServer/{VirtualIOServer\_UUID}/do/ConfigDevice

## **Request**

Configure device Job on Virtual IO Server will configure the devices. If there are any devices detected that have no device software installed when configuring devices, this Job returns a warning message with the name or a list of possible names for the device package that must be installed.

*Table 68. Request Parameters*

| Request param | Description                                                                                                    |
|---------------|----------------------------------------------------------------------------------------------------|
| devName       | Specifies the named device to be configured. This is a<br>optional attribute if left blank, all devices are tried to<br>  configure. |

#### **Response**

This job would return message obtained from VIOS on standard output and error console and also the valid Job status like Complete\_Ok, Failed\_Before\_Complete and so on.

*Table 69. Response params*

| <b>Response Parameters</b> | Description                                                    |
|----------------------------|----------------------------------------------------------------|
| StdError                   | Error message obtained from VIOS on standard error<br>console. |
| StdOut                     | Message obtained from VIOS on standard output<br>console.      |

## **Sample Job Request(s)**

```
<JobRequest:JobRequest
xmlns:JobRequest="http://www.ibm.com/xmlns/systems/power/firmware/web/mc/2012_10/"
xmlns="http://www.ibm.com/xmlns/systems/power/firmware/web/mc/2012_10/"
 xmlns:ns2="http://www.w3.org/XML/1998/namespace/k2" schemaVersion="V1_1_0">
    <Metadata>
        <Atom/>
    </Metadata>
    <RequestedOperation kb="CUR" kxe="false" schemaVersion="V1_1_0">
        <Metadata>
            <Atom/>
        </Metadata>
        <OperationName kb="ROR" kxe="false">Delete</OperationName>
        <GroupName kb="ROR" kxe="false">Cluster</GroupName>
    </RequestedOperation>
    <JobParameters kb="CUR" kxe="false" schemaVersion="V1_1_0">
       <Metadata>
           <Atom/>
       </Metadata>
        <JobParameter schemaVersion="V1_0">
      <Metadata>
          <Atom/></Metadata>
     <ParameterName kb="ROR" kxe="false">devName</ParameterName>
      <ParameterValue kxe="false" kb="CUR">scsi0</ParameterValue>
  </JobParameter>
    </JobParameters>
</JobRequest:JobRequest>
```
#### **Related reference**:

["Virtual I/O Server" on page 18](#page-25-0) The Virtual I/O Server (VIOS) facilitates the sharing of physical I/O resources between client logical partitions within the server.

# **GetNetworkBootDevices\_VirtualIOServer Job**

Get Network Boot devices job is used to get network devices from the profile of Virtual I/O Server (VIOS).

#### **Resource**

/rest/api/uom/VirtualIOServer/{VirtualIOServerUUID}/do/GetNetworkBootDevices

## **Request**

User gets the list of network boot devices.

*Table 70. Request Parameters*

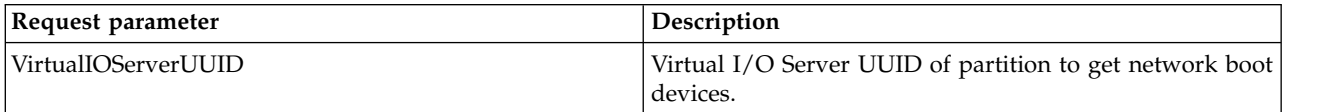

## **Response**

This job returns the list of network boot devices that belong to the VIOS.

```
<JobRequest:JobRequest
xmlns:JobRequest="http://www.ibm.com/xmlns/systems/power/firmware/web/mc/2012_10/"
xmlns="http://www.ibm.com/xmlns/systems/power/firmware/web/mc/2012_10/"
```

```
xmlns:ns2="http://www.w3.org/XML/1998/namespace/k2" schemaVersion="V1_1">
 <Metadata>
 <Atom /</Metadata>
 <RequestedOperation kb="CUR" kxe="false"
  schemaVersion="V1_1">
  <Metadata>
  <Atom />
  </Metadata>
  <OperationName kb="ROR" kxe="false">GetNetworkBootDevices
  </OperationName>
  <GroupName kb="ROR" kxe="false">VirtualIOServer</GroupName>
 </RequestedOperation>
 <JobParameters kb="CUR" kxe="false" schemaVersion="V1_1">
  <Metadata>
  <Atom />
  </Metadata>
  <JobParameter schemaVersion="V1_1">
   <Metadata>
   <Atom />
   </Metadata>
   <ParameterName kxe="false" kb="ROR">LogicalPartitionProfileUUID
   </ParameterName>
   <ParameterValue kxe="false" kb="CUR">7778f188-bdb0-3fed-8ac6-2b255b8a11a7
  </ParameterValue>
  </JobParameter>
</JobParameters>
</JobRequest:JobRequest>
```
# **PowerOff\_VirtualIOServer Job**

Operation to power off a logical partition of a Managed System.

#### **Resource**

/rest/api/uom/VirtualIOServer/{VirtualIOServer\_UUID}/do/PowerOff

## **Overview of PowerOff\_VirtualIOServer Job**

You can invoke this job on any Virtual I/O Server of a Managed System to power it off.

The possible values for the **Operation** job parameter are:

- shutdown
- osshutdown
- dumprestart
- retrydump

```
<JobRequest
xmlns="http://www.ibm.com/xmlns/systems/power/firmware/web/mc/2012_10/"
xmlns:ns2="http://www.w3.org/XML/1998/namespace/k2" schemaVersion="V1_0">
    <Metadata>
        <Atom/>
    </Metadata>
    <RequestedOperation kxe="false" kb="CUR" schemaVersion="V1_0">
        <Metadata>
            <Atom/>
        </Metadata>
        <OperationName kxe="false" kb="ROR">PowerOff</OperationName>
        <GroupName kxe="false" kb="ROR">VirtualIOServer</GroupName>
        <ProgressType kxe="false" kb="ROR">DISCRETE</ProgressType>
```

```
</RequestedOperation>
    <JobParameters kxe="false" kb="CUR" schemaVersion="V1_0">
        <Metadata>
            <Atom/>
        </Metadata>
        <JobParameter schemaVersion="V1_0">
            <Metadata>
                <Atom/>
            </Metadata>
            <ParameterName kxe="false" kb="ROR">immediate</ParameterName>
            <ParameterValue kxe="false" kb="CUR">false</ParameterValue>
        </JobParameter>
        <JobParameter schemaVersion="V1_0">
            <Metadata>
                <Atom/>
            </Metadata>
            <ParameterName kxe="false" kb="ROR">restart</ParameterName>
            <ParameterValue kxe="false" kb="CUR">false</ParameterValue>
        </JobParameter>
        <JobParameter schemaVersion="V1_0">
            <Metadata>
                <Atom/>
            </Metadata>
            <ParameterName kxe="false" kb="ROR">operation</ParameterName>
            <ParameterValue kxe="false" kb="CUR">shutdown</ParameterValue>
        </JobParameter>
    </JobParameters>
</JobRequest>
```
# **PowerOn\_VirtualIOServer Job**

The PowerOn\_VirtualIOServer Job is used to power on a Virtual I/O Server.

#### **Resource**

/rest/api/uom/VirtualIOServer/{VirtualIOServer\_UUID}/do/PowerOn

## **Request**

User has to power on a Virtual I/O Server to start managing it.

*Table 71. Request parameters*

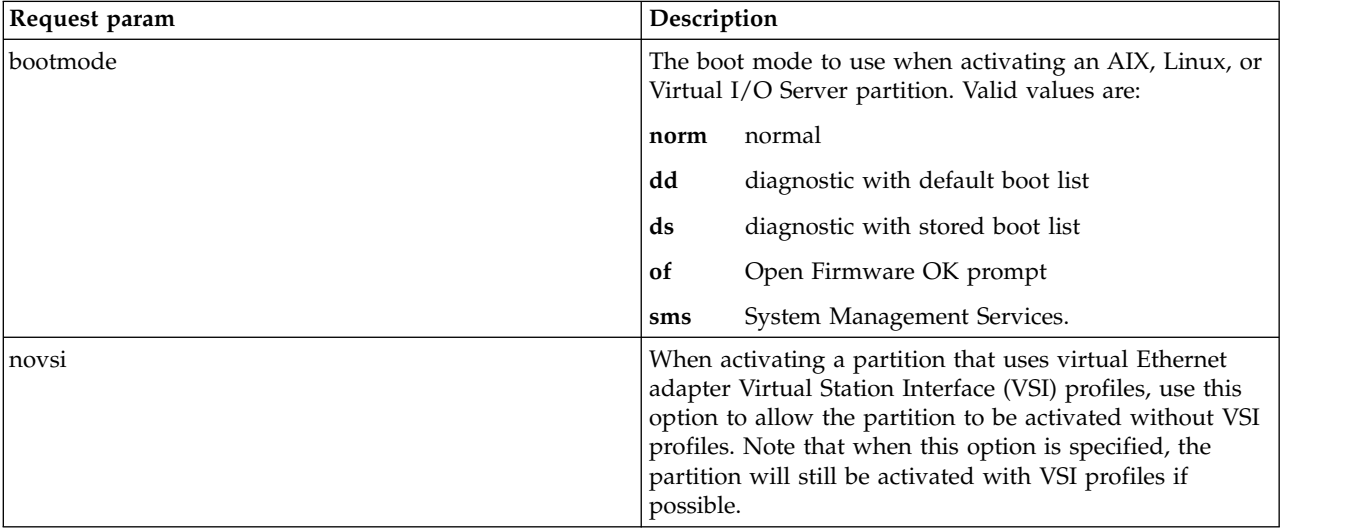

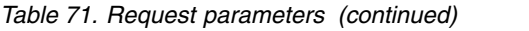

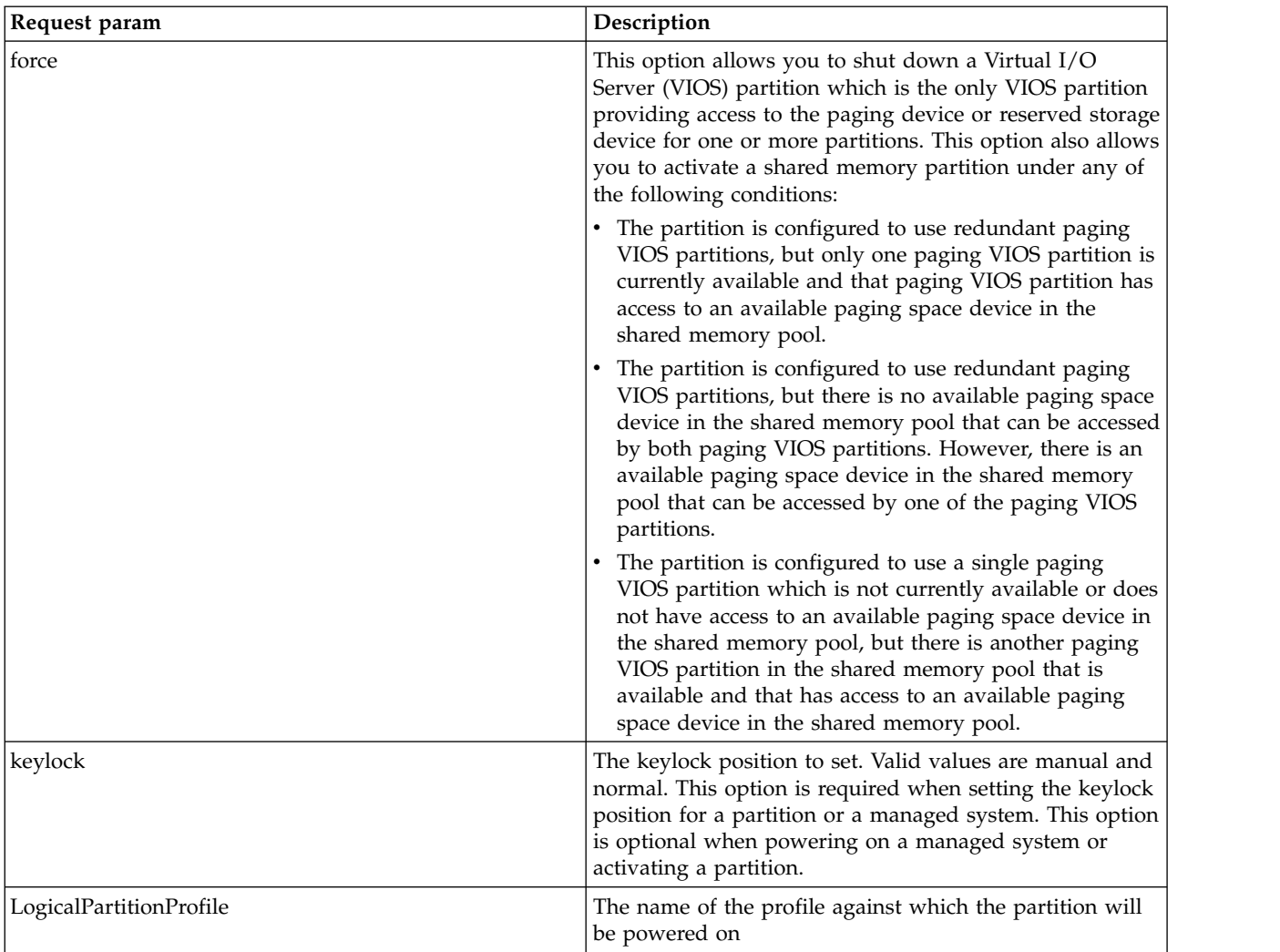

#### **Response**

This job would return the job ID to be used to poll the Job status.

```
<JobRequest:JobRequest
xmlns:JobRequest="http://www.ibm.com/xmlns/systems/power/firmware/web/mc/2012_10/"
xmlns="http://www.ibm.com/xmlns/systems/power/firmware/web/mc/2012_10/"
xmlns:ns2="http://www.w3.org/XML/1998/namespace/k2" schemaVersion="V1_0">
    <Metadata>
        <Atom/>
    </Metadata>
    <RequestedOperation kb="CUR" kxe="false" schemaVersion="V1_0">
        <Metadata>
           <Atom/></Metadata>
        <OperationName kb="ROR" kxe="false">PowerOn</OperationName>
        <GroupName kb="ROR" kxe="false">VirtualIOServer</GroupName>
    </RequestedOperation>
    <JobParameters kb="CUR" kxe="false" schemaVersion="V1_0">
       <Metadata>
           <Atom/>
```

```
</Metadata>
   <JobParameter schemaVersion="V1_0">
           <Metadata>
               <Atom/>
           </Metadata>
           <ParameterName kxe="false" kb="ROR">force</ParameterName>
           <ParameterValue kxe="false" kb="CUR">false</ParameterValue>
      </JobParameter>
      <JobParameter schemaVersion="V1_0">
           <Metadata>
                <Atom/>
           </Metadata>
            <ParameterName kxe="false" kb="ROR">LogicalPartitionProfile</ParameterName>
            <ParameterValue kxe="false" kb="CUR">vios_profile</ParameterValue>
       </JobParameter>
  <JobParameter schemaVersion="V1_0">
           <Metadata>
                <Atom/>
            </Metadata>
            <ParameterName kxe="false" kb="ROR">novsi</ParameterName>
            <ParameterValue kxe="false" kb="CUR">true</ParameterValue>
        </JobParameter>
  <JobParameter schemaVersion="V1_0">
           <Metadata>
                <Atom/>
           </Metadata>
            <ParameterName kxe="false" kb="ROR">bootmode</ParameterName>
            <ParameterValue kxe="false" kb="CUR">norm</ParameterValue>
        </JobParameter>
  <JobParameter schemaVersion="V1_0">
           <Metadata>
               <Atom/>
            </Metadata>
            <ParameterName kxe="false" kb="ROR">keylock</ParameterName>
            <ParameterValue kxe="false" kb="CUR">manual</ParameterValue>
        </JobParameter>
   </JobParameters>
</JobRequest:JobRequest>
```
# **GetFreePhysicalVolumes\_VirtualIOServer Job**

The GetFreePhysicalVolumes job returns the free physical volumes that belong to Virtual I/O Server (VIOS) on which it was queried. It also provides the **FibreChannelBackedOnly** option to filter the Fibre-Channel-backed physical volumes.

#### **Resource**

/rest/api/uom/VirtualIOServer/{VirtualIOServer\_UUID}/do/GetFreePhysicalVolumes

Since: Version 1\_3\_0

#### **Request**

The **FibreChannelBackedOnly** is the only optional attribute. When this parameter value is set to true, the job returns a list of physical volumes that are fibre channel backed and available for usage. If the value is set to false, the job returns a list of all physical volumes that are available for usage.

*Table 72. Request parameter*

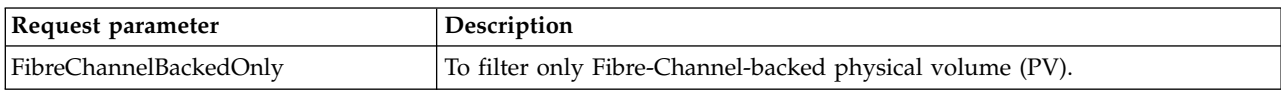

#### **Response**

This job returns the **PhysicalVolumeCollection** parameter that contains free physical volumes and also the valid job status values such as Complete Ok and Failed Before Complete.

*Table 73. Response parameters*

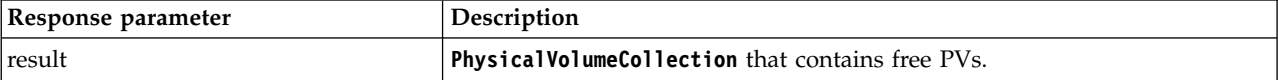

#### **Sample Job Request(s)**

<JobRequest:JobRequest xmlns:JobRequest="http://www.ibm.com/xmlns/systems/power/firmware/web/mc/2012\_10/"

```
xmlns="http://www.ibm.com/xmlns/systems/power/firmware/web/mc/2012_10/"
```
xmlns:ns2="http://www.w3.org/XML/1998/namespace/k2" schemaVersion="V1\_3\_0">

<Metadata>

<Atom/>

</Metadata>

```
<RequestedOperation kb="CUR" kxe="false" schemaVersion="V1_3_0">
```
<Metadata>

<Atom/>

</Metadata>

<OperationName kb="ROR" kxe="false">GetFreePhysicalVolumes</OperationName>

<GroupName kb="ROR" kxe="false">VirtualIOServer</GroupName>

```
</RequestedOperation>
```

```
<JobParameters kxe="false" kb="CUR" schemaVersion="V1_3_0">
```
<Metadata>

<Atom/>

</Metadata>

```
<JobParameter schemaVersion="V1_3_0">
```
<Metadata>

<Atom/>

</Metadata>

<ParameterName kb="ROR" kxe="false">FibreChannelBackedOnly</ParameterName>

<ParameterValue kxe="false" kb="CUR">true</ParameterValue>

</JobParameter>

</JobParameters>

</JobRequest:JobRequest>

#### **Related reference**:

["Virtual I/O Server" on page 18](#page-25-0) The Virtual I/O Server (VIOS) facilitates the sharing of physical I/O resources between client logical partitions within the server.

# **Create\_Cluster Job**

The cluster create job is used to create a cluster with shared storage pool. The cluster and shared storage pool details are available in an XML format.

#### **Resource**

/rest/api/uom/Cluster/do/Create

Since: Version 1\_1\_0

#### **Request**

Because the cluster and shared storage pool coexists, a cluster cannot be created without a shared storage pool or vice versa. You must create both cluster and shared storage pool at same time.

*Table 74. Request Parameters*

| Request parameter | Description                                                                          |
|-------------------|--------------------------------------------------------------------------------------|
| clusterXml        | Cluster details containing node and repository disk<br>information in an XML format. |
| sspXml            | Shared storage pool details containing pool disk<br>information in an XML format.    |

#### **Response**

This job returns valid Job status values such as Complete 0k and Failed Before Complete.

```
<JobRequest:JobRequest xmlns:JobRequest="http://www.ibm.com/xmlns/systems/power/firmware/web/mc/2012_10/"
xmlns="http://www.ibm.com/xmlns/systems/power/firmware/web/mc/2012_10/"
xmlns:ns2="http://www.w3.org/XML/1998/namespace/k2" schemaVersion="V1_0">
    <Metadata>
        <Atom/>
    </Metadata>
    <RequestedOperation kb="CUR" kxe="false" schemaVersion="V1_0">
        <Metadata>
            <Atom/></Metadata>
        <OperationName kb="ROR" kxe="false">Create</OperationName>
        <GroupName kb="ROR" kxe="false">Cluster</GroupName>
    </RequestedOperation>
    <JobParameters kb="CUR" kxe="false" schemaVersion="V1_0">
        <Metadata>
            <Atom/>
       </Metadata>
 <JobParameter schemaVersion="V1_0">
           <Metadata>
                <Atom/></Metadata>
            <ParameterName kb="ROR" kxe="false" >clusterXml</ParameterName>
<ParameterValue kxe="false" kb="CUR" ><![CDATA[<?xml version="1.0" encoding="UTF-8" standalone="yes"?>
<Cluster:Cluster
            xmlns:Cluster="http://www.ibm.com/xmlns/systems/power/firmware/uom/mc/2012_10/"
            xmlns="http://www.ibm.com/xmlns/systems/power/firmware/uom/mc/2012_10/"
           xmlns:ns2="http://www.w3.org/XML/1998/namespace/k2" schemaVersion="V1_0">
            <Metadata>
              <Atom/>
            </Metadata>
            <ClusterName kb="COR" kxe="false">testCluster</ClusterName>
```

```
<RepositoryDisk kb="CUD" kxe="false" schemaVersion="V1_0">
                <Metadata>
                    <Atom/></Metadata>
                <PhysicalVolume schemaVersion="V1_0">
                    <Metadata>
                        <Atom/>
                    </Metadata>
                    <Description kb="CUD" kxe="false">MPIO IBM 2076 FC Disk</Description>
<UniqueDeviceID kb="ROR" kxe="false">332136005076802808792F00000000000003804214503IBMfcp
</UniqueDeviceID>
                    <VolumeCapacity kb="CUR" kxe="false">20480</VolumeCapacity>
                    <VolumeName kb="CUR" kxe="false">hdisk8</VolumeName>
                    <VolumeState kb="ROR" kxe="false">active</VolumeState>
                    <IsFibreChannelBacked kxe="false" kb="ROR">true</IsFibreChannelBacked>
                </PhysicalVolume>
            </RepositoryDisk>
            <Node kb="CUD" kxe="false" schemaVersion="V1_0">
                <Metadata>
                    <Atom/>
                </Metadata>
                <Node schemaVersion="V1_0">
                    <Metadata>
                        <Atom/>
                    </Metadata>
                    <HostName kb="CUD" kxe="false">pfwsdmc77.in.ibm.com</HostName>
                    <PartitionID kb="CUD" kxe="false">1</PartitionID>
                    <MachineTypeModelAndSerialNumber kb="CUD" kxe="false" schemaVersion="V1_0">
                        <Metadata>
                            <Atom/>
                        </Metadata>
                        <MachineType kb="CUR" kxe="false">7895</MachineType>
                        <Model kb="CUR" kxe="false">22X</Model>
                        <SerialNumber kb="CUR" kxe="false">105A6DB</SerialNumber>
                    </MachineTypeModelAndSerialNumber>
                    <VirtualIOServerLevel kb="CUD" kxe="false">2.2.3.0</VirtualIOServerLevel>
                    <VirtualIOServer kb="CUD" kxe="false"
href="https://9.124.63.53:12443/rest/api/uom/ManagedSystem/b957a114-1b0f-3d45-ac51-49c991a8ac58/
VirtualIOServer/0927928F-BBC2-4686-A391-DB73D6D9DA3B"
rel="related"/>
                </Node>
            </Node>
        </Cluster:Cluster>]]></ParameterValue>
        </JobParameter>
        <JobParameter schemaVersion="V1_0">
            <Metadata>
                <Atom/></Metadata>
            <ParameterName kb="ROR" kxe="false" >sspXml</ParameterName>
            <ParameterValue kxe="false" kb="CUR" >
<![CDATA[<?xml version="1.0" encoding="UTF-8" standalone="yes"?><SharedStoragePool
xmlns="http://www.ibm.com/xmlns/systems/power/firmware/uom/mc/2012_10/"
xmlns:ns2="http://www.w3.org/XML/1998/namespace/k2" schemaVersion="V1_0"><Metadata><Atom/></Metadata>
<PhysicalVolumes kb="CUR" kxe="false" schemaVersion="V1_0">
                <Metadata>
                    <Atom/>
                </Metadata>
                <PhysicalVolume schemaVersion="V1_0">
                    <Metadata>
                        <Atom/>
                    </Metadata>
                    <Description kb="CUD" kxe="false">MPIO IBM 2076 FC Disk</Description>
<UniqueDeviceID kxe="false" kb="ROR">332136005076802808792F00000000000003704214503IBMfcp</UniqueDeviceID>
                    <VolumeCapacity kb="CUR" kxe="false">20480</VolumeCapacity>
                    <VolumeName kb="CUR" kxe="false">hdisk7</VolumeName>
                    <VolumeState kb="ROR" kxe="false">active</VolumeState>
                    <IsFibreChannelBacked kb="ROR" kxe="false">false</IsFibreChannelBacked>
```

```
</PhysicalVolume>
            </PhysicalVolumes>
            <Capacity kxe="false" kb="CUR">19.88</Capacity>
            <FreeSpace kxe="false" kb="CUR">19.52</FreeSpace>
            <OverCommitSpace kb="CUR" kxe="false">0.000000</OverCommitSpace>
            <AlertThreshold kb="CUD" kxe="false">35%</AlertThreshold>
            <StoragePoolName kb="CUR" kxe="false">testSP</StoragePoolName></SharedStoragePool>]]
></ParameterValue>
        </JobParameter>
    </JobParameters>
</JobRequest:JobRequest>
```
#### **Related concepts**:

["Cluster" on page 52](#page-59-0)

A Cluster is a set of one or more networked Virtual I/O Server (VIOS) partitions, where each VIOS within the cluster has access to a common set of physical volumes.

#### **Related tasks**:

["Shared Storage Pool" on page 54](#page-61-0)

Shared storage pool contains a logical organization of one or more physical volumes that will be used to provide block storage.

## **Create\_Cluster2 Job**

The create cluster job is used to create a cluster with shared storage pool, and with one or more tiers. The details of the cluster, shared storage pool, and the tier are available in an XML format.

#### **Resource**

/rest/api/uom/Cluster/do/Create

Since: Version 1\_3\_0

#### **Request**

Becaues the cluster and the shared storage pool coexists, a cluster cannot be created without a shared storage pool or vice versa. You must create both the cluster and the shared storage pool at the same time. With this job, every cluster is created with a minimum of one tier and with one or more failure groups.

| Request parameter | Description                                                                          |
|-------------------|--------------------------------------------------------------------------------------|
| clusterXml        | Cluster details containing node and repository disk information in an XML<br>format. |
| $ $ ssp $Xml$     | Shared storage pool details containing pool disk information in an XML format.       |
| tierXml           | Tier details containing failure group information in XML format.                     |

*Table 75. Request Parameters*

#### **Response**

This job returns valid job status values such as Complete 0k and Failed Before Complete.

#### **Sample Job Request(s)**

<JobRequest:JobRequest xmlns:JobRequest="http://www.ibm.com/xmlns/systems/power/firmware/web/mc/2012\_10/"

xmlns="http://www.ibm.com/xmlns/systems/power/firmware/web/mc/2012\_10/"

xmlns:ns2="http://www.w3.org/XML/1998/namespace/k2" schemaVersion="V1\_3\_0">

<Metadata>

<Atom/>

```
</Metadata>
<RequestedOperation kb="CUR" kxe="false" schemaVersion="V1_3_0">
    <Metadata>
       <Atom/>
   </Metadata>
    <OperationName kb="ROR" kxe="false">Create</OperationName>
    <GroupName kb="ROR" kxe="false">Cluster</GroupName>
</RequestedOperation>
```

```
<JobParameters kb="CUR" kxe="false" schemaVersion="V1_3_0">
```
<Metadata>

<Atom/>

</Metadata>

```
<JobParameter schemaVersion="V1_3_0">
```

```
<Metadata>
```
<Atom/>

</Metadata>

```
<ParameterName kb="ROR" kxe="false" >clusterXml</ParameterName>
```

```
<ParameterValue kxe="false" kb="CUR" ><![CDATA[<?xml version="1.0" encoding="UTF-8" standalone="yes"?>
```
#### <Cluster:Cluster

```
xmlns:Cluster="http://www.ibm.com/xmlns/systems/power/firmware/uom/mc/2012_10/"
```
xmlns="http://www.ibm.com/xmlns/systems/power/firmware/uom/mc/2012\_10/"

```
xmlns:ns2="http://www.w3.org/XML/1998/namespace/k2" schemaVersion="V1_3_0">
```
<Metadata>

<Atom/>

</Metadata>

<ClusterName kb="COR" kxe="false">testCluster</ClusterName>

<RepositoryDisk kb="CUD" kxe="false" schemaVersion="V1\_3\_0">

<Metadata>

<Atom/>

</Metadata>

<PhysicalVolume schemaVersion="V1\_3\_0">

<Metadata>

```
<Atom/>
```
</Metadata>

<Description kb="CUD" kxe="false">MPIO DS5100/5300 Disk</Description>

<UniqueDeviceID kb="ROR" kxe="false">01M0lCTTE4MTggICAgICBGQVN0VDYwMEEwQjgwMDA2RTFEMkUwMDAwMjE3 MDUzMzRENkND</UniqueDeviceID>

<VolumeCapacity kb="CUR" kxe="false">5120</VolumeCapacity>

<VolumeName kb="CUR" kxe="false">hdisk19</VolumeName>

<VolumeState kb="ROR" kxe="false">active</VolumeState>

<IsFibreChannelBacked kxe="false" kb="ROR">true</IsFibreChannelBacked>

</PhysicalVolume>

</RepositoryDisk>

<Node kxe="false" kb="CUD" schemaVersion="V1\_2\_0">

<Metadata>

<Atom />

</Metadata>

<Node schemaVersion="V1\_2\_0">

<Metadata>

<Atom />

</Metadata>

<HostName kb="CUD" kxe="false">saturn2vios2.blr.stglabs.ibm.com</HostName>

<PartitionID kb="CUD" kxe="false">2</PartitionID>

<MachineTypeModelAndSerialNumber kxe="false" kb="CUD" schemaVersion="V1\_2\_0">

<Metadata>

<Atom />

</Metadata>

<MachineType kb="CUR" kxe="false">9117</MachineType>

<Model kb="CUR" kxe="false">MMB</Model>

<SerialNumber kb="CUR" kxe="false">06297AP</SerialNumber>

</MachineTypeModelAndSerialNumber>

<VirtualIOServerLevel kb="CUD" kxe="false">2.2.4.0</VirtualIOServerLevel>

</Node>

</Node>

</Cluster:Cluster>]]></ParameterValue>

</JobParameter>

<JobParameter schemaVersion="V1\_3\_0">

<Metadata>

<Atom/>

</Metadata>

<ParameterName kb="ROR" kxe="false" >sspXml</ParameterName>

```
<ParameterValue kxe="false" kb="CUR" ><![CDATA[<?xml version="1.0" encoding="UTF-8" standalone="yes"?>
```
<SharedStoragePool

xmlns="http://www.ibm.com/xmlns/systems/power/firmware/uom/mc/2012\_10/"

```
xmlns:ns2="http://www.w3.org/XML/1998/namespace/k2" schemaVersion="V1_3_0"><Metadata><Atom/></Metadata>
```
<Capacity kxe="false" kb="CUR">19.88</Capacity>

<FreeSpace kxe="false" kb="CUR">19.52</FreeSpace>

<OverCommitSpace kb="CUR" kxe="false">0.000000</OverCommitSpace>

<AlertThreshold kb="CUD" kxe="false">35%</AlertThreshold>

<StoragePoolName kb="CUR" kxe="false">testSP</StoragePoolName></SharedStoragePool>]]

></ParameterValue>

</JobParameter>

```
<JobParameter schemaVersion="V1_3_0">
```
<Metadata>

<Atom/>

```
</Metadata>
```
<ParameterName kb="ROR" kxe="false" >tierXml</ParameterName>

<ParameterValue kxe="false" kb="CUR" ><![CDATA[<?xml version="1.0" encoding="UTF-8" standalone="yes"?> <Tier xmlns="http://www.ibm.com/xmlns/systems/power/firmware/uom/mc/2012\_10/"

xmlns:ns2="http://www.w3.org/XML/1998/namespace/k2" schemaVersion="V1\_3\_0">

```
<Metadata>
```
<Atom/>

</Metadata>

```
<Name ksv="V1_3_0" kb="CUR" kxe="false">testTier</Name>
```
<Type ksv="V1\_3\_0" kxe="false" kb="CUD">UnrestrictedSystemTier</Type>

<MirrorState ksv="V1\_3\_0" kxe="false" kb="ROR">NotMirrored</MirrorState>

```
<FailureGroups ksv="V1_3_0" kb="CUD" kxe="false" schemaVersion="V1_3_0">
```
<Metadata>

 $<$ Atom/ $>$ 

</Metadata>

```
<FailureGroup schemaVersion="V1_3_0">
```
<Metadata>

<Atom/>

</Metadata>

<Name ksv="V1\_3\_0" kb="CUR" kxe="false">test\_FG</Name>

<PhysicalVolumes ksv="V1\_3\_0" kxe="false" kb="CUD" schemaVersion="V1\_3\_0">

<Metadata>

<Atom/>

</Metadata>

<PhysicalVolume schemaVersion="V1\_3\_0">

<Metadata>

 $<$ Atom/ $>$ 

</Metadata>

<UniqueDeviceID kb="ROR" kxe="false">01M0lCTTE4MTggICAgICBGQVN0VDYwMEEwQjgwMDA2

RTFEMkUwMDAwRUM1OTRGRkNFNEIy</UniqueDeviceID>

<AvailableForUsage kb="CUD" kxe="false">true</AvailableForUsage>

<VolumeCapacity kb="CUR" kxe="false">30720</VolumeCapacity>

<VolumeName kb="CUR" kxe="false">hdisk17</VolumeName>

</PhysicalVolume>

</PhysicalVolumes>

</FailureGroup>

</FailureGroups>

 $<$ /Tier>

></ParameterValue>

</JobParameter>

</JobParameters>

</JobRequest:JobRequest>

#### **Related concepts**:

["Cluster" on page 52](#page-59-0)

A Cluster is a set of one or more networked Virtual I/O Server (VIOS) partitions, where each VIOS within the cluster has access to a common set of physical volumes.

#### **Related tasks**:

["Shared Storage Pool" on page 54](#page-61-0) Shared storage pool contains a logical organization of one or more physical volumes that will be used to provide block storage.

# **Delete\_Cluster Job**

Delete\_Cluster Job is used to delete a cluster with Shared Storage Pool (SSP).

## **Resource**

/rest/api/uom/Cluster/{Cluster\_UUID}/do/Delete

## **Request**

This Job does not expect any job parameter.

### **Response**

This job would only return the valid job status values such as Complete Ok or Failed Before Complete.

## **Sample Job Request(s)**

```
<JobRequest:JobRequest
xmlns:JobRequest="http://www.ibm.com/xmlns/systems/power/firmware/web/mc/2012_10/"
 xmlns="http://www.ibm.com/xmlns/systems/power/firmware/web/mc/2012_10/"
xmlns:ns2="http://www.w3.org/XML/1998/namespace/k2" schemaVersion="V1_1_0">
    <Metadata>
        <Atom/>
    </Metadata>
    <RequestedOperation kb="CUR" kxe="false" schemaVersion="V1_1_0">
        <Metadata>
           <Atom/>
        </Metadata>
        <OperationName kb="ROR" kxe="false">Delete</OperationName>
        <GroupName kb="ROR" kxe="false">Cluster</GroupName>
    </RequestedOperation>
    <JobParameters kb="CUR" kxe="false" schemaVersion="V1_1_0">
        <Metadata>
            <Atom/>
        </Metadata>
    </JobParameters>
</JobRequest:JobRequest>
```
#### **Related concepts**:

["Cluster" on page 52](#page-59-0)

A Cluster is a set of one or more networked Virtual I/O Server (VIOS) partitions, where each VIOS within the cluster has access to a common set of physical volumes.

#### **Related tasks**:

["Shared Storage Pool" on page 54](#page-61-0) Shared storage pool contains a logical organization of one or more physical volumes that will be used to provide block storage.

# **CreateLogicalUnit\_Cluster Job**

CreateLogicalUnit\_Cluster Job is used to create a logical unit (LU) in a cluster or Shared Storage Pool (SSP).

#### **Resource**

/rest/api/uom/Cluster/{Cluster\_UUID}/do/CreateLogicalUnit

## **Request**

The LU details such as name, type, device type, and size are required. Also, you can mention the cloning details to create a clone LU.

*Table 76. Request parameters*

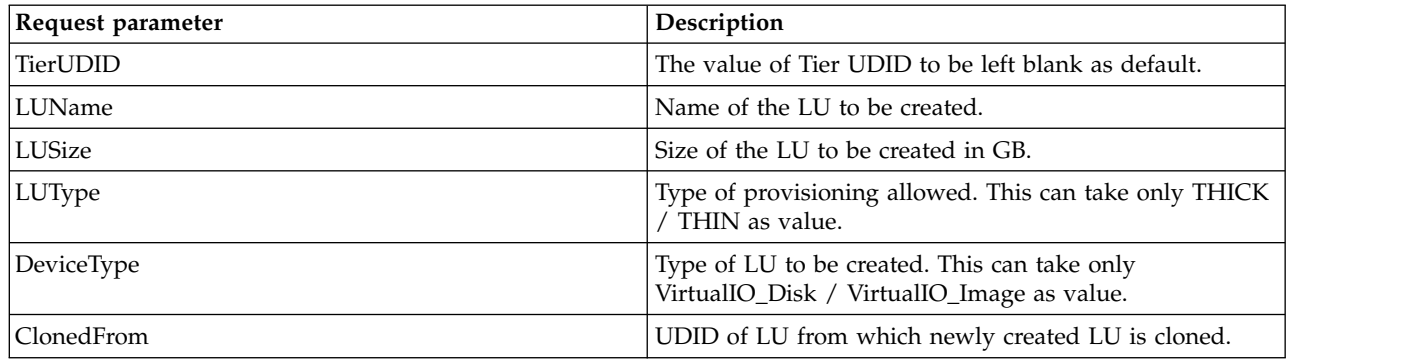

#### **Response**

This job would return UDID of newly created Logical unit and also the valid Job status like Complete\_Ok, Failed\_Before\_Complete and so on.

*Table 77. Response params*

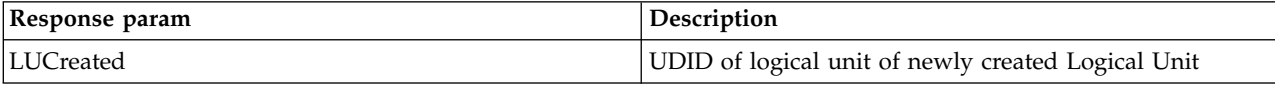

```
<JobRequest:JobRequest
xmlns:JobRequest="http://www.ibm.com/xmlns/systems/power/firmware/web/mc/2012_10/"
xmlns="http://www.ibm.com/xmlns/systems/power/firmware/web/mc/2012_10/"
xmlns:ns2="http://www.w3.org/XML/1998/namespace/k2" schemaVersion="V1_1_0">
   <Metadata>
       <Atom/>
   </Metadata>
   <RequestedOperation kb="CUR" kxe="false" schemaVersion="V1_1_0">
       <Metadata>
           <Atom/>
       </Metadata>
       <OperationName kb="ROR" kxe="false">CreateLogicalUnit</OperationName>
       <GroupName kb="ROR" kxe="false">Cluster</GroupName>
   </RequestedOperation>
   <JobParameters kb="CUR" kxe="false" schemaVersion="V1_1_0">
       <Metadata>
           <Atom/>
       </Metadata>
       <JobParameter schemaVersion="V1_0">
     <Metadata>
         <Atom/>
     </Metadata>
     <ParameterName kb="ROR" kxe="false">TierUDID</ParameterName>
     <ParameterValue kxe="false" kb="CUR">2548dd0c98b66211e3840f0000c9f843185194ee2ce6ef2ce6
   </ParameterValue>
 </JobParameter>
 <JobParameter schemaVersion="V1_0">
     <Metadata>
         <Atom/>
     </Metadata>
     <ParameterName kb="ROR" kxe="false">LUName</ParameterName>
     <ParameterValue kxe="false" kb="CUR">newLU</ParameterValue>
 </JobParameter>
 <JobParameter schemaVersion="V1_0">
     <Metadata>
         <Atom/>
     </Metadata>
```
```
<ParameterName kb="ROR" kxe="false">LUSize</ParameterName>
     <ParameterValue kxe="false" kb="CUR">18</ParameterValue>
  </JobParameter>
  <JobParameter schemaVersion="V1_0">
     <Metadata>
         <Atom/</Metadata>
     <ParameterName kb="ROR" kxe="false">LUType</ParameterName>
      <ParameterValue kxe="false" kb="CUR">THIN</ParameterValue>
  </JobParameter>
  <JobParameter schemaVersion="V1_0">
     <Metadata>
         <Atom/>
     </Metadata>
     <ParameterName kb="ROR" kxe="false">DeviceType</ParameterName>
     <ParameterValue kxe="false" kb="CUR">VirtualIO_Disk</ParameterValue>
  </JobParameter>
  <JobParameter schemaVersion="V1_0">
      <Metadata>
         <Atom/>
     </Metadata>
     <ParameterName kb="ROR" kxe="false">ClonedFrom</ParameterName>
      <ParameterValue kxe="false" kb="CUR">276f4ba9fcd40dc1eecedef802d6172d27</ParameterValue>
  </JobParameter>
    </JobParameters>
</JobRequest:JobRequest>
```
### **Related concepts**:

["Cluster" on page 52](#page-59-0)

A Cluster is a set of one or more networked Virtual I/O Server (VIOS) partitions, where each VIOS within the cluster has access to a common set of physical volumes.

### **Related tasks**:

["Shared Storage Pool" on page 54](#page-61-0) Shared storage pool contains a logical organization of one or more physical volumes that will be used to provide block storage.

["Logical Unit" on page 58](#page-65-0)

Logical unit is a file in the pool that provides file-backed storage for Power systems.

# **DeleteLogicalUnit\_Cluster Job**

The DeleteLogicalUnit\_Cluster job is used to remove or delete a logical unit from the cluster or a shared storage pool.

#### **Resource**

/rest/api/uom/Cluster/{Cluster\_UUID}/do/DeleteLogicalUnit

Since: Version 1\_1\_0

#### **Request**

The details about the logical unit that needs to be deleted must be specified.

#### *Table 78. Request parameters*

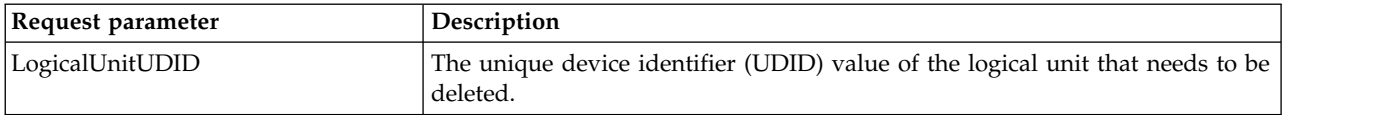

#### **Response**

This job returns valid job status values such as Complete\_Ok and Failed\_Before\_Complete.

**Sample Job Request(s)** <JobRequest:JobRequest xmlns:JobRequest="http://www.ibm.com/xmlns/systems/power/firmware/web/mc/2012\_10/" xmlns="http://www.ibm.com/xmlns/systems/power/firmware/web/mc/2012\_10/" xmlns:ns2="http://www.w3.org/XML/1998/namespace/k2" schemaVersion="V1\_3\_0"> <Metadata> <Atom/> </Metadata> <RequestedOperation kb="CUR" kxe="false" schemaVersion="V1\_3\_0"> <Metadata> <Atom/> </Metadata> <OperationName kb="ROR" kxe="false">DeleteLogicalUnit</OperationName> <GroupName kxe="false" kb="ROR">Cluster</GroupName> </RequestedOperation> <JobParameters kb="CUR" kxe="false" schemaVersion="V1\_3\_0"> <Metadata>  $<$ Atom/ $>$ </Metadata> <JobParameter schemaVersion="V1\_3\_0"> <Metadata> <Atom/> </Metadata> <ParameterName kb="ROR" kxe="false" >LogicalUnitUDID</ParameterName> <ParameterValue kxe="false" kb="CUR" >27fbe6472e0de511e5a52e40f2e91330242644023a 5eb8be48c1cfb278e9164a1b</ParameterValue> </JobParameter>

</JobParameters>

</JobRequest:JobRequest>

#### **Related concepts**:

["Cluster" on page 52](#page-59-0)

A Cluster is a set of one or more networked Virtual I/O Server (VIOS) partitions, where each VIOS within the cluster has access to a common set of physical volumes.

#### **Related tasks**:

["Shared Storage Pool" on page 54](#page-61-0)

Shared storage pool contains a logical organization of one or more physical volumes that will be used to provide block storage.

["Logical Unit" on page 58](#page-65-0)

Logical unit is a file in the pool that provides file-backed storage for Power systems.

# **MigrateLogicalUnit\_Cluster Job**

The MigrateLogicalUnit\_Cluster job is used to move a logical unit from one tier to another tier within the same cluster.

### **Resource**

/rest/api/uom/Cluster/{Cluster\_UUID}/do/MoveLogicalUnit

Since: Version 1\_3\_0

#### **Request**

The details of the logical unit that needs to be migrated and details of the target tier must be specified.

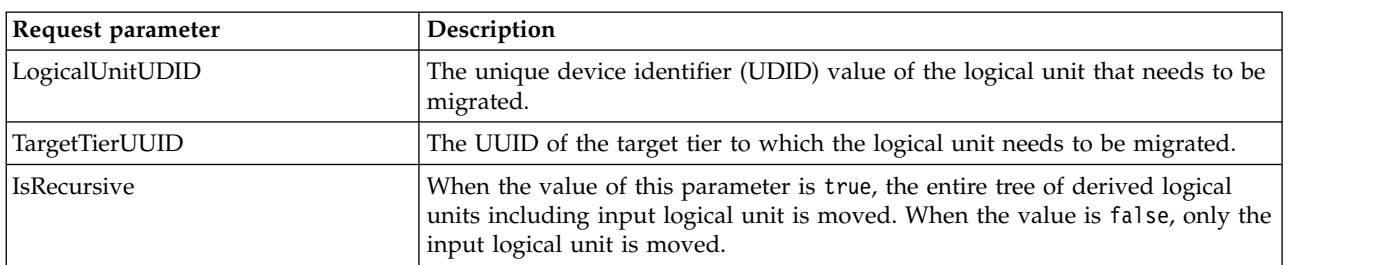

#### *Table 79. Request parameters*

#### **Response**

This job returns the valid job status values such as Complete Ok and Failed Before Complete.

#### **Sample Job Request(s)**

```
<JobRequest:JobRequest
```

```
xmlns:JobRequest="http://www.ibm.com/xmlns/systems/power/firmware/web/mc/2012_10/"
```

```
xmlns="http://www.ibm.com/xmlns/systems/power/firmware/web/mc/2012_10/"
```
xmlns:ns2="http://www.w3.org/XML/1998/namespace/k2" schemaVersion="V1\_1\_0">

<Metadata>

<Atom/>

</Metadata>

<RequestedOperation kb="CUR" kxe="false" schemaVersion="V1\_1\_0">

<Metadata>

<Atom/>

</Metadata>

<OperationName kb="ROR" kxe="false">MoveLogicalUnit</OperationName>

<GroupName kb="ROR" kxe="false">Cluster</GroupName>

</RequestedOperation>

<JobParameters kb="CUR" kxe="false" schemaVersion="V1\_1\_0">

<Metadata>

<Atom/>

</Metadata>

<JobParameter schemaVersion="V1\_0">

<Metadata>

<Atom/>

</Metadata>

<ParameterName kb="ROR" kxe="false">LogicalUnitUDID</ParameterName>

<ParameterValue kxe="false" kb="CUR">27fbe6472e0de511e5a52e40f2e91330242644023a

5eb8be48c1cfb278e9164a1b</ParameterValue>

</JobParameter>

<JobParameter schemaVersion="V1\_0">

<Metadata>

<Atom/>

</Metadata>

<ParameterName kb="ROR" kxe="false">TargetTierUUID</ParameterName>

<ParameterValue kxe="false" kb="CUR">191c94bb-6a7e-3c5a-bce6-1c7d558e0923</ParameterValue>

</JobParameter>

</JobParameters>

</JobRequest:JobRequest>

#### **Related concepts**:

["Cluster" on page 52](#page-59-0)

A Cluster is a set of one or more networked Virtual I/O Server (VIOS) partitions, where each VIOS within the cluster has access to a common set of physical volumes.

#### **Related tasks**:

["Shared Storage Pool" on page 54](#page-61-0) Shared storage pool contains a logical organization of one or more physical volumes that will be used to provide block storage.

["Logical Unit" on page 58](#page-65-0) Logical unit is a file in the pool that provides file-backed storage for Power systems.

# **LULinkedClone\_Cluster Job**

Logical Unit Clone job is used to create a clone of link clone of logical units.

## **Resource**

/rest/api/uom/Cluster/{Cluster\_UUID}/do/LULinkedClone

# **Request**

The UDID of Source and Destination Logical Unit are required to create a link clone. HMC does not support creating a full clone of logical units.

*Table 80. Request Parameters*

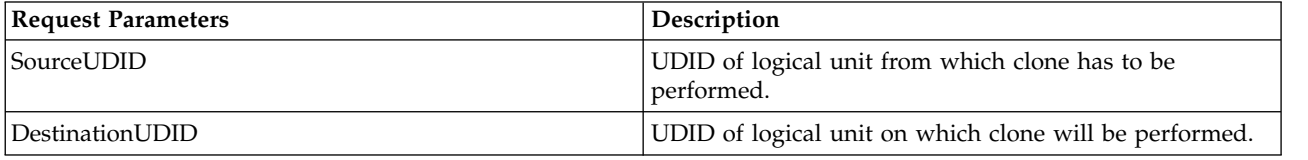

## **Response**

This job would only return the valid Job status like Complete\_Ok, Failed\_Before\_Complete and so on.

# **Sample Job Request(s)**

```
<JobRequest
xmlns="http://www.ibm.com/xmlns/systems/power/firmware/web/mc/2012_10/"
xmlns:ns2="http://www.w3.org/XML/1998/namespace/k2" schemaVersion="V1_0">
   <Metadata>
       <Atom/>
    </Metadata>
    <RequestedOperation kxe="false" kb="CUR" schemaVersion="V1_0">
       <Metadata>
            <Atom/>
       </Metadata>
        <OperationName kxe="false" kb="ROR">LULinkedClone</OperationName>
        <GroupName kxe="false" kb="ROR">Cluster</GroupName>
        <ProgressType kxe="false" kb="ROR">DISCRETE</ProgressType>
    </RequestedOperation>
    <JobParameters kb="CUR" kxe="false" schemaVersion="V1_0">
        <Metadata>
            <Atom/>
       </Metadata>
  <JobParameter schemaVersion="V1_0">
     <Metadata>
         <Atom/>
     </Metadata>
     <ParameterName kb="ROR" kxe="false">SourceUDID</ParameterName>
     <ParameterValue kxe="false" kb="CUR">276f4ba9fcd40dc1eecedef802d6172d27</ParameterValue>
  </JobParameter>
  <JobParameter schemaVersion="V1_0">
     <Metadata>
          <Atom/></Metadata>
     <ParameterName kb="ROR" kxe="false">DestinationUDID</ParameterName>
     <ParameterValue kxe="false" kb="CUR">27c0fae17fca3336fdcedaefcbcad6541d</ParameterValue>
  </JobParameter>
    </JobParameters>
</JobRequest>
```
#### **Related concepts**:

["Cluster" on page 52](#page-59-0)

A Cluster is a set of one or more networked Virtual I/O Server (VIOS) partitions, where each VIOS within the cluster has access to a common set of physical volumes.

#### **Related tasks**:

["Shared Storage Pool" on page 54](#page-61-0) Shared storage pool contains a logical organization of one or more physical volumes that will be used to provide block storage.

["Logical Unit" on page 58](#page-65-0)

Logical unit is a file in the pool that provides file-backed storage for Power systems.

# **Cluster\_Replace\_Repository\_Disk Job**

The Cluster\_Replace\_Repository\_Disk job is used to replace the existing repository disk of the cluster with a new one.

#### **Resource**

/rest/api/uom/Cluster/{Cluster\_UUID}/do/ReplaceRepository

#### **Request**

This job has only one parameter which is the marshalled XML of the new repository disk.

*Table 81. List of Job parameters*

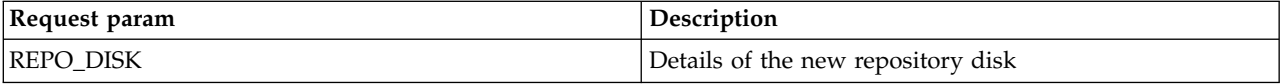

#### **Response**

This job returns valid Job status values such as Complete\_Ok and Failed\_Before\_Complete.

#### **Sample Job Request(s)**

<JobRequest

```
xmlns="http://www.ibm.com/xmlns/systems/power/firmware/web/mc/2012_10/"
```

```
xmlns:ns2="http://www.w3.org/XML/1998/namespace/k2" schemaVersion="V1_0">
```
<Metadata>

<Atom/>

</Metadata>

<RequestedOperation kxe="false" kb="CUR" schemaVersion="V1\_0">

<Metadata>

<Atom/>

</Metadata>

<OperationName kxe="false" kb="ROR">ReplaceRepository</OperationName>

<GroupName kxe="false" kb="ROR">Cluster</GroupName>

<ProgressType kxe="false" kb="ROR">DISCRETE</ProgressType>

</RequestedOperation>

```
<JobParameters kxe="false" kb="CUR" schemaVersion="V1_0">
```
<Metadata>

<Atom/>

```
</Metadata>
```

```
<JobParameter schemaVersion="V1_0">
```
<Metadata>

```
<Atom/>
```
</Metadata>

```
<ParameterName kxe="false" kb="ROR">REPO_DISK</ParameterName>
```
<ParameterValue kxe="false" kb="CUR"><![CDATA[<?xml version="1.0" encoding="UTF-8" standalone="yes"?> <PhysicalVolume xmlns="http://www.ibm.com/xmlns/systems/power/firmware/uom/mc/2012\_10/"

xmlns:ns2="http://www.w3.org/XML/1998/namespace/k2" schemaVersion="V1\_3\_0">

<Metadata>

 $<$ Atom/ $>$ 

</Metadata>

<Description kb="CUD" kxe="false">MPIO DS5100/5300 Disk</Description>

<UniqueDeviceID kb="ROR" kxe="false">01M0lCTTE4MTggICAgICBGQVN0VDYwMEEwQjgwMDA

2RTFEMkUwMDAwQTM0RDU0NjQwMTJB</UniqueDeviceID>

<VolumeCapacity kb="CUR" kxe="false">512</VolumeCapacity>

<VolumeName kb="CUR" kxe="false">hdisk14</VolumeName>

<VolumeState kb="ROR" kxe="false">active</VolumeState>

<IsFibreChannelBacked kb="ROR" kxe="false">true</IsFibreChannelBacked>

</PhysicalVolume>]]</ParameterValue>

</JobParameter>

</JobParameters>

</JobRequest>

#### **Related concepts**:

["Cluster" on page 52](#page-59-0)

A Cluster is a set of one or more networked Virtual I/O Server (VIOS) partitions, where each VIOS within the cluster has access to a common set of physical volumes.

### **Related tasks**:

["Shared Storage Pool" on page 54](#page-61-0) Shared storage pool contains a logical organization of one or more physical volumes that will be used to provide block storage.

# **GetFreePhysicalVolumes\_Cluster Job**

The GetFreePhysicalVolumes\_Cluster job returns the free physical volumes that can be added to the cluster.

### **Resource**

/rest/api/uom/Cluster/{Cluster\_UUID}/do/GetFreePhysicalVolumes

Since: Version 1\_3\_0

#### **Request**

This job does not need any job parameters.

#### **Response**

This job returns the **PhysicalVolumeCollection** that contains the free physical volumes that can be added to the cluster on which it was queried. It also returns valid job status values such as Complete\_Ok and Failed\_Before\_Complete.

*Table 82. Response parameters*

| <b>Response parameters</b> | Description                                                                                              |
|----------------------------|----------------------------------------------------------------------------------------------------|
| result                     | <b>PhysicalVolumeCollection</b> that contains free physical volumes that can be<br>added to the cluster. |

### **Sample Job Request(s)**

<JobRequest:JobRequest xmlns:JobRequest="http://www.ibm.com/xmlns/systems/power/firmware/web/mc/2012\_10/"

```
xmlns="http://www.ibm.com/xmlns/systems/power/firmware/web/mc/2012_10/"
```

```
xmlns:ns2="http://www.w3.org/XML/1998/namespace/k2" schemaVersion="V1_3_0">
```
<Metadata>

<Atom/>

</Metadata>

```
<RequestedOperation kb="CUR" kxe="false" schemaVersion="V1_3_0">
```
<Metadata>

<Atom/>

</Metadata>

<OperationName kb="ROR" kxe="false">GetFreePhysicalVolumes</OperationName>

<GroupName kb="ROR" kxe="false">VirtualIOServer</GroupName>

</RequestedOperation>

<JobParameters kxe="false" kb="CUR" schemaVersion="V1\_3\_0">

<Metadata>

<Atom/>

</Metadata>

</JobParameter>

</JobParameters>

</JobRequest:JobRequest>

#### **Related concepts**:

["Cluster" on page 52](#page-59-0)

A Cluster is a set of one or more networked Virtual I/O Server (VIOS) partitions, where each VIOS within the cluster has access to a common set of physical volumes.

# **ManagePhysicalVolume\_Cluster Job**

The ManagePhysicalVolume\_Cluster job allows you to add, remove, or replace the physical volumes that are associated to the failure group of the specified tier.

#### **Resource**

/rest/api/uom/Cluster/{Cluster\_UUID}/do/ManagePhysicalVolume

Since: Version 1\_3\_0

#### **Request**

The job request must contain either of **TIER\_UDID** parameter or the **TIER\_UUID** parameter, and the **FAILURE\_GROUP\_UDID** parameter is mandatory. If the **PhysicalVolumeCollection** parameter is located in the **PVS\_TO\_BE\_ADDED** parameter, then those physical volumes are added to the specified failure group. If the **PhysicalVolumeCollection** parameter is specified under **PVS\_TO\_BE\_REMOVED** parameter, then those physical volumes are removed from the specified failure group. If both **PVS\_TO\_BE\_ADDED** parameter and the **PVS\_TO\_BE\_REMOVED** parameter are specified, then the physical volumes are replaced in the specified failure group.

*Table 83. Request parameters*

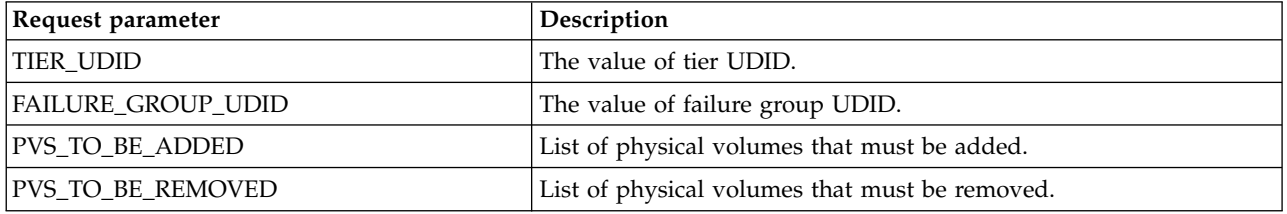

#### **Response**

This job returns the valid job status such as Complete Ok and Failed Before Complete.

#### **Sample Job Request(s)**

<JobRequest:JobRequest

xmlns:JobRequest="http://www.ibm.com/xmlns/systems/power/firmware/web/mc/2012\_10/"

xmlns="http://www.ibm.com/xmlns/systems/power/firmware/web/mc/2012\_10/"

xmlns:ns2="http://www.w3.org/XML/1998/namespace/k2" schemaVersion="V1\_3\_0">

```
<Metadata>
```
<Atom/>

</Metadata>

<RequestedOperation kb="CUR" kxe="false" schemaVersion="V1\_3\_0">

<Metadata>

<Atom/>

</Metadata>

<OperationName kb="ROR" kxe="false">GetFreePhysicalVolumes</OperationName>

<GroupName kb="ROR" kxe="false">VirtualIOServer</GroupName>

```
</RequestedOperation>
```
<JobParameters kxe="false" kb="CUR" schemaVersion="V1\_3\_0">

<Metadata>

<Atom/>

</Metadata>

<JobParameter schemaVersion="V1\_3\_0">

<Metadata>

<Atom/>

</Metadata>

<ParameterName kb="ROR" kxe="false">TIER\_UDID</ParameterName>

<ParameterValue kxe="false" kb="CUR">256f140d7631f411e59866e41f139ec

750b3720f5ee4867db8</ParameterValue>

</JobParameter>

```
<JobParameter schemaVersion="V1_3_0">
```
<Metadata>

<Atom/>

```
</Metadata>
```
<ParameterName kb="ROR" kxe="false">TIER\_UUID</ParameterName>

<ParameterValue kxe="false" kb="CUR">94a23340-ec8d-3f7b-8e7e-9d9feb046d23</ParameterValue>

</JobParameter>

```
<JobParameter schemaVersion="V1_3_0">
```
<Metadata>

<Atom/>

</Metadata>

<ParameterName kb="ROR" kxe="false">FAILURE\_GROUP\_UDID</ParameterName>

<ParameterValue kxe="false" kb="CUR">266f140d7631f411e59866e41f139ec75032686d962ce51c29

```
</ParameterValue>
```
</JobParameter>

```
<JobParameter schemaVersion="V1_3_0">
```
<Metadata>

<Atom/>

</Metadata>

<ParameterName kb="ROR" kxe="false">PVS\_TO\_BE\_ADDED</ParameterName>

<ParameterValue kxe="false" kb="CUR"><![CDATA[<PhysicalVolume Collection schemaVersion="V1\_3\_0">

<PhysicalVolume schemaVersion="V1\_3\_0">

<Metadata>

 $<$ Atom/ $>$ 

</Metadata>

<Description kb="CUD" kxe="false">MPIO DS5100/5300 Disk</Description>

<UniqueDeviceID kb="ROR" kxe="false">01M0lCTTE4MTggICAgICBGQVN0VDYwMEEwQjgwMDA

2RTE5OTIwMDAwMzIxNzUxMkI3NTY3</UniqueDeviceID>

<VolumeCapacity kb="CUR" kxe="false">51200</VolumeCapacity>

<VolumeName kb="CUR" kxe="false">hdisk10</VolumeName>

<VolumeState kb="ROR" kxe="false">active</VolumeState>

<IsFibreChannelBacked kxe="false" kb="ROR">true</IsFibreChannelBacked>

<StorageLabel ksv="V1\_3\_0" kb="ROR" kxe="false">cGFnaW5nX2Rpc2tfNTBfMTI=</StorageLabel>

</PhysicalVolume>

<PhysicalVolume schemaVersion="V1\_3\_0">

<Metadata>

<Atom/>

</Metadata>

<Description kb="CUD" kxe="false">MPIO DS5100/5300 Disk</Description>

<UniqueDeviceID kb="ROR" kxe="false">01M0lCTTE4MTggICAgICBGQVN0VDYwMEEwQjgwMDA

2RTE5OTIwMDAwMzIxNzUxMkI3NTY4</UniqueDeviceID>

<VolumeCapacity kb="CUR" kxe="false">51200</VolumeCapacity>

<VolumeName kb="CUR" kxe="false">hdisk11</VolumeName>

<VolumeState kb="ROR" kxe="false">active</VolumeState>

<IsFibreChannelBacked kxe="false" kb="ROR">true</IsFibreChannelBacked>

<StorageLabel ksv="V1\_3\_0" kb="ROR" kxe="false">cGFnaW5nX2Rpc2tfNTBfMTI=</StorageLabel>

</PhysicalVolume>

</PhysicalVolume\_Collection>]]

></ParameterValue>

</JobParameter>

<JobParameter schemaVersion="V1\_3\_0">

<Metadata>

#### <Atom/>

</Metadata>

<ParameterName kb="ROR" kxe="false">PVS\_TO\_BE\_REMOVED</ParameterName>

<ParameterValue kxe="false" kb="CUR"><![CDATA[<PhysicalVolume Collection schemaVersion="V1\_3\_0">

<PhysicalVolume schemaVersion="V1\_3\_0">

<Metadata>

<Atom/>

</Metadata>

<Description kb="CUD" kxe="false">MPIO DS5100/5300 Disk</Description>

<UniqueDeviceID kb="ROR" kxe="false">01M0lCTTE4MTggICAgICBGQVN0VDYwMEEwQjgwMDA

2RTE5OTIwMDAwMzIxNzUxMkI3NTY5</UniqueDeviceID>

<VolumeCapacity kb="CUR" kxe="false">51200</VolumeCapacity>

<VolumeName kb="CUR" kxe="false">hdisk12</VolumeName>

<VolumeState kb="ROR" kxe="false">active</VolumeState>

<IsFibreChannelBacked kxe="false" kb="ROR">true</IsFibreChannelBacked>

<StorageLabel ksv="V1\_3\_0" kb="ROR" kxe="false">cGFnaW5nX2Rpc2tfNTBfMTI=</StorageLabel>

</PhysicalVolume>

<PhysicalVolume schemaVersion="V1\_3\_0">

<Metadata>

<Atom/>

</Metadata>

<Description kb="CUD" kxe="false">MPIO DS5100/5300 Disk</Description>

<UniqueDeviceID kb="ROR" kxe="false">01M0lCTTE4MTggICAgICBGQVN0VDYwMEEwQjgwMDA

2RTE5OTIwMDAwMzIxNzUxMkI3NTY6</UniqueDeviceID>

<VolumeCapacity kb="CUR" kxe="false">51200</VolumeCapacity>

<VolumeName kb="CUR" kxe="false">hdisk13</VolumeName>

<VolumeState kb="ROR" kxe="false">active</VolumeState>

<IsFibreChannelBacked kxe="false" kb="ROR">true</IsFibreChannelBacked>

<StorageLabel ksv="V1\_3\_0" kb="ROR" kxe="false">cGFnaW5nX2Rpc2tfNTBfMTI=</StorageLabel>

</PhysicalVolume>

</PhysicalVolume\_Collection>]]></ParameterValue>

</JobParameter>

```
</JobParameters>
```

```
</JobRequest:JobRequest>
```
## **Related concepts**:

["Cluster" on page 52](#page-59-0)

A Cluster is a set of one or more networked Virtual I/O Server (VIOS) partitions, where each VIOS within the cluster has access to a common set of physical volumes.

# **ClearStatistics\_SRIOVEthernetLogicalPort Job**

Operation to clear Statistical data available on a particular SRIOV Ethernet Logical Port of Logical Partition / VirtualIOServer.

## **Resource**

```
/rest/api/uom/LogicalPartition/{LogicalPartition_UUID}/SRIOVEthernetLogicalPort/
{SRIOVEthernetLogicalPort_UUID}/do/ClearStatistics
/rest/api/uom/VirtualIOServer/{VirtualIOServer_UUID}/SRIOVEthernetLogicalPort/
```
{SRIOVEthernetLogicalPort\_UUID}/do/ClearStatistics

# **Overview of ClearStatistics\_SRIOVEthernetLogicalPort Job**

For a ManagedSystem which has SRIOV Adapter Card installed on it, we can configure one or more SRIOV Ethernet Logical Ports to a LogicalPartition. For each of these configured Ethernet Logical Ports, we can invoke this job to reset the statistics maintained regarding its Usage/Traffic-flow.

# **Sample Job Request(s)**

```
<JobRequest:JobRequest
xmlns:JobRequest="http://www.ibm.com/xmlns/systems/power/firmware/web/mc/2012_10/"
xmlns="http://www.ibm.com/xmlns/systems/power/firmware/web/mc/2012_10/"
xmlns:ns2="http://www.w3.org/XML/1998/namespace/k2" schemaVersion="V1_0">
    <Metadata>
        <Atom/>
    </Metadata>
    <RequestedOperation kxe="false" kb="CUR" schemaVersion="V1_0">
        <Metadata>
            <Atom/>
        </Metadata>
        <OperationName kxe="false" kb="ROR">ClearStatistics</OperationName>
        <GroupName kxe="false" kb="ROR">SRIOVEthernetLogicalPort</GroupName>
    </RequestedOperation>
    <JobParameters kxe="false" kb="CUR" schemaVersion="V1_0">
        <Metadata>
            <Atom/>
        </Metadata>
    </JobParameters>
</JobRequest:JobRequest>
```
# **ClearStatistics\_SRIOVFibreChannelOverEthernetLogicalPort Job**

Operation to clear Statistical data available on a particular SRIOV FibreChannelOverEthernet Logical Port of Logical Partition / VirtualIOServer.

## **Resource**

/rest/api/uom/LogicalPartition/{LogicalPartition\_UUID}/SRIOVFibreChannelOverEthernetLogicalPort /{SRIOVFibreChannelOverEthernetLogicalPort\_UUID}/do/ClearStatistics

/rest/api/uom/VirtualIOServer/{VirtualIOServer\_UUID}/SRIOVFibreChannelOverEthernetLogicalPort /{SRIOVFibreChannelOverEthernetLogicalPort\_UUID}/do/ClearStatistics

# **Overview of ClearStatistics\_SRIOVFibreChannelOverEthernetLogicalPort Job**

For a ManagedSystem which has SRIOV Adapter Card installed on it, we can configure one or more SRIOV FibreChannelOverEthernet Logical Ports to a LogicalPartition. For each of these configured FibreChannelOverEthernet Logical Ports, we can invoke this job to reset the statistics maintained regarding its Usage/Traffic-flow.

# **Sample Job Request(s)**

```
<JobRequest:JobRequest
xmlns:JobRequest="http://www.ibm.com/xmlns/systems/power/firmware/web/mc/2012_10/"
xmlns="http://www.ibm.com/xmlns/systems/power/firmware/web/mc/2012_10/"
xmlns:ns2="http://www.w3.org/XML/1998/namespace/k2" schemaVersion="V1_0">
    <Metadata>
       <Atom/></Metadata>
    <RequestedOperation kxe="false" kb="CUR" schemaVersion="V1_0">
        <Metadata>
            <Atom/>
       </Metadata>
        <OperationName kxe="false" kb="ROR">ClearStatistics</OperationName>
        <GroupName kxe="false" kb="ROR">SRIOVFibreChannelOverEthernetLogicalPort</GroupName>
    </RequestedOperation>
    <JobParameters kxe="false" kb="CUR" schemaVersion="V1_0">
       <Metadata>
           <Atom/>
       </Metadata>
    </JobParameters>
</JobRequest:JobRequest>
```
# **CreatePowerEnterprisePool\_PowerEnterprisePool Job**

Creates a Capacity on Demand (CoD) Power enterprise pool.

### **Resource**

/rest/api/uom/PowerEnterprisePool/do/CreatePowerEnterprisePool

## **Request**

Invoke this job to create a Capacity on Demand (CoD) Power enterprise pool.

*Table 84. Request Parameters*

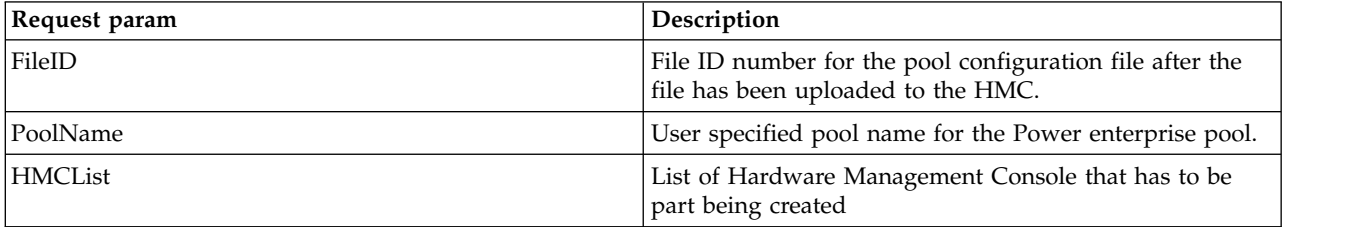

## **Response**

This job would return the job id to be used to poll the job status.

## **Sample Job Request(s)**

```
Sample Job Request Example 1: Since Version 1_4_0.
```
<JobRequest:JobRequest

```
xmlns:JobRequest="http://www.ibm.com/xmlns/systems/power/firmware/web/mc/2012_10/"
xmlns="http://www.ibm.com/xmlns/systems/power/firmware/web/mc/2012_10/"
xmlns:ns2="http://www.w3.org/XML/1998/namespace/k2" schemaVersion="V1_3_0">
<Metadata>
    <Atom />
</Metadata>
<RequestedOperation kb="CUR" kxe="false"
    schemaVersion="V1_3_0">
    <Metadata>
       <Atom />
    </Metadata>
    <OperationName kb="ROR" kxe="false">CreatePowerEnterprisePool
    </OperationName>
    <GroupName kb="ROR" kxe="false">PowerEnterprisePool</GroupName>
</RequestedOperation>
<JobParameters kxe="false" kb="CUR" schemaVersion="V1_3_0">
    <Metadata>
       <Atom />
    </Metadata>
    <JobParameter schemaVersion="V1_3_0">
       <Metadata>
            <Atom />
       </Metadata>
       <ParameterName kxe="false" kb="ROR">FileID</ParameterName>
       <ParameterValue kxe="false" kb="CUR">codPool_02C3_signed1.xml
       </ParameterValue>
    </JobParameter>
    <JobParameter schemaVersion="V1_3_0">
       <Metadata>
            <Atom />
       </Metadata>
       <ParameterName kxe="false" kb="ROR">PoolName</ParameterName>
```

```
<ParameterValue kxe="false" kb="CUR">codPool_02C3
```

```
</ParameterValue>
```
</JobParameter>

```
<JobParameter schemaVersion="V1_3_0">
```
<Metadata>

```
<Atom />
```
</Metadata>

<ParameterName kxe="false" kb="ROR">HMCList</ParameterName>

<ParameterValue kxe="false" kb="CUR"><![CDATA[<PowerEnterprisePoolManagementConsole\_Collection

```
xmlns:PowerEnterprisePoolManagementConsole_Collection=
```

```
"http://www.ibm.com/xmlns/systems/power/firmware/uom/mc/2012_10/"
```

```
xmlns="http://www.ibm.com/xmlns/systems/power/firmware/uom/mc/2012_10/"
```

```
xmlns:ns2="http://www.w3.org/XML/1998/namespace/k2" schemaVersion="V1_3_0">
```
<Metadata>

 $<$ Atom/ $>$ 

</Metadata>

```
<PowerEnterprisePoolManagementConsole schemaVersion="V1_3_0">
```
<Metadata>

<Atom/>

</Metadata>

```
<ManagementConsoleName kxe="false" kb="UOR">HMC194</ManagementConsoleName>
```
<ManagementConsoleMachineTypeModelSerialNumber kb="UOR" kxe="false" schemaVersion="V1\_3\_0">

<Metadata>

 $<$ Atom/ $>$ 

</Metadata>

<MachineType kxe="false" kb="CUR">V637</MachineType>

<Model kb="CUR" kxe="false">f8d</Model>

<SerialNumber kxe="false" kb="CUR">9d1efad</SerialNumber>

</ManagementConsoleMachineTypeModelSerialNumber>

<IsMasterConsole kxe="false" kb="UOR">false</IsMasterConsole>

<IsBackupMasterConsole kb="UOR" kxe="false">false</IsBackupMasterConsole>

<ManagementConsoleIPAddress ksv="V1\_4\_0" kb="COD" kxe="false">9.124.63.182

#### </ManagementConsoleIPAddress>

<ManagementConsoleUserID ksv="V1\_4\_0" kxe="false" kb="COR">hscroot</ManagementConsoleUserID>

<ManagementConsolePassword ksv="V1\_4\_0" kxe="false" kb="COR">abc123</ManagementConsolePassword>

</PowerEnterprisePoolManagementConsole>

<PowerEnterprisePoolManagementConsole schemaVersion="V1\_3\_0">

<Metadata>

<Atom/>

</Metadata>

<ManagementConsoleName kxe="false" kb="UOR">HMC194</ManagementConsoleName>

<ManagementConsoleMachineTypeModelSerialNumber kb="UOR" kxe="false" schemaVersion="V1\_3\_0">

<Metadata>

<Atom/>

</Metadata>

<MachineType kxe="false" kb="CUR">V637</MachineType>

<Model kb="CUR" kxe="false">f8d</Model>

<SerialNumber kxe="false" kb="CUR">9d1efad</SerialNumber>

</ManagementConsoleMachineTypeModelSerialNumber>

<IsMasterConsole kxe="false" kb="UOR">false</IsMasterConsole>

<IsBackupMasterConsole kb="UOR" kxe="false">false</IsBackupMasterConsole>

<ManagementConsoleIPAddress ksv="V1\_4\_0" kb="COD" kxe="false">9.124.63.182

</ManagementConsoleIPAddress>

<ManagementConsoleUserID ksv="V1\_4\_0" kxe="false" kb="COR">hscroot</ManagementConsoleUserID>

<ManagementConsolePassword ksv="V1\_4\_0" kxe="false" kb="COR">abc123</ManagementConsolePassword>

</PowerEnterprisePoolManagementConsole>

</PowerEnterprisePoolManagementConsole\_Collection>

</ParameterValue>

</JobParameter>

</JobParameters>

</JobRequest:JobRequest>

#### **Sample Job Request Example 2: Prior to 1\_4\_0.**

<JobRequest xmlns="http://www.ibm.com/xmlns/systems/power/firmware/web/mc/2012\_10/"

xmlns:ns2="http://www.w3.org/XML/1998/namespace/k2" schemaVersion="V1\_0">

<Metadata>

<Atom/>

```
</Metadata>
```

```
<RequestedOperation kxe="false" kb="CUR" schemaVersion="V1_0">
```
<Metadata>

<Atom/>

```
</Metadata>
```
<OperationName kxe="false" kb="ROR">CreatePowerEnterprisePool</OperationName>

<GroupName kxe="false" kb="ROR">PowerEnterprisePool</GroupName>

<ProgressType kxe="false" kb="ROR">LINEAR</ProgressType>

```
</RequestedOperation>
```

```
<JobParameters kxe="false" kb="CUR" schemaVersion="V1_0">
```
<Metadata>

<Atom/>

```
</Metadata>
```

```
<JobParameter schemaVersion="V1_0">
```
<Metadata>

<Atom/>

</Metadata>

<ParameterName kxe="false" kb="ROR">FileID</ParameterName>

<ParameterValue kxe="false" kb="CUR">12345678</ParameterValue>

```
</JobParameter>
```
<JobParameter schemaVersion="V1\_0">

<Metadata>

<Atom/>

```
</Metadata>
```
<ParameterName kxe="false" kb="ROR">PoolName</ParameterName>

<ParameterValue kxe="false" kb="CUR">SamplePoolName</ParameterValue>

</JobParameter>

</JobParameters>

</JobRequest>

# **SetMasterConsole\_PowerEnterprisePool Job**

Change the master management console for a Power enterprise pool.

### **Resource**

/rest/api/uom/PowerEnterprisePool/do/SetMasterConsole

# **Request**

Invoke this job to change the master management console for a Power enterprise pool.

*Table 85. Request Parameters*

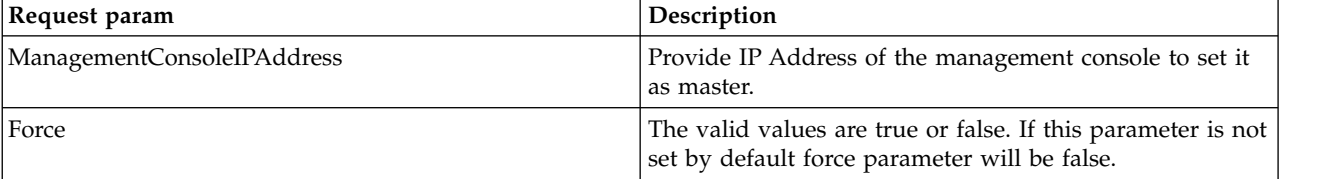

### **Response**

This job would return the job id to be used to poll the Job's status.

## **Sample Job Request(s)**

<JobRequest xmlns="http://www.ibm.com/xmlns/systems/power/firmware/web/mc/2012\_10/"

```
xmlns:ns2="http://www.w3.org/XML/1998/namespace/k2" schemaVersion="V1_0">
```
<Metadata>

<Atom/>

</Metadata>

```
<RequestedOperation kxe="false" kb="CUR" schemaVersion="V1_0">
```
<Metadata>

<Atom/>

</Metadata>

<OperationName kxe="false" kb="ROR">SetMasterConsole</OperationName>

<GroupName kxe="false" kb="ROR">PowerEnterprisePool</GroupName>

<ProgressType kxe="false" kb="ROR">LINEAR</ProgressType>

</RequestedOperation>

```
<JobParameters kxe="false" kb="CUR" schemaVersion="V1_0">
```
<Metadata>

<Atom/>

</Metadata>

```
<JobParameter schemaVersion="V1_0">
```
<Metadata>

 $<$ Atom $/$ 

</Metadata>

<ParameterName kxe="false" kb="ROR">ManagementConsoleIPAddress</ParameterName>

<ParameterValue kxe="false" kb="CUR">9.124.63.171</ParameterValue>

```
</JobParameter>
    <JobParameter schemaVersion="V1_0">
           <Metadata>
               <Atom/>
           </Metadata>
           <ParameterName kxe="false" kb="ROR">Force</ParameterName>
           <ParameterValue kxe="false" kb="CUR">true</ParameterValue>
       </JobParameter>
</JobParameters>
```
</JobRequest>

# **SyncSystemPool\_PowerEnterprisePool Job**

Synchronize the pool information between the master management console for the pool and the systems in the pool.

### **Resource**

/rest/api/uom/PowerEnterprisePool/do/SyncSystemPool

## **Request**

Invoke this job to synchronize the pool information between the master management console for the pool and the systems in the pool.

## **Response**

This job would return the job id to be used to poll the Job status.

## **Sample Job Request(s)**

```
<JobRequest xmlns="http://www.ibm.com/xmlns/systems/power/firmware/web/mc/2012_10/"
xmlns:ns2="http://www.w3.org/XML/1998/namespace/k2" schemaVersion="V1_0">
   <Metadata>
       <Atom/>
    </Metadata>
    <RequestedOperation kxe="false" kb="CUR" schemaVersion="V1_0">
        <Metadata>
            <Atom/></Metadata>
        <OperationName kxe="false" kb="ROR">SyncSystemPool</OperationName>
        <GroupName kxe="false" kb="ROR">PowerEnterprisePool</GroupName>
        <ProgressType kxe="false" kb="ROR">LINEAR</ProgressType>
    </RequestedOperation>
    <JobParameters kxe="false" kb="CUR" schemaVersion="V1_0">
        <Metadata>
            <Atom/>
       </Metadata>
    </JobParameters>
</JobRequest>
```
# **UpdatePowerEnterprisePool\_PowerEnterprisePool Job**

Update a Power enterprise pool with the specified pool configuration file.

# **Resource**

/rest/api/uom/PowerEnterprisePool/do/UpdatePowerEnterprisePool

# **Request**

Invoke this job to update a power enterprise pool with the specified pool configuration file.

*Table 86. Request Parameters*

| Request param | <b>Description</b>                                                                             |  |
|---------------|------------------------------------------------------------------------------------------------|--|
| FileID        | File ID number for the pool configuration file after the<br>file has been uploaded to the HMC. |  |

# **Response**

This job would return the job id to be used to poll the Job's status.

# **Sample Job Request(s)**

```
<JobRequest xmlns="http://www.ibm.com/xmlns/systems/power/firmware/web/mc/2012_10/"
xmlns:ns2="http://www.w3.org/XML/1998/namespace/k2" schemaVersion="V1_0">
    <Metadata>
        <Atom/>
    </Metadata>
    <RequestedOperation kxe="false" kb="CUR" schemaVersion="V1_0">
        <Metadata>
            <Atom/>
        </Metadata>
        <OperationName kxe="false" kb="ROR">UpdatePowerEnterprisePool</OperationName>
        <GroupName kxe="false" kb="ROR">PowerEnterprisePool</GroupName>
        <ProgressType kxe="false" kb="ROR">LINEAR</ProgressType>
    </RequestedOperation>
    <JobParameters kxe="false" kb="CUR" schemaVersion="V1_0">
        <Metadata>
            <Atom/>
        </Metadata>
        <JobParameter schemaVersion="V1_0">
            <Metadata>
                <Atom/>
            </Metadata>
            <ParameterName kxe="false" kb="ROR">FileID</ParameterName>
            <ParameterValue kxe="false" kb="CUR">12345678</ParameterValue>
        </JobParameter>
    </JobParameters>
</JobRequest>
```
# **Job status**

When a Job is invoked, a status is returned. The status provides information about the result of the Job and other related details.

Table provides information about the different job statuses along with a description of each status.

*Table 87. List of Job statuses*.

| <b>Job</b> status            | <b>Description</b>                                                                                                    |  |
|------------------------------|----------------------------------------------------------------------------------------------------|--|
| <b>CANCELED BEFORE START</b> | The <b>Cancel</b> command was received and was processed<br>successfully before the Job moved out of the<br>NOT STARTED state. |  |
| CANCELED WHILE RUNNING       | A Cancel command was received and processed<br>successfully while the Job was in the RUNNING state.                            |  |

*Table 87. List of Job statuses (continued)*.

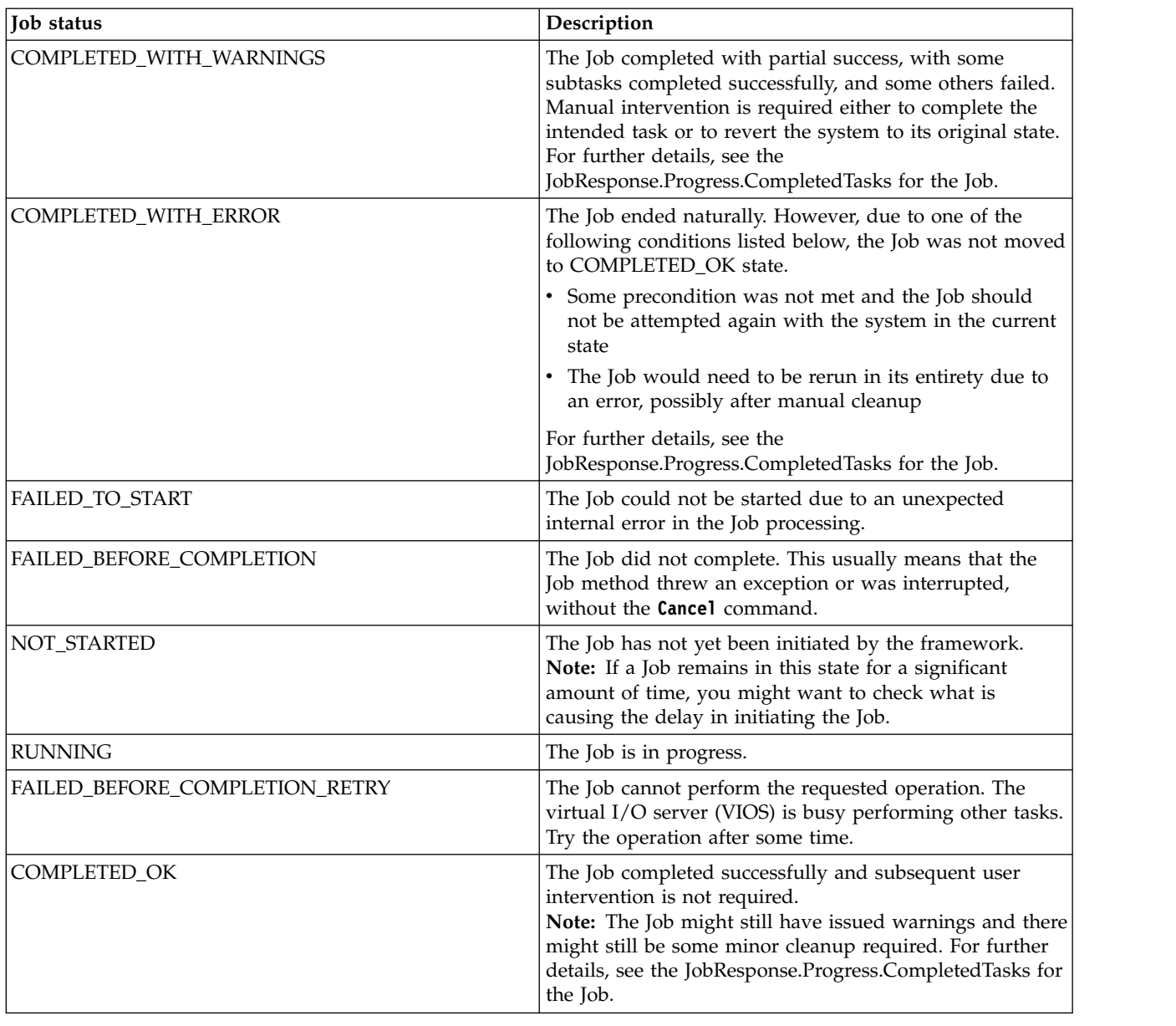

# **Events**

HMC REST API Client must use this API to read a feed of events.

## **Resource**

/rest/api/uom/Event

# **Every Event lists the following properties**

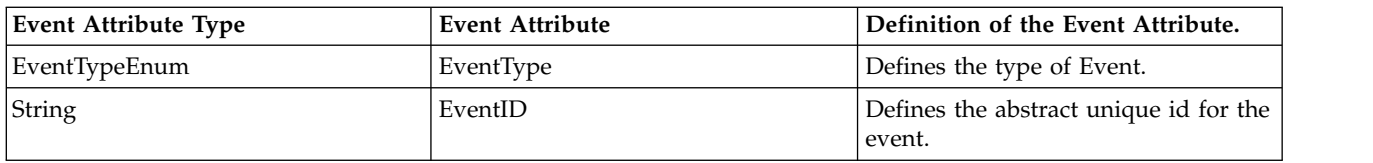

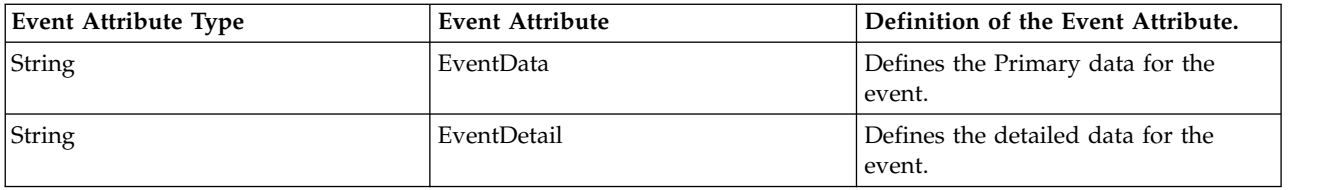

## **Event's Generic Purpose would be one among the following:**

- 1. INVALID\_URI A resource has been invalidated or replaced in the ElementHandle2Cache, and the client should reload it if they care.
- 2. CACHE\_CLEARED essentially everything invalidated since the cache is cleared.
- 3. MISSING\_EVENTS the client didn't pull events fast enough.
- 4. ADD\_URI a repository object, mapped to a resource was added.
- 5. MODIFY\_URI a repository object, mapped to a resource was changed.
- 6. DELETE\_URI a repository object, mapped to a resource was deleted.

## **Event semantics**

- 1. Events are Non-persistent.
- 2. Events are timely (not meaningful to read long past when they occurred).
- 3. Most events use a URI to specify which REST Resource they relate to.
- 4. Reading events out of order is not meaningful.

# **Performance and Capacity Monitoring**

REST based web service APIs for Performance and Capacity Monitoring (PCM) of the IBM Power Systems servers.

Ongoing monitoring of systems is critical and vital need for continual and optimal business operations. The need for monitoring is more crucial in virtualized environments due to the shared nature of resources. A PowerVM administrator can understand the capacity distribution of the physical resources among virtual servers and monitor continuously the utilization levels and performances of these resources to ensure physical resources are distributed evenly and used optimally. The admin also need to proactively take actions before a performance problem occurs.

The Performance and Capacity Monitoring (PCM) APIs aims at addressing two primary issues.

- 1. To bridge the gap in the PowerVM performance monitoring for the new virtualization features.
- 2. To provide an easy and uniform interface to access the performance data as against making them available via various commands and utilities.

**Note:** The user must have **ManageUtilizationData** task access to be able to change the PCM preference settings.

#### **Related reference**:

["Managed System" on page 10](#page-17-0)

Managed System API provides a list of all system information managed by Hardware Management Console (HMC), such as system name, system machine type, model and serial number, system state, system capabilities, IP address, system migration information, system processor, system memory, and system I/O adapters information for all of the managed system. In addition, each managed system has a list of all child objects, such as:

["Logical Partition" on page 13](#page-20-0)

Logical Partition provides information about AIX, Linux or IBM i partitions.

<span id="page-131-0"></span>["Virtual I/O Server" on page 18](#page-25-0)

The Virtual I/O Server (VIOS) facilitates the sharing of physical I/O resources between client logical partitions within the server.

# **Management Console PCM Preferences**

Management console PCM preferences are configuration options provided to the REST API consumers to manage the PCM data collection for managed systems that are connected to a hardware management console (HMC).

The API provides a list of managed systems along with their PCM data collection configuration. It provides details of the following status values:

- 1. EnergyMonitoringCapable: This is a read-only attribute and provides information on whether the managed system supports Energy data collection or not. For non-supported managed systems, this value is false. This attribute is available from HMC 860 SP1 release onwards.
- 2. LongTermMonitorEnabled: Long term monitoring configuration value
- 3. AggregationEnabled: Utilization data aggregation configuration value
- 4. ShortTermMonitorEnabled: Short term monitoring configuration value
- 5. ComputeLTMEnabled: Processor and memory metrics monitoring configuration value
- 6. EnergyMonitorEnabled: Energy monitoring status

For aggregation of the PCM data it is essential to have Long Term Monitoring (LTM) enabled. In case the user enables only aggregation and does not enable LTM, the application implicitly enables LTM and Energy Monitoring, if the managed system supports Energy monitoring.

The Energy Monitoring flag gets enabled when user enables aggregation. The Energy Monitoring flag can also be enabled explicitly without enabling aggregation. In such a case, only raw metrics is available.

The API user can enable or disable the PCM data collection and aggregation for one or more managed systems. The HMC stores aggregated metrics for configured duration. The preferences APIs allows users to specify the storage duration for the aggregated data with **AggregatedMetricsStorageDuration** property. The configured storage duration is applicable across all the managed systems.

There is restriction on number of managed system for which PCM functionality can be enabled. The preferences APIs also provides information for how many managed systems the PCM functionality can be enabled. These values are computed based on HMC configuration and they are read only.

- 1. MaximumManagedSystemsForLongTermMonitor: Indicates maximum number of managed systems for which Long Term Monitoring (LTM) collection is possible.
- 2. MaximumManagedSystemsForComputeLTM: Indicates maximum number of managed systems for which processor and memory metrics collection is possible.
- 3. MaximumManagedSystemsForAggregation: Indicates maximum number of managed systems for with Aggregation is possible.
- 4. MaximumManagedSystemsForShortTermMonitor: Indicates maximum number of managed systems for which Short Term Monitoring (STM) collection is possible.
- 5. MaximumManagedSystemsForEnergyMonitor: Indicates the maximum number of managed systems for which Energy Monitoring collection is possible. The Energy Monitoring flag is available from HMC Version 8 onwards.

#### **Resource**

/rest/api/pcm/preferences

Since: Version 1\_1\_0

<span id="page-132-0"></span>*Table 88. Supported methods*

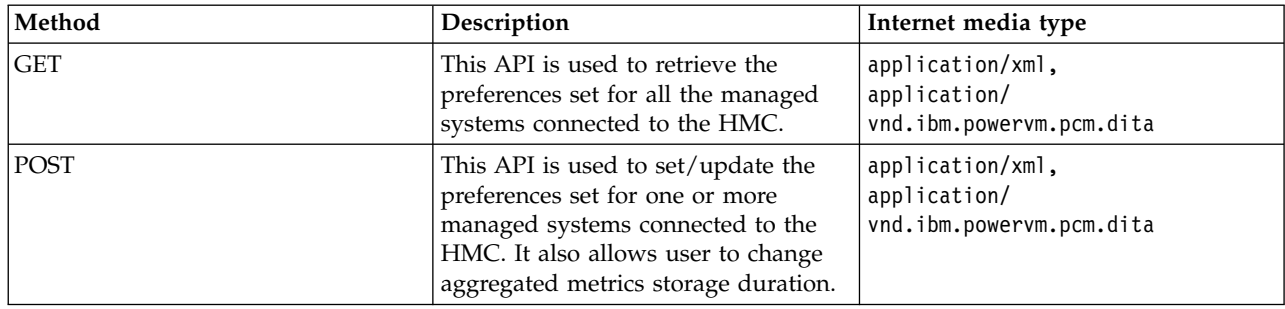

### **Related reference**:

"Managed System PCM Preferences"

The managed system PCM preference API is a subset of ManagementConsolePCMpreferences API. This API works on a particular managed system that is connected to HMC and provides APIs enable / disable utilization data collection.

["Long Term Monitor Metrics \(LTM\)" on page 127](#page-134-0)

Long term monitor metrics, as the name indicates, are the metrics that are collected for a resource for a longer term monitoring perspective. They are useful for continuous ongoing monitoring of the managed system.

["Short Term Monitor Metrics" on page 129](#page-136-0)

Short term monitor (STM) provides very detailed metrics on the performance of PowerVM resources. They are primarily useful for troubleshooting purpose. The STM metrics consumes additional server resources. So, the user can disable STM after troubleshooting is completed.

["Processed Metrics for Managed System" on page 131](#page-138-0)

The processed metrics for Managed System are generated every processing duration (30 seconds), same as the Long Term monitor (LTM) frequency and they are retained for maximum of 2 hours. After 2 hours, they are rolled up by the aggregation logic.

["Processed Metrics for Logical Partition" on page 133](#page-140-0)

The processed metrics for Logical Partition are generated every processing duration (30 seconds), same as the Long Term Monitoring (LTM) frequency and they are retained for maximum of 2 hours. After 2 hours, they are rolled up by the aggregation logic.

["Aggregated Metrics for Managed System" on page 135](#page-142-0)

To provide access to the utilization data for longer duration HMC processes the raw metrics and performs data aggregation. The aggregated metrics are retained in HMC for long duration and duration is configurable by PCM preferences APIs.

["Aggregated Metrics for Logical Partition" on page 137](#page-144-0)

To provide access to the utilization data for longer duration, the hardware managemetn console (HMC) processes raw metrics and performs data aggregation. The aggregated metrics are retained in the HMC for long duration and duration is configurable by PCM preferences APIs.

# **Managed System PCM Preferences**

The managed system PCM preference API is a subset of ManagementConsolePCMpreferences API. This API works on a particular managed system that is connected to HMC and provides APIs enable / disable utilization data collection.

A managed system has the following PCM preferences:

- 1. EnergyMonitoringCapable: This is a read-only attribute and provides information on whether the managed system supports Energy data collection or not. For non-supported managed systems, the value of EnergyMonitoringCapable attribute is false. This attribute is available from HMC 860 SP1 release onwards.
- 2. LongTermMonitorEnabled: Long term monitoring configuration value
- 3. AggregationEnabled: Utilization data aggregation configuration value
- 4. ShortTermMonitorEnabled: Short term monitoring configuration value
- 5. ComputeLTMEnabled: Processor and memory metrics monitoring configuration value
- 6. EnergyMonitorEnabled: Energy monitoring status configuration value

.For aggregation of the PCM data, it is essential to have Long Term Monitoring (LTM) enabled. If the user enables only aggregation and does not enable LTM, the application implicitly enables LTM and Energy Monitoring, if the managed system supports Energy monitoring.

The Energy Monitoring flag is available from HMC Version 8 onwards.

### **Resource**

/rest/api/pcm/ManagedSystem/{uuid}/preferences

Since: Version 1\_1\_0

*Table 89. Supported methods*

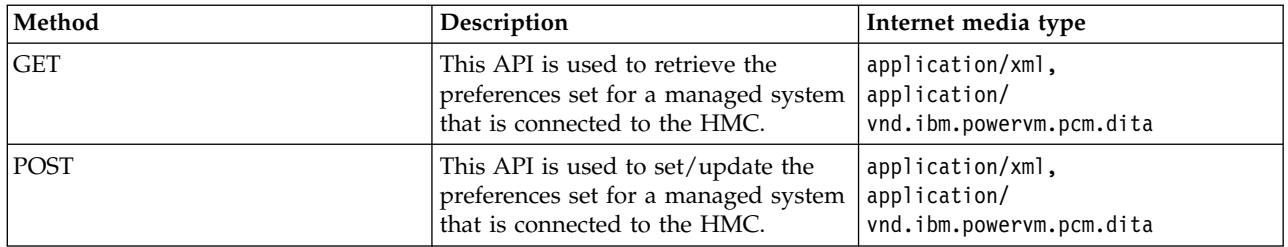

### **Related reference**:

["Management Console PCM Preferences" on page 124](#page-131-0)

Management console PCM preferences are configuration options provided to the REST API consumers to manage the PCM data collection for managed systems that are connected to a hardware management console (HMC).

["Long Term Monitor Metrics \(LTM\)" on page 127](#page-134-0)

Long term monitor metrics, as the name indicates, are the metrics that are collected for a resource for a longer term monitoring perspective. They are useful for continuous ongoing monitoring of the managed system.

["Short Term Monitor Metrics" on page 129](#page-136-0)

Short term monitor (STM) provides very detailed metrics on the performance of PowerVM resources. They are primarily useful for troubleshooting purpose. The STM metrics consumes additional server resources. So, the user can disable STM after troubleshooting is completed.

["Processed Metrics for Managed System" on page 131](#page-138-0)

The processed metrics for Managed System are generated every processing duration (30 seconds), same as the Long Term monitor (LTM) frequency and they are retained for maximum of 2 hours. After 2 hours, they are rolled up by the aggregation logic.

["Processed Metrics for Logical Partition" on page 133](#page-140-0)

The processed metrics for Logical Partition are generated every processing duration (30 seconds), same as the Long Term Monitoring (LTM) frequency and they are retained for maximum of 2 hours. After 2 hours, they are rolled up by the aggregation logic.

["Aggregated Metrics for Managed System" on page 135](#page-142-0)

To provide access to the utilization data for longer duration HMC processes the raw metrics and performs data aggregation. The aggregated metrics are retained in HMC for long duration and duration is configurable by PCM preferences APIs.

<span id="page-134-0"></span>["Aggregated Metrics for Logical Partition" on page 137](#page-144-0)

To provide access to the utilization data for longer duration, the hardware managemetn console (HMC) processes raw metrics and performs data aggregation. The aggregated metrics are retained in the HMC for long duration and duration is configurable by PCM preferences APIs.

# **Long Term Monitor Metrics (LTM)**

Long term monitor metrics, as the name indicates, are the metrics that are collected for a resource for a longer term monitoring perspective. They are useful for continuous ongoing monitoring of the managed system.

Long term monitor metrics API is used to fetch the Long Term Monitoring (LTM) metrics from the hardware management console (HMC). The LTM metrics provides data collected from Power Hypervisor (PHYP) and Virtual I/O Server (VIOS). The LTM metrics are collected at every collection interval (30 seconds) and they are retained in HMC for 30 minutes. After 30 minutes they are completely purged from the system.

## **Resource**

/rest/api/pcm/ManagedSystem/{uuid}/RawMetrics/LongTermMonitor /rest/api/pcm/ManagedSystem/{uuid}/RawMetrics/LongTermMonitor?StartTS={StartTS}&EndTS={EndTS}

Since: Version 1\_1\_0

## **Quick properties**

The API accepts start time stamp and end time stamp as it quick properties. If they are specified the API responds within the specified duration.

*Table 90. Quick properties*

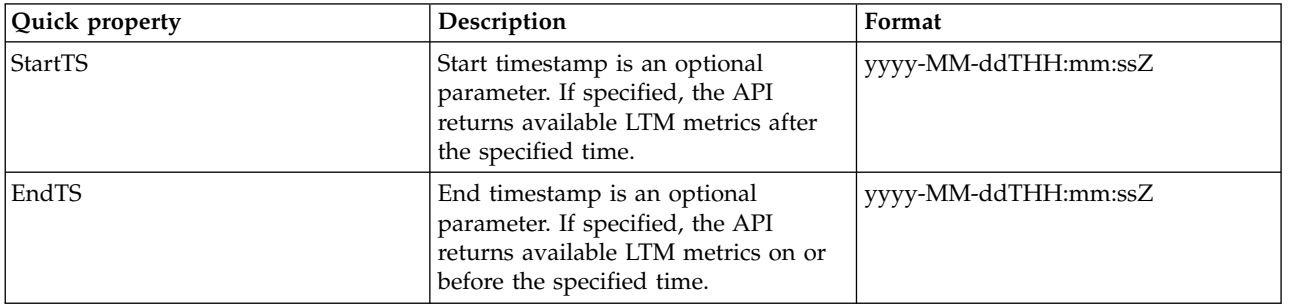

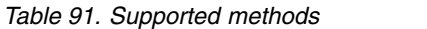

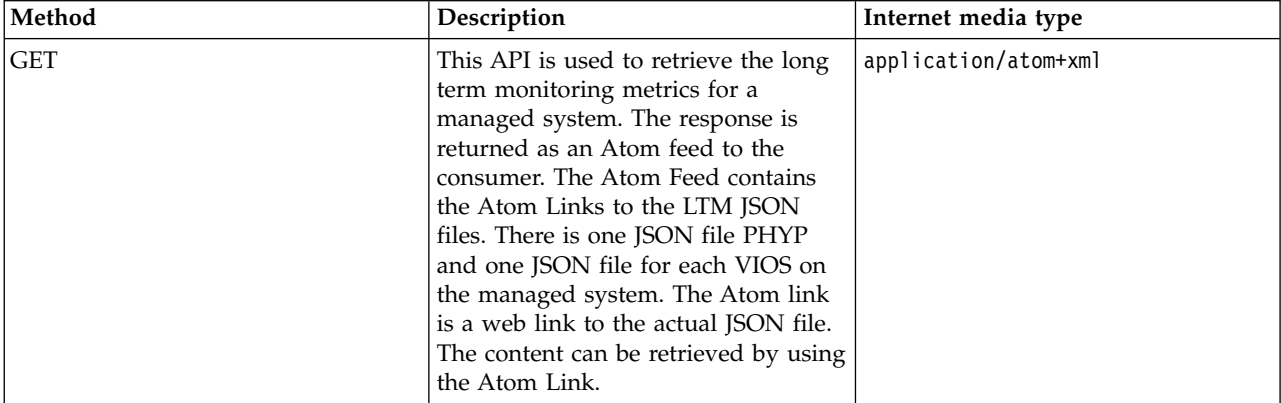

# **Response**

Successful execution of the request is returned with response code 200. In response the application returns Atom feed and Atom entries. Attributes of the Atom feed are as follows:

- **Id:** UUID of the managed system.
- v **Updated:** Time stamp of the last available LTM metrics data collection in the response.
- Title: Name of metrics category.
- v **Subtitle:** UUID of the managed system.
- v **Link:** Type application or JSON link to the LTM JSON data.
- v **Generator:** Name of console.

The Atom feed has series of Atom entries. Attributes of the Atom entry are as follows:

- **Id:** UUID of the managed system
- v **Updated:** Start time stamp of the LTM JSON
- Title: Name of metrics category and system type
- v **Published:** End time stamp of the LTM JSON
- Link: Type application JSON, link to the LTM JSON data
- v **Author:** Name of console
- v **Category:** Indicates the source of the metrics. There are two main sources for the metrics:
	- 1. **PHYP:** For any managed systems, there is only one Hypervisor. The utilization metrics are gathered from the PHYP.
	- 2. **VIOS:** For any managed systems, there can be 0 or more VIOS. The utilization metrics are gathered from VIOS. The ID field has a value of VIOS id. For example, if the  $id = 1$ , then the category is vios\_1. The metrics is generated by VIOS with VIOS id 1.

The application collects data at every collection interval and generates one snapshop for the system's utilization. Each snapshot corresponds to one or more Atom entries.

The metric data are supplied in the JSON format. The following links provide JSON specification from PHYP and VIOS:

- ["LTM Power Hypervisor JSON Specification" on page 178](#page-185-0)
- ["LTM Virtual IO Server JSON Specification" on page 182](#page-189-0)

### **Related reference**:

["Short Term Monitor Metrics" on page 129](#page-136-0)

Short term monitor (STM) provides very detailed metrics on the performance of PowerVM resources. They are primarily useful for troubleshooting purpose. The STM metrics consumes additional server resources. So, the user can disable STM after troubleshooting is completed.

["Processed Metrics for Managed System" on page 131](#page-138-0)

The processed metrics for Managed System are generated every processing duration (30 seconds), same as the Long Term monitor (LTM) frequency and they are retained for maximum of 2 hours. After 2 hours, they are rolled up by the aggregation logic.

["Processed Metrics for Logical Partition" on page 133](#page-140-0)

The processed metrics for Logical Partition are generated every processing duration (30 seconds), same as the Long Term Monitoring (LTM) frequency and they are retained for maximum of 2 hours. After 2 hours, they are rolled up by the aggregation logic.

["Aggregated Metrics for Managed System" on page 135](#page-142-0)

To provide access to the utilization data for longer duration HMC processes the raw metrics and performs data aggregation. The aggregated metrics are retained in HMC for long duration and duration is configurable by PCM preferences APIs.

<span id="page-136-0"></span>["Aggregated Metrics for Logical Partition" on page 137](#page-144-0)

To provide access to the utilization data for longer duration, the hardware managemetn console (HMC) processes raw metrics and performs data aggregation. The aggregated metrics are retained in the HMC for long duration and duration is configurable by PCM preferences APIs.

["Managed System PCM Preferences" on page 125](#page-132-0)

The managed system PCM preference API is a subset of ManagementConsolePCMpreferences API. This API works on a particular managed system that is connected to HMC and provides APIs enable / disable utilization data collection.

["Management Console PCM Preferences" on page 124](#page-131-0)

Management console PCM preferences are configuration options provided to the REST API consumers to manage the PCM data collection for managed systems that are connected to a hardware management console (HMC).

# **Short Term Monitor Metrics**

Short term monitor (STM) provides very detailed metrics on the performance of PowerVM resources. They are primarily useful for troubleshooting purpose. The STM metrics consumes additional server resources. So, the user can disable STM after troubleshooting is completed.

Short term monitor metrics API is used to fetch the STM metrics from the hardware management console (HMC). Short term monitor metrics provides more granular data collected from Power Hypervisor (PHYP) and Virtual I/O Server (VIOS). The STM data are collected every 5 seconds)once enabled from Preferences and they are retained in HMC for 30 minutes. After 30 minutes they are completely purged from the system.

### **Resource**

/rest/api/pcm/ManagedSystem/{uuid}/RawMetrics/ShortTermMonitor /rest/api/pcm/ManagedSystem/{uuid}/RawMetrics/ShortTermMonitor?StartTS={StartTS}&EndTS={EndTS}

Since: Version 1\_1\_0

## **Quick properties**

The API accepts start timestamp and end timestamp as it quick properties. If they are specified the API responds within the specified duration.

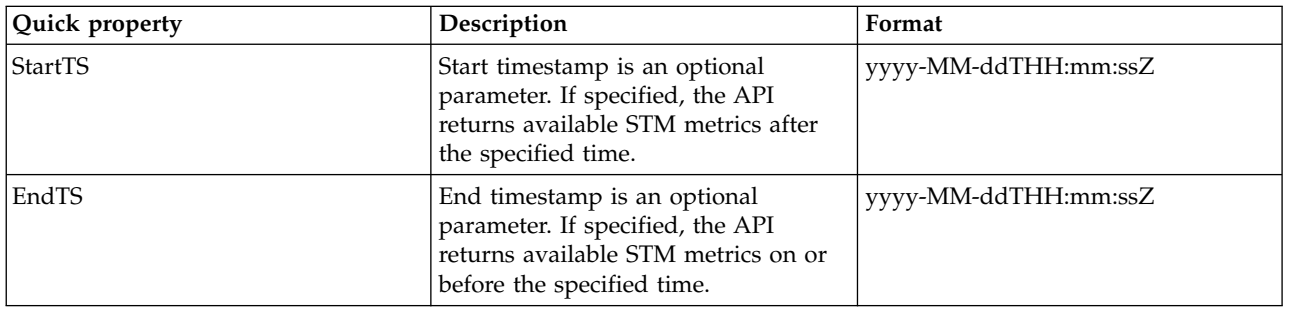

*Table 92. Quick properties*

*Table 93. Supported methods*

| Method     | Description                                                                                                    | Internet media type  |
|------------|----------------------------------------------------------------------------------------------------|----------------------|
| <b>GET</b> | This API is used to retrieve the short<br>term monitoring metrics for a<br>managed system. The response is<br>returned as an Atom feed to the<br>consumer. The Atom Feed contains<br>the Atom Links to the STM JSON<br>files. There is one JSON file PHYP<br>and one JSON file for each VIOS on<br>the managed system. The Atom link<br>is a web link to the actual JSON file.<br>The content can be retrieved by using<br>the Atom Link. | application/atom+xml |

## **Response**

Successful execution of the request is returned with response code 200. In response the application returns Atom feed and Atom entries. Attributes of the Atom feed are as follows:

- **Id:** UUID of the managed system.
- v **Updated:** Timestamp of the last available STM metrics data collection in the response.
- Title: Name of metrics category.
- v **Subtitle:** UUID of the managed system.
- v **Link:** Type application/json, link to the STM JSON data.
- v **Generator:** Name of console.

The Atom feed has series of Atom entries. Attributes of the Atom entry are as follows:

- **Id:** UUID of the managed system.
- v **Updated:** Timestamp of the STM JSON
- Title: Name of metrics category and system type.
- v **Published:** End timestamp of the STM JSON.
- Link: Type application/json, Link to the STM JSON data
- v **Author:** Name of console.
- v **Category:** Indicates the source of the metrics. There are two main sources for the metrics:
	- 1. **Power Hypervisor (PHYP):** For any managed systems, there is only one hypervisor. The utilization metrics are gathered from the PHYP.
	- 2. **Virtual IO Server (VIOS):** For any managed systems, there can be 0 or more VIOSes. The utilization metrics are gathered from VIOS. The ID field has a value of VIOS id. For example, if the id = 1, then the category is vios\_1. The metrics is generated by VIOS with VIOS id 1.

The application collects data every at every collection interval and generates one snapshop for the system's utilization. Each snapshot corresponds to one or more Atom entries.

The metric data are supplied in the JSON format. The following links provide JSON specification from PHYP and VIOS.

- ["STM Power Hypervisor JSON Specification" on page 184](#page-191-0)
- ["STM Virtual I/O Server JSON Specification" on page 188](#page-195-0)

**Related reference**:

<span id="page-138-0"></span>["Long Term Monitor Metrics \(LTM\)" on page 127](#page-134-0)

Long term monitor metrics, as the name indicates, are the metrics that are collected for a resource for a longer term monitoring perspective. They are useful for continuous ongoing monitoring of the managed system.

"Processed Metrics for Managed System"

The processed metrics for Managed System are generated every processing duration (30 seconds), same as the Long Term monitor (LTM) frequency and they are retained for maximum of 2 hours. After 2 hours, they are rolled up by the aggregation logic.

["Processed Metrics for Logical Partition" on page 133](#page-140-0)

The processed metrics for Logical Partition are generated every processing duration (30 seconds), same as the Long Term Monitoring (LTM) frequency and they are retained for maximum of 2 hours. After 2 hours, they are rolled up by the aggregation logic.

["Aggregated Metrics for Managed System" on page 135](#page-142-0)

To provide access to the utilization data for longer duration HMC processes the raw metrics and performs data aggregation. The aggregated metrics are retained in HMC for long duration and duration is configurable by PCM preferences APIs.

["Aggregated Metrics for Logical Partition" on page 137](#page-144-0)

To provide access to the utilization data for longer duration, the hardware managemetn console (HMC) processes raw metrics and performs data aggregation. The aggregated metrics are retained in the HMC for long duration and duration is configurable by PCM preferences APIs.

["Managed System PCM Preferences" on page 125](#page-132-0)

The managed system PCM preference API is a subset of ManagementConsolePCMpreferences API. This API works on a particular managed system that is connected to HMC and provides APIs enable / disable utilization data collection.

["Management Console PCM Preferences" on page 124](#page-131-0)

Management console PCM preferences are configuration options provided to the REST API consumers to manage the PCM data collection for managed systems that are connected to a hardware management console (HMC).

# **Processed Metrics for Managed System**

The processed metrics for Managed System are generated every processing duration (30 seconds), same as the Long Term monitor (LTM) frequency and they are retained for maximum of 2 hours. After 2 hours, they are rolled up by the aggregation logic.

This API is used to retrieve the processed metrics for a managed system. Processed Metrics works on the LTM metrics and performs a series of computations on the available LTM data to generate processed data. This metric is computed every processing duration (30 seconds), once aggregation is enabled from preferences.

### **Resource**

/rest/api/pcm/ManagedSystem/{uuid}/ProcessedMetrics /rest/api/pcm/ManagedSystem/{uuid}/ProcessedMetrics?StartTS={StartTS}&EndTS={EndTS}&NoOfSamples={n}

Since: Version 1\_1\_0

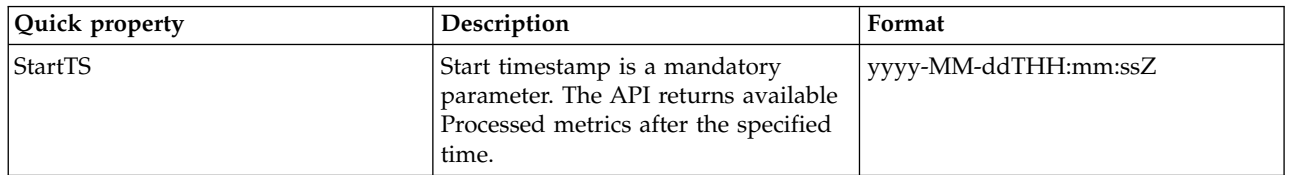

*Table 94. Quick properties*

*Table 94. Quick properties (continued)*

| Quick property | Description                                                                                                    | Format               |
|----------------|----------------------------------------------------------------------------------------------------|----------------------|
| EndTS          | End timestamp is an optional<br>parameter. If specified, the API<br>returns available Processed metrics<br>on or before the specified time. | yyyy-MM-ddTHH:mm:ssZ |
| NoOfSamples    | Number of samples is an optional<br>parameter. If specified, the API<br>returns the specified number of<br>Processed metrics.               | int > 0              |
| FileFormat     | File format is an optional parameter.<br>If the parameter is not specified, the<br>API returns the Processed metrics in<br>ISON format.     | <b>ISON</b> or CSV   |

#### *Table 95. Supported methods*

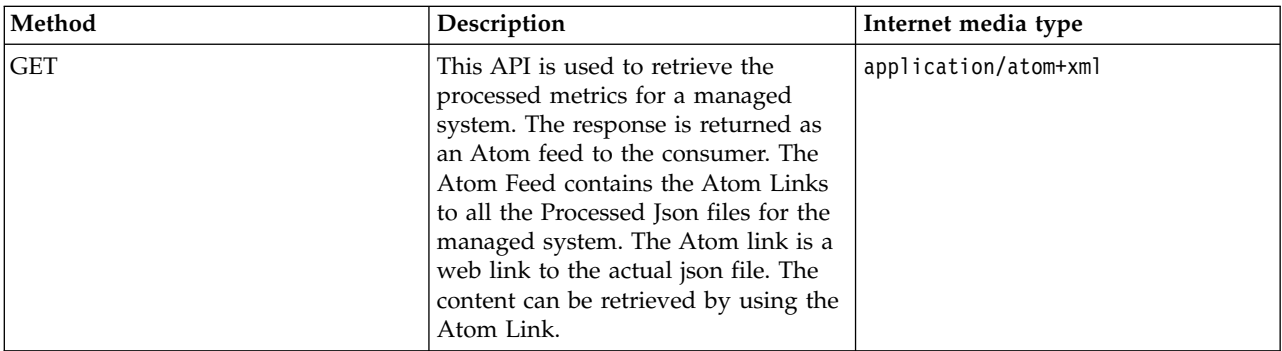

## **Response**

Successful execution of the request is returned with response code 200. In response the application returns Atom feed and Atom entries. Attributes of the Atom feed are as follows:

- Id: UUID of the managed system.
- v **Updated:** Timestamp of the last available processed metrics data
- Title: Name of metrics category.
- v **Subtitle:** UUID of the managed system.
- Link: Type application/json, link to the processed JSON data.
- v **Generator:** Name of console.

The Atom feed has series of Atom entries. Attributes of the Atom entry are as follows:

- **Id:** UUID of the managed system.
- v **Updated:** End timestamp of the processed JSON returned.
- Title: Name of metrics category and system type.
- v **Published:** Start timestamp of the processed JSON returned.
- Link: Type application/json, link to the processed JSON data.
- v **Author:** Name of console.
- Category: Indicates the metrics category, in this case ManagedSystem.
	- **Frequency:** Indicates metrics processing frequency in seconds.

The application processes data every at every processing interval and generates one snapshop for the Managed System's utilization. Each snapshot corresponds to an Atom entry.

<span id="page-140-0"></span>The metric data are supplied in the JSON format. The following link provide JSON specification for Managed System processed metrics.

v ["Managed System Processed and Aggregated Metrics JSON Specification" on page 191](#page-198-0)

### **Related reference**:

["Long Term Monitor Metrics \(LTM\)" on page 127](#page-134-0)

Long term monitor metrics, as the name indicates, are the metrics that are collected for a resource for a longer term monitoring perspective. They are useful for continuous ongoing monitoring of the managed system.

["Short Term Monitor Metrics" on page 129](#page-136-0)

Short term monitor (STM) provides very detailed metrics on the performance of PowerVM resources. They are primarily useful for troubleshooting purpose. The STM metrics consumes additional server resources. So, the user can disable STM after troubleshooting is completed.

"Processed Metrics for Logical Partition"

The processed metrics for Logical Partition are generated every processing duration (30 seconds), same as the Long Term Monitoring (LTM) frequency and they are retained for maximum of 2 hours. After 2 hours, they are rolled up by the aggregation logic.

["Aggregated Metrics for Managed System" on page 135](#page-142-0)

To provide access to the utilization data for longer duration HMC processes the raw metrics and performs data aggregation. The aggregated metrics are retained in HMC for long duration and duration is configurable by PCM preferences APIs.

["Aggregated Metrics for Logical Partition" on page 137](#page-144-0)

To provide access to the utilization data for longer duration, the hardware managemetn console (HMC) processes raw metrics and performs data aggregation. The aggregated metrics are retained in the HMC for long duration and duration is configurable by PCM preferences APIs.

["Managed System PCM Preferences" on page 125](#page-132-0)

The managed system PCM preference API is a subset of ManagementConsolePCMpreferences API. This API works on a particular managed system that is connected to HMC and provides APIs enable / disable utilization data collection.

["Management Console PCM Preferences" on page 124](#page-131-0)

Management console PCM preferences are configuration options provided to the REST API consumers to manage the PCM data collection for managed systems that are connected to a hardware management console (HMC).

# **Processed Metrics for Logical Partition**

The processed metrics for Logical Partition are generated every processing duration (30 seconds), same as the Long Term Monitoring (LTM) frequency and they are retained for maximum of 2 hours. After 2 hours, they are rolled up by the aggregation logic.

This API is used to retrieve the processed metrics for a logical partition. Processed Metrics works on the LTM metrics and performs a series of computations on the available LTM data to generate the processed data. This metric is computed every processing duration (30 seconds), once aggregation is enabled from preferences.

## **Resource**

/rest/api/pcm/LogicalPartition/{uuid}/ProcessedMetrics /rest/api/pcm/LogicalPartition/{uuid}/ProcessedMetrics?StartTS={StartTS}&EndTS={EndTS}&NoOfSamples={n}

Since: Version 1\_1\_0

*Table 96. Quick properties*

| Quick property | Description                                                                                                    | Format               |
|----------------|----------------------------------------------------------------------------------------------------|----------------------|
| StartTS        | Start timestamp is a mandatory<br>parameter. The API returns available<br>Processed metrics after the specified<br>time.                    | yyyy-MM-ddTHH:mm:ssZ |
| EndTS          | End timestamp is an optional<br>parameter. If specified, the API<br>returns available Processed metrics<br>on or before the specified time. | yyyy-MM-ddTHH:mm:ssZ |
| NoOfSamples    | Number of samples is an optional<br>parameter. If specified, the API<br>returns the specified number of<br>Processed metrics.               | int > 0              |

#### *Table 97. Supported methods*

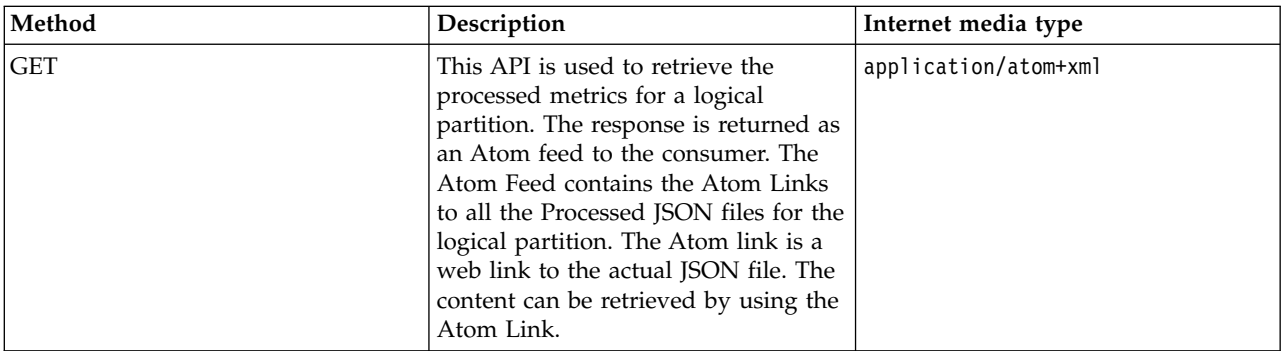

## **Response**

Successful execution of the request is returned with response code 200. In response the application returns Atom feed and Atom entries. Attributes of the Atom feed are as follows:

- v **Id:** UUID of the logical partition.
- v **Updated:** Timestamp of the last available processed metrics data.
- Title: Name of metrics category.
- v **Subtitle:** UUID of the managed system.
- v **Link:** Type application/json, link to the processed JSON data.
- v **Generator:** Name of console.

The Atom feed has series of Atom entries. Attributes of the Atom entry are as follows:

- **Id:** UUID of the managed system.
- v **Updated:** End timestamp of the Processed JSON returned.
- Title: Name of metrics category and system type.
- v **Published:** Start timestamp of the Processed JSON returned.
- Link: Type application/json, Link to the Processed JSON data.
- v **Author:** Name of console.
- v **Category:** Indicates the metrics category, in this case LogicalPartition.
	- **Frequency:** Indicates metrics processing frequency in seconds.

The application processes data every at every processing interval and generates one snapshot for the logical partition utilization. Each snapshot corresponds to an Atom entry.

<span id="page-142-0"></span>The metric data are supplied in the JSON format. The following link provide JSON specification for Logical Partition processed metrics.

v ["Logical Paritition Processed/Aggregated Metrics JSON Specification" on page 199](#page-206-0)

### **Related reference**:

["Long Term Monitor Metrics \(LTM\)" on page 127](#page-134-0)

Long term monitor metrics, as the name indicates, are the metrics that are collected for a resource for a longer term monitoring perspective. They are useful for continuous ongoing monitoring of the managed system.

["Short Term Monitor Metrics" on page 129](#page-136-0)

Short term monitor (STM) provides very detailed metrics on the performance of PowerVM resources. They are primarily useful for troubleshooting purpose. The STM metrics consumes additional server resources. So, the user can disable STM after troubleshooting is completed.

["Processed Metrics for Managed System" on page 131](#page-138-0)

The processed metrics for Managed System are generated every processing duration (30 seconds), same as the Long Term monitor (LTM) frequency and they are retained for maximum of 2 hours. After 2 hours, they are rolled up by the aggregation logic.

"Aggregated Metrics for Managed System"

To provide access to the utilization data for longer duration HMC processes the raw metrics and performs data aggregation. The aggregated metrics are retained in HMC for long duration and duration is configurable by PCM preferences APIs.

["Aggregated Metrics for Logical Partition" on page 137](#page-144-0)

To provide access to the utilization data for longer duration, the hardware managemetn console (HMC) processes raw metrics and performs data aggregation. The aggregated metrics are retained in the HMC for long duration and duration is configurable by PCM preferences APIs.

["Managed System PCM Preferences" on page 125](#page-132-0)

The managed system PCM preference API is a subset of ManagementConsolePCMpreferences API. This API works on a particular managed system that is connected to HMC and provides APIs enable / disable utilization data collection.

["Management Console PCM Preferences" on page 124](#page-131-0)

Management console PCM preferences are configuration options provided to the REST API consumers to manage the PCM data collection for managed systems that are connected to a hardware management console (HMC).

# **Aggregated Metrics for Managed System**

To provide access to the utilization data for longer duration HMC processes the raw metrics and performs data aggregation. The aggregated metrics are retained in HMC for long duration and duration is configurable by PCM preferences APIs.

This API is used to retrieve the aggregated metrics for a managed system. To retain the processed performance utilization data for longer duration they are aggregated. The levels of aggregation are:

- 1. Tier 1 roll up: The processed metrics collected over 15 minutes forms 1 aggregated metrics sample. The tier 1 metrics are retained for 2 hours.
- 2. Tier 2 roll up: The tier 1 metrics are further rolled up to have one sample for 2 hours. The tier 2 metrics are retained for 1 week.
- 3. Tier 3 roll up: The tier 2 metrics are further rolled up to have one sample per day. The tier 3 metrics are retained until the retention duration set by preferences API.

In the rolled up data, for example, for the aggregated metric, the system maintains 3 values: Average, Minimum, and Maximum of the underlying processed metrics.

## **Resource**

/rest/api/pcm/ManagedSystem/{uuid}/AggregatedMetrics

/rest/api/pcm/ManagedSystem/{uuid}/AggregatedMetrics?StartTS={StartTS}&EndTS={EndTS}&NoOfSamples=

{n}&Feed={feed}

Since: Version 1\_1\_0

*Table 98. Quick properties*

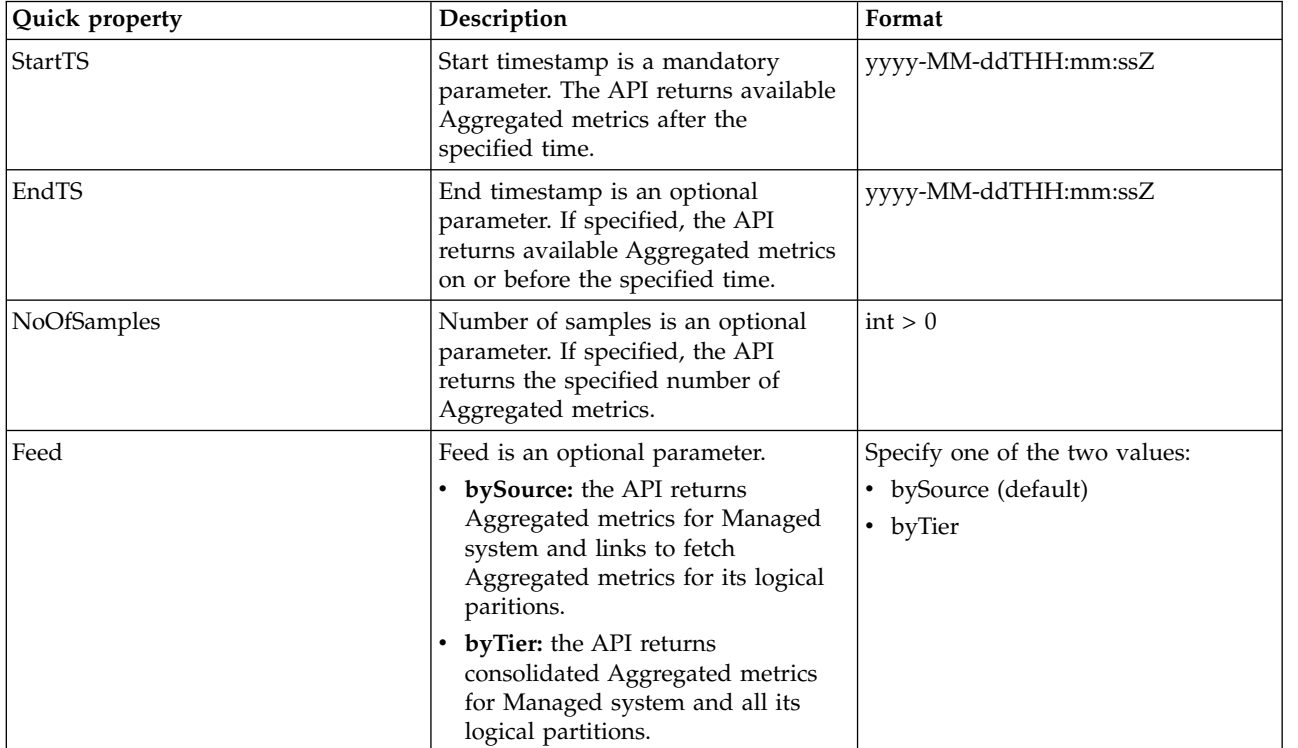

#### *Table 99. Supported methods*

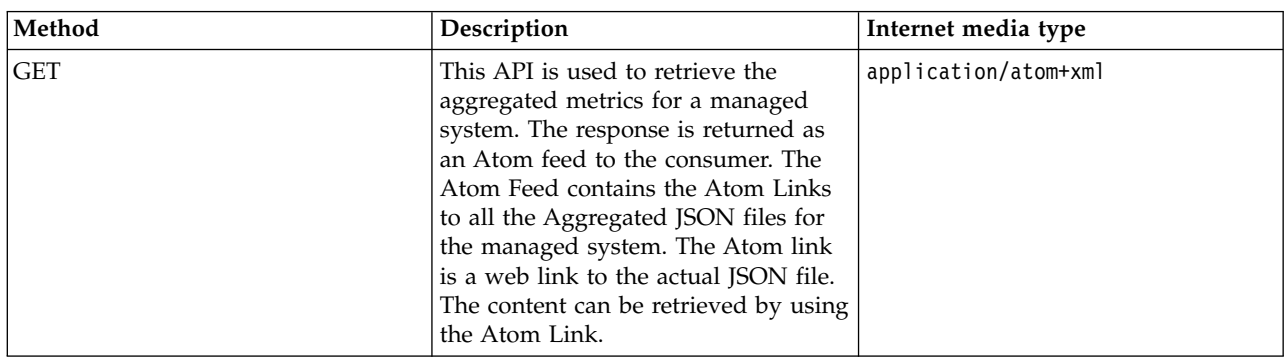

## **Response**

Successful execution of the request is returned with response code 200. In response the application returns Atom feed and Atom entries. Attributes of the Atom feed follow:

- Id: UUID of the Managed System
- v **Updated:** Timestamp of the last available Aggregated metrics data

The Atom feed has series of Atom entries. Attributes of the Atom entry follow:

- v **Updated:** End timestamp of the Aggregated JSON returned
- v **Published:** Start timestamp of the Aggregated JSON returned
- Link: Type application/json, Link to the Aggregated JSON data
- Category: Indicates the metrics category, in this case ManagedSystem
	- **Frequency:** Indicates metrics aggregation frequency in seconds

The application aggregates data every at every aggregation interval and generates snapshots for the managed system utilization. Each snapshot corresponds to an Atom entry.

The metric data are supplied in the JSON format. The following link provide JSON specification for managed system aggregated metrics.

v ["Managed System Processed and Aggregated Metrics JSON Specification" on page 191](#page-198-0)

### **Related reference**:

["Long Term Monitor Metrics \(LTM\)" on page 127](#page-134-0)

Long term monitor metrics, as the name indicates, are the metrics that are collected for a resource for a longer term monitoring perspective. They are useful for continuous ongoing monitoring of the managed system.

["Short Term Monitor Metrics" on page 129](#page-136-0)

Short term monitor (STM) provides very detailed metrics on the performance of PowerVM resources. They are primarily useful for troubleshooting purpose. The STM metrics consumes additional server resources. So, the user can disable STM after troubleshooting is completed.

["Processed Metrics for Managed System" on page 131](#page-138-0)

The processed metrics for Managed System are generated every processing duration (30 seconds), same as the Long Term monitor (LTM) frequency and they are retained for maximum of 2 hours. After 2 hours, they are rolled up by the aggregation logic.

["Processed Metrics for Logical Partition" on page 133](#page-140-0)

The processed metrics for Logical Partition are generated every processing duration (30 seconds), same as the Long Term Monitoring (LTM) frequency and they are retained for maximum of 2 hours. After 2 hours, they are rolled up by the aggregation logic.

"Aggregated Metrics for Logical Partition"

To provide access to the utilization data for longer duration, the hardware managemetn console (HMC) processes raw metrics and performs data aggregation. The aggregated metrics are retained in the HMC for long duration and duration is configurable by PCM preferences APIs.

["Managed System PCM Preferences" on page 125](#page-132-0)

The managed system PCM preference API is a subset of ManagementConsolePCMpreferences API. This API works on a particular managed system that is connected to HMC and provides APIs enable / disable utilization data collection.

["Management Console PCM Preferences" on page 124](#page-131-0)

Management console PCM preferences are configuration options provided to the REST API consumers to manage the PCM data collection for managed systems that are connected to a hardware management console (HMC).

# **Aggregated Metrics for Logical Partition**

To provide access to the utilization data for longer duration, the hardware managemetn console (HMC) processes raw metrics and performs data aggregation. The aggregated metrics are retained in the HMC for long duration and duration is configurable by PCM preferences APIs.

This API is used to retrieve the aggregated metrics for a logical partition. To retain the processed performance utilization data for longer duration they are aggregated. There are three levels of aggregation:

- 1. Tier 1 roll up: The processed metrics collected over 15 minutes forms 1 aggregated metrics sample. The tier 1 metrics are retained for 2 hours.
- 2. Tier 2 roll up: The tier 1 metrics are further rolled up to have one sample for 2 hours. The tier 2 metrics are retained for 1 week.

3. Tier 3 roll up: The tier 2 metrics are further rolled up to have one sample per day. The tier 3 metrics are retained until the retention duration set by preferences API.

In the rolled up data, for example, for the aggregated metric, the system maintains 3 values: Average, Minimum, and Maximum of the underlying processed metrics.

## **Resource**

/rest/api/pcm/LogicalPartition/{uuid}/AggregatedMetrics /rest/api/pcm/LogicalPartition/{uuid}/AggregatedMetrics?StartTS={StartTS}&EndTS={EndTS}&NoOfSamples={n}

Since: Version 1\_1\_0

*Table 100. Quick properties*

| Quick property | Description                                                                                                    | Format               |
|----------------|----------------------------------------------------------------------------------------------------|----------------------|
| StartTS        | Start timestamp is a mandatory<br>parameter. The API returns available<br>Aggregated metrics after the<br>specified time.                    | yyyy-MM-ddTHH:mm:ssZ |
| EndTS          | End timestamp is an optional<br>parameter. If specified, the API<br>returns available Aggregated metrics<br>on or before the specified time. | yyyy-MM-ddTHH:mm:ssZ |
| NoOfSamples    | Number of samples is an optional<br>parameter. If specified, the API<br>returns the specified number of<br>Aggregated metrics.               | int > 0              |

*Table 101. Supported methods*

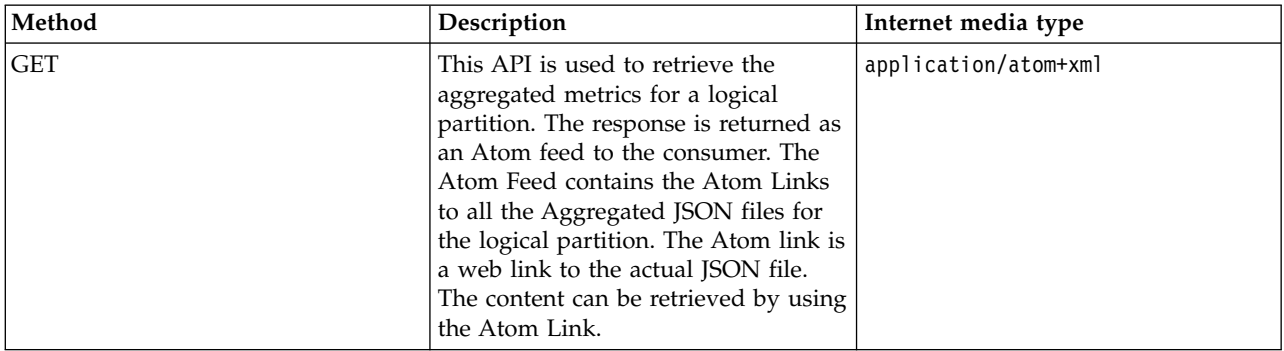

## **Response**

Successful execution of the request is returned with response code 200. In response the application returns Atom feed and Atom entries. Attributes of the Atom feed follow:

- v **Id:** UUID of the Logical Partition
- v **Updated:** Timestamp of the last available Aggregated metrics data

The Atom feed has series of Atom entries. Attributes of the Atom entry follow:

- **Updated:** End timestamp of the Aggregated JSON returned
- Published: Start timestamp of the Aggregated JSON returned
- Link: Type application/json, Link to the Aggregated JSON data
- v **Category:** Indicates the metrics category, in this case LogicalPartition

– **Frequency:** Indicates metrics aggregation frequency in seconds

The application aggregates data every at every aggregation interval and generates snapshops for the Logical Partition's utilization. Each snapshot corresponds to an Atom entry.

The metric data are supplied in the JSON format. The following link provide JSON specification for Logical Partition aggregated metrics.

v ["Logical Paritition Processed/Aggregated Metrics JSON Specification" on page 199](#page-206-0)

### **Related reference**:

["Long Term Monitor Metrics \(LTM\)" on page 127](#page-134-0)

Long term monitor metrics, as the name indicates, are the metrics that are collected for a resource for a longer term monitoring perspective. They are useful for continuous ongoing monitoring of the managed system.

["Short Term Monitor Metrics" on page 129](#page-136-0)

Short term monitor (STM) provides very detailed metrics on the performance of PowerVM resources. They are primarily useful for troubleshooting purpose. The STM metrics consumes additional server resources. So, the user can disable STM after troubleshooting is completed.

["Processed Metrics for Managed System" on page 131](#page-138-0)

The processed metrics for Managed System are generated every processing duration (30 seconds), same as the Long Term monitor (LTM) frequency and they are retained for maximum of 2 hours. After 2 hours, they are rolled up by the aggregation logic.

["Processed Metrics for Logical Partition" on page 133](#page-140-0)

The processed metrics for Logical Partition are generated every processing duration (30 seconds), same as the Long Term Monitoring (LTM) frequency and they are retained for maximum of 2 hours. After 2 hours, they are rolled up by the aggregation logic.

["Aggregated Metrics for Managed System" on page 135](#page-142-0)

To provide access to the utilization data for longer duration HMC processes the raw metrics and performs data aggregation. The aggregated metrics are retained in HMC for long duration and duration is configurable by PCM preferences APIs.

["Managed System PCM Preferences" on page 125](#page-132-0)

The managed system PCM preference API is a subset of ManagementConsolePCMpreferences API. This API works on a particular managed system that is connected to HMC and provides APIs enable / disable utilization data collection.

["Management Console PCM Preferences" on page 124](#page-131-0)

Management console PCM preferences are configuration options provided to the REST API consumers to manage the PCM data collection for managed systems that are connected to a hardware management console (HMC).

# **Energy Monitoring**

Energy monitoring provides information about the power consumption data of a Managed System, along with generated heat from inlet, CPU, and baseboards. These details are helpful in finding whether a system is overloaded, is generating more heat, or use more power than expected. The metrics also give where the load can be distributed.

This metric data is collected at 30-seconds interval when the energy monitoring flag is set to true. These metrics are stored in the HMC for 30 minutes and are then purged from the system. The raw data is used to generate Processed and Aggregated metrics by further rolling up.

Energy monitoring is supported by Managed Systems having FSP level 860.1 and above.

## **Energy monitoring RAW API**

This API is used to retrieve the RAW metrics for Energy Monitoring of a Managed System. The RAW metrics data is collected from the Flexible Service Processor (FSP) and it is collected at every collection interval (30 seconds). The metrics data is retained in HMC for 30 minutes. After 30 minutes, the data is completely purged from the system. The RAW data is used to generate the Processed and Aggregated metrics by further rolling up.

The collection of Raw metrics job runs every 30 seconds. It starts at xx:xx:00 and continues at xx:xx:30, and so on. If the Raw collection process gets errors for five consecutive times, the collection is paused for 15 minutes and then is resumed automatically.

#### **Resource**

/rest/api/pcm/ManagedSystem/<ManagedSystemUuid>/RawMetrics/EnergyMonitor /rest/api/pcm/ManagedSystem/<ManagedSystemUuid>/RawMetrics/EnergyMonitor?

StartTS=yyyy-MM-dd'T'hh:mm:ssZ&EndTS= yyyy-MM-dd'T'hh:mm:ssZ

An example for date is 2017-05-22T18:43:29+0000.

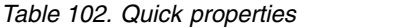

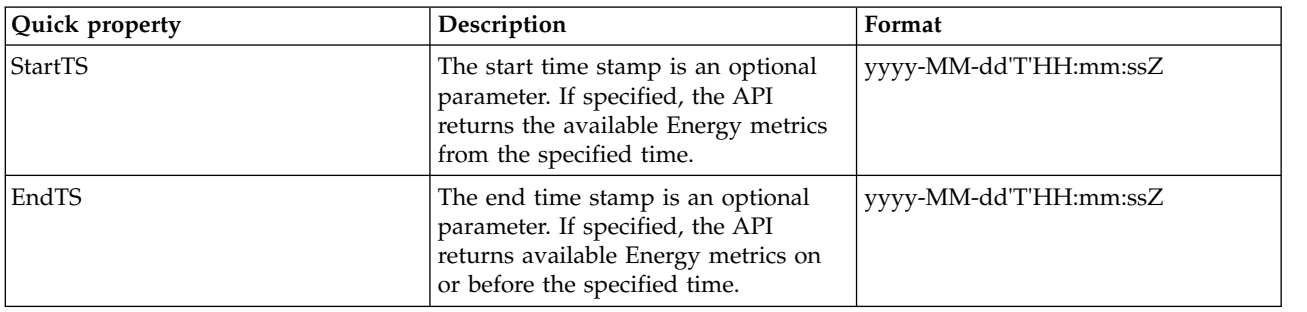

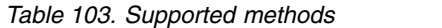

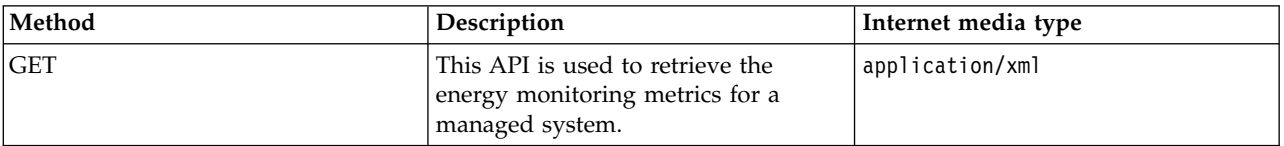

### **Response**

<feed xmlns="http://www.w3.org/2005/Atom" xmlns:ns2="http://a9.com/-/spec/opensearch/1.1/"

xmlns:ns3="http://www.w3.org/1999/xhtml">

<id>*FEED\_UNIQUE\_ID*</id>

<updated>*YYYY-MM-DDThh:mm:ss.sssZ*</updated>

<title type="text">EnergyMonitorMetrics</title>

<subtitle type="text">ManagedSystem *MANAGED\_SYSTEM\_UUID*</subtitle>

<link rel="self" href="https://*HMC\_IP\_OR\_HOST\_NAME*/rest/api/pcm/ManagedSystem/

*MANAGED\_SYSTEM\_UUID*/RawMetrics/EnergyMonitor"/>

<generator uri="IBM Power Systems Management Console" version="1"/>

<entry>

<id>*ENTRY\_UNIQUE\_ID*</id>

<updated>*YYYY-MM-DDThh:mm:ss.sssZ*</updated>

<title type="text">LTM\_*MANAGED\_SYSTEM\_MTMS*\_fsp\_ *yyyyMMDDThhmmss* +0000.json</title>

<published>*YYYY-MM-DDThh:mm:ss.sssZ*</published>

<link type="application/vnd.ibm.powervm.pcm.json" href="https://*HMC\_IP\_OR\_HOST\_NAME*:

443/rest/api/pcm/ManagedSystem/*MANAGED\_SYSTEM\_UUID*/RawMetrics/EnergyMonitor/

*FILE\_NAME*.json"/>

<author>

<name>IBM Power Systems Management Console</name>

</author>

<category term="fsp"/>

</entry>

<entry>

<id>*ENTRY\_UNIQUE\_ID*</id>

<updated>*YYYY-MM-DDThh:mm:ss.sssZ*</updated>

<title type="text">LTM\_*MANAGED\_SYSTEM\_MTMS*\_fsp\_ *yyyyMMDDThhmmss* +0000.json</title>

<published>*YYYY-MM-DDThh:mm:ss.sssZ*</published>

<link type="application/vnd.ibm.powervm.pcm.json" href="https://*HMC\_IP\_OR\_HOST\_NAME*:

443/rest/api/pcm/ManagedSystem/*MANAGED\_SYSTEM\_UUID*/RawMetrics/EnergyMonitor/

*FILE\_NAME*.json"/>

<author>

<name>IBM Power Systems Management Console</name>

</author>

<category term="fsp"/>

</entry>

</feed>

Successful execution of the request is returned with response code 200. In response, the application returns feed and entries.

Each entries have the link to the RAW metric data that is provided in the JSON format. See ["JSON](#page-153-0) [specification for Energy monitoring RAW metrics" on page 146](#page-153-0) to view the JSON specification for the Energy RAW metrics.

### **Processed Metrics for Energy Monitoring**

When the **Aggregation** flag is enabled in PCM Preferences, the processed metrics for Energy Monitoring are generated for the specific processing duration of 30 seconds. The metric data is retained up to 2 hours. After 2 hours, tithe data is rolled up by the aggregation logic. Processed metrics uses the Raw metrics and performs a series of computations on the raw data to generate the processed data.

## **Resource**

The processing of Raw metrics job runs every 30 seconds. For example, the interval can be xx:xx:00 and then at xx:xx:30 and so on. Processed metrics give utilization data per time interval (30 seconds).

/rest/api/pcm/ManagedSystem/<ManagedSystemUuid>/ProcessedMetrics?Type=Energy

/rest/api/pcm/ManagedSystem/<ManagedSystemUuid>/ProcessedMetrics?Type=Energy&

StartTS={StartTS}&EndTS={EndTS}&NoOfSamples={n}

An example for date is 2017-05-22T18:43:29+0000

*Table 104. Quick properties*

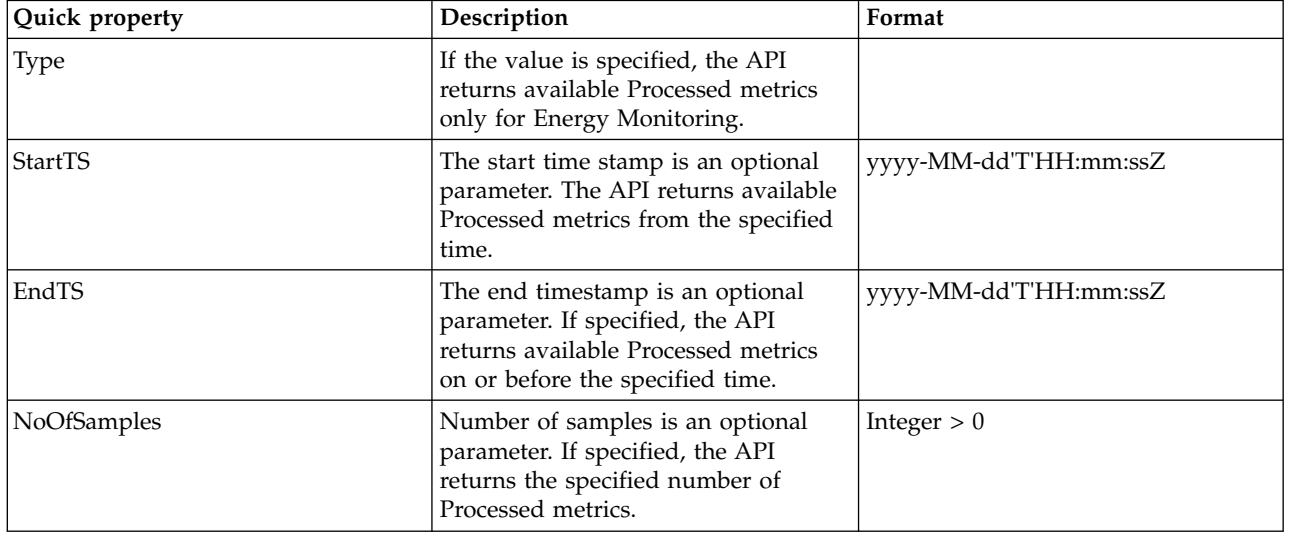

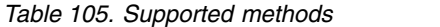

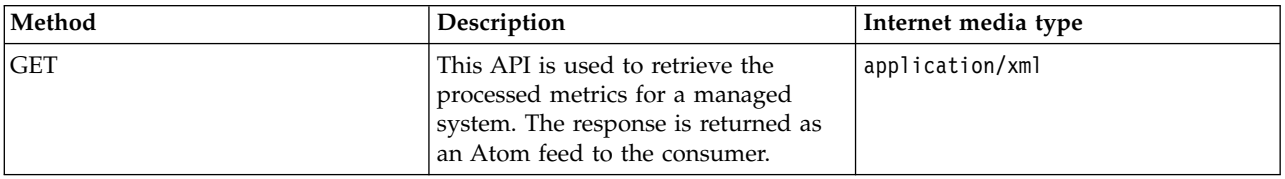

#### **Response**

<feed xmlns="http://www.w3.org/2005/Atom" xmlns:ns2="http://a9.com/-/spec/opensearch/1.1/"

xmlns:ns3="http://www.w3.org/1999/xhtml">

<id>*FEED\_UNIQUE\_ID*</id>

<updated>*YYYY-MM-DDThh:mm:ss.sssZ*</updated>

<title type="text">ProcessedMetrics</title>

<subtitle type="text">ManagedSystem *MANAGED\_SYSTEM\_UUID*</subtitle>

<link rel="self" href="https://*HMC\_IP\_OR\_HOST\_NAME*/rest/api/pcm/ManagedSystem/

*MANAGED\_SYSTEM\_UUID*/ProcessedMetrics?Type=Energy"/>

<generator uri="IBM Power Systems Management Console" version="1"/>

<entry>

```
<id>ENTRY_UNIQUE_ID</id>
```
<updated>*YYYY-MM-DDThh:mm:ss.sssZ*</updated>

<title type="text">*JSON file name*</title>

<published>*YYYY-MM-DDThh:mm:ss.sssZ*</published>

<link type="application/json" href="https://*HMC\_IP\_OR\_HOST\_NAME*:

443/rest/api/pcm/ProcessedMetrics/*FILE\_NAME*.json"/>

<author>

<name>IBM Power Systems Management Console</name>

</author>

<category term="ManagedSystem" frequency="30"/>

</entry>

</feed>

Successful execution of the request is returned with response code 200. In response, the application returns Atom feed and Atom entries.

The Entry includes the link of the Processed data file that is in the JSON format. See ["JSON specification](#page-155-0) [for Energy Monitoring Processed and Aggregated Metrics" on page 148](#page-155-0) to view the JSON specification for the Energy Processed and Aggregated metrics.

## **Aggregated Metrics for Energy Monitoring**

The Hardware Management Console (HMC) processes the Energy Monitoring Processed metrics and performs data aggregation to provide access to the utilization data for longer duration. The Aggregated metrics are retained in HMC for a specified duration and duration can be configured using the PCM Management Console preferences APIs.

This API is used to retrieve the Aggregated metrics for Energy Monitoring. To retain the processed performance utilization data for a longer duration, the data is aggregated. The levels of aggregation are:

- 1. Tier 1 roll up: The first roll-up happens every 5 minutes. The API uses the Processed metrics of the last 5 minutes and forms an aggregated metrics sample. The Tier 1 metrics are retained for 24 hours. The roll up job starts at 00:01:00 hours and continues to 00:06:00 hours, 00:11:00 hours, and so on.
- 2. Tier 2 roll up: The second roll-up happens every 2 hours. The API uses the Tier 1 metrics of the last 2 hours and forms an aggregated metrics sample. The Tier 2 metrics are retained for 1 week. The roll up job starts at 00:01:30 hours and continues to 02:01:30 hours, 04:01:30 hours, and so on.
- 3. Tier 3 roll up: The tier 2 metrics are rolled up to have one sample per day. The Tier 2 metrics are retained for the retention duration set by the Management Console preferences API. This roll-up job starts each day at 00:02:00 hours.

For example, in the rolled-up data for the Aggregated metric, the system maintains the **Average**, **Minimum**, and **Maximum** values of the underlying processed metrics.

### **Resource**

/rest/api/pcm/ManagedSystem/<ManagedSystemUuid>/AggregatedMetrics?Type=Energy /rest/api/pcm/ManagedSystem/<ManagedSystemUuid>/AggregatedMetrics?

Type=Energy& StartTS={StartTS}&EndTS={EndTS}&NoOfSamples={n}

An example for date is 2017-05-22T18:43:29+0000.

*Table 106. Quick properties*

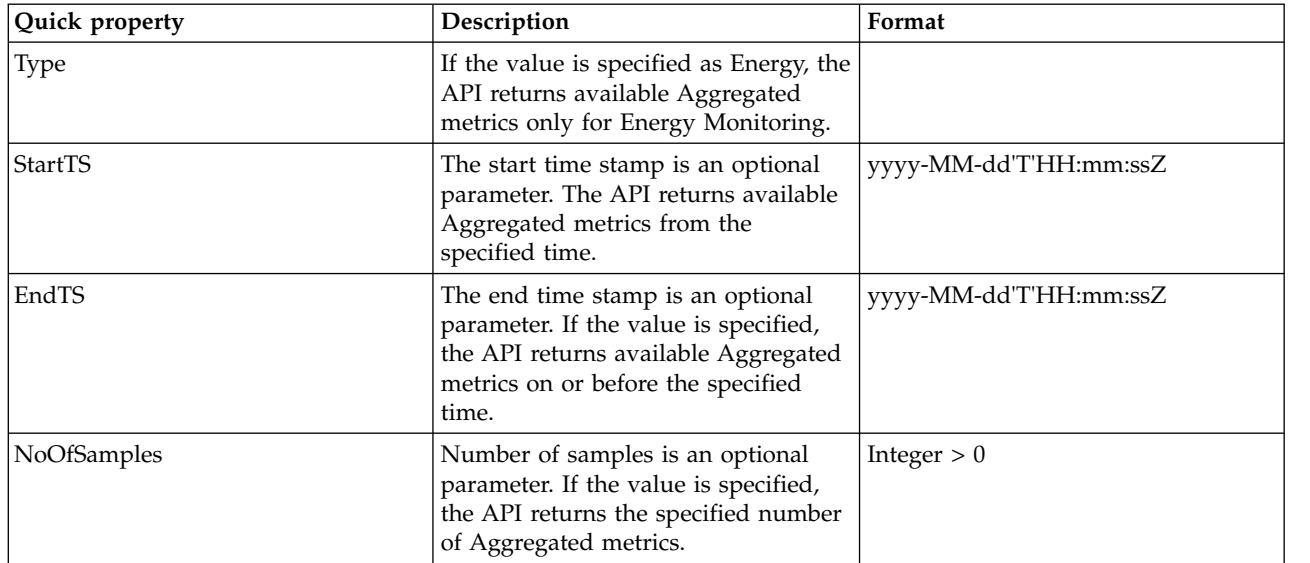

#### *Table 107. Supported methods*

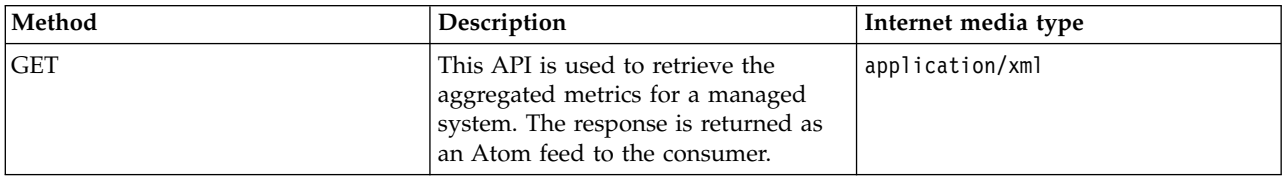

### **Response**

<feed xmlns="http://www.w3.org/2005/Atom" xmlns:ns2="http://a9.com/-/spec/opensearch/1.1/"

xmlns:ns3="http://www.w3.org/1999/xhtml">

<id>*FEED\_UNIQUE\_ID*</id>

<updated>*YYYY-MM-DDThh:mm:ss.sssZ*</updated>

<title type="text">AggregatedMetrics</title>

<subtitle type="text">ManagedSystem *MANAGED\_SYSTEM\_UUID*</subtitle>

<link rel="self" href="https://*HMC\_IP\_OR\_HOST\_NAME*/rest/api/pcm/ManagedSystem/

*MANAGED\_SYSTEM\_UUID*/AggregatedMetrics?Type=Energy"/>

<generator uri="IBM Power Systems Management Console" version="1"/>

<entry>

<id>*ENTRY\_UNIQUE\_ID*</id>

<updated>*YYYY-MM-DDThh:mm:ss.sssZ*</updated>

<title type="text">*JSON file name*</title>

<published>*YYYY-MM-DDThh:mm:ss.sssZ*</published>

<link type="application/json" href="https://*HMC\_IP\_OR\_HOST\_NAME*:

443/rest/api/pcm/AggregatedMetrics/*FILE\_NAME*.json"/>

```
<author>
  <name>IBM Power Systems Management Console</name>
 </author>
 <category term="ManagedSystem" frequency="300"/>
</entry>
<entry>
 <id>ENTRY_UNIQUE_ID</id>
 <updated>YYYY-MM-DDThh:mm:ss.sssZ</updated>
 <title type="text">JSON file name</title>
 <published>YYYY-MM-DDThh:mm:ss.sssZ</published>
 <link type="application/json" href="https://HMC_IP_OR_HOST_NAME:
              443/rest/api/pcm/AggregatedMetrics/FILE_NAME.json"/>
 <author>
  <name>IBM Power Systems Management Console</name>
 </author>
 <category term="ManagedSystem" frequency="7200"/>
</entry>
<entry>
 <id>ENTRY_UNIQUE_ID</id>
 <updated>YYYY-MM-DDThh:mm:ss.sssZ</updated>
 <title type="text">JSON file name</title>
 <published>YYYY-MM-DDThh:mm:ss.sssZ</published>
 <link type="application/json" href="https://HMC_IP_OR_HOST_NAME:
              443/rest/api/pcm/AggregatedMetrics/FILE_NAME.json"/>
 <author>
  <name>IBM Power Systems Management Console</name>
 </author>
 <category term="ManagedSystem" frequency="86400"/>
```
</entry>

</feed>

Successful execution of the request is returned with response code 200. In response, the application returns Atom feed and Atom entries for each Tier.

The Feed includes file links for the Aggregated metrics for each Tier. The metric data is supplied in the JSON format. See ["JSON specification for Energy Monitoring Processed and Aggregated Metrics" on page](#page-155-0) [148](#page-155-0)

<span id="page-153-0"></span>[148](#page-155-0) view the JSON specification for Energy Monitoring Aggregated metrics.

## **JSON specification for Energy monitoring RAW metrics**

The PCM Raw metric for Energy monitoring URI provides the following utilization data that is fetched by the Hardware Management Console (HMC) from the Flexible Service Processor (FSP) when the **EnergyMonitorEnabled** parameter is enabled for a managed system.

### **Resource**

/rest/api/pcm/ManagedSystem/[Managed System Uuid]/RawMetrics/EnergyMonitor/

LTM\_[Managed System MTMS]\_fsp\_yyyyMMDDThhmmss+0000.json

### **Response**

```
\{"timeStamp": "String",
"status": Number,
"errorInfo": [{
  "errId": "String",
  "errMsg": "String"
 }],
 "timeBasedCycles": Number,
 "utilInfo": {
 "version": "String",
 "metricType": "String",
 "monitoringType": "String",
 "mtms": "String",
 "name": "String"
},
 "powerEnergyReading": {
 "currentPowerReading": Float,
 "minimumPowerReading": Float,
 "maximumPowerReading": Float,
 "averagePowerReading": Float,
 "ipmiTimeStamp": "String",
 "reportingPeriod": Number,
 "powerReadingState": "String"
},
"thermalEnergyReading": {
 "inletTemperatures": [{
```

```
"entityId": "String",
  "entityInstance": "String",
  "temperatureData": Float
 }],
 "cpuTemperatures": [{
  "entityId": "String",
  "entityInstance": "String",
  "temperatureData": Float
 }],
 "baseboardTemperatures": [{
  "entityId": "String",
  "entityInstance": "String",
  "temperatureData": Float
}]
}
```
The following table provides details of the metrics.

*Table 108. Description of metric parameters*.

}

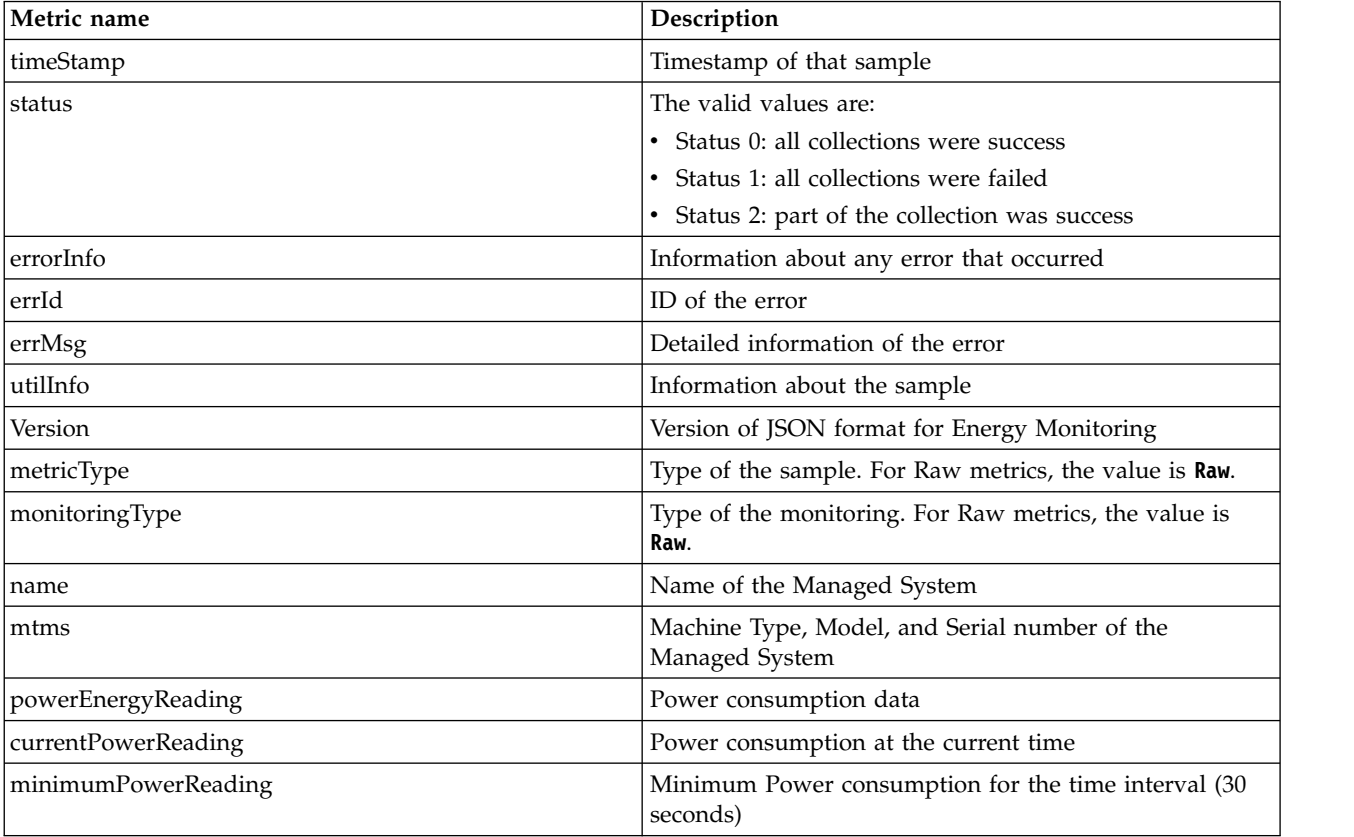

<span id="page-155-0"></span>*Table 108. Description of metric parameters (continued)*.

| Metric name           | Description                                                          |
|-----------------------|----------------------------------------------------------------------|
| maximumPowerReading   | Maximum Power consumption for the time interval (30<br>seconds)      |
| averagePowerReading   | Average Power consumption for the time interval (30<br>seconds)      |
| ipmiTimeStamp         | Timestamp reported by the ipmitool                                   |
| reportingPeriod       | Number of seconds for which the data is reported                     |
| powerReadingState     | State of the Power Reading from FSP. It can be active or<br>inactive |
| thermalEnergyReading  | Data related to heat generated by the managed system                 |
| inletTemperatures     | Generated heat data for the Inlet                                    |
| cpuTemperatures       | Generated heat data for the CPUs                                     |
| baseboardTemperatures | Generated heat data for the Baseboards                               |
| entityId              | The ID of the entity such as Inlet or CPU or Baseboard               |
| entityInstance        | Instance name of the entity like Inlet or CPU or<br>Baseboard        |
| temperatureReading    | Heat generated by the entities for the time interval in<br>Celsius   |

## **JSON specification for Energy Monitoring Processed and Aggregated Metrics**

All the parameters for the Processed and Aggregated metrics are same except that the Processed metrics provides only Average metrics, and it does not provide minimum and maximum records. The PCM Processed or Aggregated metrics URI for Energy Monitoring provides the following power consumption and thermal data when the **AggregationEnabled** parameter is enabled for a managed system.

### **Resource**

/rest/api/pcm/ProcessedMetrics/EnergyMetrics\_ManagedSystem\_[Managed System Uuid]\_

```
yyyyMMDDThhmmss+0000_yyyyMMDDThhmmss+0000_30.json
```

```
/rest/api/pcm/AggregatedMetrics/EnergyMetrics_ManagedSystem_[Managed System Uuid]_
```

```
yyyyMMDDThhmmss+0000_yyyyMMDDThhmmss+0000_[Tier frequency in seconds].json
```
### **Response**

```
\{"systemUtil": {
 "utilInfo": {
  "version": "String",
  "metricType": "String",
  "frequency": Number,
  "startTimeStamp": "String",
  "endTimeStamp": "String",
  "mtms": "String",
  "name": "String",
```

```
"metricArrayOrder": ["AVG", "MIN", "MAX"],
 "uuid": "String"
},
"utilSamples": [{
 "sampleType": "ManagedSystem",
 "energyUtil": {
  "powerUtil": {
   "powerReading": [Float, Float, Float]
  },
  "thermalUtil": {
   "inletTemperatures": [{
     "entityId": "String",
     "entityInstance": "String",
     "temperatureReading": [Float, Float, Float]
   }],
   "cpuTemperatures": [{
     "entityId": "String",
     "entityInstance": "String",
     "temperatureReading": [Float, Float, Float]
   }],
   "baseboardTemperatures": [{
     "entityId": "String",
     "entityInstance": "String",
     "temperatureReading": [Float, Float, Float]
   }]
  }
 },
 "sampleInfo": {
  "timeStamp": "String",
  "numOfSamplesAggregated": Number,
  "status": Number
 }
```

```
}]
```

*Table 109. Description of metric parameters*.

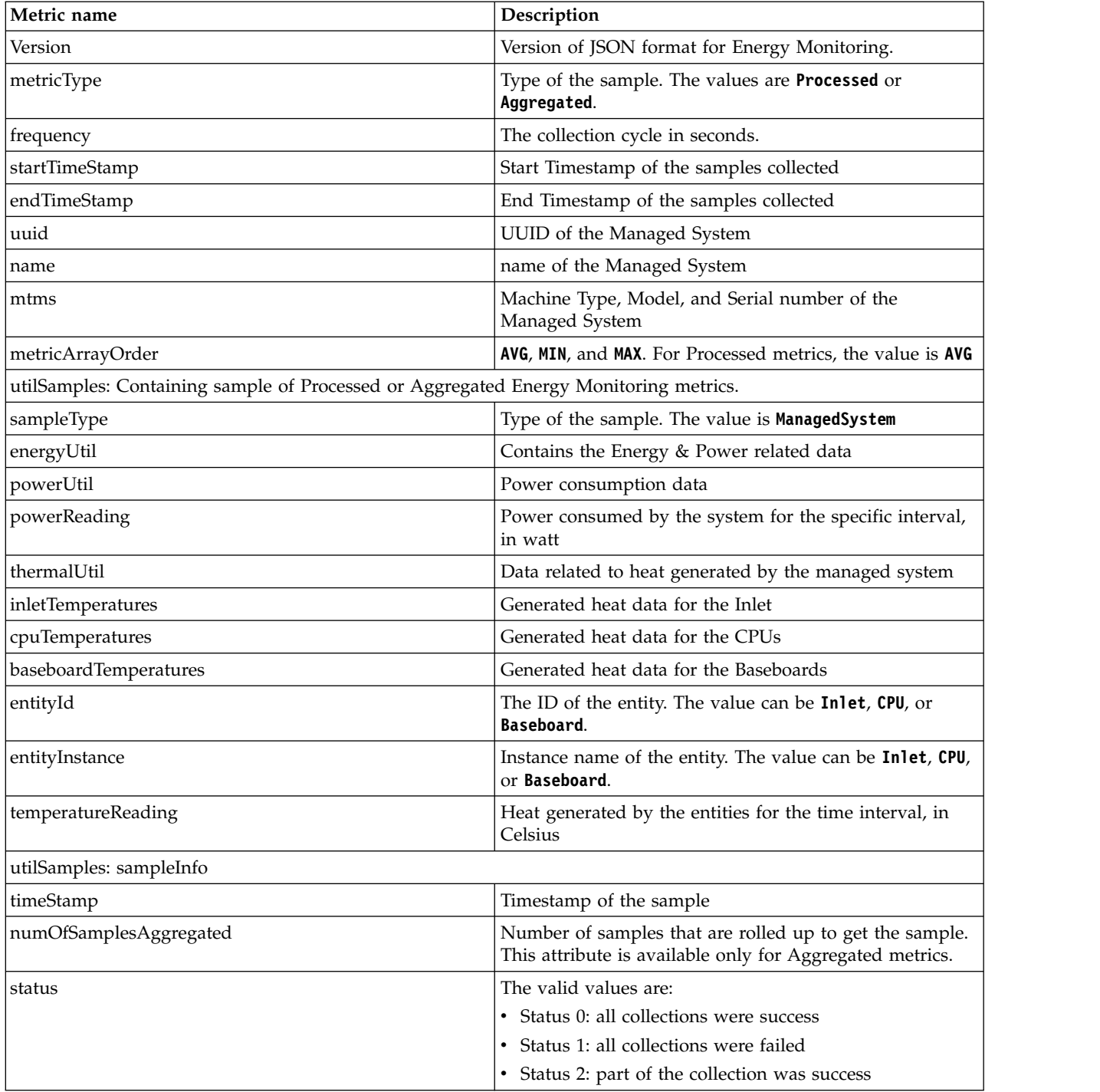

# **Shared Storage Pool Monitoring**

The Shared Storage Pool (SSP) monitoring REST API provides options to set collection preferences, to get raw data that is collected every 5 minutes, and to consume Processed and Aggregated metrics.

SSP monitoring is used to collect performance data about the SSP and process them to generate aggregated metrics. This API is supported from Hardware Management Console (HMC) Version 8.6, and later and Virtual I/O Server (VIOS) Version 2.2.2.5.00, and later.

### **SSP Preferences**

The Shared Storage Pool (SSP) PCM preference allows you to enable or disable the option for SSP PCM data collection and data Aggregation for one or more SSPs. The data collection for SSP is done by using the node or the virtual I/O server (VIOS) that are connected to the Hardware Management Console (HMC).

SSP has the following PCM preferences:

- v **MonitorEnabled**: Raw Metrics collection status
- v **AggregationEnabled**: Utilization data aggregation status

**Note:** When the Aggregation metrics is enabled, the Monitoring metrics is automatically enabled.

### **Resource**

#### **/rest/api/pcm/preferences/SSP**

*Table 110. Supported methods*

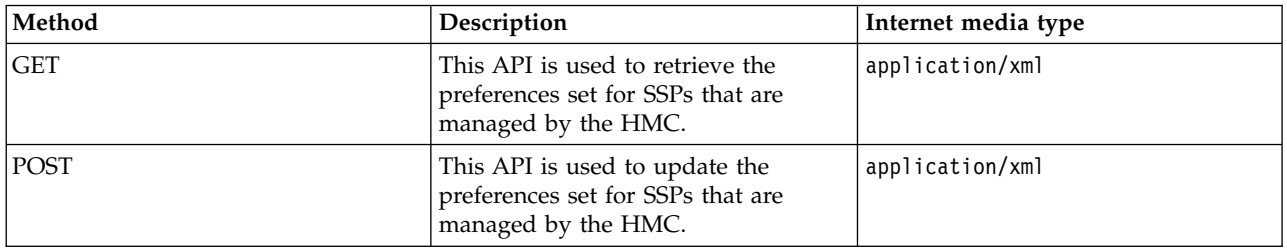

### **Resource**

#### **/rest/api/pcm/SSP/<SSPUuId>/preferences**

*Table 111. Supported methods*

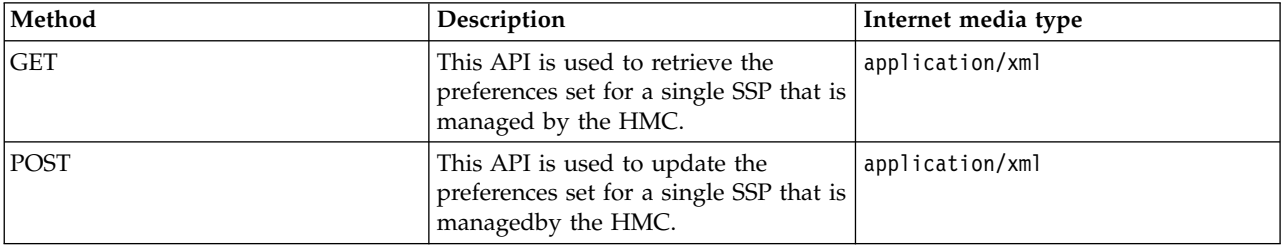

### **GET Response**

#### **/rest/api/pcm/preferences/SSP**

<feed xmlns=http://www.w3.org/2005/Atom xmlns:ns2=http://a9.com/-/spec/opensearch/1.1/

xmlns:ns3="http://www.w3.org/1999/xhtml">

<id>*FEED\_UNIQUE\_ID*</id>

<title type="text">Performance and Capacity Monitoring Preferences</title>

<subtitle type="text"/>

<link rel="self" href="https://*HMC\_IP\_OR\_HMC\_HOST\_NAME*/rest/api/pcm/preferences/SSP"/>

<generator uri="IBM Power Systems Management Console" version="1"/>

<entry> <id>*ENTRY\_UNIQUE\_ID*</id> <updated>*YYYY-MM-DDThh:mm:ss.sssZ*</updated> <title type="text">Performance and Capacity Monitoring Preferences</title> <published>*YYYY-MM-DDThh:mm:ss.sssZ*</published> <author> <name>IBM Power Systems Management Console</name> </author> <content type="application/xml"> <ManagementConsolePCMSSPPreference:ManagementConsolePCMSSPPreference xmlns:ManagementConsolePCM SSPPreference=http://www.ibm.com/xmlns/systems/power/firmware/pcm/mc/2012\_10/ xmlns=http://www.ibm.com/xmlns/systems/power/firmware/pcm/mc/2012\_10/ xmlns:ns2="http://www.w3.org/XML/1998/namespace/k2" schemaVersion="V1\_5\_1"> <Metadata>  $<$ Atom/ $>$ </Metadata> <ManagementConsoleSSPPreference kb="UOD" kxe="false" schemaVersion="V1\_5\_1"> <Metadata> <Atom> <AtomID>*SSP\_UUID*</AtomID> <AtomCreated>*TIME in Milliseconds*</AtomCreated> </Atom> </Metadata> <ClusterName kb="ROR" kxe="false">*ClusterName*</ClusterName> <ClusterUdId kxe="false" kb="ROR">*ClusterUdId*</ClusterUdId> <SSPName kb="ROR" kxe="false">*SSPName*</SSPName> <SSPUdId kxe="false" kb="ROR">*SSPUdid*</SSPUdId> <SSPUuId kb="ROR" kxe="false">*SSPUuId*</SSPUuId> <AggregationEnabled kxe="false" kb="UOD">*true/false*</AggregationEnabled> <MonitorEnabled kb="UOD" kxe="false">*true/false*</MonitorEnabled> <RemoteHMCCollectionStatus kb="ROR" kxe="false">*true/false*</RemoteHMCCollectionStatus> <AssociatedSharedStoragePool kxe="false" kb="ROR" href="https://*HMC\_IP\_OR\_HMC\_HOST\_NAME*: 443/rest/api/uom/SharedStoragePool/*SSP UUID*" rel="related"/> <ManagedNodeSSPPreferences kb="ROR" kxe="false" schemaVersion="V1\_5\_1"> <Metadata> <Atom/>

**152** Power Systems: Hardware Management Console REST APIs

</Metadata>

<NodeMTMS kxe="false" kb="ROR">*NodeMTMS*</NodeMTMS>

<NodeCollectionStatus kxe="false" kb="ROR">*On/Off*</NodeCollectionStatus>

<NodeName kxe="false" kb="ROR">*NodeName*</NodeName>

<NodeId kxe="false" kb="ROR">*NodeId*</NodeId>

<NodeIPAddress kb="ROR" kxe="false">*NodeIPAddress*</NodeIPAddress>

</ManagedNodeSSPPreferences>

</ManagementConsoleSSPPreference>

</ManagementConsolePCMSSPPreference:ManagementConsolePCMSSPPreference>

</content>

</entry>

</feed>

Successful execution of the request is returned with response code 200. In response, the application returns the following repeating attributes based on the number of SSPs, and the node or VIOS that are configured.

- v **ManagementConsoleSSPPreference**: The SSP level preferences
	- **AtomId**: UUID of the SSP
	- **AtomCreated**: Creation time of the feed in milliseconds
	- **ClusterName**: Name of the cluster
	- **ClusterUUID**: A unique ID that is associated with the cluster
	- **SSPName**: Name of the SSP
	- **SSPUDID**: Unique ID of SSP from VIOS
	- **SSPUUID**: The UUID of SSP, this ID is used for further references
	- **AggregationEnabled**: This attribute indicates whether an Aggregation is enabled or not
	- **MonitorEnabled**: This attribute indicates whether any Collection is enabled or not
	- **RemoteHMCCollectionStatus**: This field indicates whether a different HMC is collecting the SSP data
	- **AssociatedSharedStoragePool**: Unique REST URI for the SSP
	- **ManagedNodeSSPPreferences**: The Node or VIOS that are connected to the HMC.
		- **NodeMTMS**: The MTMS of the Node or VIOS
		- **NodeCollectionStatus**: This attribute indicates whether the collection is enabled through this node
		- **NodeName**: Name of the Node or VIOS
		- **NodeId**: The ID of the Node in the SSP pool.
		- **NodeIPAddress**: IP address of the pool.

Timestamp of the last available Aggregated metrics data

The **ManagementConsoleSSPPreference** properties repeat for every SSP that the HMC is managing.

The **ManagedNodeSSPPreferences** properties repeat for every connected Node or VIOS that is a part of the SSP.

**/rest/api/pcm/SSP/***SSPUuId***/preferences**

```
<feed xmlns=http://www.w3.org/2005/Atom xmlns:ns2=http://a9.com/-/spec/opensearch/1.1/
            xmlns:ns3="http://www.w3.org/1999/xhtml">
<id>FEED_UNIQUE_ID</id>
<title type="text">Performance and Capacity Monitoring Preferences</title>
<subtitle type="text"/>
<link rel="self" href="https://HMC_IP_OR_HMC_HOST_NAME/rest/api/pcm/preferences/SSP"/>
 <generator uri="IBM Power Systems Management Console" version="1"/>
 <entry>
 <id>ENTRY_UNIQUE_ID</id>
 <updated>YYYY-MM-DDThh:mm:ss.sssZ</updated>
 <title type="text">Performance and Capacity Monitoring Preferences</title>
 <published>YYYY-MM-DDThh:mm:ss.sssZ</published>
  <author>
   <name>IBM Power Systems Management Console</name>
 </author>
  <content type="application/xml">
   <ManagementConsoleSSPPreference:ManagementConsoleSSPPreference
                     xmlns:ManagementConsoleSSPPreference="http://www.ibm.com/xmlns/systems/power/firmware/
                     pcm/mc/2012_10/"
                     xmlns="http://www.ibm.com/xmlns/systems/power/firmware/pcm/mc/2012_10/"
                     xmlns:ns2="http://www.w3.org/XML/1998/namespace/k2" schemaVersion="V1_6_0">
   <Metadata>
     <Atom>
     <AtomID>SSP_UUID</AtomID>
      <AtomCreated>TIME in Milliseconds</AtomCreated>
     </Atom>
   </Metadata>
   <ClusterName kb="ROR" kxe="false">ClusterName</ClusterName>
   <ClusterUdId kxe="false" kb="ROR">ClusterUdId</ClusterUdId>
   <SSPName kb="ROR" kxe="false">SSPName</SSPName>
   <SSPUdId kxe="false" kb="ROR">SSPUdid</SSPUdId>
   <SSPUuId kb="ROR" kxe="false">SSPUuId</SSPUuId>
   <AggregationEnabled kxe="false" kb="UOD">true/false</AggregationEnabled>
   <MonitorEnabled kb="UOD" kxe="false">true/false</MonitorEnabled>
   <RemoteHMCCollectionStatus kb="ROR" kxe="false">true/false</RemoteHMCCollectionStatus>
   <AssociatedSharedStoragePool kxe="false" kb="ROR" href="https://HMC_IP_OR_HMC_HOST_NAME:
```
#### 443/rest/api/uom/SharedStoragePool/*SSP UUID*" rel="related"/>

<ManagedNodeSSPPreferences kb="ROR" kxe="false" schemaVersion="V1\_5\_1">

```
<Metadata>
```
- <Atom/>
- </Metadata>

<NodeMTMS kxe="false" kb="ROR">*NodeMTMS*</NodeMTMS>

<NodeCollectionStatus kxe="false" kb="ROR">*On/Off*</NodeCollectionStatus>

<NodeName kxe="false" kb="ROR">*NodeName*</NodeName>

<NodeId kxe="false" kb="ROR">*NodeId*</NodeId>

<NodeIPAddress kb="ROR" kxe="false">*NodeIPAddress*</NodeIPAddress>

- </ManagedNodeSSPPreferences>
- </ManagementConsoleSSPPreference:ManagementConsoleSSPPreference>

</content>

</entry>

```
</feed>
```
### **Sample payload for POST request**

User can update only the **AggregationEnabled** and **MonitorEnabled** attributes. All the other attributes are read-only.

#### **/rest/api/pcm/preferences/SSP**

<ManagementConsolePCMSSPPreference:ManagementConsolePCMSSPPreference

xmlns:ManagementConsolePCMSSPPreference=http://www.ibm.com/xmlns/systems/power/firmware/

pcm/mc/2012\_10/

xmlns=http://www.ibm.com/xmlns/systems/power/firmware/pcm/mc/2012\_10/

xmlns:ns2="http://www.w3.org/XML/1998/namespace/k2" schemaVersion="V1\_5\_1">

<Metadata>

<Atom/>

</Metadata>

<ManagementConsoleSSPPreference kb="UOD" kxe="false" schemaVersion="V1\_5\_1">

<Metadata>

<Atom>

<AtomID>*SSP\_UUID*</AtomID>

<AtomCreated>*TIME in Milliseconds*</AtomCreated>

</Atom>

</Metadata>

<ClusterName kb="ROR" kxe="false">*ClusterName*</ClusterName>

<ClusterUdId kxe="false" kb="ROR">*ClusterUdId*</ClusterUdId>

<SSPName kb="ROR" kxe="false">*SSPName*</SSPName> <SSPUdId kxe="false" kb="ROR">*SSPUdid*</SSPUdId> <SSPUuId kb="ROR" kxe="false">*SSPUuId*</SSPUuId> <AggregationEnabled kxe="false" kb="UOD">*true/false*</AggregationEnabled> <MonitorEnabled kb="UOD" kxe="false">*true/false*</MonitorEnabled> <RemoteHMCCollectionStatus kb="ROR" kxe="false">*true/false*</RemoteHMCCollectionStatus> <AssociatedSharedStoragePool kxe="false" kb="ROR" href="https://*HMC\_IP\_OR\_HMC\_HOST\_NAME*: 443/rest/api/uom/SharedStoragePool/*SSP UUID*" rel="related"/>

<ManagedNodeSSPPreferences kb="ROR" kxe="false" schemaVersion="V1\_5\_1">

- <Metadata>
- $<$ Atom $/$

</Metadata>

<NodeMTMS kxe="false" kb="ROR">*NodeMTMS*</NodeMTMS>

<NodeCollectionStatus kxe="false" kb="ROR">*On/Off*</NodeCollectionStatus>

<NodeName kxe="false" kb="ROR">*NodeName*</NodeName>

<NodeId kxe="false" kb="ROR">*NodeId*</NodeId>

<NodeIPAddress kb="ROR" kxe="false">*NodeIPAddress*</NodeIPAddress>

</ManagedNodeSSPPreferences>

</ManagementConsoleSSPPreference>

</ManagementConsolePCMSSPPreference:ManagementConsolePCMSSPPreference>

#### **/rest/api/pcm/SSP/<SSPUuId>/preferences**

<ManagementConsoleSSPPreference:ManagementConsoleSSPPreference xmlns:ManagementConsole

SSPPreference="http://www.ibm.com/xmlns/systems/power/firmware/pcm/mc/2012\_10/"

xmlns="http://www.ibm.com/xmlns/systems/power/firmware/pcm/mc/2012\_10/"

xmlns:ns2="http://www.w3.org/XML/1998/namespace/k2" schemaVersion="V1\_6\_0">

<Metadata>

<Atom>

<AtomID>*SSP\_UUID*</AtomID>

<AtomCreated>*TIME in Milliseconds*</AtomCreated>

</Atom>

</Metadata>

<ClusterName kb="ROR" kxe="false">*ClusterName*</ClusterName>

<ClusterUdId kxe="false" kb="ROR">*ClusterUdId*</ClusterUdId>

<SSPName kb="ROR" kxe="false">*SSPName*</SSPName>

<SSPUdId kxe="false" kb="ROR">*SSPUdid*</SSPUdId>

<SSPUuId kb="ROR" kxe="false">*SSPUuId*</SSPUuId>

<AggregationEnabled kxe="false" kb="UOD">*true/false*</AggregationEnabled>

<MonitorEnabled kb="UOD" kxe="false">*true/false*</MonitorEnabled> <RemoteHMCCollectionStatus kb="ROR" kxe="false">*true/false*</RemoteHMCCollectionStatus> <AssociatedSharedStoragePool kxe="false" kb="ROR" href="https://*HMC\_IP\_OR\_HMC\_HOST\_NAME*: 443/rest/api/uom/SharedStoragePool/*SSP UUID*" rel="related"/> <ManagedNodeSSPPreferences kb="ROR" kxe="false" schemaVersion="V1\_5\_1"> <Metadata>  $<$ Atom/ $>$ </Metadata> <NodeMTMS kxe="false" kb="ROR">*NodeMTMS*</NodeMTMS> <NodeCollectionStatus kxe="false" kb="ROR">*On/Off*</NodeCollectionStatus> <NodeName kxe="false" kb="ROR">*NodeName*</NodeName> <NodeId kxe="false" kb="ROR">*NodeId*</NodeId> <NodeIPAddress kb="ROR" kxe="false">*NodeIPAddress*</NodeIPAddress> </ManagedNodeSSPPreferences>

</ManagementConsoleSSPPreference:ManagementConsoleSSPPreference>

### **Raw Metrics for SSP Preference**

The Raw metrics provides data collected from Virtual I/O Server (VIOS) that acts as a Node of the SSP and is connected to the Hardware Management Console (HMC). The Raw metrics are collected at every collection interval (5 minutes) and they are retained in the HMC for 30 minutes. After 30 minutes, they are purged from the system. This raw data is used to generate Processed and Aggregated metrics by further rolling up.

The collection of Raw metrics job runs every 5 minutes. It starts at xx:00 hours, continues to xx:05 hours, and so on.

**Note:** Any configuration changes to the SSP is reflected after 5 to 10 minutes.

### **Resource**

```
/rest/api/pcm/SharedStoragePool/<SSPUuId>/RawMetrics
/rest/api/pcm/SharedStoragePool/<SSPUuId>/RawMetrics?
```
StartTS=yyyy-MM-dd'T'hh:mm:ssZ&EndTS= yyyy-MM-dd'T'hh:mm:ssZ

An example for date is 2017-05-22T18:43:29+0000

### **Quick properties**

The API accepts start time stamp and the end time stamp as quick properties. If they are specified, the API responds within the specified duration.

*Table 112. Quick properties*

| <b>Quick property</b> | Description                                                                                                    | Format                   |
|-----------------------|----------------------------------------------------------------------------------------------------|--------------------------|
| <b>StartTS</b>        | Start timestamp is an optional<br>parameter. The API returns available<br>LTM metrics from the specified time. | l yyyy-MM-dd'T'HH:mm:ssZ |

*Table 112. Quick properties (continued)*

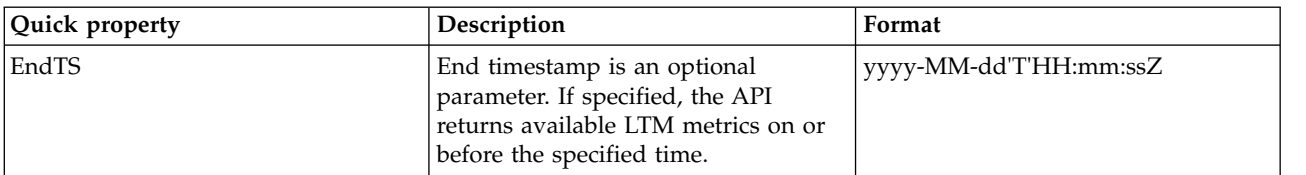

#### *Table 113. Supported methods*

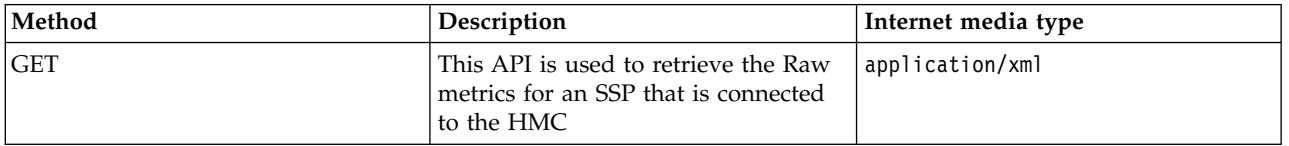

#### **Response**

<feed xmlns="http://www.w3.org/2005/Atom" xmlns:ns2="http://a9.com/-/spec/opensearch/1.1/"

xmlns:ns3="http://www.w3.org/1999/xhtml">

<id>*FEED\_UNIQUE\_ID*</id>

<updated>*YYYY-MM-DDThh:mm:ss.sssZ*</updated>

<title type="text">SharedStoragePool</title>

<subtitle type="text">SharedStoragePool *SSPUuiD*</subtitle>

<link rel="self" href="https://*HMC\_IP\_OR\_HOST\_NAME*/rest/api/pcm/SharedStoragePool/

*SSPUuID*/RawMetrics"/>

<generator uri="IBM Power Systems Management Console" version="1"/>

<entry>

<id>*ENTRY\_UNIQUE\_ID*</id>

<updated>*YYYY-MM-DDThh:mm:ss.sssZ*</updated>

<title type="text">*JSON file name*</title>

<published>*YYYY-MM-DDThh:mm:ss.sssZ*</published>

<link type="application/vnd.ibm.powervm.pcm.json" href="https://

*HMC\_IP\_OR\_HOST\_NAME*/rest/api/pcm/SharedStoragePool/

*SSPUuiD*/RawMetrics/*file name*.json"/>

#### <author>

<name>IBM Power Systems Management Console</name>

</author>

<category term="ssp"/>

</entry>

<entry>

<id>*ENTRY\_UNIQUE\_ID*</id>

```
<updated>YYYY-MM-DDThh:mm:ss.sssZ</updated>
```

```
<title type="text">JSON file name</title>
```
<published>*YYYY-MM-DDThh:mm:ss.sssZ*</published>

<link type="application/vnd.ibm.powervm.pcm.json"href="https://*HMC\_IP\_OR\_HOST\_NAME*

```
/rest/api/pcm/SharedStoragePool/SSPUuiD/RawMetrics/file name.json"/>
```
<author>

<name>IBM Power Systems Management Console</name>

</author>

```
<category term="ssp"/>
```
</entry>

</feed>

Successful execution of the request is returned with response code 200. In response the application returns Feed and Entries.

Each entry has the link to the raw metric data that is supplied in the JSON format. The following link provides the JSON specification for SSP RAW metrics: ["JSON specification for the SSP RAW metrics" on](#page-170-0) [page 163](#page-170-0)

### **Processed metrics for SSP**

If Aggregation flag is enabled in SSP Preferences, the processed metrics for Shared Storage Pool (SSP) are generated for the specific processing duration of 5 minutes. Processed metrics give utilization data per time interval. These metrics are retained for maximum of 2 hours. After 2 hours, they are rolled up by the aggregation logic.

Processed metrics works on the Raw metrics and performs a series of computations on the raw data to generate the processed data. The processing of Raw metrics job runs every 5 minutes. It starts at xx:00 hours, continues to xx:05 hours, and so on. Processed metrics give utilization data per time interval (5 minutes).

### **Resource**

/rest/api/pcm/SharedStoragePool/<SSPUuId>/ProcessedMetrics /rest/api/pcm/SharedStoragePool/\${SSPUuid}/ProcessedMetrics?

StartTS={StartTS}&EndTS={EndTS}&NoOfSamples={n}

An example for date is 2017-05-22T18:43:29+0000

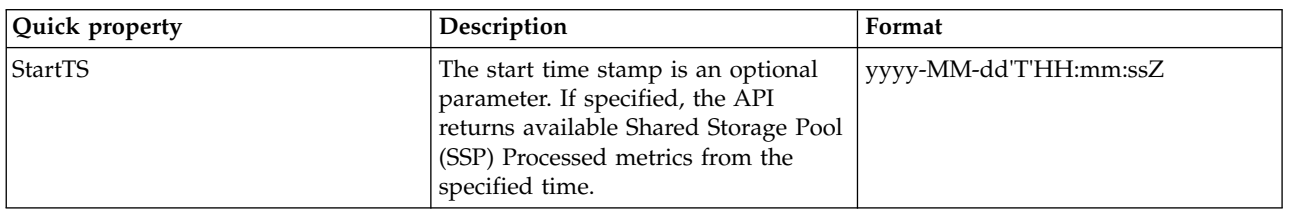

*Table 114. Quick properties*

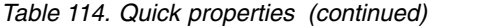

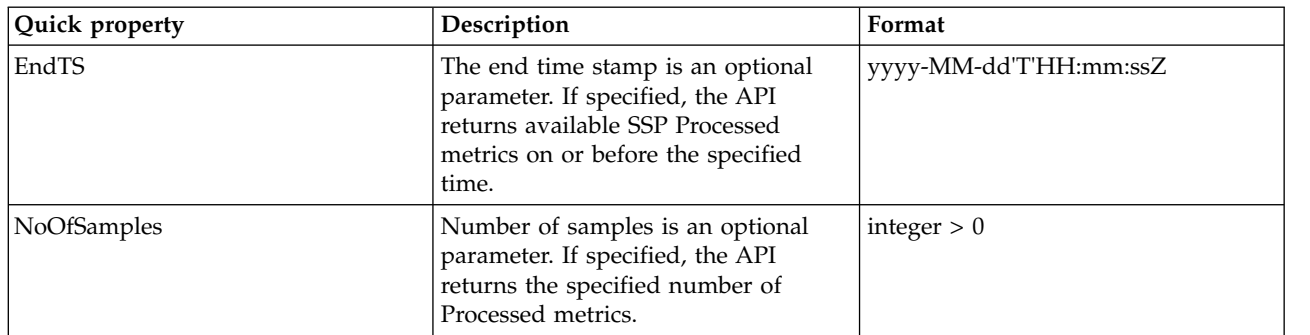

*Table 115. Supported methods*

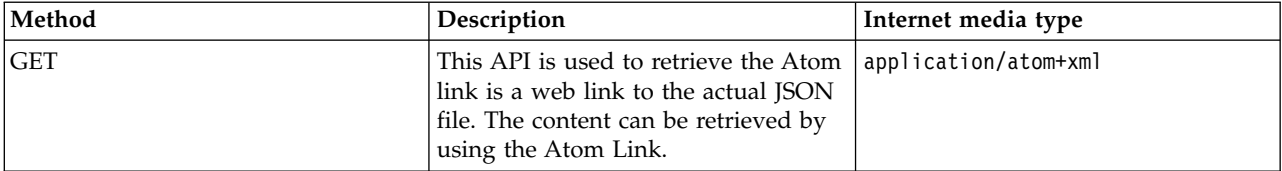

#### **Response**

<feed xmlns="http://www.w3.org/2005/Atom" xmlns:ns2="http://a9.com/-/spec/opensearch/1.1/"

```
xmlns:ns3="http://www.w3.org/1999/xhtml">
```
<id>*FEED\_UNIQUE\_ID*</id>

<updated>*YYYY-MM-DDThh:mm:ss.sssZ*</updated>

<title type="text">ProcessedMetrics</title>

<subtitle type="text">SharedStoragePool *SSPUuid*</subtitle>

<link rel="self" href="https://*HMC\_IP\_OR\_HOST\_NAME*/rest/api/pcm/

SharedStoragePool/*SSPUuid*/ProcessedMetrics"/>

<generator uri="IBM Power Systems Management Console" version="1"/>

<entry>

<id>*ENTRY\_UNIQUE\_ID*</id>

<updated>*YYYY-MM-DDThh:mm:ss.sssZ*</updated>

<title type="text">*JSON file name*</title>

<published>*YYYY-MM-DDThh:mm:ss.sssZ*</published>

<link type="application/json" href="https://*HMC\_IP\_OR\_HOST\_NAME*/rest/

api/pcm/ProcessedMetrics/

*file name*.json"/>

<author>

```
<name>IBM Power Systems Management Console</name>
```
</author>

```
<category term="SharedStoragePool" frequency="300"/>
```

```
</entry>
```

```
</feed>
```
Successful execution of the request is returned with response code 200. In response the application returns Feed and Entry.

The Entry includes the link of the Processed data file that is in the JSON format. The following link provides the JSON specification for SSP Processed metrics: ["JSON Specification for SSP Processed and](#page-177-0) [Aggregated Metrics" on page 170.](#page-177-0)

## **Aggregated metrics for SSP**

The Hardware Management Console (HMC) processes the processed metrics and performs data aggregation to provide access to the utilization data for longer duration.

The aggregated metrics are retained in HMC for the duration that can be configured by using the management console preferences. For more information, see ["Management Console PCM Preferences" on](#page-131-0) [page 124.](#page-131-0)

This API is used to retrieve the aggregated metrics for SSP. To retain the processed performance utilization data for longer duration, the data is aggregated. The levels of aggregation are:

- v Tier 1 roll up: The first roll-up happens every 2 hours. It takes Processed metrics of last 2 hours and forms 1 aggregated metrics sample. The Tier 1 metrics are retained for 1 week. The roll up job starts at 00:01:30 hours and continues to 02:01:30 hours, 04:01:30 hours, and so on
- v Tier 2 roll up: The tier 1 metrics are further rolled up to have one sample per day. The tier 2 metrics are retained for the retention duration that is set by Management Console preferences API. This roll up job starts each day at 00:02:00.

For example, in the rolled up data for the aggregated metric, the system maintains the values Average, Minimum, and Maximum, of the underlying processed metrics.

## **Resource**

/rest/api/pcm/SharedStoragePool/<SSPUuId>/AggregatedMetrics /rest/api/pcm/SharedStoragePool/<SSPUuId>/AggregatedMetrics?

StartTS={StartTS}&EndTS={EndTS}&NoOfSamples={n}

An example for date is 2017-05-22T18:43:29+0000

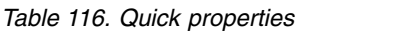

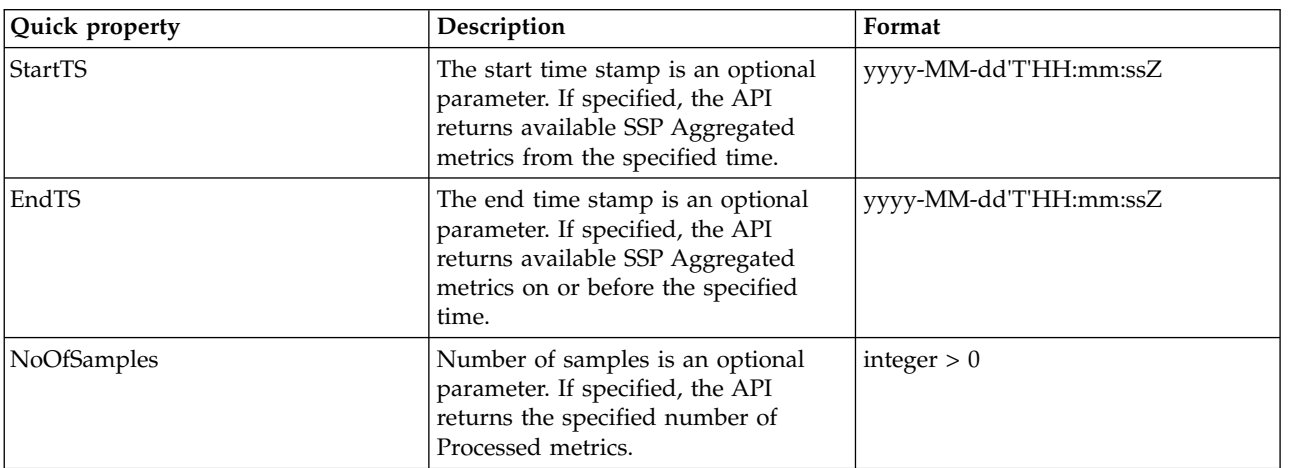

*Table 117. Supported methods*

| Method | Description                                                                                                    | Internet media type |
|--------|----------------------------------------------------------------------------------------------------|---------------------|
| GET    | This API is used to retrieve the Atom   application/xml<br>link that is a web link to the actual<br>[JSON file. The content can be<br>retrieved by using the Atom Link. |                     |

#### **Response**

```
<feed xmlns="http://www.w3.org/2005/Atom" xmlns:ns2=http://a9.com/-/
spec/opensearch/1.1/ xmlns:ns3="http://www.w3.org/1999/xhtml">
<id>FEED_UNIQUE_ID</id>
<updated>YYYY-MM-DDThh:mm:ss.sssZ</updated>
<title type="text">AggregatedMetrics</title>
<subtitle type="text">SharedStoragePool SSPUuId</subtitle>
<link rel="self" href="https://HMC_IP_OR_HOST_NAME/rest/api/pcm/
        SharedStoragePool/SSPUuid/AggregatedMetrics"/>
 <generator uri="IBM Power Systems Management Console" version="1"/>
 <entry>
 <id>ENTRY_UNIQUE_ID</id>
  <updated>YYYY-MM-DDThh:mm:ss.sssZ</updated>
  <title type="text">JSON file name</title>
  <published>YYYY-MM-DDThh:mm:ss.sssZ</published>
  <link type="application/json" href=" https://HMC_IP_OR_HOST_NAME/rest/api/
               pcm/AggregatedMetrics/file name.json "/>
  <author>
   <name>IBM Power Systems Management Console</name>
  </author>
  <category term="SharedStoragePool" frequency="7200"/>
 </entry>
 <entry>
 <id>ENTRY_UNIQUE_ID</id>
  <updated>YYYY-MM-DDThh:mm:ss.sssZ</updated>
  <title type="text">JSON file name</title>
  <published>YYYY-MM-DDThh:mm:ss.sssZ</published>
 <link type="application/json" href=" https://HMC_IP_OR_HOST_NAME/rest/api/pcm
```

```
/AggregatedMetrics/file name.json "/>
```
<span id="page-170-0"></span><author>

```
<name>IBM Power Systems Management Console</name>
```

```
</author>
```

```
<category term="SharedStoragePool" frequency="86400"/>
```

```
</entry>
```
</feed>

Successful execution of the request is returned with response code 200. In response the application returns Feed and Entries for each Tier.

The Feed includes file links for each Aggregated metrics per Tier. The metric data is supplied in the JSON format. The following link provides the JSON specification for SSP Aggregated metrics: ["JSON](#page-177-0) [Specification for SSP Processed and Aggregated Metrics" on page 170.](#page-177-0)

## **JSON specification for the SSP RAW metrics**

The Shared Storage Pool (SSP) Raw metric URI provides the utilization data that is retrieved by the Hardware Management Console (HMC) from the Virtual IO Server (Node) of the SSP. The data can be obtained when the **MonitorEnabled** attribute for an SSP is enabled in the collection preferences.

## **Resource**

/rest/api/pcm/SharedStoragePool/<SSPUuId>/RawMetrics/SSPLTM\_ssp\_pool\_<SSPUuid>\_yyyyMMDDThhmmss+0000.json

## **Response**

```
\{"systemUtil":{
 "utilInfo":{
  "version":"String",
  "metricType":"String",
  "monitoringType":"String",
  "mtms":"String"
 },
 "utilSample":{
  "timeStamp":"String",
  "status":"Number",
  "errorInfo":[{
   "errId":"String",
   "errMsg":"String"
  }],
  "sharedStoragePoolUtil":[{
   "name":"String",
```
"poolId":"String",

"clusterName":"String",

"clusterId":"String",

"size":"Number",

"free":"Number",

"numOfReads":"Number",

"numOfReadTransfers":"Number",

"numofReadRequestTimeouts":"Number",

"numofReadRequestFailures":"Number",

"numOfWrites":"Number",

"numOfWriteTransfers":"Number",

"numofWriteRequestTimeouts":"Number",

"numofWriteRequestFailures":"Number",

"readBytes":"Number",

"writeBytes":"Number",

"readServiceTime":"Number",

"minReadServiceTime":"Number",

"maxReadServiceTime":"Number",

"writeServiceTime":"Number",

"minWriteServiceTime":"Number",

"maxWriteServiceTime":"Number",

"nodeUtil":[{

"id":"String",

"name":"String",

"mtms":"String",

"state":"String",

"poolState":"String",

"size":"Number",

"free":"Number",

"numOfReads":"Number",

"numOfReadTransfers":"Number",

"numofReadRequestTimeouts":"Number",

"numofReadRequestFailures":"Number",

"numOfWrites":"Number", "numOfWriteTransfers":"Number",

"numofWriteRequestTimeouts":"Number",

"numofWriteRequestFailures":"Number",

"readBytes":"Number",

"writeBytes":"Number",

"readServiceTime":"Number",

"minReadServiceTime":"Number",

"maxReadServiceTime":"Number",

"writeServiceTime":"Number",

"minWriteServiceTime":"Number",

"maxWriteServiceTime":"Number",

"tierUtil":[{

"id":"String",

"name":"String",

"size":"Number",

"free":"Number",

"numOfReads":"Number",

"numOfReadTransfers":"Number",

"numofReadRequestTimeouts":"Number",

"numofReadRequestFailures":"Number",

"numOfWrites":"Number",

"numOfWriteTransfers":"Number",

"numofWriteRequestTimeouts":"Number",

"numofWriteRequestFailures":"Number",

"readBytes":"Number",

"writeBytes":"Number",

"readServiceTime":"Number",

"minReadServiceTime":"Number",

"maxReadServiceTime":"Number",

"writeServiceTime":"Number",

"minWriteServiceTime":"Number",

"maxWriteServiceTime":"Number",

"failuregroupUtil":[{

"id":"String", "name":"String", "size":"Number", "free":"Number", "numOfReads":"Number", "numOfReadTransfers":"Number", "numofReadRequestTimeouts":"Number", "numofReadRequestFailures":"Number", "numOfWrites":"Number", "numOfWriteTransfers":"Number", "numofWriteRequestTimeouts":"Number", "numofWriteRequestFailures":"Number", "readBytes":"Number", "writeBytes":"Number", "readServiceTime":"Number", "minReadServiceTime":"Number", "maxReadServiceTime":"Number", "writeServiceTime":"Number", "minWriteServiceTime":"Number", "maxWriteServiceTime":"Number", "diskUtil":[{ "name":"String", "id":"String", "uid":"String", "adapterName":"String", "size":"Number", "free":"Number", "numOfReads":"Number", "numOfReadTransfers":"Number", "numofReadRequestTimeouts":"Number", "numofReadRequestFailures":"Number", "numOfWrites":"Number", "numOfWriteTransfers":"Number",

```
"numofWriteRequestTimeouts":"Number",
       "numofWriteRequestFailures":"Number",
       "readBytes":"Number",
       "writeBytes":"Number",
       "readServiceTime":"Number",
       "minReadServiceTime":"Number",
       "maxReadServiceTime":"Number",
       "writeServiceTime":"Number",
       "minWriteServiceTime":"Number",
       "maxWriteServiceTime":"Number",
       "timeSpentInWaitQueue":"Number",
       "waitQueueSize":"Number",
       "totalWaitQueueSize":"Number",
       "minTimeSpentInWaitQueue":"Number",
       "maxTimeSpentInWaitQueue":"Number",
       "numOfTimesServiceQueueIsFull":"Number",
       "totalServiceQueueDepth":"Number"
      }]
     }]
    }]
   }]
  }]
 }
}
```
The following table provides the details the metrics.

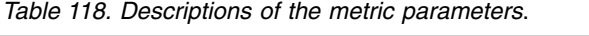

}

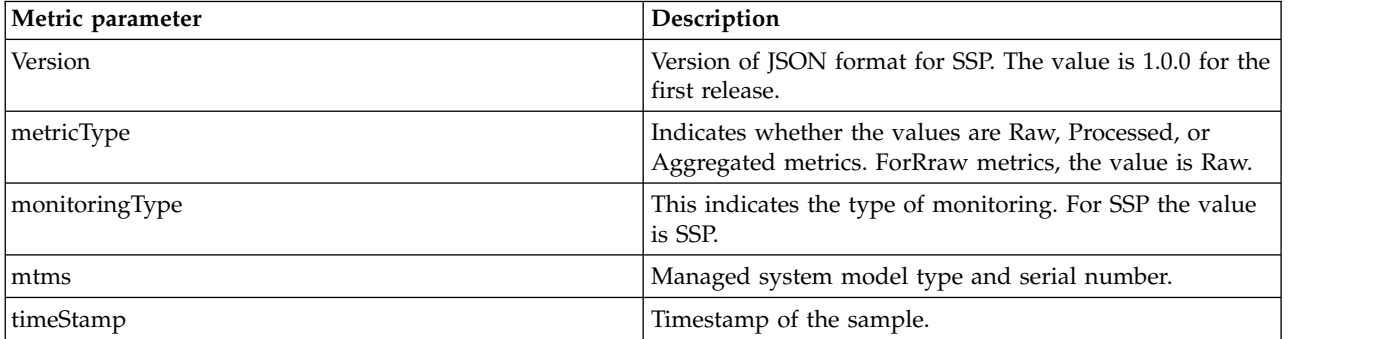

| Metric parameter                                                                    | Description                                                                                                    |
|-------------------------------------------------------------------------------------|----------------------------------------------------------------------------------------------------|
| status                                                                              | Status can have one of the following values:                                                                                       |
|                                                                                     | • 0: all collections are successful                                                                                                |
|                                                                                     | • 1: all collections have failed                                                                                                   |
|                                                                                     | • 2: part of the collection is successful                                                                                          |
| SSPUtil: Metrics in this tag should be the total of all its Nodes utilization data. |                                                                                                    |
| poolId                                                                              | SSP ID.                                                                                                    |
| name                                                                                | SSP name.                                                                                                    |
| clusterName                                                                         | Name of the cluster.                                                                                                    |
| clusterId                                                                           | UDID of the cluster.                                                                                                    |
| size                                                                                | Total size of the disks that belong to the SSP in<br>megabytes.                                                                    |
| Free                                                                                | Total free size of the disks that belong to the SSP in<br>megabytes.                                                               |
| <b>DISK METRICS Utilization</b>                                                     | The total of the SSP disks utilization. See Disk metrics<br>table for details on each utilization metric.                          |
|                                                                                     | NodeUtil: Metrics in this tag should be the total of all the SSP Disks utilization in this Node.                                   |
| id                                                                                  | VIOS node ID.                                                                                                    |
| mtms                                                                                | Machine and serial number.                                                                                                    |
| name                                                                                | VIOS node name.                                                                                                    |
| state                                                                               | State of the VIOS node. The values are Running and Not<br>Running.                                                                 |
| poolState                                                                           | State of the pool in this node. The values are UP or<br>DOWN.                                                                      |
| size                                                                                | Total size of the disks that belong to the node in<br>megabytes.                                                                   |
| Free                                                                                | Total free size of the disks that belong to the node in<br>megabytes.                                                              |
| <b>DISK METRICS Utilization</b>                                                     | The total of all SSP disks utilization in the node. See Disk<br>metric table for details on each utilization metric                |
| TierUtil                                                                            |                                                                                                    |
| id                                                                                  | Tier ID.                                                                                                    |
| name                                                                                | Tier name.                                                                                                    |
| Size                                                                                | Total size of disks in the tier in megabytes. This includes<br>all the disks that belong to the failure groups of the tier.        |
| free                                                                                | Free size of this disks in the tier in megabytes. This<br>includes all the disks that belong to the failure groups of<br>the tier. |
| <b>DISK METRICS Utilization</b>                                                     | The total of all disks utilization in the tier. See Dis<br>metrics table for details on each utilization metric                    |
| FailureGroupUtil                                                                    |                                                                                                    |
| id                                                                                  | Failure group ID.                                                                                                    |
| name                                                                                | Failure group name.                                                                                                    |
| size                                                                                | Total size of disks in the failure group in megabytes.                                                                             |
| free                                                                                | Size of free disks in the failure group in megabytes.                                                                              |

*Table 118. Descriptions of the metric parameters (continued)*.

*Table 118. Descriptions of the metric parameters (continued)*.

| Metric parameter                | Description                                                                                                    |
|---------------------------------|----------------------------------------------------------------------------------------------------|
| <b>DISK METRICS UTILIZATION</b> | The total of all disks utilization metrics in the failure<br>group. See Disk metrics table for details on each<br>utilization metric. |
| DiskUtil                        |                                                                                                    |
| udid                            | Disk unique device identifier.                                                                                                    |
| Uuid                            | Unique universal identifier.                                                                                                    |
| name                            | Disk name                                                                                                    |
| adapterName                     | Name of the adapter to which disk belongs to.                                                                                         |
| <b>Size</b>                     | Size of the disk in megabytes.                                                                                                    |
| free                            | Size of the free disks in megabytes.                                                                                                  |
| <b>DISK METRICS Utilization</b> | Disk utilization metrics of the disk. See Disk metric table<br>for details on each utilization metric.                                |

The following table provides the details the metrics.

*Table 119. Descriptions of the Disk metric parameters*.

| Metric parameter             | Description                                                                                                    |
|------------------------------|----------------------------------------------------------------------------------------------------|
| numofReads                   | Total number of reads.                                                                                                    |
| numofWrites                  | Total number of writes.                                                                                                    |
| readBytes                    | Total bytes read.                                                                                                    |
| writeBytes                   | Total bytes written.                                                                                                    |
| serviceQueueDepth            | Number of times a request is sent to the disks that are<br>not completed yet. This parameter is available only in<br>DiskUtil metric. |
| numofTimesServiceQueueIsFull | Number of times when the service queue full event has<br>occurred. This parameter is available only in DiskUtil<br>metric.            |
| readServiceTime              | Read service time in nanoseconds.                                                                                                    |
| numofReadRequestTimeouts     | Number of read request timeouts.                                                                                                    |
| numofReadRequestFailures     | Number of failed read requests.                                                                                                    |
| minReadServiceTime           | Minimum read service time in nanoseconds.                                                                                             |
| writeServiceTime             | Write Service time in nanoseconds.                                                                                                    |
| minWriteServiceTime          | Minimum write service time in Nanoseconds.                                                                                            |
| maxWriteServiceTime          | Maximum write service time in Nanoseconds.                                                                                            |
| numofWriteRequestTimeouts    | Number of write request timeouts.                                                                                                    |
| numofWriteRequestFailures    | Number of failed write requests.                                                                                                    |
| waitQueueSize                | Number of requests waiting to be sent to disk. This<br>parameter is available only in DiskUtil metric.                                |
| totalWaitQueuesize           | Accumulated sampled wait queue depth. This parameter<br>is available only in DiskUtil metric.                                         |
| timeSpentInWaitQueue         | Accumulated wait queue time. This parameter is<br>available only in DiskUtil metric.                                                  |
| minTimeSpentInWaitQueue      | Minimum wait queue time. This parameter is available<br>only in DiskUtil metric.                                                      |

<span id="page-177-0"></span>*Table 119. Descriptions of the Disk metric parameters (continued)*.

| Metric parameter        | Description                                                                              |
|-------------------------|------------------------------------------------------------------------------------------|
| maxTimeSpentInWaitQueue | Maximum wait queue time. This parameter is available<br>only in DiskUtil metric.         |
| TotalServiceQueueDepth  | Accumulated service queue depth. This parameter is<br>available only in DiskUtil metric. |
| NumOfReadTransfers      | Number of read transfers.                                                                |
| NumOfWriteTransfers     | Number of write transfers.                                                               |

## **JSON Specification for SSP Processed and Aggregated Metrics**

The JSON specification for the Shared Storage Pool (SSP) processed and aggregated metrics. All the parameters for the Processed and Aggregated metrics are same except that the Processed metrics provides only Average value, while Aggregated metrics provide Average, Maximum, and Minimum values.

PCM Processed or aggregated metrics URI provides the following SSP utilization data when the **AggregationEnabled** attribute for an SSP is enabled.

### **Resource**

/rest/api/pcm/ProcessedMetrics/SharedStoragePool\_[SSPUuid]\_yyyyMMDDThhmmss+0000\_300.json /rest/api/pcm/AggregatedMetrics/SharedStoragePool\_[SSPUuiD]\_yyyyMMDDThhmmss+0000\_

[Tier frequency in seconds].json

### **Response**

```
{
 "systemUtil":{
  "utilInfo":{
   "version":"String",
   "metricType":"String",
   "frequency":"Number",
   "startTimeStamp":"String",
   "endTimeStamp":"String",
   "uuid":"String",
   "name":"String",
   "poolId":"String",
   "clusterId":"String",
   "clusterName":"String",
   "clusterUuid":"String",
   "metricArrayOrder":[ "AVG", "MIN", "MAX"]
  },
  "utilSamples":[{
   "poolUtil":{
```

```
"nodeUtil":[{
```

```
"id":"Number",
```

```
"name":"String",
```
"mtms":"String",

```
"poolState":"String",
```
"tierUtil":[{

```
"id":"Number",
```

```
"name":"SYSTEM",
```

```
"failureGrpUtil":[{
```

```
"id":"String",
```

```
"name":"Default",
```

```
"diskUtil":[{
```

```
"name":"String",
```

```
"id":"String",
```

```
"uid":"String",
```

```
"adapterName":"String",
```

```
"timeSpentInWaitQueue":[ "Float", "Float", "Float" ],
```

```
"numofTimesServiceQueueIsFull":[ "Float", "Float", "Float" ],
```

```
"size":["Float", "Float", "Float"],
```

```
"free":["Float", "Float", "Float" ],
```

```
"numOfReads":["Float", "Float", "Float" ],
```

```
"numOfWrites":["Float", "Float", "Float" ],
```

```
"readBytes":["Float", "Float", "Float"],
```

```
"writeBytes":["Float", "Float", "Float" ],
```

```
"transmittedBytes":["Float", "Float", "Float" ],
```

```
"numOfReadRequestTimeouts":["Float", "Float", "Float"],
```

```
"numOfReadRequestFailures":["Float", "Float", "Float"],
```

```
"numOfWriteRequestTimeouts":["Float", "Float", "Float" ],
```

```
"numOfWriteRequestFailures":["Float", "Float", "Float" ],
```

```
"numOfReadTransfers":["Float", "Float", "Float" ],
```

```
"numOfWriteTransfers":["Float", "Float", "Float" ],
```

```
"readServiceTime":["Float", "Float", "Float" ],
```

```
"writeServiceTime":["Float", "Float", "Float" ]
```
}], "size":["Float", "Float", "Float" ], "free":["Float", "Float", "Float" ], "numOfReads":["Float", "Float", "Float" ], "numOfWrites":["Float", "Float", "Float"], "readBytes":["Float", "Float", "Float" ], "writeBytes":["Float", "Float", "Float" ], "transmittedBytes":["Float", "Float", "Float" ], "numOfReadRequestTimeouts":["Float", "Float", "Float" ], "numOfReadRequestFailures":["Float", "Float", "Float" ], "numOfWriteRequestTimeouts":["Float", "Float", "Float" ], "numOfWriteRequestFailures":["Float", "Float", "Float" ], "numOfReadTransfers":["Float", "Float", "Float" ], "numOfWriteTransfers":["Float", "Float", "Float" ], "readServiceTime":["Float", "Float", "Float" ], "writeServiceTime":["Float", "Float", "Float" ] }], "size":["Float", "Float", "Float" ], "free":["Float", "Float", "Float" ], "numOfReads":["Float", "Float", "Float" ], "numOfWrites":["Float", "Float", "Float" ], "readBytes":["Float", "Float", "Float" ], "writeBytes":["Float", "Float", "Float"], "transmittedBytes":["Float", "Float", "Float" ], "numOfReadRequestTimeouts":["Float", "Float", "Float" ], "numOfReadRequestFailures":["Float", "Float", "Float"], "numOfWriteRequestTimeouts":["Float", "Float", "Float"], "numOfWriteRequestFailures":["Float", "Float", "Float"], "numOfReadTransfers":["Float", "Float", "Float"], "numOfWriteTransfers":["Float", "Float", "Float"], "readServiceTime":["Float", "Float", "Float"], "writeServiceTime":["Float", "Float", "Float"] }], "size":["Float", "Float", "Float"],
```
"free":["Float", "Float", "Float"],
  "numOfReads":["Float", "Float", "Float"],
  "numOfWrites":["Float", "Float", "Float"],
  "readBytes":["Float", "Float", "Float"],
  "writeBytes":["Float", "Float", "Float"],
  "transmittedBytes":["Float", "Float", "Float"],
  "numOfReadRequestTimeouts":["Float", "Float", "Float"],
  "numOfReadRequestFailures":["Float", "Float", "Float"],
  "numOfWriteRequestTimeouts":["Float", "Float", "Float"],
  "numOfWriteRequestFailures":["Float", "Float", "Float"],
  "numOfReadTransfers":["Float", "Float", "Float"],
  "numOfWriteTransfers":["Float", "Float", "Float"],
  "readServiceTime":["Float", "Float", "Float"],
  "writeServiceTime":["Float", "Float", "Float"]
 }],
 "size":["Float", "Float", "Float"],
 "free":["Float", "Float", "Float"],
 "numOfReads":["Float", "Float", "Float"],
 "numOfWrites":["Float", "Float", "Float"],
 "readBytes":["Float", "Float", "Float"],
 "writeBytes":["Float", "Float", "Float"],
 "transmittedBytes":["Float", "Float", "Float"],
 "numOfReadRequestTimeouts":["Float", "Float", "Float"],
 "numOfReadRequestFailures":["Float", "Float", "Float"],
 "numOfWriteRequestTimeouts":["Float", "Float", "Float"],
 "numOfWriteRequestFailures":["Float", "Float", "Float"],
 "numOfReadTransfers":["Float", "Float", "Float"],
 "numOfWriteTransfers":["Float", "Float", "Float"],
 "readServiceTime":["Float", "Float", "Float"],
 "writeServiceTime":["Float", "Float", "Float"]
},
"sampleInfo":{
 "timeStamp":"String",
```

```
"numOfSamplesAggregated":"Number",
    "status":"Number"
   }
 }]
}
}
```
The following tables provides the details of the metrics.

*Table 120. Descriptions of the metric parameters*.

| Metric parameter                                                                  | Description                                                                                                    |
|-----------------------------------------------------------------------------------|----------------------------------------------------------------------------------------------------|
| Version                                                                           | Version of JSON format for SSP. The value is 1.0.0 for the<br>first release.                                                                   |
| metricType                                                                        | This indicates whether the values are Raw, Processed, or<br>Agregated metrics.                                                                 |
| frequency                                                                         | Indicates the collection cycle time in seconds.                                                                                                |
| startTimeStamp                                                                    | Start timestamp of the samples collected.                                                                                                    |
| endTimeStamp                                                                      | End timestamp of the samples collected.                                                                                                    |
| uuid                                                                              | UUID of the SSP.                                                                                                    |
| name                                                                              | SSP name.                                                                                                    |
| poolId                                                                            | Pool ID.                                                                                                    |
| clusterName                                                                       | Cluster name.                                                                                                    |
| clusterId                                                                         | Cluster ID.                                                                                                    |
| clusterUuid                                                                       | Cluster UUID.                                                                                                    |
| metricArrayOrder                                                                  | The values are AVG, MIN, and MAX. For Processed<br>metrics, the value is AVG.                                                                  |
| utilSamples: poolUtil: Containing sample of Processed and Aggregated SSP metrics. |                                                                                                    |
| size                                                                              | Average size of the disks that belong to the SSP in<br>megabytes.                                                                              |
| Free                                                                              | Total free size of the disks that belong to the SSP in<br>megabytes.                                                                           |
| DISK METRICS Utilization                                                          | Total of all disks utilization metrics in the specific failure<br>group. See the Disk metrics table for details on each<br>utilization metric. |
|                                                                                   | utilSamples: poolUtil: NodeUtil: Metrics in this tag should be the total of all the SSP Disks utilization in this Node.                        |
| id                                                                                | VIOS node ID.                                                                                                    |
| mtms                                                                              | Machine and serial number.                                                                                                    |
| name                                                                              | VIOS node name.                                                                                                    |
| state                                                                             | State of the VIOS node. The values are Running and Not<br>Running.                                                                             |
| poolState                                                                         | State of the pool in this node. The values are UP or<br>DOWN.                                                                                  |
| FailureGroupUtil                                                                  |                                                                                                    |
| id                                                                                | Failure group ID.                                                                                                    |
| name                                                                              | Failure group Name.                                                                                                    |
|                                                                                   |                                                                                                    |

| Metric parameter                                                     | Description                                                                                                    |
|----------------------------------------------------------------------|----------------------------------------------------------------------------------------------------|
| size                                                                 | Size of the disks that belong to this node in megabytes.                                                                                       |
| free                                                                 | Free size of the disks that belong to this node in<br>megabytes.                                                                               |
| DISK METRICS UTILIZATION                                             | The total of all disks utilization metrics in this failure<br>group. See the Disk metrics table for details on each<br>utilization metric.     |
| utilSamples: poolUtil: NodeUtil:TierUtil                             |                                                                                                    |
| Id                                                                   | Tier ID.                                                                                                    |
| Name                                                                 | Tier name.                                                                                                    |
| <b>Size</b>                                                          | Total size of disks in the tier in megabytes. This does not<br>include all the disks that belongs to the failure groups of<br>the tier.        |
| Free                                                                 | Free size of the disks in this tier in megabytes. This<br>includes all the disks that belongs to the failure groups<br>of the tier.            |
| <b>DISK METRICS Utilization</b>                                      | The total of all disks utilization in this tier. See the Disk<br>metrics table for details on each utilization metric.                         |
| utilSamples: poolUtil: NodeUtil: TierUtil :FailureGroupUtil          |                                                                                                    |
| Id                                                                   | Failure group ID.                                                                                                    |
| Name                                                                 | Failure group name.                                                                                                    |
| Size                                                                 | Size of disks in the failure group in bytes.                                                                                                   |
| Free                                                                 | Free size of the disks in this failure group in bytes.                                                                                         |
| DISK METRICS UTILIZATION                                             | The total of all the disks utilization metrics in this failure<br>group. See the Disk metrics table for details on each<br>utilization metric. |
| utilSamples: poolUtil: NodeUtil: TierUtil :FailureGroupUtil DiskUtil |                                                                                                    |
| id                                                                   | Disk-unique device identifier.                                                                                                    |
| <b>UID</b>                                                           | Unique universal identifier.                                                                                                    |
| Name                                                                 | Disk name.                                                                                                    |
| adapterName                                                          | Name of the adapter to which the disk belongs.                                                                                                 |
| Size                                                                 | Size of the disk in megabytes.                                                                                                    |
| free                                                                 | Free size of the disk in megabytes.                                                                                                    |
| <b>DISK METRICS Utilization</b>                                      | Disk Utilization metrics of this disk. See the Disk metric<br>table for details on each utilization metric.                                    |
| utilSamples: sampleInfo                                              |                                                                                                    |
| timeStamp                                                            | Timestamp of the sample                                                                                                    |
| numOfSamplesAggregated                                               | This attribute is only present for Aggregated metrics.                                                                                         |
| status                                                               | Status can have one of the following values:                                                                                                   |
|                                                                      | • 0: all collections are successful                                                                                                    |
|                                                                      | • 1: all collections have failed                                                                                                    |
|                                                                      | • 2: part of the collection is successful                                                                                                    |

*Table 120. Descriptions of the metric parameters (continued)*.

*Table 121. Descriptions of the Disk metric parameters*.

| Metric parameter             | Description                                                                                                    |
|------------------------------|----------------------------------------------------------------------------------------------------|
| numofReads                   | Total number of reads.                                                                                                    |
| numofWrites                  | Total number of writes.                                                                                                    |
| readBytes                    | Total bytes read.                                                                                                    |
| writeBytes                   | Total bytes written.                                                                                                    |
| serviceQueueDepth            | Number of times a request is sent to the disks that are<br>not completed yet. This parameter is available only in<br>DiskUtil metric. |
| numofTimesServiceQueueIsFull | Number of times when the service queue full event has<br>occurred. This parameter is available only in DiskUtil<br>metric.            |
| readServiceTime              | Read service time in nanoseconds.                                                                                                    |
| numofReadRequestTimeouts     | Number of read request timeouts.                                                                                                    |
| numofReadRequestFailures     | Number of failed read requests.                                                                                                    |
| minReadServiceTime           | Minimum read service time in nanoseconds.                                                                                             |
| writeServiceTime             | Write Service time in nanoseconds.                                                                                                    |
| minWriteServiceTime          | Minimum write service time in Nanoseconds.                                                                                            |
| maxWriteServiceTime          | Maximum write service time in Nanoseconds.                                                                                            |
| numofWriteRequestTimeouts    | Number of write request timeouts.                                                                                                    |
| numofWriteRequestFailures    | Number of failed write requests.                                                                                                    |
| waitQueueSize                | Number of requests waiting to be sent to disk. This<br>parameter is available only in DiskUtil metric.                                |
| totalWaitQueuesize           | Accumulated sampled wait queue depth. This parameter<br>is available only in DiskUtil metric.                                         |
| timeSpentInWaitQueue         | Accumulated wait queue time. This parameter is<br>available only in DiskUtil metric.                                                  |
| minTimeSpentInWaitQueue      | Minimum wait queue time. This parameter is available<br>only in DiskUtil metric.                                                      |
| maxTimeSpentInWaitQueue      | Maximum wait queue time. This parameter is available<br>only in DiskUtil metric.                                                      |
| TotalServiceQueueDepth       | Accumulated service queue depth. This parameter is<br>available only in DiskUtil metric.                                              |
| NumOfReadTransfers           | Number of read transfers.                                                                                                    |
| <b>NumOfWriteTransfers</b>   | Number of write transfers.                                                                                                    |

#### **Error codes related to SSP monitoring**

The table provides the detail of the error codes from the collection provider framework in the node (VIOS) and the description of error codes for SSP monitoring.

*Table 122. Error codes and descriptions*.

| Error code | <b>Description</b>                                           |
|------------|--------------------------------------------------------------|
| 101        | Connection Refused: Too many requests                        |
| 102        | Unable to communicate with perfprovider (Node<br>collection) |
| 103        | Problem with VIOS                                            |

*Table 122. Error codes and descriptions (continued)*.

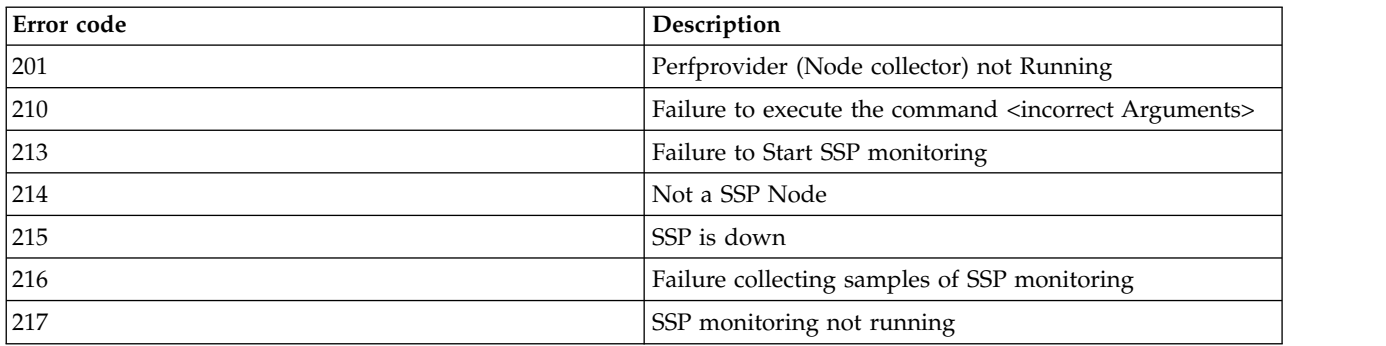

**Note:** Configuration changes to the SSP are reflected after 5 - 10 minutes.

## **Performance and Capacity Monitoring JSON Specification**

Performance and Capacity (PCM) generates utilization metrics using JSON format. This section provide specification for the utilization metrics.

**Note:** During data collection, the error codes get logged in the JSON response. The error codes provide the status of data collection.

- Status 0: all collections were success
- Status 1: all collections failed
- Status 2: a part of the collection was success

#### **Related tasks**:

["STM Virtual I/O Server JSON Specification" on page 188](#page-195-0) Virtual I/O Server JSON Specification for Short Term Monitoring metrics

#### **Related reference**:

["LTM Power Hypervisor JSON Specification" on page 178](#page-185-0)

Power Hypervisor JSON Specification for Long Term Monitoring metrics

["LTM Virtual IO Server JSON Specification" on page 182](#page-189-0)

Virtual IO Server JSON Specification for Long Term Monitoring metrics

["JSON specification for Energy monitoring RAW metrics" on page 146](#page-153-0)

The PCM Raw metric for Energy monitoring URI provides the following utilization data that is fetched by the Hardware Management Console (HMC) from the Flexible Service Processor (FSP) when the **EnergyMonitorEnabled** parameter is enabled for a managed system.

["STM Power Hypervisor JSON Specification" on page 184](#page-191-0)

Power Hypervisor JSON Specification for Short Term Monitoring (STM) metrics

["Managed System Processed and Aggregated Metrics JSON Specification" on page 191](#page-198-0) The JSON specification for the managed system processed and aggregated metrics. All the parameters for the processed and aggregated metrics are same except that the Processed metrics provides only Average metrics. It does not provide minimum and maximum records.

["Logical Paritition Processed/Aggregated Metrics JSON Specification" on page 199](#page-206-0)

The JSON specification for the logical partition Processed and Aggregated metrics. All the parameters for the Processed and Aggregated metrics are same except that the Processed metrics provides only Average metrics. It does not provide Minimum and Maximum records.

["JSON specification for Energy Monitoring Processed and Aggregated Metrics" on page 148](#page-155-0) All the parameters for the Processed and Aggregated metrics are same except that the Processed metrics provides only Average metrics, and it does not provide minimum and maximum records. The PCM Processed or Aggregated metrics URI for Energy Monitoring provides the following power consumption and thermal data when the **AggregationEnabled** parameter is enabled for a managed system.

<span id="page-185-0"></span>["JSON Specification for SSP Processed and Aggregated Metrics" on page 170](#page-177-0)

The JSON specification for the Shared Storage Pool (SSP) processed and aggregated metrics. All the parameters for the Processed and Aggregated metrics are same except that the Processed metrics provides only Average value, while Aggregated metrics provide Average, Maximum, and Minimum values.

["JSON specification for the SSP RAW metrics" on page 163](#page-170-0)

The Shared Storage Pool (SSP) Raw metric URI provides the utilization data that is retrieved by the Hardware Management Console (HMC) from the Virtual IO Server (Node) of the SSP. The data can be obtained when the **MonitorEnabled** attribute for an SSP is enabled in the collection preferences.

#### **LTM Power Hypervisor JSON Specification**

Power Hypervisor JSON Specification for Long Term Monitoring metrics

PCM LTM URI provides the following utilization data that is fetched by the Hardware Management Console (HMC) from the Power Hypervisor (PHYP) when the **LongTermMonitorEnabled** configuration value for a managed system is enabled. If **ComputeLTMEnabled** is enabled, the application provides processor and memory metrics; it would not provide network and storage metrics.

```
\{"systemUtil": {
 "utilInfo": {
  "version": "string",
  "metricType": "string",
  "monitoringType": "string",
  "mtms" : "string",
  "name" : "string"
 },
 "utilSample":
 {
  "timeStamp": "string",
  "status": "number",
  "errorInfo" : [
  { "errId" : "string", "errMsg" : "string" }
  ],
  "timeBasedCycles" : "number",
  "systemFirmware" :
  \{"utilizedProcCycles" : "number",
   "assignedMem" : "number"
  },
  "processor" :
  \{"totalProcUnits" : "number",
   "configurableProcUnits" : "number",
   "availableProcUnits": "number",
   "procCyclesPerSecond" : "number"
  },
  "memory" :
  {
   "totalMem" : "number",
   "availableMem" : "number",
   "configurableMem" : "number"
  },
  "sharedMemoryPool" :
  \Gamma\{"id" : "number",
   "name" : "string"
   "totalMem" : "number",
   "assignedMemToLpars" : "number",
   "assignedMemToSysFirmware" : "number",
   "totalIOMem" : "number",
   "mappedIOMemToLpars" : "number"
  }
```

```
],
"sharedProcessorPool": [{
"id" : "number",
"name" : "string",
"assignedProcCycles" : "number",
"utilizedProcCycles" : "number",
"maxProcUnits" : "number",
"borrowedProcUnits": "number" }
],
"network" : \{"sriovAdapters": \begin{bmatrix} 1 \\ 1 \end{bmatrix}"drcIndex" : "string",
 "physicalPorts" : [{
  "id": "number",
  "physicalLocation" : "string",
  "receivedPackets" : "number",
  "sentPackets" : "number",
  "droppedSentPackets" : "number",
  "droppedReceivedPackets" : "number",
  "sentBytes" : "number",
  "receivedBytes" : "number",
  "errorIn" : "number",
  "errorOut" "number" }<br>]<br>}
],
"HEAdapters": [ \{"drcIndex" : "string",
 "physicalLocation" " "string",
 "physicalPorts" : [{
  "id": "number",
  "physicalLocation" : "string",
  "receivedPackets" : "number",
  "sentPackets" : "number",
  "droppedPackets" : "number",
  "sentBytes" : "number",
  "receivedBytes" : "number" }<br>]<br>]
},
"lparsUtil" : [{
 "id" : "number",
 "uuid" : "string",
 "type" : "string",
 "name": "string",
 "state" : "string",
 "affinityScore" : "number",
"memory": \{"poolId" : "number",
 "weight" : "number",
```

```
"logicalMem" : "number",
"backedPhysicalMem" : "number",
"totalIOMem" : "number",
"mappedIOMem" : "number"
},
"processor":
\{"poolId" : "number",
 "mode" : "string"
 "maxVirtualProcessors" : "number",
 "maxProcUnits" : "number",
"weight" : "number",
"entitledProcCycles": "number",
"utilizedCappedProcCycles" :"number",
"utilizedUnCappedProcCycles" : "number",
"idleProcCycles" : "number",
 "donatedProcCycles" : "number",
 "timeSpentWaitingForDispatch" : "number",
 "totalInstructions" : "number",
 "totalInstructionsExecutionTime" : "number"
},
"network" :
\{"virtualEthernetAdapters":[
 \{"vlanId" : "number",
 "vswitchId" : "number",
 "physicalLocation" : "string",
 "isPortVLANID" : "boolean",
 "receivedPackets" : "number",
 "sentPackets" : "number",
 "droppedPackets" : "number",
 "sentBytes" : "number",
 "receivedBytes" : "number",
 "receivedPhysicalPackets" : "number",
 "sentPhysicalPackets" : "number",
 "droppedPhysicalPackets" : "number",
 "sentPhysicalBytes" : "number",
 "receivedPhysicalBytes" : "number"
 }
],
"sriovLogicalPorts": [
 \{"drcIndex" : "string",
 "physicalDrcIndex" : "string",
  "physicalPortId" : "number",
 "physicalLocation" : "string",
 "receivedPackets" : "number",
 "sentPackets" : "number",
 "droppedSentPackets" : "number",
 "droppedReceivedPackets" : "number",
 "sentBytes" : "number",
 "receivedBytes" : "number",
 "errorIn" : "number",
 "errorOut" : "number"
 }
 ]
},
"Storage":
\{"virtualFiberChannelAdapters":
\Gamma\{"viosId" : number,
 "wwpnPair":["wwpn1" ,"wwpn2" ],
"physicalLocation" : "string"
 }
```

```
] ,
 "genericVirtualAdapters": [{
  "physicalLocation" : "string",
  "viosId" : "number",
  "viosAdapterSlotId" : "number" }<br>}<br>}
],
"viosUtil": [{
"id" :"number",
"uuid": "string",
"name": "string",
"state" : "string",
"affinityScore" : "number",
"memory" : \{"assignedMem" : "number" }
"processor": \{"poolId" : "number",
 "mode" : "string",
 "maxVirtualProcessors" : "number",
 "maxProcUnits" : "number",
 "weight" : "number",
 "entitledProcCycles" : "number",
 "utilizedCappedProcCycles" :"number",
 "utilizedUnCappedProcCycles" : "number",
 "idleProcCycles" : "number",
 "donatedProcCycles" : "number",
 "timeSpentWaitingForDispatch" : "number",
 "totalInstructions" : "number",
 "totalInstructionsExecutionTime" : "number"
},
"network" : \{"virtualEthernetAdapters":[ \{"vlanId" : "number",
  "vswitchId" : "number",
  "physicalLocation" : "string",
  "isPortVLANID" : "boolean",
  "receivedPackets" : "number",
  "sentPackets" : "number",
  "droppedPackets" : "number",
  "sentBytes" : "number",
  "receivedBytes" : "number",
  "receivedPhysicalPackets" : "number",
  "sentPhysicalPackets" : "number",
  "droppedPhysicalPackets" : "number",
  "sentPhysicalBytes" : "number",
  "receivedPhysicalBytes" : "number" }
 ],
 "sriovLogicalPorts": [ \{"drcIndex" : "string",
  "physicalDrcIndex" : "string",
  "physicalPortId" : "number",
  "physicalLocation" : "string",
  "receivedPackets" : "number",
```

```
"sentPackets" : "number",
    "droppedSentPackets" : "number",
    "droppedReceivedPackets" : "number",
    "sentBytes" : "number",
    "receivedBytes" : "number",
    "errorIn" : "number",
    "errorOut" "number"
   }
   ]
   }
  }
  ]
 }
}
}
```
#### **LTM Virtual IO Server JSON Specification**

Virtual IO Server JSON Specification for Long Term Monitoring metrics

PCM LTM URI provides the following utilization data that is fetched by the Hardware Management Console (HMC) from the Virtual I/O Server (VIOS0 when the **LongTermMonitorEnabled** configuration value for a managed system is enabled.

```
"systemUtil": {
"utilInfo": {
 "version": "string",
 "metricType": "string",
 "monitoringType": "string",
 "mtms": "string",
 },
 "utilSample": {
 "timeStamp": "string",
 "status": "number",
 "errorInfo": [
 \{"errId": "string",
  "errMsg": "string"
 },
 ],
 "viosUtil": [
 \{"id": "string",
  "name" : "string",
  "memory": {
   "utilizedMem": "number",
  },
  "network": {
   "genericAdapters": [
   \{"id": "string",
    "type": "string",
    "physicalLocation" : "string",
    "receivedPackets": "number",
    "sentPackets": "number",
    "droppedPackets": "number",
    "sentBytes": "number",
    "receivedBytes": "number"
   }
   ],
   "sharedAdapters": [
   \{"id": "string",
    "type": "string",
    "physicalLocation" : "string",
    "receivedPackets": "number",
```
{

```
"sentPackets": "number",
 "droppedPackets": "number",
 "sentBytes": "number",
 "receivedBytes": "number",
 "bridgedAdapters": [
 "string" ]<br>]<br>]
},
"storage": {
"genericPhysicalAdapters": [ \{"id": "string",
 "type" :"string",
 "physicalLocation" : "string",
 "numOfReads": "number",
 "numOfWrites": "number",
 "readBytes": "number",
 "writeBytes": "number" }
],
"genericVirtualAdapters": [ \{"id": "string",
 "type" :"string",
 "physicalLocation" : "string",
 "numOfReads": "number",
 "numOfWrites": "number",
 "readBytes": "number",
 "writeBytes": "number" }
],
"fiberChannelAdapters": [ \{"id": "string",
 "wwpn": "string",
 "physicalLocation" : "string",
 "numOfReads": "number",
 "numOfWrites": "number",
 "readBytes": "number",
 "writeBytes": "number",
 "runningSpeed": "number",
 "ports": [ \{"id": "string",
  "wwpn": "string",
  "numOfReads": "number",
  "numOfWrites": "number",
  "readBytes": "number",
  "writeBytes": "number",
  "runningSpeed": "number",
  "physicalLocation" : "string" }<br>]<br>}
],
"sharedStoragePools": [ \{"id": "string",
 "poolDisks": [
 "string"
 ],
 "numOfReads": "number",
 "numOfWrites": "number",
 "totalSpace": "number",
 "usedSpace": "number",
```

```
"readBytes": "number",
   "writeBytes": "number"
  }
  ],
  }
 }
 ]
 }
}
}
```
### **STM Power Hypervisor JSON Specification**

Power Hypervisor JSON Specification for Short Term Monitoring (STM) metrics

PCM STM URI provides the following Power Hypervisor (PYP) utilization data when **ShortTermMonitorEnabled** configuration value for a managed system is enabled.

```
\{"systemUtil": {
 "utilInfo": {
  "version": "string",
  "metricType": "string",
  "monitoringType": "string",
  "mtms" : "string",
  "name" : "string"
 },
 "utilSample":
 \{"timeStamp": "string",
  "status": "number",
  "errorInfo" : [
  { "errId" : "string", "errMsg" : "string" }
  ],
  "timeBasedCycles" : "number",
  "systemFirmware" :
  \{"utilizedProcCycles" : "number",
   "assignedMem" : "number"
  },
  "processor" :
  \{"totalProcUnits" : "number",
   "availableProcUnits": "number",
   "configurableProcUnits" : "number",
   "procCyclesPerSecond" : "number"
  },
  "memory" :
  \{"totalMem" : "number",
   "availableMem" : "number",
   "configurableMem" : "number"
  },
  "sharedMemoryPool" :
  [
  \{"id" : "number",
   "name" : "string",
   "totalMem" : "number",
   "assignedMemToLpars" : "number",
   "assignedMemToSysFirmware" : "number",
   "totalIOMem" : "number",
   "mappedIOMemToLpars" : "number",
   "pageFaults" : "number",
   "pageDelays" : "number",
   "dedupedMemInPool" : "number",
```

```
"utilizedProcCyclesForDedup" : "number" }
],
"sharedProcessorPool" : [{
"id" : "number",
"name" : "string",
"assignedProcCycles" : "number",
"utilizedProcCycles": "number",
"maxProcUnits" : "number",
"borrowedProcUnits": "number" }
],
"network" : {
"sriovAdapters" : [{
 "drcIndex" : "string",
 "physicalPorts" : [{
  "id" : "number",
  "physicalLocation" : "string",
  "receivedPackets" : "number",
  "sentPackets" : "number",
  "droppedSentPackets" : "number",
  "droppedReceivedPackets" : "number",
  "sentBytes" : "number",
  "receivedBytes" : "number",
  "errorIn" : "number",
  "errorOut" : "number" }<br>]<br>}
],
"HEAdapters" : \begin{bmatrix} 1 \\ 1 \end{bmatrix}"drcIndex" : "string",
 "physicalPorts" : [{
  "id": "number",
  "physicalLocation" : "string",
  "receivedPackets" : "number",
  "sentPackets" : "number",
  "droppedPackets" : "number",
  "sentBytes" : "number",
  "receivedBytes" : "number" }]}]} ,
"lparsUtil" : [{
"id" : "number",
"uuid" : "string",
 "type" : "string",
 "name" : "string",
 "state" : "string",
 "affinityScore" : "number",
 "memory": {
```

```
"poolId" : "number",
   "weight" : "number",
  "logicalMem" : "number",
  "backedPhysicalMem" : "number",
  "totalIOMem" : "number",
   "mappedIOMem" : "number",
  "dedupedMem" : "number"
 },
  "processor":
  \{"poolId" : "number",
   "mode" : "string",
  "maxVirtualProcessors" : "number",
  "maxProcUnits" : "number",
  "weight" : "number",
  "entitledProcCycles": "number",
  "utilizedCappedProcCycles" :"number",
   "utilizedUnCappedProcCycles" : "number",
   "idleProcCycles" : "number",
   "donatedProcCycles" : "number"
   "runLatchInstructions" : "number",
  "runLatchProcCycles" : "number",
  "timeSpentWaitingForProcessor" : "number",
  "numOfTimesWaitedForProcessor" : "number",
  "timeSpentWaitingForDispatch" :"number",
  "numOfTimesDispatched" :"number",
  "totalInstructions" : "number",
 "totalInstructionsExecutionTime" : "number
},
 "network" :
 "virtualEthernetAdapters" :
 [
 {
 "vlanId": "number",
 "vswitchId" : "number",
 "physicalLocation" : "string",
  "isPortVLANID" : "boolean",
 "receivedPackets" : "number",
 "sentPackets" : "number",
 "droppedPackets" : "number",
 "sentBytes" : "number",
 "receivedBytes" : "number",
 "receivedPhysicalPackets" : "number",
 "sentPhysicalPackets" : "number",
 "droppedPhysicalPackets" : "number",
 "sentPhysicalBytes" : "number",
 "receivedPhysicalBytes" : "number"
  }
],
 "sriovLogicalPorts" :
 [\{"drcIndex" : "string",
 "physicalDrcIndex" : "string",
 "physicalPortId" : "number",
  "physicalLocation" : "string",
 "receivedPackets" : "number",
 "sentPackets" : "number",
 "droppedSentPackets" : "number",
 "droppedReceivedPackets" : "number",
 "sentBytes" : "number",
 "receivedBytes" : "number",
  "errorIn" : "number",
  "errorOut" "number"
```
{

```
}]
 },
  "Storage": \{"virtualFiberChannelAdapters": [{
    "viosId" : number,
    "wwpnPair":["wwpn1" ,"wwpn2" ],
  "physicalLocation" : "string" }] ,
   "genericVirtualAdapters": [{
  "viosId" : "number",
   "physicalLocation" : "string",
    "viosAdapterSlotId" : "number" }<br>}<br>}
],
"viosUtil": \left[\begin{array}{cc} 1 & 1 \\ 1 & 1 \end{array}\right]"id" :"number",
 "uuid" : "string",
 "name" : "string",
 "state" : "string",
 "affinityScore" : "number",
 "processor": \{"poolId" : "number",
  "mode" : "string",
  "maxVirtualProcessors" : "number",
  "maxProcUnits" : "number",
  "weight" : "number",
  "entitledProcCycles" : "number",
  "utilizedCappedProcCycles" : "number",
  "utilizedUnCappedProcCycles" : "number",
  "idleProcCycles" : "number",
  "donatedProcCycles" : "number",
  "runLatchInstructions : "number",
  "runLatchProcCycles : "number",
  "timeSpentWaitingForProcessor" : "number",
  "numOfTimesWaitedForProcessor" : "number",
  "timeSpentWaitingForDispatch" :"number",
  "numOfTimesDispatched" :"number",
  "totalInstructions" : "number",
  "totalInstructionsExecutionTime" : "number
  },
  "memory" : {
   "assignedMem" : "number }
  "network" : \{"virtualEthernetAdapters": [{
    "vlanId" : "number",
    "vswitchId" : "number",
    "physicalLocation" : "string",
    "isPortVLANID" : "boolean",
    "receivedPackets" : "number",
```

```
"sentPackets" : "number",
     "droppedPackets" : "number",
    "sentBytes" : "number",
    "receivedBytes" : "number",
    "receivedPhysicalPackets" : "number",
    "sentPhysicalPackets" : "number",
    "droppedPhysicalPackets" : "number",
     "sentPhysicalBytes" : "number",
    "receivedPhysicalBytes" : "number"
    }
    ],
    "sriovLogicalPorts" :
    \Gamma\{"drcIndex" : "string",
    "physicalDrcIndex" : "string",
    "physicalPortId" : "number",
    "physicalLocation" : "string",
     "receivedPackets" : "number",
     "sentPackets" : "number",
     "droppedSentPackets" : "number",
    "droppedReceivedPackets" : "number",
    "sentBytes" : "number",
    "receivedBytes" : "number",
    "errorIn" : "number",
    "errorOut" "number"
    }
    ]
   }
  }
  ]
 }
}
}
```
### **STM Virtual I/O Server JSON Specification**

Virtual I/O Server JSON Specification for Short Term Monitoring metrics

PCM STM URI provides the following Virtual I/O Server (VIOS) utilization data when ShortTermMonitorEnabled configuration value for a managed system is enabled.

```
{
 "systemUtil": {
  "utilInfo": {
  "version": "string",
  "metricType": "string",
  "monitoringType": "string",
  "mtms": "string",
  },
  "utilSample": {
  "timeStamp": "string",
  "status": "number",
  "errorInfo": [
   \{"errId": "string",
   "errMsg": "string"
  },
   ],
   "viosUtil": [
   \{"id": "string",
   "name" : "string",
   "processor": {
    "userCounter": "number",
    "kernelCounter": "number",
    "purrCounter": "number",
```

```
"spurrCounter": "number",
"timeBaseCounter": "number"
},
"memory": {
 "utilizedMem": "number",
 "usedForNetworkBuffer": "number",
"usedForOtherOperations": "number",
"swapSpaceUsed": "number"
},
"network": {
 "genericAdapters": [ \{"id": "string",
 "type": "string",
 "physicalLocation" : "string",
 "receivedPackets": "number",
 "sentPackets": "number",
 "droppedPackets": "number",
 "sentBytes": "number",
 "receivedBytes": "number" }
],
"sharedAdapters": [ \{"id": "string",
 "type": "string",
 "physicalLocation" : "string",
 "receivedPackets": "number",
 "sentPackets": "number",
 "droppedPackets": "number",
 "sentBytes": "number",
 "receivedBytes": "number",
 "bridgedAdapters": [
 "string" ]<br>]<br>]
},
"storage": {
 "genericPhysicalAdapters": [ \{"id": "string",
 "type" :"string",
 "physicalLocation": "string",
 "numOfReads": "number",
 "numOfWrites": "number",
 "readBytes": "number",
 "writeBytes": "number", }
],
 "genericVirtualAdapters": [ \{"id": "string",
 "type" :"string",
 "physicalLocation" : "string",
 "numOfReads": "number",
 "numOfWrites": "number",
 "readBytes": "number",
 "writeBytes": "number" }
 ],
 "fiberChannelAdapters": [ \{"id": "string",
 "wwpn": "string",
 "physicalLocation": "string",
 "numOfReads": "number",
```

```
"numOfWrites": "number",
 "readBytes": "number",
 "writeBytes": "number",
"runningSpeed": "number",
 "ports": [
 \{"id": "string",
 "wwpn": "string",
 "physicalLocation": "string",
  "numOfReads": "number",
  "numOfWrites": "number",
 "readBytes": "number",
 "writeBytes": "number",
 "runningSpeed": "number"
 }
 ]
}
],
"sharedStoragePools": [
\{"id": "string",
"poolDisks": [
"string"
],
 "poolVirtualDevices": [
"string"
],
"numOfReads": "number",
 "numOfWrites": "number",
 "totalSpace": "number",
 "usedSpace": "number",
 "readBytes": "number",
 "writeBytes": "number"
}
],
"physicalDevices": [
\{"id": "string",
 "uid": "string",
 "diskAdapterIds": "string",
"poolId": "string",
"numOfReads": "number",
 "numOfWrites": "number",
 "readBytes": "number",
 "writeBytes": "number",
 "readServiceTime": "number",
 "writeServiceTime": "number",
 "timeSpentInWaitQueue": "number",
"waitQueueSize": "number",
"numOfTimesServiceQueueIsFull": "number",
}
],
"virtualDevices": [
\{"id": "string",
 "uid": "string",
 "poolId": "string",
"totalSpace": "number",
 "usedSpace": "number",
 "numOfReads": "number",
 "numOfWrites": "number",
 "readBytes": "number",
 "writeBytes": "number",
 "readServiceTime": "number",
 "writeServiceTime": "number",
 "timeSpentInWaitQueue": "number",
```

```
"waitQueueSize": "number",
   "numOfTimesServiceQueueIsFull": "number",
   },
  ],
  }
 }
 ]
 }
}
}
```
## **Managed System Processed and Aggregated Metrics JSON Specification**

The JSON specification for the managed system processed and aggregated metrics. All the parameters for the processed and aggregated metrics are same except that the Processed metrics provides only Average metrics. It does not provide minimum and maximum records.

PCM Processed or aggregated metrics URI provides the following managed system utilization data when the **AggregationEnabled** configuration value for a managed system is enabled.

```
{ "systemUtil": {
 "utilInfo": {
  "version": "string",
  "metricType": "string",
  "frequency": "number",
  "startTimeStamp": "string",
  "endTimeStamp": "string",
  "mtms" : "string",
  "name" : "string",
  "uuid" : "string",
  "metricArrayOrder" : ["Avg","Min","Max" ]
 },
 "utilSamples": [
 \{"sampleInfo"
  {
   "timeStamp": "string",
   "numOfSamplesAggregated": "number",
   "status": "number",
   "errorInfo" : [
   { "errId" : "string",
    "errMsg" : "string",
    "uuid" : "string",
    "reportedBy" : "string",
    "occurenceCount" : "number"
   }
   ],
  },
  "systemFirmwareUtil" :
  \{"utilizedProcUnits" : [
   "number",
   "number",
   "number"],
   "assignedMem" : [
   "number",
   "number",
   "number"]
  },
  "serverUtil" :
  \{"processor" :
   \{"totalProcUnits" : [
    "number",
```

```
"number",
"number"],
"utilizedProcUnits" : [
"number",
"number",
"number"],
"availableProcUnits": [
"number",
"number",
"number"],
"configurableProcUnits" : [
"number",
"number",
"number"]
},
"memory" :
\{"totalMem" : [
"number",
"number",
"number"],
"availableMem" : [
"number",
"number",
"number"],
"configurableMem" : [
"number",
"number",
number,<br>"number"],
"assignedMemToLpars" : [
"number",
"number",
"number"]
},
"sharedMemoryPool" :
[\{"id" : "number",
"totalMem" : [
"number",
"number",
"number"],
"assignedMemToLpars" : [
"number",
"number",
"number"],
"totalIOMem" : [
"number",
"number",
"number"],
"mappedIOMemToLpars" : [
"number",
"number",
"number"],
"assignedMemToSysFirmware" : [
"number",
"number",
"number"]
}
],
"sharedProcessorPool" :
[
\{"id" : "number",
"name" : "string",
"assignedProcUnits" : [
"number",
```

```
"number",
 "number"],
 "utilizedProcUnits": [
 "number",
 "number",
"number"],
 "availableProcUnits": [
 "number",
 "number",
 "number"],
 "configuredProcUnits" : [
 "number",
 "number",
 "number"],
 "borrowedProcUnits": [
 "number",
 "number",
 "number"] }
],
"network" : \{"sriovAdapters" : \begin{bmatrix} 1 \\ 1 \end{bmatrix}"drcIndex" : "string",
  "physicalPorts" : [ \{"id": "number",
  "physicalLocation": "string",
  "receivedPackets" :[
  "number",
  "number",
  "number"],
  "sentPackets" : [
  "number",
   "number",
   "number"],
   "droppedPackets" : [
   "number",
   "number",
  "number"],
  "sentBytes" : [
  "number",
  "number",
  "number"],
  "receivedBytes" : [
   "number",
   "number",
  "number"],
  "errorIn" : [
  "number",
  "number",
   "number"],
   "errorOut" : [
   "number",
   "number",
   "number"] }<br>]<br>}
 ],
 "HEAdapters" : [{
 "drcIndex" : "string",
 "physicalPorts" : [
```

```
\{"id": "number",
   "physicalLocation": "string",
   "receivedPackets" :[
   "number",
   "number",<br>"number",
   "number"],
   "sentPackets" : [
   "number",
   "number",
   "number"],
   "droppedPackets" : [
   "number",
   "number",
   "number"],
   "sentBytes" : [
   "number",
   "number",
   "number"],
   "receivedBytes" : [
   "number",
   "number",
   "number" ]
  }
  ]
 }
\big\}^{\dot{1}}}
},
"viosUtil":
\{"id" :"number",
 "uuid" : "string",
 "name" : "string",
 "state" : "string",
 "affinityScore" : "number",
 "memory" :
 \{"assignedMem" : [
 "number",
 "number",
 "number"],
 "utilizedMem" : [
 "number",
 "number",
 "number"]
},
"processor":
 \{"poolId" : "number",
 "weight" : "number",
 "mode" : "string",
 "maxVirtualProcessors" : [
 "number",
 "number",
 "number"],
 "maxProcUnits" : [
 "number",
 "number",
 "number"],
 "entitledProcUnits" : [
 "number",
 "number",
 "number"],
 "utilizedProcUnits": [
 "number",
```
[

```
"number",
"number"],
"utilizedCappedProcUnits" : [
"number",
"number",
"number"],
"utilizedUncappedProcUnits" : [
"number",
"number",
"number"],
"idleProcUnits" : [
"number",
"number",
"number"],
"donatedProcUnits" : [
"number",
"number",
"number"],
"timeSpentWaitingForDispatch" : [
"number",
"number",
"number"],
"timePerInstructionExecution" : [
"number",
"number",
"number"]
},
"network" : \{"clientLpars" : "string[]",
"genericAdapters" : [{
 "id": "string",
 "type": "string",
 "physicalLocation": "string",
 "receivedPackets" : [
 "number",
 "number",
 "number"],
 "sentPackets" : [
 "number",
 "number",
 "number"],
 "droppedPackets" : [
 "number",
 "number",
 "number"],
 "sentBytes" : [
 "number",
 "number",
 "number"],
 "receivedBytes" : [
 "number",
 "number",
 "number" ] }
],
"sharedAdapters": [{
 "id": "string",
 "type": "string",
 "physicalLocation": "string",
 "receivedPackets" : [
 "number",
 "number",
```

```
"number"],
 "sentPackets" : [
"number",
"number",
"number"],
"droppedPackets" : [
"number",
"number",
"number"],
"sentBytes" : [
 "number",
 "number",
"number"],
"receivedBytes" : [
"number",
"number",
"number" ],
"bridgedAdapters": [
"string"
]
}
],
"virtualEthernetAdapters":
\lceil\{"physicalLocation": "string",
 "vlanId" : "number",
 "vswitchId" : "number",
 "isPortVLANID" : "boolean",
"receivedPackets" : [
 "number",
 "number",
"number"],
"sentPackets" : [
"number",
"number",
 "number"],
 "droppedPackets" : [
"number",
"number",
"number"],
"sentBytes" : [
"number",
"number",
"number"],
 "receivedBytes" : [
 "number",
 "number",
, number<br>"number" ]
"receivedPhysicalPackets" : [
"number",
"number",
"number" ],
 "sentPhysicalPackets" : [
 "number",
 "number",
 "number"],
"droppedPhysicalPackets" : [
"number",
"number",
"number"],
"sentPhysicalBytes" : [
"number",
 "number",
 "number"],
 "receivedPhysicalBytes" : [
 "number",
```

```
"number",
 "number"] }
],
"sriovLogicalPorts" : [\quad \{"drcIndex" : "string",
 "physicalLocation": "string",
 "physicalDrcIndex" : "string",
 "physicalPortId" : "number",
 "receivedPackets" : [
 "number",
 "number",
 "number"],
 "sentPackets" : [
 "number",
 "number",
 "number"],
 "droppedPackets" : [
 "number",
 "number",
 "number"],
 "sentBytes" : [
 "number",
 "number",
 "number"],
 "receivedBytes" : [
 "number",
 "number",
 "number" ],
 "errorIn" : [
 "number",
 "number",
 "number"],
 "errorOut" : [
 "number",
 "number",
 "number" ] }<br>]
},
"storage" : \{"clientLpars" : "string[]",
"genericVirtualAdapters": [{
 "id": "string",
 "type": "string",
 "physicalLocation" : "string",
 "numOfReads": [
 "number",
 "number",
 "number"],
 "numOfWrites": [
 "number",
 "number",
 "number"],
 "readBytes": [
 "number",
 "number",
 "number"],
 "writeBytes": [
 "number",
 "number",
"number"] }
```

```
],
"genericPhysicalAdapters" : [
\{"id": "string",
"type": "string",
"physicalLocation": "string",
"numOfReads": [
"number",
 "number",
 "number"],
 "numOfWrites": [
 "number",
 "number",
"number"],
"readBytes": [
"number",
"number",
 "number"],
 "writeBytes": [
 "number",
 "number",
"number"]
}
],
"fiberChannelAdapters":
[
\{"id": "string",
 "wwpn": "string",
"physicalLocation": "string",
"numOfPorts": "number",
"numOfReads": [
"number",
"number",
 "number"],
 "numOfWrites": [
 "number",
 "number",
"number"],
"readBytes": [
 "number",
 "number",
"number"],
"writeBytes": [
 "number",
 "number",
 "number"],
 "runningSpeed": [
 "number",
 "number",
"number"]
}
],
"sharedStoragePools":
[
\{"id": "string",
 "totalSpace": [
"number",
"number",
"number"],
"usedSpace": [
 "number",
 "number",
 "number"],
 "numOfReads": [
 "number",
```

```
"number",
    "number"],
    "numOfWrites": [
   "number",
   "number",
   "number"],
   "readBytes": [
   "number",
    "number",
    "number"],
    "writeBytes": [
    "number",
    "number",
   "number"]
   }
   ]
  }
  }
  ]
 }
 ]
}
}
```
## **Logical Paritition Processed/Aggregated Metrics JSON Specification**

The JSON specification for the logical partition Processed and Aggregated metrics. All the parameters for the Processed and Aggregated metrics are same except that the Processed metrics provides only Average metrics. It does not provide Minimum and Maximum records.

PCM Processed or Aggregated metrics URI provides the following logical partition utilization data when **AggregationEnabled** configuration value for a managed system is enabled.

```
\{"systemUtil": {
 "utilInfo": {
  "version": "string",
  "metricType": "string",
  "frequency": "number",
  "startTimeStamp": "string",
  "endTimeStamp": "string",
  "mtms" : "string",
  "name" : "string"
  "metricArrayOrder" : ["Avg", "Min", "Max" ]
 },
 "utilSamples": [
 \{"sampleInfo"
  \{"timeStamp": "string",
   "numOfSamplesAggregated": "number",
   "status": "number",
   "errorInfo" : [
   { "errId" : "string",
    "errMsg" : "string",
    "uuid" : "string",
    "reportedBy" : "string",
    "occurenceCount" : "number"
   }
  ],
  },
  "lparsUtil" :
  [
  \{"id" : "number",
   "uuid" : "string",
   "name" : "string",
```

```
"state" : "string",
"type" : "string",
"affinityScore" : "number",
"memory":
\{"poolId" : "number",
 "weight" : "number",
"logicalMem" : [
"number",
 "number",
 "number"],
 "backedPhysicalMem" : [
"number",
"number",
"number"],
"totalIOMem" : [
"number",
"number",
"number"],
 "mappedIOMem" : [
 "number",
 "number",
"number"]
},
"processor":
\{"poolId" : "number",
 "weight" : "number",
 "mode" : "string",
"maxVirtualProcessors": [
 "number",
 "number",
"number"],
"maxProcUnits" : [
"number",
"number",
"number"],
"entitledProcUnits" : [
"number",
"number",
"number"],
"utilizedProcUnits":[
"number",
"number",
"number"],
"utilizedCappedProcUnits" : [
 "number",
 "number",
"number"],
"utilizedUncappedProcUnits" : [
"number",
"number",
"number"],
"idleProcUnits" : [
"number",
"number",
"number"],
"donatedProcUnits" : [
"number",
"number",
"number"],
"timeSpentWaitingForDispatch" : [
"number",
 "number",
 "number"],
"timePerInstructionExecution" : [
"number",
```

```
"number",
 "number"]
},
"network" : \{"virtualEthernetAdapters": [{
 "physicalLocation": "string",
 "vlanId" : "number",
 "vswitchId" : "number",
 "isPortVLANID" : "boolean",
 "viosId" : "number" ,
 "sharedEthernetAdapterId" : "string",
 "receivedPackets" : [
 "number",
 "number",
 "number"],
 "sentPackets" : [
 "number",
 "number",
 , number<br>,["number"
 "droppedPackets" : [
 "number",
 "number",
 "number"],
 "sentBytes" : [
 "number",
 "number",
 "number"],
 "receivedBytes" : [
 "number",
 "number",
 "number" ],
 "receivedPhysicalPackets" : [
 "number",
 "number",
 number,<br>"number"],
 "sentPhysicalPackets" : [
 "number",
 "number",
 "number"],
 "droppedPhysicalPackets" : [
 "number",
 "number",
 "number"],
 "sentPhysicalBytes" : [
 "number",
 "number",
 "number"],
 "receivedPhysicalBytes" : [
 "number",
 "number",
 "number"] }
 ],
 "sriovLogicalPorts" : [{
 "drcIndex" : "string",
 "physicalLocation" : "string",
 "physicalDrcIndex" : "string",
 "physicalPortId" : "number",
 "receivedPackets" : [
 "number",
 "number",
 "number"],
```

```
"sentPackets" : [
 "number",
 "number",
 "number"],
 "droppedPackets" : [
 "number",
 "number",
 "number"],
 "sentBytes" : [
 "number",
 "number",
 number",<br>"number"],
 "receivedBytes" : [
 "number",
 "number",
 "number" ],
 "errorIn" : [
 "number",
 "number",
 "number" ],
 "errorOut" : [
 "number",
 "number",
 "number" ]
 }
]
},
"storage" :
\{"genericVirtualAdapters":
 [\{"id": "string",
 "type": "string",
 "viosId" : "number",
 "physicalLocation" : "string",
 "numOfReads": [
 "number",
 "number",
 "number"],
 "numOfWrites": [
 "number",
 "number",
 "number"],
 "readBytes": [
 "number",
 "number",
 "number"],
 "writeBytes": [
 "number",
 "number",
 "number"]
 }
],
"virtualFiberChannelAdapters":
[
 \{"id": "string",
 "wwpn": "string",
 "wwpn2": "string",
 "physicalLocation" : "string",
 "physicalPortWWPN" : "string",
 "viosId" : "number",
 "numOfReads": [
 "number",
 "number",
 "number"],
```

```
"numOfWrites": [
   "number",
   "number",
   "number"],
   "readBytes": [
   "number",
   "number",
   "number"],
   "writeBytes": [
   "number",
   "number",
   "number"],
   "runningSpeed": [
   "number",
   "number",
   "number"]
  }
  ]
  }
 }
 ]
 }
 ]
}
}
```
# **Notices**

This information was developed for products and services offered in the US.

IBM may not offer the products, services, or features discussed in this document in other countries. Consult your local IBM representative for information on the products and services currently available in your area. Any reference to an IBM product, program, or service is not intended to state or imply that only that IBM product, program, or service may be used. Any functionally equivalent product, program, or service that does not infringe any IBM intellectual property right may be used instead. However, it is the user's responsibility to evaluate and verify the operation of any non-IBM product, program, or service.

IBM may have patents or pending patent applications covering subject matter described in this document. The furnishing of this document does not grant you any license to these patents. You can send license inquiries, in writing, to:

*IBM Director of Licensing IBM Corporation North Castle Drive, MD-NC119 Armonk, NY 10504-1785 US*

For license inquiries regarding double-byte character set (DBCS) information, contact the IBM Intellectual Property Department in your country or send inquiries, in writing, to:

*Intellectual Property Licensing Legal and Intellectual Property Law IBM Japan Ltd. 19-21, Nihonbashi-Hakozakicho, Chuo-ku Tokyo 103-8510, Japan*

INTERNATIONAL BUSINESS MACHINES CORPORATION PROVIDES THIS PUBLICATION "AS IS" WITHOUT WARRANTY OF ANY KIND, EITHER EXPRESS OR IMPLIED, INCLUDING, BUT NOT LIMITED TO, THE IMPLIED WARRANTIES OF NON-INFRINGEMENT, MERCHANTABILITY OR FITNESS FOR A PARTICULAR PURPOSE. Some jurisdictions do not allow disclaimer of express or implied warranties in certain transactions, therefore, this statement may not apply to you.

This information could include technical inaccuracies or typographical errors. Changes are periodically made to the information herein; these changes will be incorporated in new editions of the publication. IBM may make improvements and/or changes in the product(s) and/or the program(s) described in this publication at any time without notice.

Any references in this information to non-IBM websites are provided for convenience only and do not in any manner serve as an endorsement of those websites. The materials at those websites are not part of the materials for this IBM product and use of those websites is at your own risk.

IBM may use or distribute any of the information you provide in any way it believes appropriate without incurring any obligation to you.

Licensees of this program who wish to have information about it for the purpose of enabling: (i) the exchange of information between independently created programs and other programs (including this one) and (ii) the mutual use of the information which has been exchanged, should contact:

*IBM Director of Licensing IBM Corporation North Castle Drive, MD-NC119 Armonk, NY 10504-1785 US*

Such information may be available, subject to appropriate terms and conditions, including in some cases, payment of a fee.

The licensed program described in this document and all licensed material available for it are provided by IBM under terms of the IBM Customer Agreement, IBM International Program License Agreement or any equivalent agreement between us.

The performance data and client examples cited are presented for illustrative purposes only. Actual performance results may vary depending on specific configurations and operating conditions.

Information concerning non-IBM products was obtained from the suppliers of those products, their published announcements or other publicly available sources. IBM has not tested those products and cannot confirm the accuracy of performance, compatibility or any other claims related to non-IBM products. Questions on the capabilities of non-IBM products should be addressed to the suppliers of those products.

Statements regarding IBM's future direction or intent are subject to change or withdrawal without notice, and represent goals and objectives only.

All IBM prices shown are IBM's suggested retail prices, are current and are subject to change without notice. Dealer prices may vary.

This information is for planning purposes only. The information herein is subject to change before the products described become available.

This information contains examples of data and reports used in daily business operations. To illustrate them as completely as possible, the examples include the names of individuals, companies, brands, and products. All of these names are fictitious and any similarity to actual people or business enterprises is entirely coincidental.

#### COPYRIGHT LICENSE:

This information contains sample application programs in source language, which illustrate programming techniques on various operating platforms. You may copy, modify, and distribute these sample programs in any form without payment to IBM, for the purposes of developing, using, marketing or distributing application programs conforming to the application programming interface for the operating platform for which the sample programs are written. These examples have not been thoroughly tested under all conditions. IBM, therefore, cannot guarantee or imply reliability, serviceability, or function of these programs. The sample programs are provided "AS IS", without warranty of any kind. IBM shall not be liable for any damages arising out of your use of the sample programs.

Each copy or any portion of these sample programs or any derivative work must include a copyright notice as follows:

© (your company name) (year). Portions of this code are derived from IBM Corp. Sample Programs. © Copyright IBM Corp. \_enter the year or years\_.

If you are viewing this information in softcopy, the photographs and color illustrations may not appear.

## **Privacy policy considerations**

IBM Software products, including software as a service solutions, ("Software Offerings") may use cookies or other technologies to collect product usage information, to help improve the end user experience, to tailor interactions with the end user, or for other purposes. In many cases no personally identifiable information is collected by the Software Offerings. Some of our Software Offerings can help enable you to collect personally identifiable information. If this Software Offering uses cookies to collect personally identifiable information, specific information about this offering's use of cookies is set forth below.

Depending upon the configurations deployed, this Software Offering may use session cookies that collect each user's user name and IP address for purposes of session management. These cookies can be disabled, but disabling them will also eliminate the functionality they enable.

If the configurations deployed for this Software Offering provide you as customer the ability to collect personally identifiable information from end users via cookies and other technologies, you should seek your own legal advice about any laws applicable to such data collection, including any requirements for notice and consent.

For more information about the use of various technologies, including cookies, for these purposes, see IBM's Privacy Policy at<http://www.ibm.com/privacy>and IBM's Online Privacy Statement at <http://www.ibm.com/privacy/details>the section entitled "Cookies, Web Beacons and Other Technologies" and the "IBM Software Products and Software-as-a-Service Privacy Statement" at [http://www.ibm.com/software/info/product-privacy.](http://www.ibm.com/software/info/product-privacy)

## **Programming interface information**

This Hardware Management Console Programmer's Guide publication documents intended Programming Interfaces that allow the customer to write programs to obtain the services of IBM Hardware Management Console Version 8 Release 8.4.0 Maintenance Level 0.

### **Trademarks**

IBM, the IBM logo, and ibm.com are trademarks or registered trademarks of International Business Machines Corp., registered in many jurisdictions worldwide. Other product and service names might be trademarks of IBM or other companies. A current list of IBM trademarks is available on the web at [Copyright and trademark information](http://www.ibm.com/legal/copytrade.shtml) at www.ibm.com/legal/copytrade.shtml.

Linux is a registered trademark of Linus Torvalds in the United States, other countries, or both.

Java and all Java-based trademarks and logos are trademarks or registered trademarks of Oracle and/or its affiliates.

#### **Terms and conditions**

Permissions for the use of these publications are granted subject to the following terms and conditions.

**Applicability:** These terms and conditions are in addition to any terms of use for the IBM website.

**Personal Use:** You may reproduce these publications for your personal, noncommercial use provided that all proprietary notices are preserved. You may not distribute, display or make derivative works of these publications, or any portion thereof, without the express consent of IBM.

**Commercial Use:** You may reproduce, distribute and display these publications solely within your enterprise provided that all proprietary notices are preserved. You may not make derivative works of these publications, or reproduce, distribute or display these publications or any portion thereof outside your enterprise, without the express consent of IBM.

**Rights:** Except as expressly granted in this permission, no other permissions, licenses or rights are granted, either express or implied, to the publications or any information, data, software or other intellectual property contained therein.

IBM reserves the right to withdraw the permissions granted herein whenever, in its discretion, the use of the publications is detrimental to its interest or, as determined by IBM, the above instructions are not being properly followed.

You may not download, export or re-export this information except in full compliance with all applicable laws and regulations, including all United States export laws and regulations.

IBM MAKES NO GUARANTEE ABOUT THE CONTENT OF THESE PUBLICATIONS. THE PUBLICATIONS ARE PROVIDED "AS-IS" AND WITHOUT WARRANTY OF ANY KIND, EITHER EXPRESSED OR IMPLIED, INCLUDING BUT NOT LIMITED TO IMPLIED WARRANTIES OF MERCHANTABILITY, NON-INFRINGEMENT, AND FITNESS FOR A PARTICULAR PURPOSE.
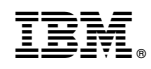

Printed in USA